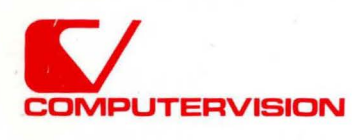

# **CGOS** CGOS 200 GNA<br>
Systems Manager Guide

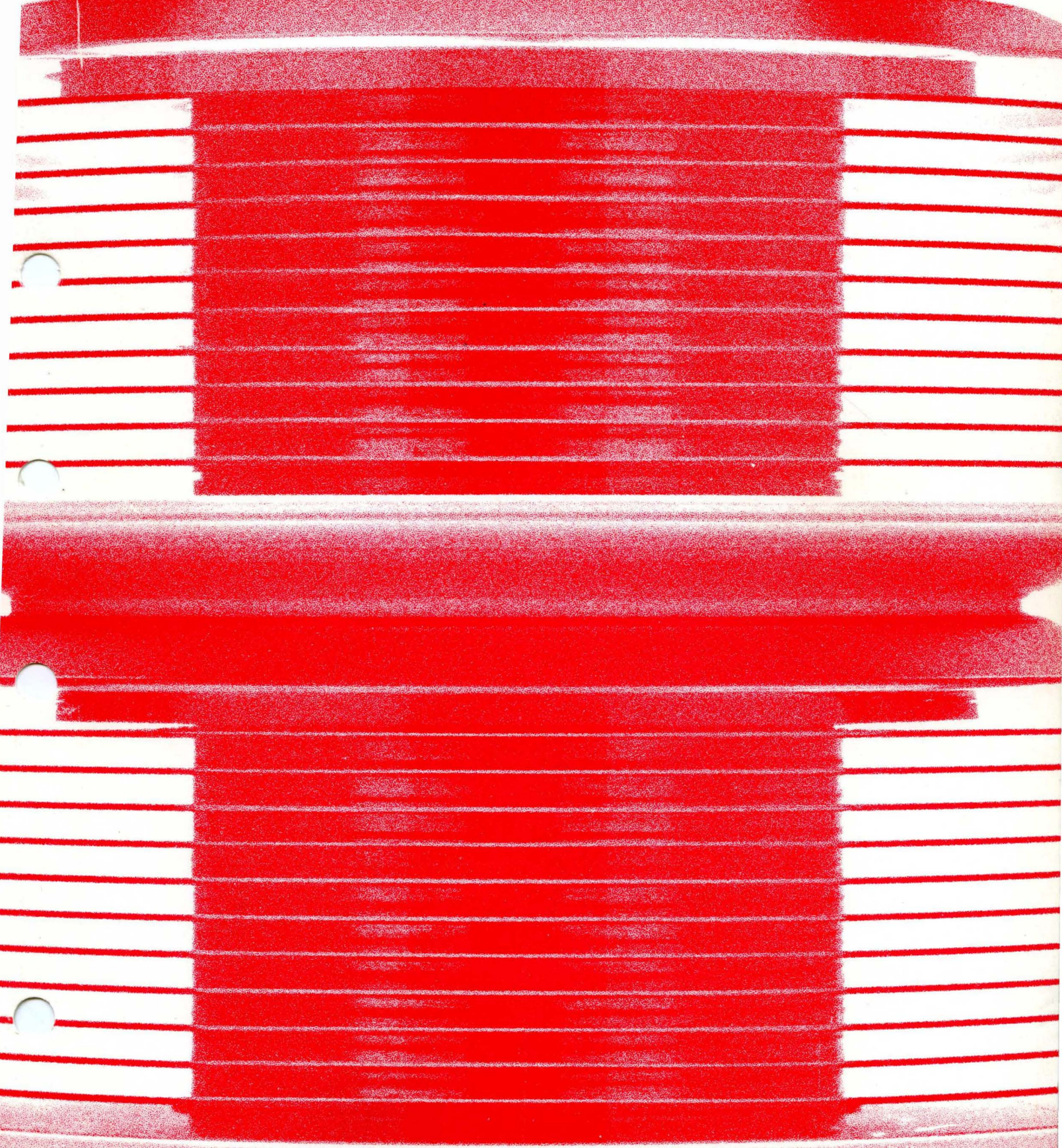

## **CGOS 200 GNA Systems Manager Guide**

©Copyright July 1981 Computervision Corporation All Rights Reserved Printed in USA

 $\bar{z}$ 

 $\Delta \phi$ 

Order No. 001-00020

#### **PROPRIETARY NOTICE**

 $\label{eq:2.1} \mathcal{L}_{\text{max}}(\mathbf{r},\mathbf{r}) = \mathcal{L}_{\text{max}}(\mathbf{r},\mathbf{r}) + \mathcal{L}_{\text{max}}(\mathbf{r},\mathbf{r})$ 

The information and drawings contained herein are the sole property of Computervision Corporation. Use of this document is reserved exclusively for Computervision personnel. Reproduction of this matter in whole or in part is forbidden without the express written consent of Computervision.

(

## **TABLE OF CONTENTS**

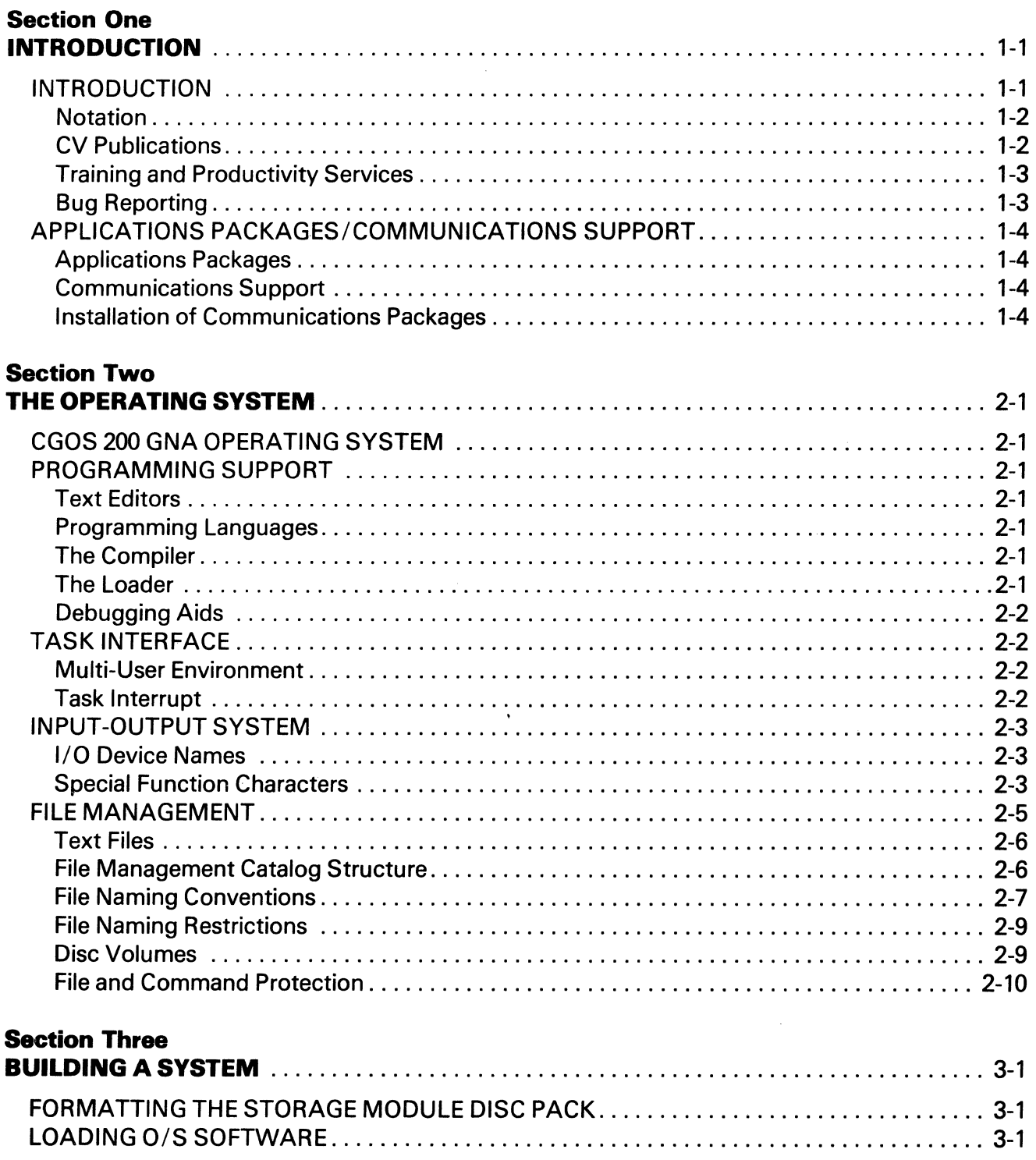

J.

Page

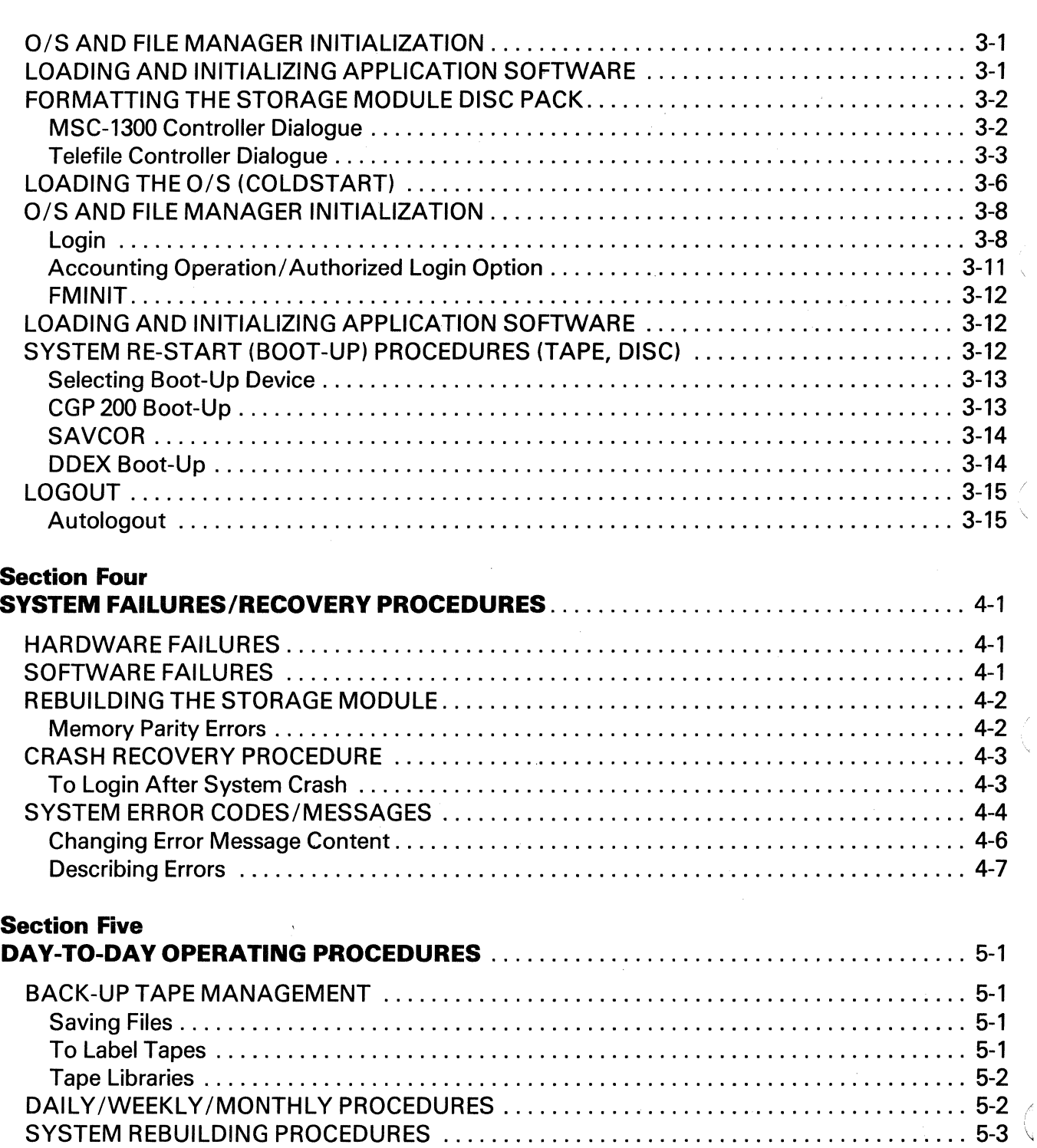

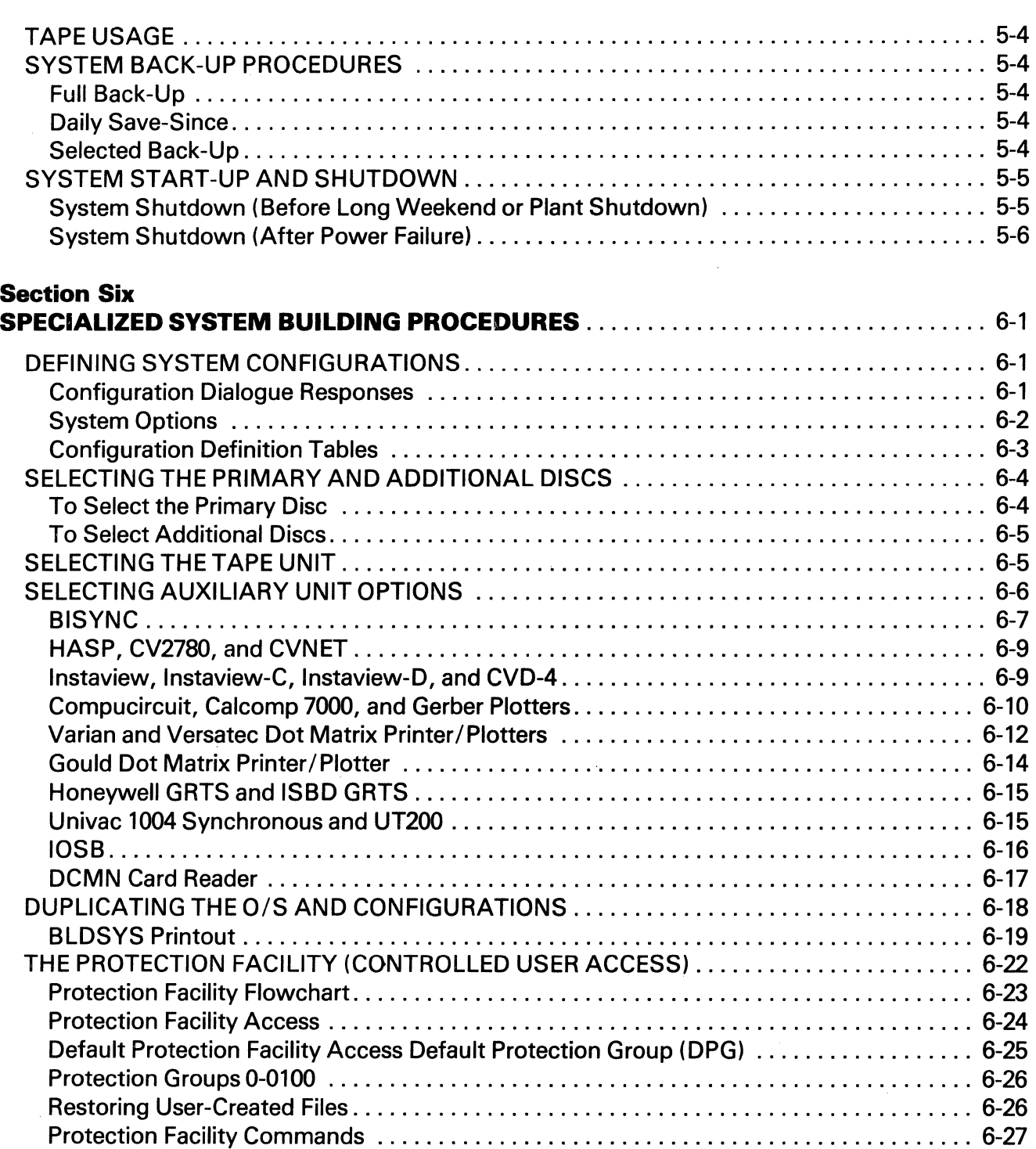

U

Page

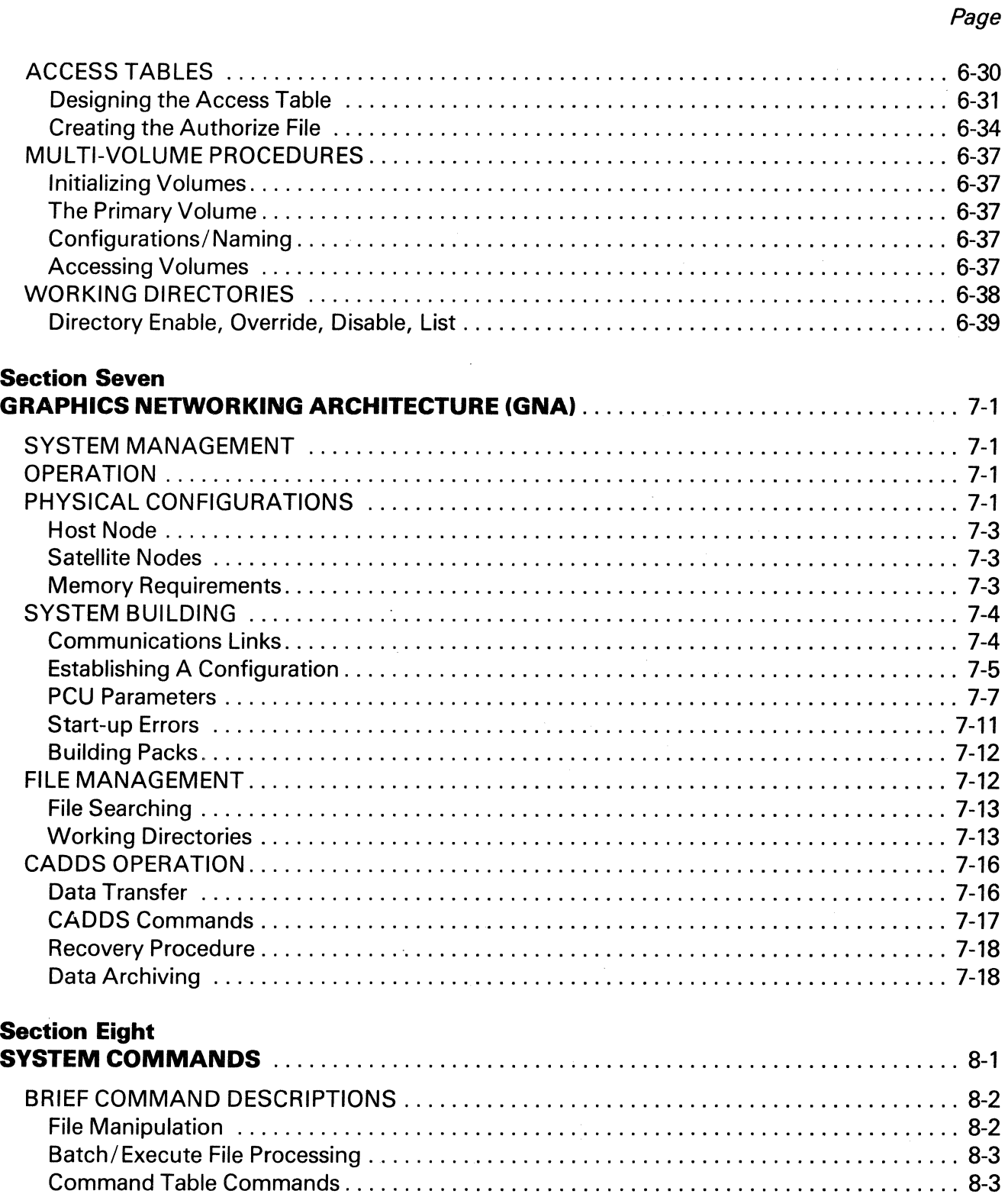

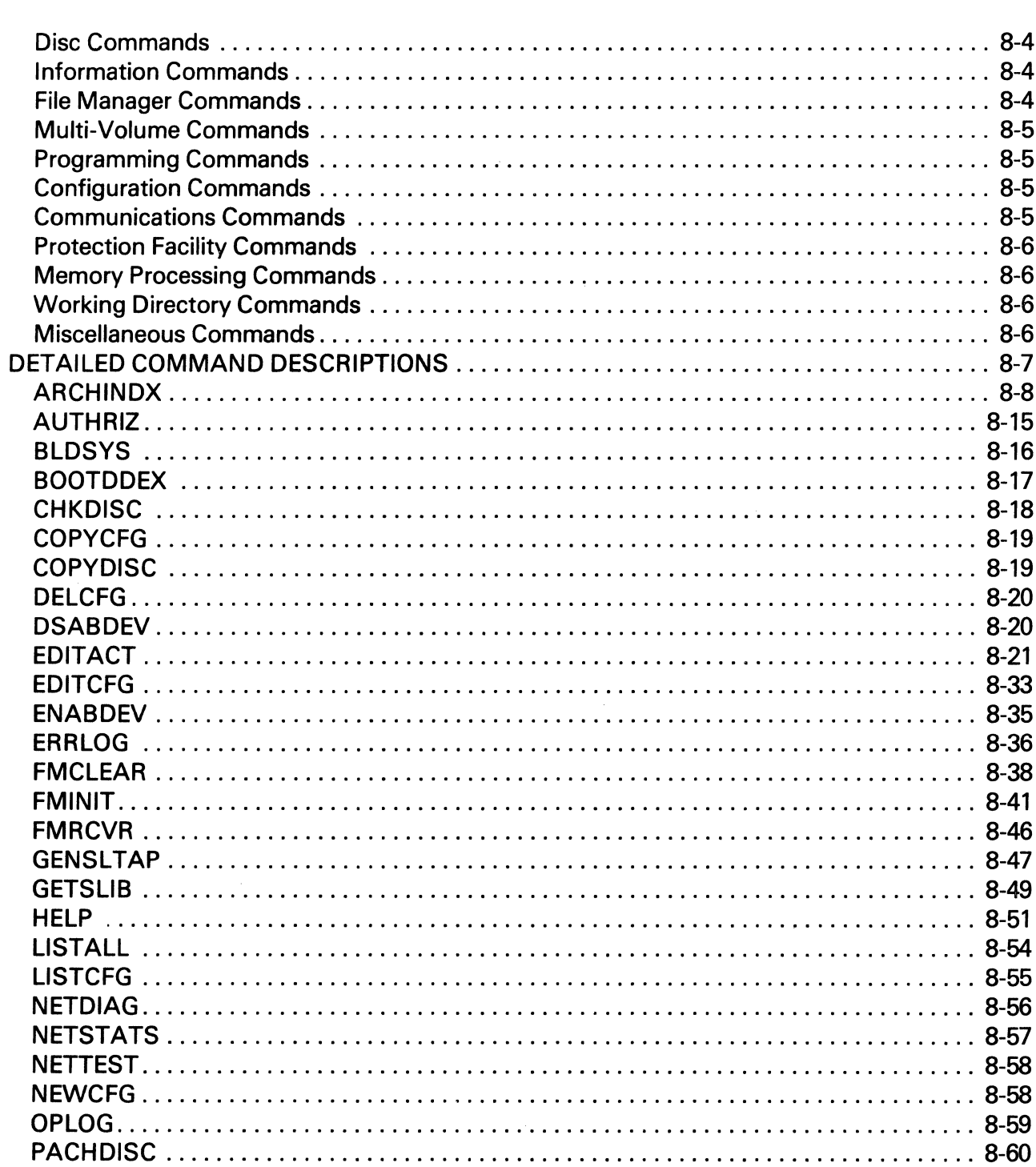

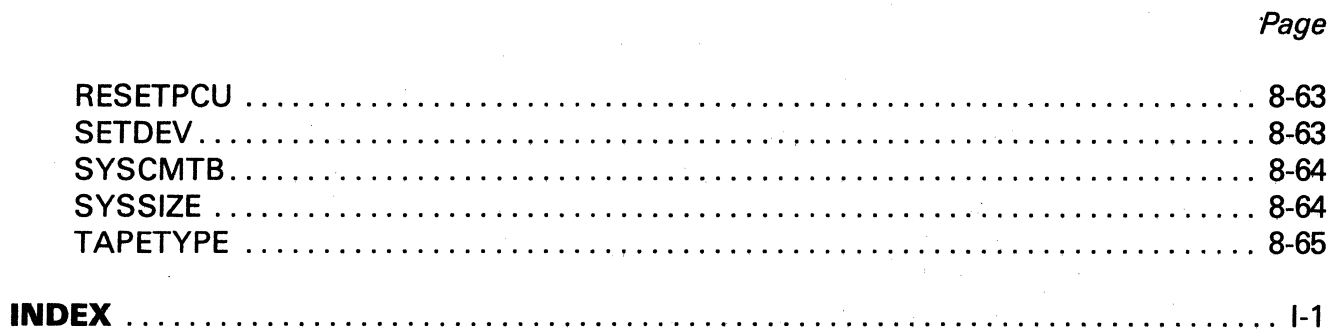

## Section One **INTRODUCTION**

The information and drawings contained herein are the sole property of Computervision Corporation. Use of this document is reserved exclusively for Computervision customers and personnel. Reproduction of this matter in whole or in part is forbidden without the express written consent of Computervision.

## **Section 1 INTRODUCTION**

#### **INTRODUCTION**  Computervision's CGOS 200 GNA System Manager Guide is an introduction and summary of key aspects of site management. This release of the Computervision Graphics Operating System (CGOS 200) features Graphics Network Architecture (GNA) that supports up to 10 simultaneous tasks.

Providing step-by-step procedures, this publication guides the System Manager through system building and day-to-day operation. It also defines system configurations, the protection facility, and GNA. The final section alphabetically references the most-commonly used System Manager commands.

The Table of Contents and Index provide quick reference to material throughout the manual. This publication is divided into eight sections:

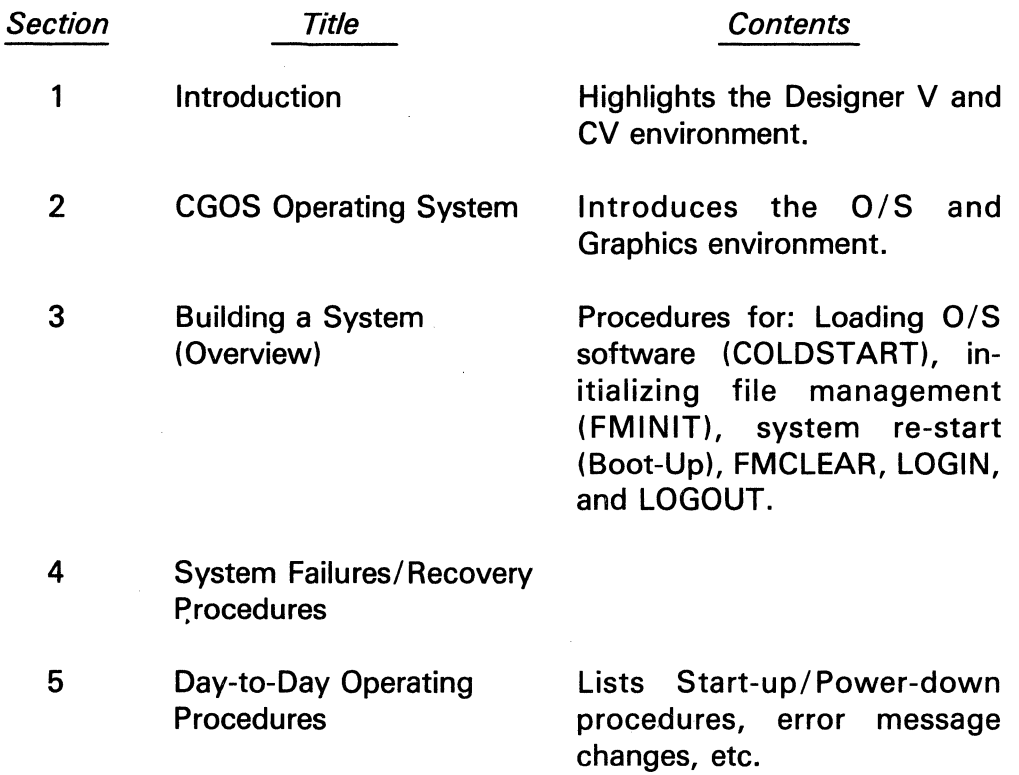

#### **Introduction**

The information and drawings contained herein are the sole property of Computervision Corporation. Use of this document is reserved exclusively for Computervision customers and personnel. Reproduction of this matter in whole or in part is forbidden without the<br>express written consent of Computervision.

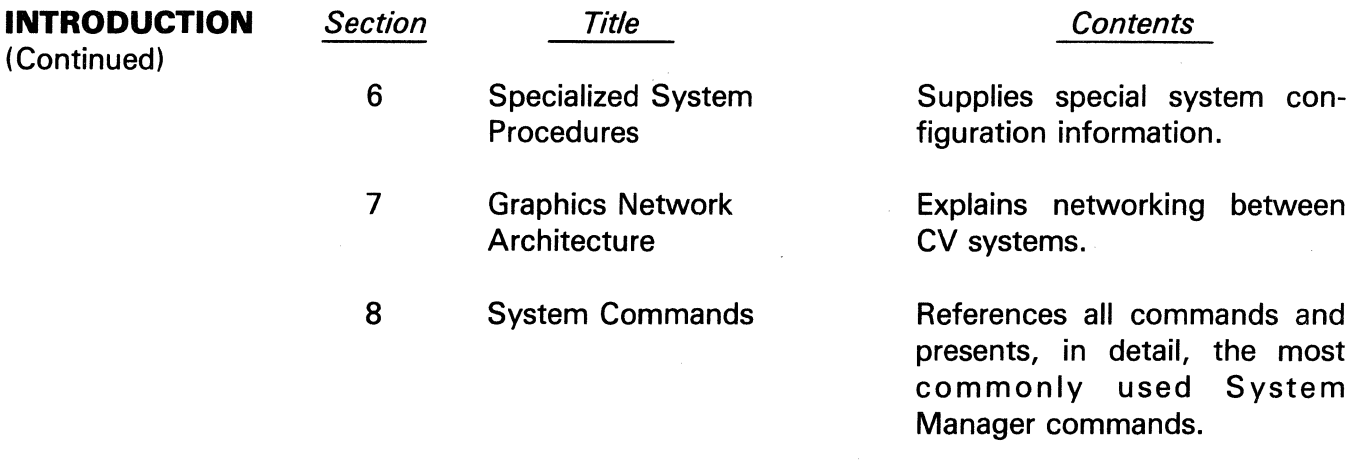

Due to on-going hardware and software enhancements, some information in this manual may be superseded. Extensive, up-to-date documentation is stored on-line. On-line documentation is accessed with the HELP command described in Section 8.

**Notation** 

Different type sizes and faces are used to distinguish between system and user responses.

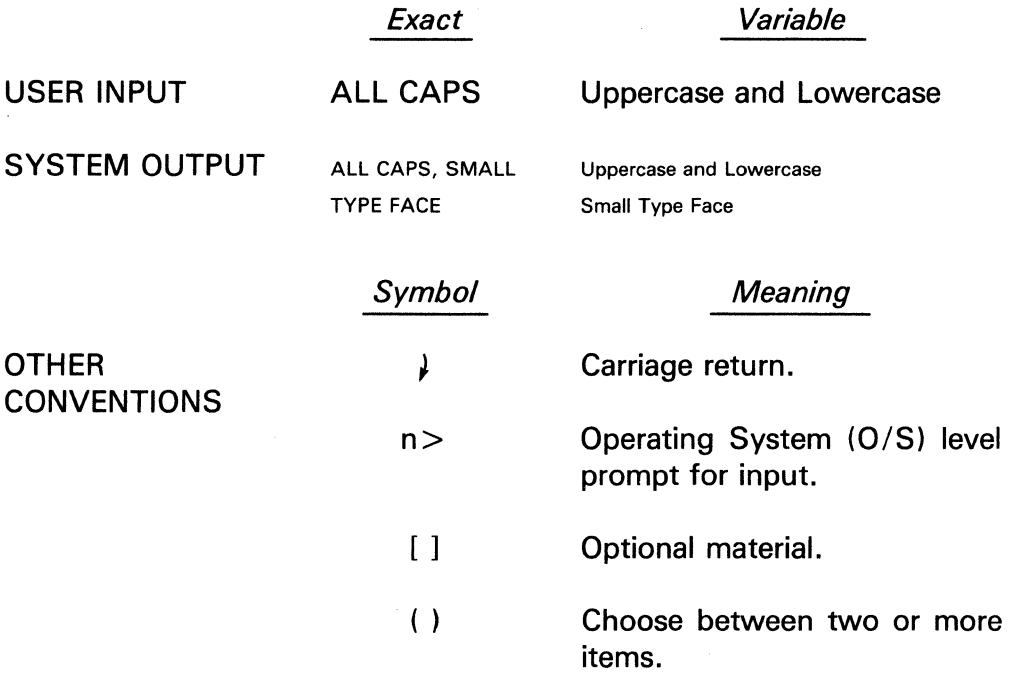

#### **CV Publications**

A complete list of CV Publications is available by contacting your CV representative. This list includes brief descriptions, prices, and recommended quantities for purchase of current user publications.

 $\bigg)$ 

The information and drawings contained herein are the sole property of Computervision Corporation. Use of this document is reserved exclusively for Computervision customers and personnel. Reproduction of this matter in whole or in part is forbidden without the<br>express written consent of Computervision.

#### **Training and Productivity Services**

- TRAINING Technical training instruction is given at the Services Training Center, Woburn, Mass, and at CV Education Centers in Chicago and Los Angeles. Application Engineers and professional instructors are also available to come directly to your company. The current listing of courses, available in a quarterly brochure Educational Services Course Schedule, is obtainable through the Educational Centers Registrar (617) 935-9723.
- PRODUCTIVITY **SERVICES** CV Productivity Services, available on a contract basis, focuses on the efficiency with which your Designer System is being operated, and its costeffectiveness for your product.

A two to three day, on-site review of your system in operation consists of operations personnel interviews, and investigations of your programming and operating system environment, overlay structures, file catalogs, and communications with mainframe computers. Resulting recommendations might include suggestions for improving operating procedures, making tasks more cost-efficient, and choosing/training more effective supervisors, operators, and other personnel.

- CV T.l.P.S. A quarterly publication, Techniques for Increasing Productivity on the System, is available for all Computervision systems users. For additional information regarding a T.l.P.S. subscription, and submittal of T.1.P.S. material, contact your CV representative.
- **Bug Reporting**  To report a software bug, please call the Response Center in Woburn, Massachusetts, 800-225-5376; Massachusetts users should call 617-935-9723. A dispatcher will take the information and an applications engineer will return your call, normally within four hours, to discuss your problem. Each month you will receive a status report of all your softwarerelated calls to the Response Center.

#### **Introduction**

The information and drawings contained herein are the sole property of Computervision Corporation. Use of this document is reserved exclusively for Computervision customers and personnel. Reproduction of this matter in whole or in part is forbidden without the express written consent of Computervision.

#### **APPLICATIONS PACKAGES/ COMMUNICATIONS SUPPORT**

**Applications Packages**  CGOS 200 GNA supports all CADDS 3 and CADDS 4 application packages. Some of the packages available are:

- ACE (Architecture and Civil Engineering)
- MDD (Mechanical Design and Drafting)
- NC (Numerical Control)
- PC/ES (Printed Circuits/Electrical Schematics)
- Wiring Diagrams

Contact your CV representative for a complete list of available software application packages.

**Communications Support**  CGOS 200 GNA can communicate with other CV and non-CV systems. CGOS 200 GNA supports a number of communications packages. For data transfer between CGOS 200 systems, Graphic Networking Architecture (GNA) and CVNET are available. For data transfer between CV systems and other systems, CGOS 200 supports 2780, HASP, Honeywell GRTS, Univac 1004, and Sigma 7 protocols. These products require a programmable communications unit (PCU) for their operation. Further details are available upon request.

**Installation of Communications Packages**  CV supports a variety of communications packages. Installation generally requires:

- Appropriate hardware (PCU or SLU board usually required).
- Adding the hardware components to the system configuration. (See Section 6 for configuration details.)
- Installing the package via SYSCMTB command. (e.g., n > SYSCMTB CMTB.CV2780 installs CV2780 command.)

Section Two THE OPERATING SYSTEM The information and drawings contained herein are the sole property of Computervision Corporation. Use of this document is reserved exclusively for Computervision customers and personnel. Reproduction of this matter in whole or in part is forbidden without the express written consent of Computervision.

## **Section 2 THE OPERATING SYSTEM**

#### **CGOS200GNA OPERATING SYSTEM**  CGOS 200 GNA is a graphics-oriented, multi-user, multi-programming operating system developed by Computervision (CV). Supporting all CADDS 3 and 4 interactive graphics CAD/CAM applications, it uses CV's Graphics Processor, the CGP-200.

CGOS 200 GNA is characterized by:

- On-line software development aids.
- Multi-user operation of up to eight interactive graphic workstations.
- Sophisticated file management/ command processing system.
- Input/Output system designed to interact with and support a large variety of graphics and standard peripheral 1/0 devices.
- Extensive CPU to CPU communications, including Graphics Network Architecture (GNA).

#### **PROGRAMMING SUPPORT**

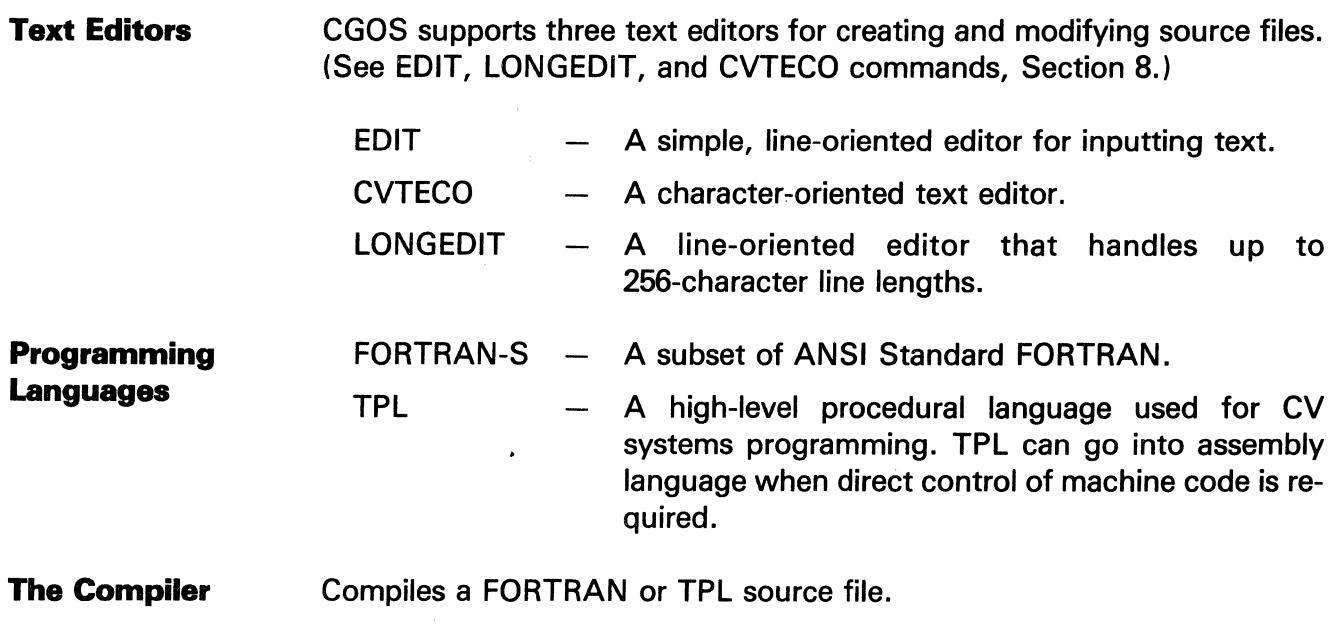

**The Loader**  Links and loads files of object code. The result is an overlay containing the absolute binary code to be executed at runtime.

The information and drawings contained herein are the sole property of Computervision Corporation. Use of this document is reserved exclusively for Computervision customers and personnel. Reproduction of this matter in whole or in part is forbidden without the express written consent of Computervision.

**Debugging Aids**  A symbolic subroutine trace is supported for runtime debugging along with a debugger designed for application use. (See DEBUG and TRACE command documentation in the CGOS 200 GNA Programmer Reference Manual.)

#### **TASK INTERFACE**

- **Multi-User Environment**  CGOS 200 GNA supports up to eight user tasks in the foreground and two more tasks in the background; making up to 10 tasks simultaneously operable. Processor time is priority-allocated. Short, interactive requests are allocated small amounts of CPU time; CPU-bound tasks get larger amounts of time at less frequent intervals.
- BATCH PROCESSING Background processing support is provided on a resource-available basis. The system maintains a queue for batch jobs. The jobs receive CPU time depending on priority and the overall system load. Any Execute File can be submitted for batch processing. Batch processing commands are summarized in Batch/Execute File Processing Commands, Section 8.
- EXECUTE FILES Generally, O/S commands are entered from the command device (COMDEV). To automate the process of entering a repetitive series of commands, an *Execute File* may be used. An execute file is a standard text file containing system commands. Execute files can invoke other execute files or batch programs.
- **SYSTEM** COMMANDS CGOS 200 GNA command syntax is very similar to CADDS 4 commands. There are over 100 standard system commands that an operator trained on CADDS systems can similarly use. Standard conventions facilitate the addition of new commands to suit specific needs. Users can develop and implement their own commands on a single-user or system-wide basis. (See Section 8 for brief descriptions of system commands.)

The information and drawings contained herein are the sole property of Computervision<br>Corporation, Use of this document is reserved exclusively for Computervision customers<br>and personnel. Reproduction of this matter in who express written consent of Computervision.

**Task Interrupt**  To interrupt task execution, the operator enters an ESCAPE or CTRL-8 from his/her command device (COMDEV). Printing on the COMDEV or hardcopy device (HARDEV) is temporarily halted, and the task is now in a wait state. The wait state is either exited or continued by typing one of the characters below. Each character triggers a specific action:

#### Interrupt Wait State Actions (Following an ESCAPE or CTRL-8)

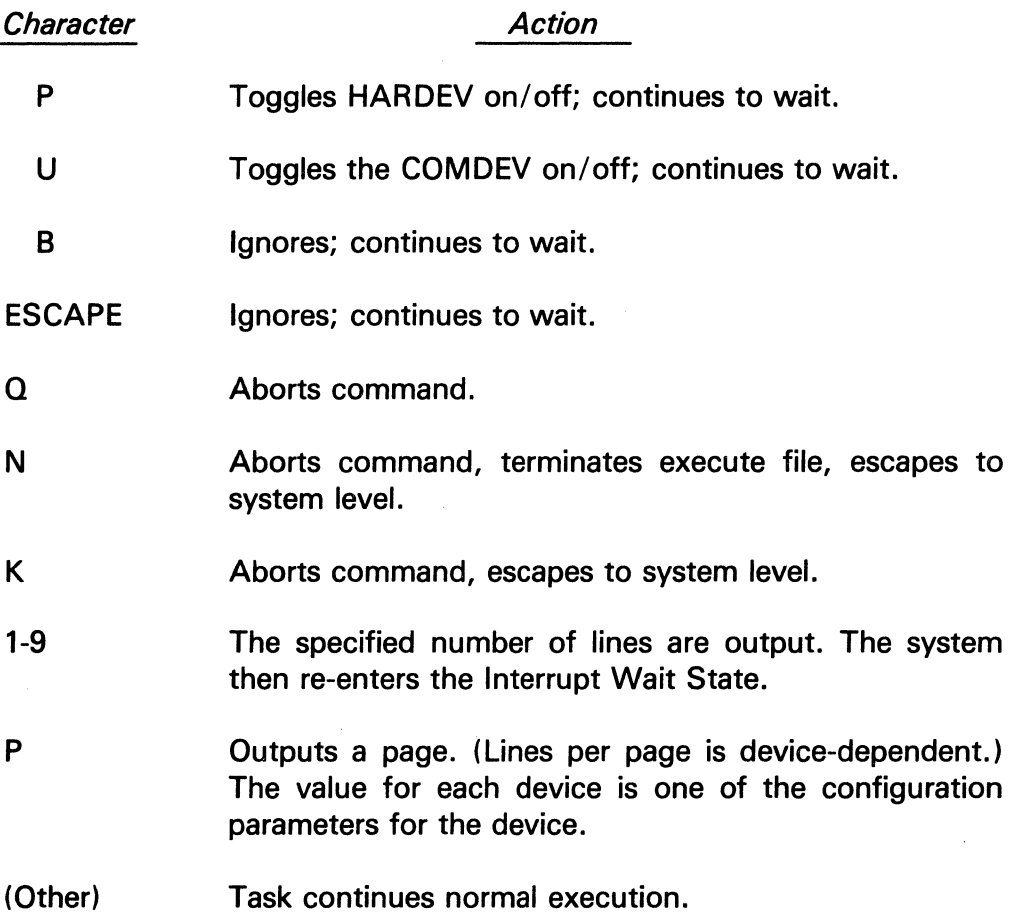

The information and drawings contained herein are the sole property of Computervision Corporation. Use of this document is reserved exclusively for Computervision customers and personnel. Reproduction of this matter in whole or in part is forbidden without the express written consent of Computervision.

**INPUT-OUTPUT SYSTEM**  Common 1/0 devices (magnetic tapes, line printers, card readers, paper tape readers/ punches, graphics and alphanumeric terminals, plotters, and data communication devices) are easily attached to any task. Once attached, devices may be accessed and controlled by commands entered at system level. CGOS supports *no-wait I/O*, which lets operator input commands from his/her task while the 1/0 affecting that task is in progress. The system supports certain standard naming conventions for accessing 1/0 devices.

**1/0 Device Names**  Every tape unit and auxiliary device in the system can be referred to by one of three names:

• Unittype

A generic four-character name for a class of units (e.g., TAPE, IOSB, INFO, TTYS, TBIO, TRMN, .. )

• Uniqname

A unique four-character name for each device (e.g., INFO, INF1, .. )

• Taskunitname

A two-character, user-assigned name for a device of exclusive access.

TO ASSIGN TASKUNITNAME A device must have a Taskunitname before it may be used. The ATTACH command assigns a Taskunitname to the user device.

#### **Example**

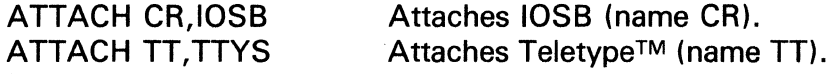

When the device is attached, the Taskunitname is used to access the device from a system command.

#### Example

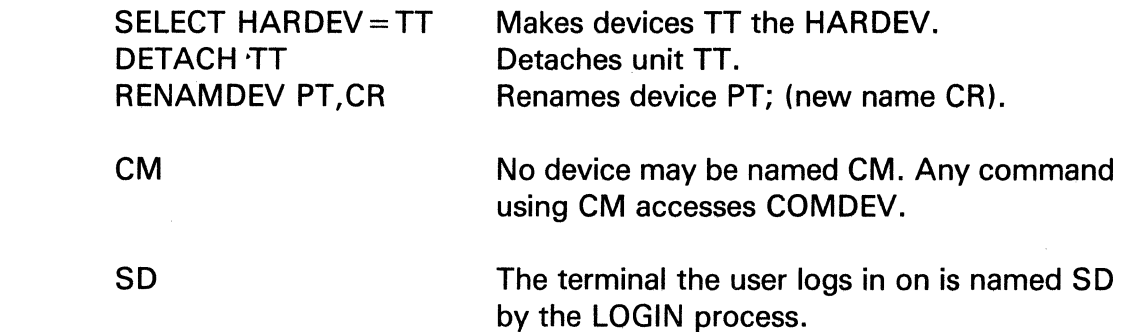

SPECIAL CASES

The information and drawings contained herein are the sole property of Computervision Corporation. Use of this document is reserved exclusively for Computervision customers and personnel. Reproduction of this matter in whole or in part is forbidden without the express written consent of Computervision.

SPECIAL CASES (Continued) MT Mag tapes are usually named MT. Any system command needing a tape unit name assumes "MT" unless another name is supplied.

**Example** 

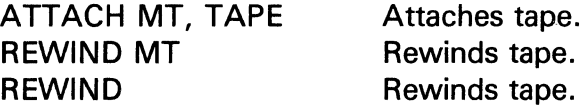

#### Special Function **Characters**

**Note** 

See the CGOS 200 GNA Operator Guide for a full description of the ASCII character set, location of the keyboard characters, and special function characters.

Execution of system commands is globally affected by a set of special characters. Users interacting with the system, via a keyboard device, will send characters to the computer using the ASCII character set. Character positioning varies with different keyboards. Specific character positions are described on each of the following CV devices:

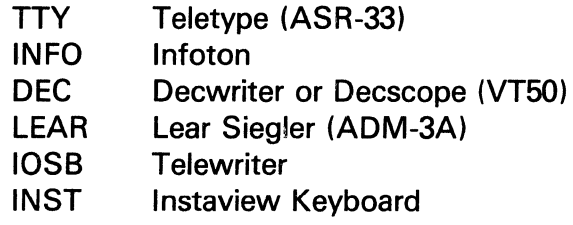

The Decwriter and Decscope keyboards are similarly arranged. The Decscope lacks certain keys (Repeat, and all lower-case characters) that the Decwriter has.

TO TOGGLE OUTPUT Output can occur both on the command device (COMDEV) and the hardcopy device (HARDEV).

- CTRL-P toggles the HARDEV.
- CTRL-U toggles the COMDEV'S NOPRINT switch (on or off).

CTRL-P and CTRL-U are operable only for the duration of a single command.

The information and drawings contained herein are the sole property of Computervision Corporation. Use of this document is reserved exclusively for Computervision customers<br>and personnel. Reproduction of this matter in whole or in part is forbidden without the express written consent of Computervision.

CARD READER AND EIA CHARACTER **SETS** All card reader characters are listed in the CGOS 200 GNA Operator Guide. Special character sets are handled exclusively by the FUTIL CONVERT command. The following set descriptions can be used for reading from paper tape to a text file and punching a paper tape from a text file:

- El for EIA
- EA for an even parity ASCII

For details and an explanation of how to generate and read these EIA tapes, please refer to the FUTIL and CONVERT commands described in the CGOS 200 GNA Operator Guide.

**FILE MANAGEMENT**  The CGOS 200 GNA hierarchical file system supports sequential and random access file types of unlimited size. Each file contains information such as drawings, text, keyfiles, source code, executable code, or userdeveloped commands.

> All files in the file manager are assigned a file type according to the following scheme:

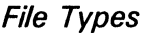

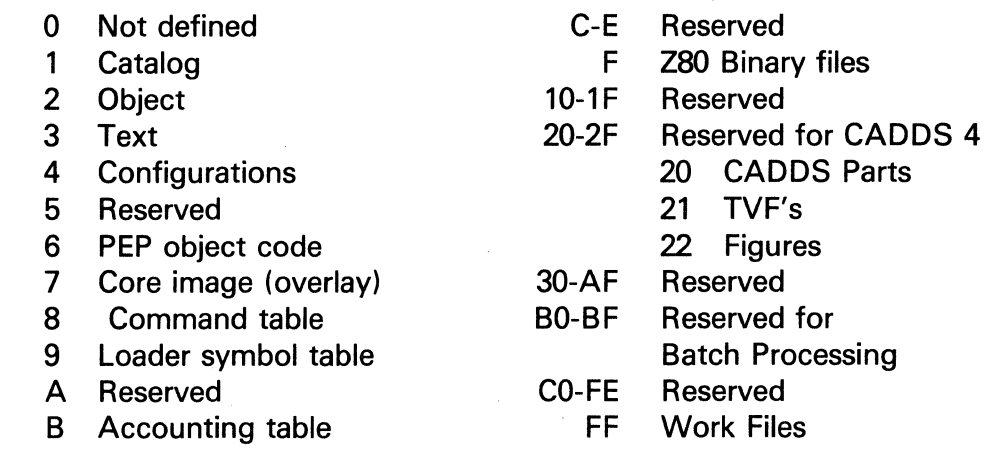

The allowable character set for filenames is A-Z, 0-9,  $\&$ ,  $\#$ ,  $\%$ ,  $\$$ ,  $\#$ ,  $\#$ ,  $\#$ . Lowercase is forced to uppercase.

**Text Files**  All catalogs associated with text files have an &BCD level. Each text file has &BCD as the next-to-last level of its name. (e.g., Catalog name  $=$ Foo; Foo .&BCD contains Foo's text files.)

The information and drawings contained herein are the sole property of Computervision Corporation. Use of this document is reserved exclusively for Computervision customers and personnel. Reproduction of this matter in whole or in part is forbidden without the express written consent of Computervision.

COMMANDS In referring to a text file, the &BCD level of the filename is sometimes omitted. Certain system level commands are uniquely associated with text files. When using these commands, omit the &BCD. All other commands require that the &BCD be specified.

#### File Management Catalog Structure

Filenames consist of one or more levels. A period is the *delimiter* between levels. Each level can be up to 20 characters in length; the total character count for a filename cannot exceed 80 characters. Any file access in command descriptions refers to file manager files.

Catalogs have a multi-level structure: files that are members of one catalog may be subcatalogs with additional files. The main level catalog is called SYSCATLG.

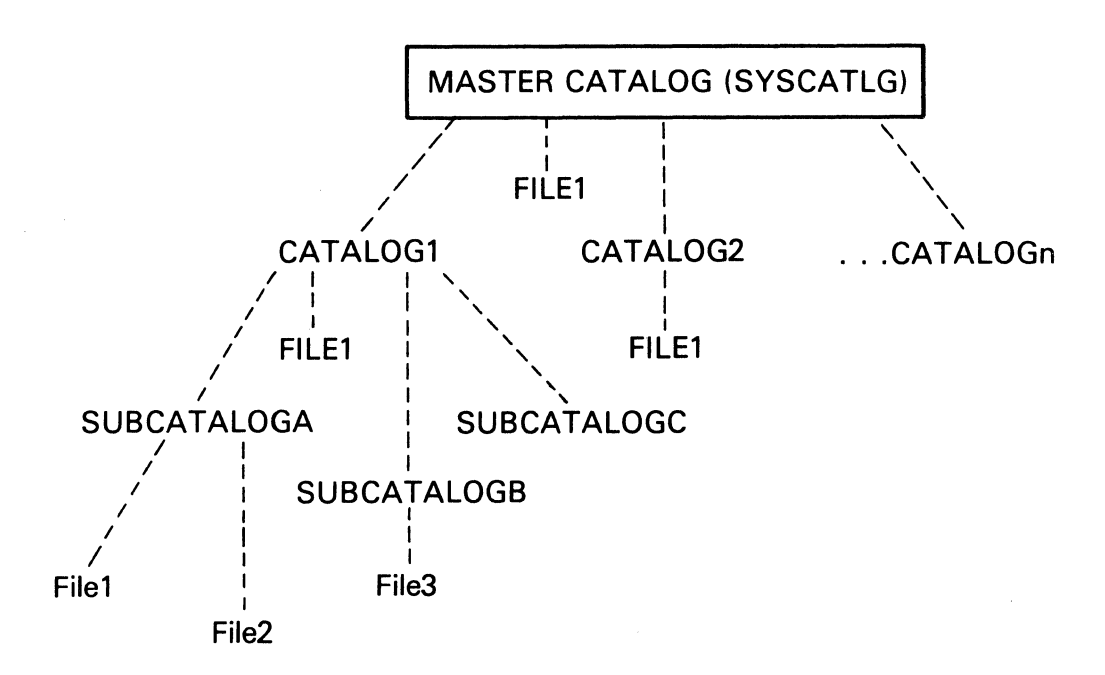

Sample Filenames

SAMPLE FILENAMES (Based on the preceding diagram):

File1

CATALOG1.SUBCATALOGA.File1 CATALOG1.SUBCATALOGB.File3

The information and drawings contained herein are the sole property of Computervision Corporation. Use of this document is reserved exclusively for Computervision customers and personnel, Reproduction of this matter in whole or in part is forbidden without the express written consent of Computervision.

File Naming **Conventions**  To accomodate Graphics Network Architecture (GNA), an additional level has been added to the filename. This level designates the node where the file is located. (Default  $=$  node being worked.) The node level, if used, is the highest (leftmost) level. There are now four types of levels in a filename.

#### **Example**

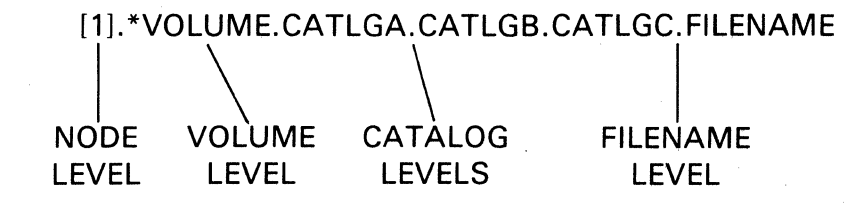

The above is a complete filename. The file data is located at node 1 in the network on the volume with the name VOLUME.CATLGA.CATLGB. CATLGC.FILENAME specifies a path on the volume to data contained in FILENAME.

The following conventions are associated with the four types of levels in a filename:

#### NODE LEVEL

• Purpose

When systems are networked under GNA, the node level specifies the system (node) where file data is located. Only one node level is valid in a full name.

• Format

[n] where n is an integer of 0-6 inclusive, and the square brackets are part of the node level.

## VOLUME LEVEL

• Purpose

When an auxiliary disc volume is used, the volume level specifies which volume of the node file data is located at. Default is primary disc. Only one volume level may be used in a full name.

The information and drawings contained herein are the sole property of Computervision Corporation. Use of this document is reserved exclusively for Computervision customers and personnel. Reproduction of this matter in whole or in part is forbidden without the express written consent of Computervision.

**File Naming Conventions**  (Continued)

• Format

A character string of at least one but no more than 20 characters (beginning with an \*) that indicates the file manager name.

CATALOG LEVELS

• Purpose

These specify a path on the volume to the file data. Multiple catalog levels are valid in a full name.

• Format

A character string of at least one but no more than 20 characters indicating the file manager name.

#### FILENAME LEVEL

• Purpose

Specifies entry of the last catalog level in which the file data resides. The filename may be a catalog, but it must be the last level in a full name.

• Format

A character string of at least one but no more than 20 characters indicating the file manager name.

#### **File Naming Restrictions**

- A full name, including delimiters, may contain no more than 80 characters. When Working Directories are enabled, any filename entered by a user is joined with the directory entry. The joined name, usually not listed, is still restricted to 80 characters.
- Levels between delimiters are limited to 20 characters.
- These characters may be used to indicate the file manager name: 0-9, A-Z,  $+$ ,  $-$ ,  $\omega$ ,  $\#$ ,  $\frac{1}{2}$ ,  $\frac{1}{2}$ ,  $\frac{1}{2}$ ,  $\frac{1}{2}$

Note that [,] and \* are special characters used as node and volume level identifiers only.

• Node and volume levels may be omitted from a name. If the node level is omitted, the default is the primary drive on the node specified. If both are omitted, the default is the primary drive on the local node.

The information and drawings contained herein are the sole property of Computervision Corporation. Use of this document is reserved exclusively for Computervision customers and personnel. Reproduction of this matter in whole or in part is forbidden without the express written consent of Computervision.

#### **Disc Volumes**

#### MULTI-VOLUME **CONTROL**

The system's primary disc volume is mounted on physical drive 0. The O/S and the previously mentioned Master Catalog are on this primary volume. Additional (auxiliary) disc volumes may be mounted in drives 1, 2, and 3. These commands are used with auxiliary disc volumes:

- ENABVOL Incorporates an auxiliary volume's file structure into the Master Catalog on the primary volume.
- DSABVOL Removes an auxiliary volume's file structure from the Master Catalog on the primary volume.
- ATCHVOL Attaches a specific auxiliary disc volume to a task.
- DTCHVOL Detaches an auxiliary disc volume from a task.

All volumes, except the primary volume, may be physically dismounted while the system is running.

SINGLE DISC **CONTROL** All drives configured on a controller can be initialized (via FMINIT) to be treated as one logical disc. Disc packs initialized for *single* disc control must be used on the same drives they were initialized on; they are treated as one continuous logical disc.

**File and Command Protection**  Every file and command is designated as a member of a protection group. You assign Protection Groups to control user-access to specific commands and files. The File Protection Facility is described in Section 6.

Section Three BUILDING A SYSTEM The information and drawings contained herein are the sole property of Computervision Corporation. Use of this document is reserved exclusively for Computervision customers<br>and personnel. Reproduction of this matter in whole or in part is forbidden without the express written consent of Computervision.

## **Section 3 BUILDING A SYSTEM**

The following special procedures prepare the Designer IV and V Systems for operation and receiving new software.

**FORMATTING THE DISC PACK**  This procedure defines the disc's data format and executes hardware error diagnostics. When new or previously used disc packs are successfully formatted via FM Formatter or Magload tape, the O/S can be loaded from tape onto disc.

**LOADING O/S SOFTWARE**  The O/S maintains and supervises computer system operation. O/S commands enable direct user-control of system operation.

> O/S loading involves configuring the system by: selecting hardware components, tasks, and software features, allocating memory space for system functions/tasks, and loading configured O/S software onto the primary system volume via the COLDSTART tape.

**O/S AND FILE MANAGER INITIALIZATION**  Initialization establishes: the disc pack name, volume number and protection group, a file system, accounting and/or authorized LOGIN capabilities, the authorize file and access tables, and the disc area reserved for application, temporary, and scratch files.

> (Option) FMINIT, executed on auxiliary volumes, enables multi-disc volume usage. See FMINIT, Sections 3, 6, and 8.

**LOADING AND INITIALIZING APPLICATION SOFTWARE**  CV application software performs specialized processes. CADDS, PEP, POST, DOC, and other customer-ordered software (henceforth called application software) is stored on separate tape(s). These files are restorable when the O/S is initialized with the FUTIL file transfer utility.

> The SYSCMTB command (see Section 8) enables certain features and specially activated commands. When CADDS 3 software is completely loaded, the command CADDSCLR must be performed on each task to initialize task areas and set default parameters. (CADDSCLR is not done on CADDS 4 Systems.)

The information and drawings contained herein are the sole property of Computervision Corporation. Use of this document is reserved exclusively for Computervision customers and personnel. Reproduction of this matter in whole or in part is forbidden without the express written consent of Computervision.

**LOADING AND INITIALIZING APPLICATION SOFTWARE**  (Continued)

Boot-Up, Login, and LOGOUT instructions (after the system has been initialized) are contained in Section 3, Restarting System Procedures. When appropriate software exists in the system, you will want to skip the procedures Formatting the Storage Module through FMINIT and begin initializing the application software.

**Note** 

The system is now ready for use. Detailed instructions follow.

#### **FORMATTING THE STORAGE MODULE DISC PACK**

Discs must be formatted before being loaded with software. (Format new or faulty disc packs first.) IF DISCS ARE FORMATTED WITH EXISTING SOFTWARE, ALL DATA IS LOST. SAVE ALL SOFTWARE (ON TAPE OR ANOTHER DISC PACK) BEFORE FORMATTING.

**MSC-1300 Controller Dialogue** 

(The left column defines the procedure; the right column clarifies the action.)

- Install the FM Formatter magnetic tape on the tape drive and put it on-line.
- Press APL switch to APL2 for magnetic tape load
- CV FM FORMATTER RIGHT (C) COMPUTERVISION, ALL RIGHTS RESERVED.
- Type HELP  $\downarrow$  if assistance needed. (Date Tape Released).
- $\bullet$  \*  $\}$
- Type SELECT DPUTEST  $\downarrow$

The disc should be poweredup and READY.

The tape advances, rewinds, and dialogue begins:

Do not type  $\}$  here.

Formatter Prompt.

DPUTEST is loaded into memory, and rewinds. Tape can be removed.

\.

The information and drawings contained herein are the sole property of Computervision Corporation. Use of this document is reserved exclusively for Computervision customers and personnel. Reproduction of this matter in whole or in part is forbidden without the express written consent of Computervision.

**MSC-1300 Controller Dialogue**  (Continued) **• DRIVES TO TEST: 0** • FORMAT THE PACKS?  $(1 = yes, 0 = no)$ :1 DRIVE TYPE: 80 MB $\downarrow$  $\bullet$  FORMATED DRIVE: 000000  $\downarrow$ **• FUNCTIONAL TESTS COMPLETED** FOR DRIVE 000000 } Up to four drives may be tested; input additional drive numbers in the form 1,2,3. Either 80 MB or 300 MB is listed, depending on module size. Verify. Module formatting begins; consult field engineer should error occur. Module formatting is complete. Diagnostics begin. This message indicates succcessful completion.

#### **Note**

Errors below sector 0900x affect system operation; errors above 0900x may affect data storage and recovery (CHKDISC should be executed during FMINIT.) A CV field engineer should be consulted when discs show severe errors during formatting.

Assuming there are no errors, the storage module is formatted. Proceed to COLDSTART.

CGOS 200 GNA supports an 80 and a 300 megabyte storage module. \*(If the module is new or suspected bad, execute Test A; otherwise, Tests I, F, and Y are sufficient.)

(The left column defines the procedure; the right column clarifies the action.)

• Load magnetic tape labeled MAGLOAD on tape drive and put it ON-LINE.

**Telefile Controller Dialogue** 

The information and drawings contained herein are the sole property of Computervision Corporation. Use of this document is reserved exclusively for Computervision customers<br>and personnel. Reproduction of this matter in whole or in part is forbidden without the express written consent of Computervision.

**Telefile Controller Dialogue**  (Continued)

- Press APL switch to APL2 for magnetic tape load.
- Enter tape file # (0-9) containing desired program 1
- Type filename (or type N to list filename & function) *i*

TELEDIG16 REV.3.0 PATCHED 5-26-81

- Change two TELEDIAG 16 program instructions for the 300 megabyte storage module.
- Depress / key on TTY to start:

TELEDIAG16:

- ENTER CODE: E *i*
- <sup>9</sup> 256 WORDS? Y)
- **IS THIS OK?** y *i*
- **ENTER DC-16 DEVICE** ADDRESS 36 i

Tape advances, rewinds, and dialogue begins.

Do not type  $\lambda$  here.

Tape advances and rewinds. When tape stops, type backslash  $( \setminus )$  to start TELE-DIAG16.

Stop, Examine location 136, Deposit 23, Examine Location 746, Deposit 23, Examine location 40, Stop/Reset/ Start.

Drive Type Codes are:

 $A = T677$  $B = TTS0$  $C = T T 80$  $D = T9760$  $E = T9762$ 

Standard DC-16 with: 32 records.

Highest Core Address Below Loader =  $077640$  I/O buffer  $size = 032430$ 

('33-'76)

The information and drawings contained herein are the sole property of Computervision<br>Corporation, Use of this document is reserved exclusively for Computervision sustomers<br>and personnel, Reproduction of this matter in who express written consent of Computervision.

#### **Telefile Controller Dialogue**  (Continued)

• ENTER DRIVE  $0<sub>1</sub>$ TWO OR MORE DRIVES IN USE? N I **• RESET READ-ONLY SWITCH** FOR DRIVE 0 1 READY? Y J

**• ENTER MASK BIT:** 9 I

- PATTERN# 10 I
- YOU HAVE SELECTED WORST  $\downarrow$
- **MOUNT SCRATCH PACK(S)?** READY? Y J
- $\bullet$  PACK 'DIAG' FORMATTED?  $N$
- **REST OF PACK ZERO TRACK ID?** v <sup>I</sup>
- **RESET CONSOLE SWITCHES**  $READV?$
- ENTER TEST:  $\vert \cdot \vert$

#### (0-3)

(Assumed that system has only one storage module drive. If more, and you wish to format a disc on a drive other than drive 0, enter number of that drive.

Make sure the drive is not WRITE protected.

 $(0-9 \text{ or } > 10)$ During formatting, data is written on disc in a pattern selected at this point.

Make sure all switches on data switch register are down, in 0 position.

Test I initializes drive, insuring that the drive controller is on-line.

OTEX tape may be removed. COLDSTART Tape may be mounted in anticipation of loading CGOS.

The information and drawings contained herein are the sole property of Computervision Corporation. Use of this document is reserved exclusively for ComPutervision customers and personnel. Reproduction of this matter in whole or in part is forbidden without the express written consent of Computervision.

**Telefile Controller Dialogue**  (Continued) • END TEST

• ENTER TEST:  $F \downarrow$ 

> PACK DIAG FORMATTED END TEST.F

**• ENTER TEST:**  $Y \downarrow$ 

Test F verifies Leader locations. Any errors encountered in formatting are printed between here and next message.

Test Y writes and reads blocks of data to verify correct operation. (Take a long coffee break.)

> (  $\bigg)$

- READ/HEAD ANALYSIS NO ERRORS
- ENTER TEST:
- **PRESS STOP/RESET SWITCH** TO STOP, THEN RESET.

Assuming there are no errors, the storage module is formatted. Proceed to to COLDSTART.

#### **LOADING THE O/S (COLD-START)**

When the disc is successfully formatted, the O/S is initialized. The COLDSTART process builds the system configuration and loads the O/S software from the COLDSTART tape onto disc.

The new CV COLDSTART tape contains configurations and CGOS software. Configurations (pre-defined) reside in slots 0-11; the customertailored configuration contained in slot O. Modifications are possible under special circumstances (see Section 6).

#### COLDSTART

Mount and power-up disc, mount COLDSTART tape on tape drive. Set console switches 4 and 5 (located behind CGP-200 maintenance control panel) to select system device.

use)

The information and drawings contained herein are the sole property of Computervision<br>Corporation, Use of this document is reserved exclusively for Computervision customers<br>and personnel, Reproduction of this matter in who

#### **LOADING THE O/S (COLD-START)**  (Continued)

User-interactive devices and location of boot-up message are selected by these switch settings (UP = 1 and DOWN =  $0$ ):

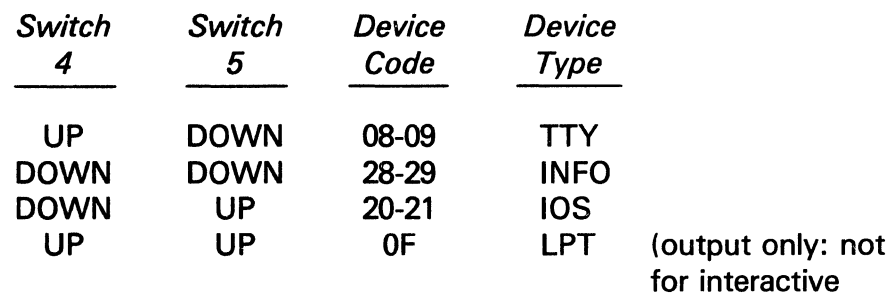

Press APL2 switch.

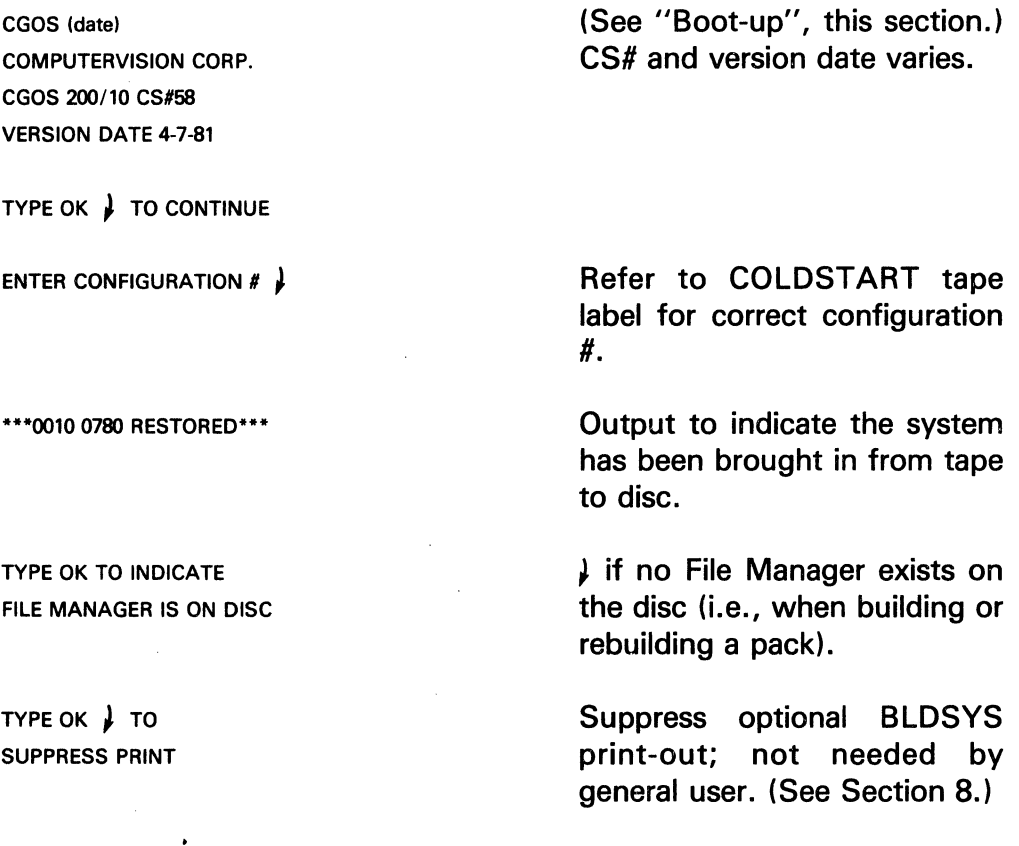

The information and drawings contained herein are the sole property of Computervision Corporation. Use of this document is reserved exclusively for Compvtervision customers and personnel. Reproduction of this matter in whole or in part is forbidden without the express written consent of Computervision.

**LOADING THE O/S (COLD-START)**  (Continued)

The following. information varies, depending on configuration used:

WORDS AVAILABLE:

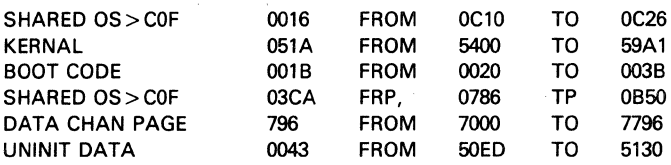

\*\*\*\*CGOS 200/10\*\*\*\*

System boot-up message.

The system is now configured and the CGOS loaded onto disc. Duplicating the COLDSTART tape is recommended, especially if the Protection Facility is desired (see GENSLTAP, Section 8). When an existing configuration must be changed, refer to Section 6.

**O/S AND FILE MANAGER INITIALIZATION**  CGOS software has been loaded on the disc (the system is booted-up). CGOS initialization begins with the following Login dialogue.

**Login** 

After the system has been booted up from disc, you may Login to a system task. (The left column outlines the procedure; the right column clarifies the interaction.)

CTRL-L (or CTRL-Rn) Key-in either command, depending on the task number you want to access:

• CTRL-L

Used in most cases; the Login procedure assigns you the next available task if there is one available.

• CTRL-Rn

Used to LOGIN to a specific task. Type in CTRL-R followed by  $n (n =$  desired task number). Your terminal is assigned as the command 1/0 device (COMDEV) for the task. NOTE: the system does not respond to a larger task number than the number of tasks available, or a task number that is already logged in.

 $\overline{\phantom{a}}$ 

The information and drawings contained herein are the sole property of Computervision<br>Corporation, Use of this document is reserved explusively for Computervision pustomers<br>and personnel, Reproduction of this matter in who

**Login**  (Continued)

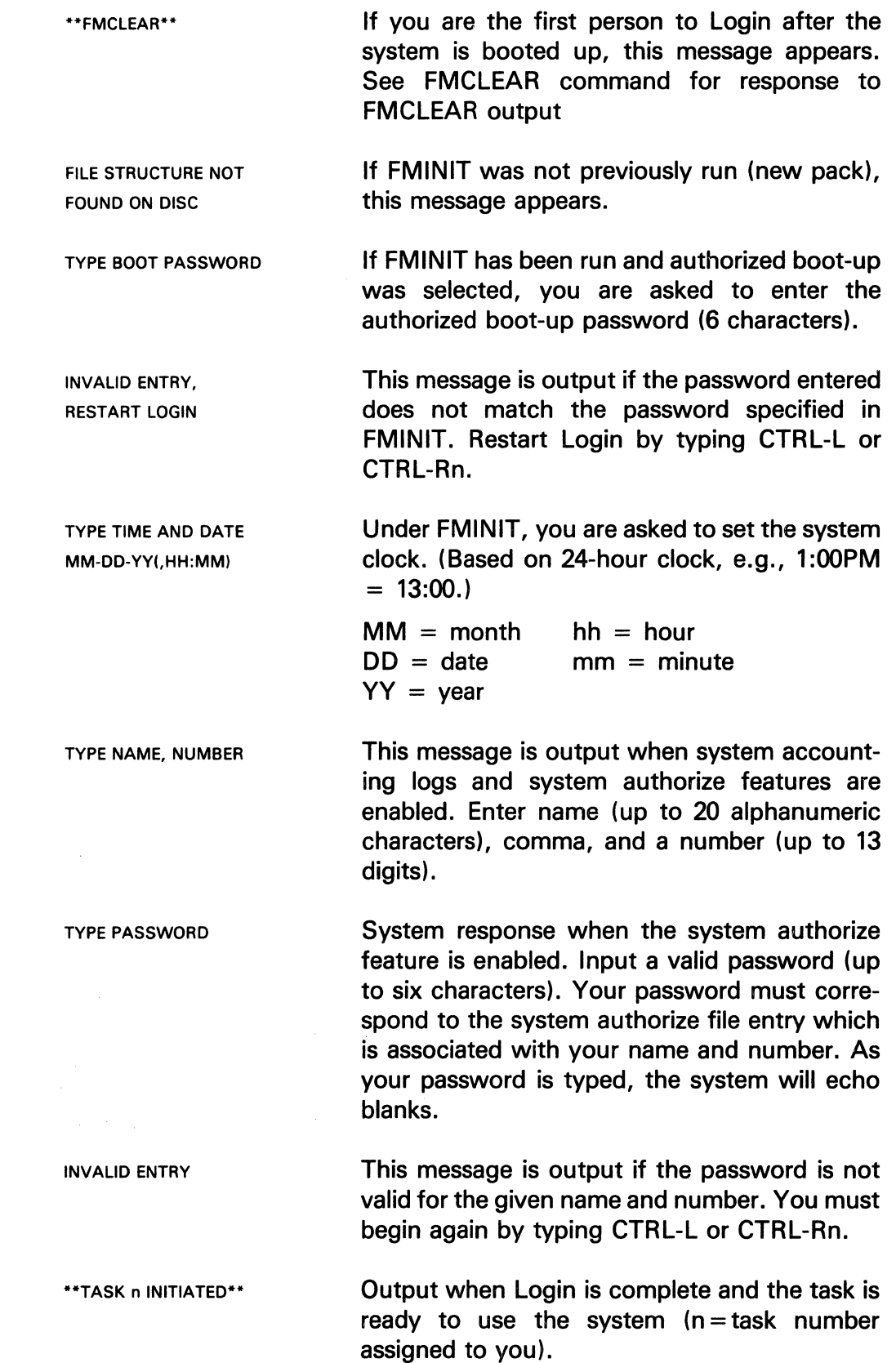

The information and drawings contained herein are the sole property of Computervision Corporation. Use of this document is reserved exclusively for Computervision customers and personnel. Reproduction of this matter in whole or in part is forbidden without the express written consent of Computervision.

**login**  (Continued) n> System prompt. The task is ready to accept command input. If file management is enabled, the system attempts to execute the first file in a hierarchy of user-created execute files, if any exist:

- 1. SYSEXEC.BOOT-UP (Only for the first Login after boot-up.)
- 2. USERNAME.LOGINEXEC (USERNAME = your LOGIN name.) The text file USER-NAME.LOGINEXEC is executed.
- 3. SYSEXEC.LOGINnn (nn = two-digit hexadecimal task number.) Task-specific files are only executed for the task numbered nn.
- 4. SYSEXEC.LOGIN
- 5. SYSNEWS.&BCD.LCLNEWS

The system executes the first file in the hierarchy that exists. When execution is complete, the system prompt is issued. If file management is enabled and none of the files exist, or file . management is disabled, the system prompt  $(n>1)$  is issued immediately after the message: \*\*TASK n INITIATED\*\*.

Login is complete; proceed with O/S and file manager initialization.

#### **Exception**

When disc pack contains a CGOS 200 GNA file manager which is to be retained, skip to Loading and Initializing Software. However, should a Login error message appear, skip instead to Crash Recovery Procedure.
The information and drawings contained herein are the sole property of Computervision Corporation. Use of this document is reserved exclusively for Computervision customers and personnel. Reproduction of this matter in whole or in part is forbidden without the express written consent of Computervision.

**Accounting Operation/ Authorized Login Option**  During Login, an operator supplies an account number in addition to his/ her job name and corresponding password. You, as System Manager, retain detailed user accounting information (on-system time, etc.).

With CGOS 200/10, accounting logs are kept as file manager files in the catalog SYSTEM.LOG. You can save these files on tape, or copy them into other files for archival purposes. The charge rate (COST/MIN) is set during the FMINIT procedure. (See FMINIT, Section 8).

To access accounting log maintenance operations, the operator logs in while you invoke the OPLOG command. (See OPLOG, Section 8.)

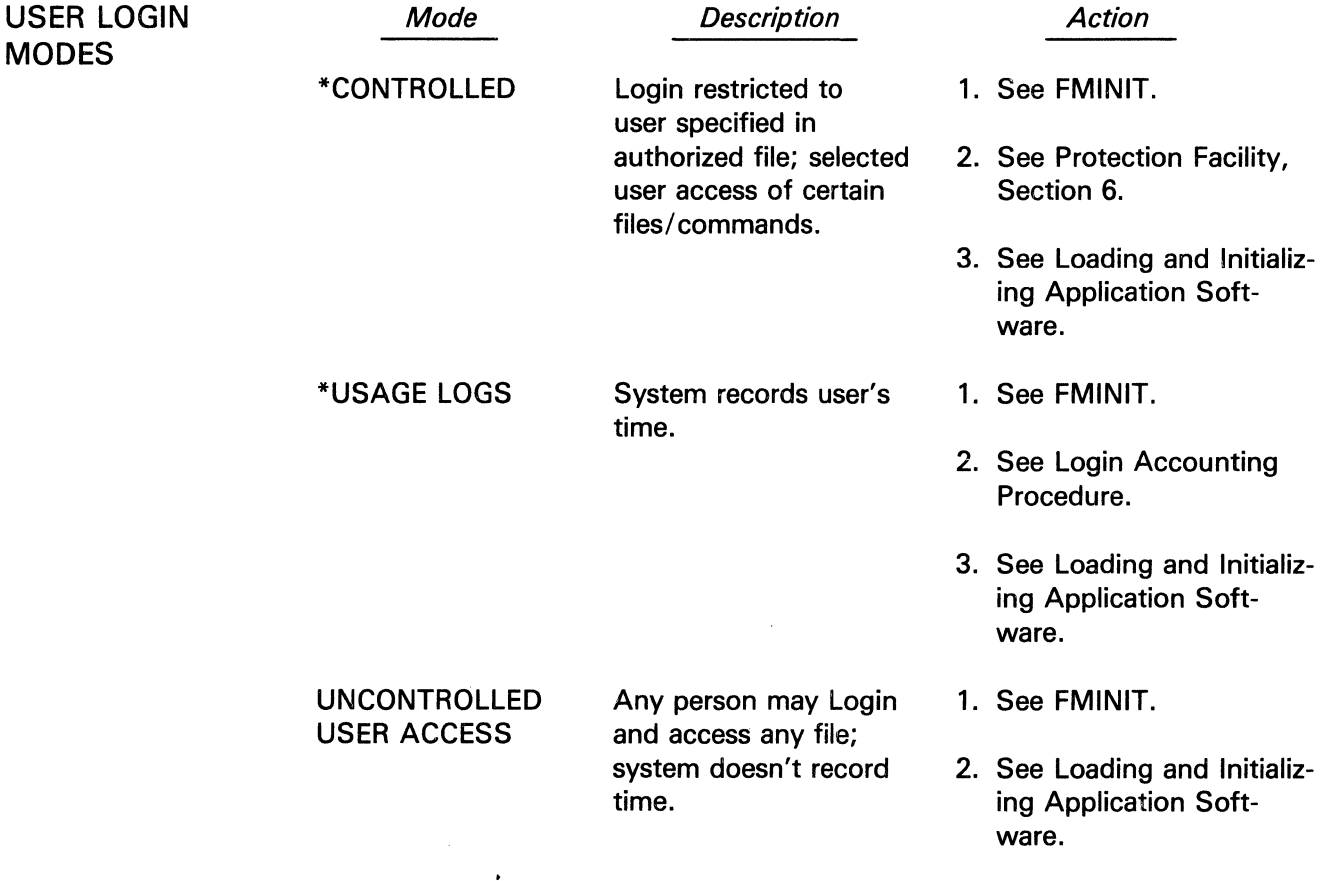

\*CONTROLLED USER ACCESS and USAGE LOGS mode procedures may be followed in conjunction.

# Building a System

The information and drawings contained herein are the sole property of Computervision Corporation. Use of this document is reserved exclusively for Computervision customers and personnel. Reproduction of this matter in whole or in part is forbidden without the express written consent of Computervision.

FMINIT FMINIT should now be done to initialize the file manager and the O/S. FMINIT, executable on auxiliary volumes, is an option to enable multi-disc volume usage.

#### Note

FMINIT command documentation, is contained in Section 8.

LOADING AND INITIALIZING APPLICATION **SOFTWARE** 

When the O/S and file manager are initialized, application software is loaded and initialized (if required). If previously saved application software is to be used instead, the System Manager can LOGOUT and the system is ready for general operation. (See System Boot-Up Procedures.)

The following commands, in sequence, load the application software. (It is assumed that you are still logged in.)

To Load Application Software

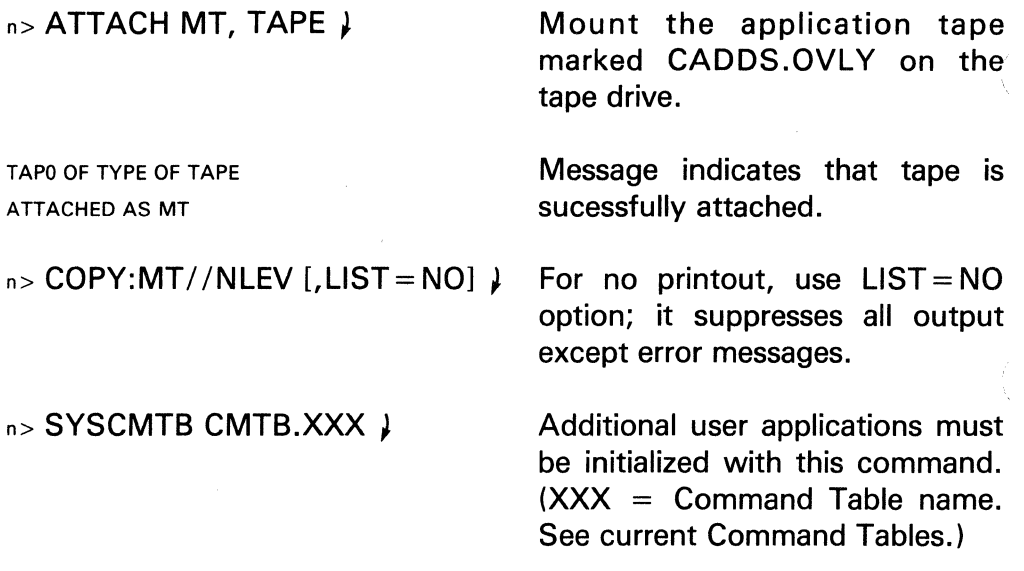

The system is now fully initialized and ready for users to Login.

**SYSTEM** RE-START (BOOT-UP) PROCEDURES (TAPE, DISC)

During the re-start (Boot-Up) process, load the O/S into the CGP-200 to initialize/COLDSTART the O/S. The CGP-200's Automatic Program Load (APL) automatically loads the O/S (from primary disc or tape devices) into the CGP memory.

 $\checkmark$ 

**Building a System**<br>The information and drawings contained herein are the sole property of Computervision<br>Corporation. Use of this document is reserved exclusively for Computervision customers and personnel. Reproduction of this matter in whole or in part is forbidden without the express written consent of Computervision.

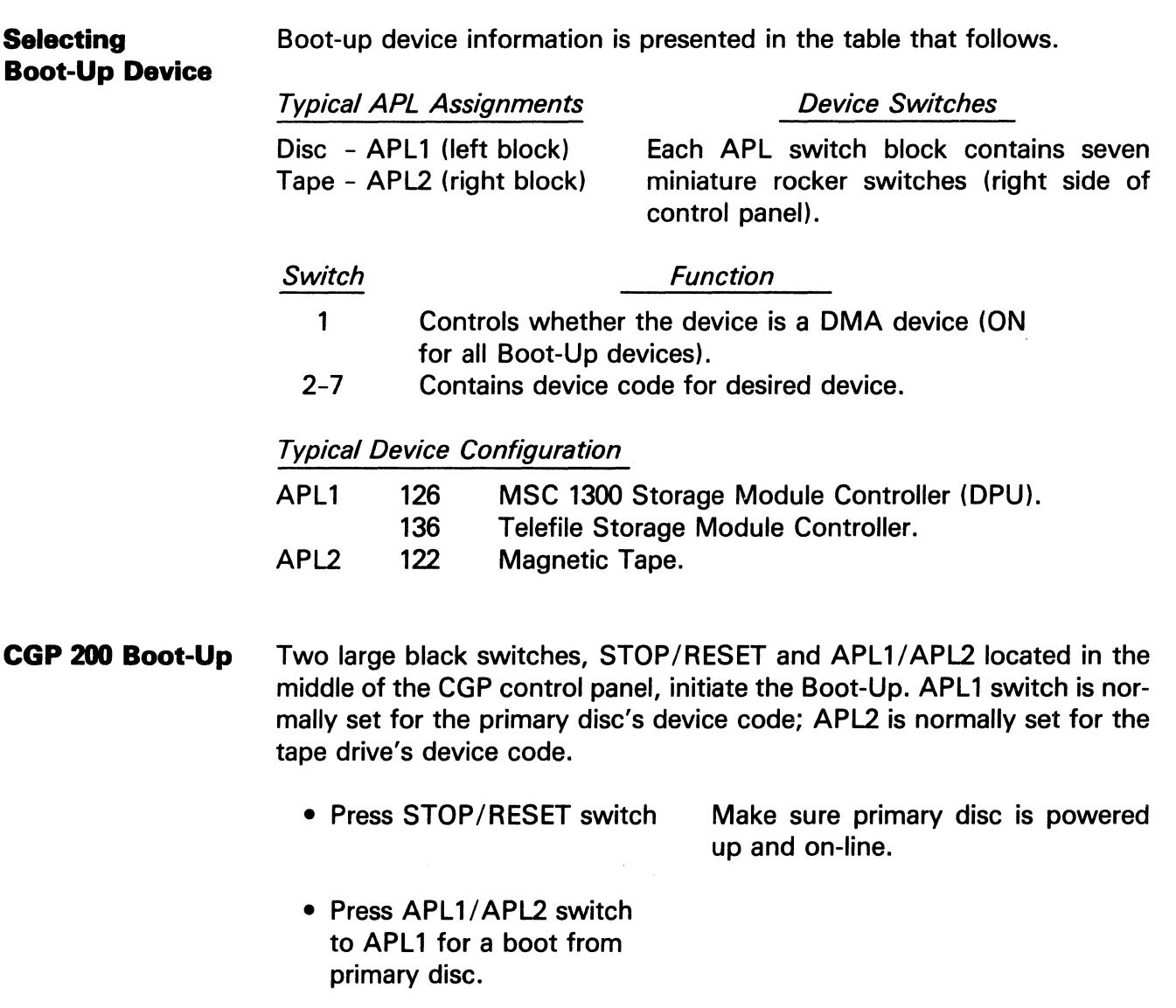

\*\*CGOS 200/10 REV. 0.0\*\*

console.

This message is displayed on system

The system is now ready for operation. Other users can Login. If a hardware error occurs, type PC and ACCUMULATORS in this format:

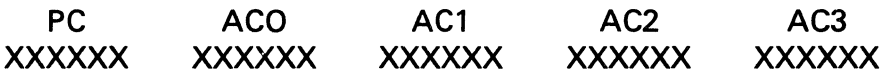

Save this information and notify appropriate CV field service personnel.

 $\sim$ 

## Building a System

The information and drawings contained herein are the sole property of Computervision Corporation. Use of this document is reserved exclusively for Computervision customers and personnel. Reproduction of this matter in whole or in part is forbidden without the express written consent of Computervision.

**SAVCOR** SAVCOR is used during system debugging to examine a *snapshot* picture of core. SAVCOR saves all of the core, transfers it onto the disc, and reboots the system into core. The system is again ready for Login.

- Press STOP.
- Press RESET.
- Examine location 2.
- Select System Console.

Set switch 14 down; reset switch 4 and 5 to previous settings.

• Continue

The file manager determines the disc location of the SAVCOR buffer (where the last SAVCOR taken resides on the disc).

DDEX Boot-Up Diagnostic Disc Executive (DDEX) is a mutually exclusive disc resident on the CGOS 200 GNA, i.e., both CGOS 200 and DDEX may simultaneously reside on the system primary volume.

> • Set console switch 0 Follow CGP boot-up procedure

outlined above.

\*\*CGOS 200/ Rev 0.0\*\* NO DDEX BOOTSTRAP ON DISC. Message appears if DDEX is not on disc. When DDEX is on disc, this message is followed by DDEX Boot-Up message.

You are now running under DDEX. You may return to CGOS 200 GNA by rebooting the system with console switch 0 off.

### **Note**

DDEX is also invoked by typing the BOOTDEX command at system level. See BOOTDDEX command documentation, Section 8.

# **Building a System**

The information and drawings contained herein are the sole property of Computervision<br>Corporation, Use of this document is reserved exclusively for Computervision customers<br>and personnel. Reproduction of this matter in who

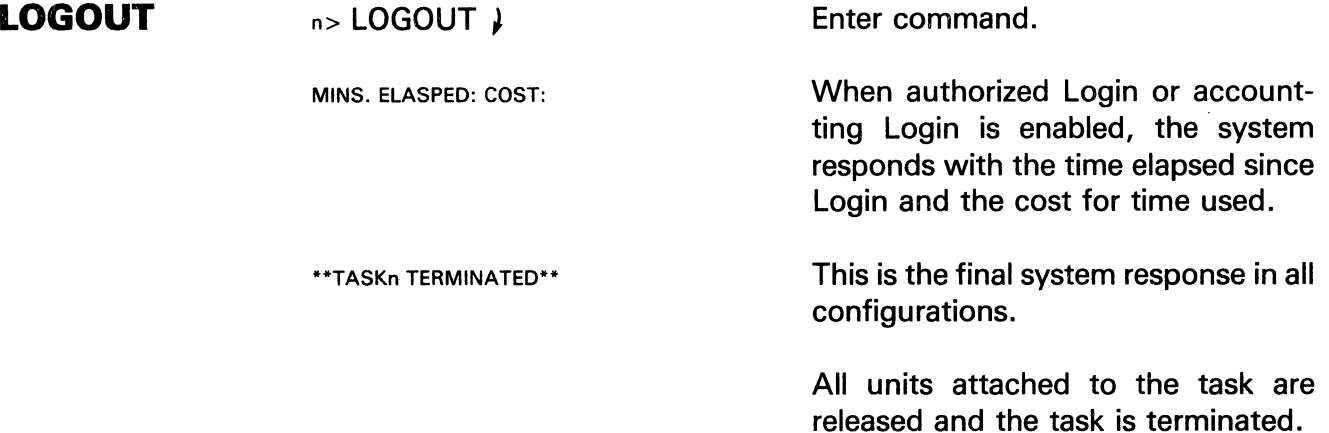

**AUTOLOGOUT**  The System Manager can, optionally, set the Autologout feature at BLDSYS time. If set to off, user tasks are only logged out when the LOGOUT command is entered. If set to on, the system logs out tasks permitted to remain idle for 15 minutes at system level.

# Section Four SYSTEM FAILURES/RECOVERY PROCEDURES

The information and drawings contained herein are the sole property of Computervision Corporation. Use of this document is reserved exclusively for Computervision customers and personnel. Reproduction of this matter in whole or in part is forbidden without the express written consent of Computervision.

# **Section 4 SYSTEM FAILURES/RECOVERY PROCEDURES**

This section describes hardware errors, software errors, and crash recovery procedures.

**HARDWARE** 

Disc hardware failures may be:

- **FAILURES**
- Reported by the CHKDISC command.
- Implied when sectors on the disc pack become physically unreadable.
- Indicated by the DUMPERR command's F006 errors showing  $ACO =$ 124x.

Portions of data may be saved on tape, directly from the failed disc (depending upon the occurrence of unreadable sectors). If no software failures have occurred, this data should be valid. To ensure its future reliability, saved data should be verified before/after saving, and before attempting to use it in the production mode.

### **SOFTWARE FAILURES**

Disc software failures are indicated by:

- Unexplainable file manager errors, etc.
- Hardware errors; i.e., F006 errors where  $ACO = 1$ nn, hexadecimal  $(1 =$  disc; nn = value other than 24, where 24 = disc offline or hardware disc error).
	- F006 is a general device hardware and device software error code.
	- ACO points out the device where the error occurred. ACO's left byte indicates the device the error is concerned with; ACO's right byte tells the type of error (either hardware or software).

Rather than particular sectors being unreadable, the sector's data content has become invalid. Failures result when the software attempts to make use of this invalid data.

The information and drawings contained herein are the sole property of Computervision Corporation. Use of this document is reserved exclusively for Computervision customers and personnel. Reproduction of this matter in whole or in part is forbidden without the express written consent of Computervision.

**SOFTWARE FAILURES**  (Continued)

When the software fails, no data should be saved from the failed pack (data problems are usually subtle and widespread when symptoms appear at the user level.) If a pack must be saved on tape, data should be carefully validated before saving for future use. CV can make no assurances of the data's reliability.

### **Note**

To report software failures refer to BUG REPORTING in Section 1.

**REBUILDING THE STORAGE MODULE**  When recovery options are complete, the storage module must be reformatted and rebuilt (see Section 2). Following FMINIT, CHKDISC verifies the storage module's usability. Data from back-up tapes may now be restored.

### **Caution**

Storage modules that have experienced head crashes are IRRECOVERABLE; They should NOT be remounted in any drive until repaired and inspected.

**Memory Parity Errors**  CGOS 200 GNA constantly monitors system memory modules for hardware failure. Should any part of the system memory fail, the system automatically shuts down and this message is output to the System Boot-Up Console.

MEMORY INTERRUPT[, PRESS CONTINUE]

• Set console switch 8

With switch set (normal mode of operation is to have have switch 8 off), the optional portion of the message "PRESS CONTINUE" ·appears.

Switch 8: Halts the system during memory diagnostics, and allows CV field personnel to examine memory boards for memory parity error indicator lights.

# System Failures/Recovery Procedures The information and drawings contained herein are the sole property of Computervision

Corporation. Use of this document is reserved exclusively for Computervision customers<br>and personnel. Reproduction of this matter in whole or in part is forbidden without the express written consent of Computervision.

## Memory Parity Errors (Continued) CRASH **RECOVERY** PROCEDURE To Login After System Crash • Press CONT on CGP Console Resumes diagnostic procedure. if switch 8 is off, the system executes diagnostic procedure without halting; when completed, one of these messages is emitted: 1. TRANSIENT Transient Error. System received a memory parity interrupt but was unable to repeat the error. 2. RECOVERABLE AT XXXX YYYY Recoverable Error. System received repeatable parity interrupt and was able to clear the error by writing to the bad location.  $(XXX = 2K$  module hex value where error detected.) (YYYY 2K) module hex value offset within 2K module.) 3. NON-RECOVERABLE AT XXXX YYYY WWWW RRRR Non-Recoverable. System received repeatable parity interrupt but was unable to clear error by writing to the bad location. XXXX and YYYY values same as above.  $WWW = pattern written to cause error.$  $RRRR =$  pattern read back. When memory parity errors occur, system integrity is no longer assured. Save all information output to the system console and notify the CV Regional Office immediately. When the hardware problem is corrected, or another system is available, the pack may be recovered. (See Crash Recovery Procedure that follows.) This message, during Login, means that the system has crashed: SYSTEM ERROR FM ERROR IN ACCT OR ACT FILES: FILE MANAGEMENT DISABLED. DEFAULT SYSTEM MANAGER MUST LOGIN (DO NOT REBOOT) AND RUN FMRCVR AND FMCLEAR.  $#$  (CTRL)-L TYPE NAME, NUMBER  $CGOS 200, 10$ Use name, number and the password included on COLDSTART tape.

The information and drawings contained herein are the sole property of Computervision Corporation. Use of this document is reserved exclusively for Computervision customers and personnel. Reproduction of this matter in whole or in part is forbidden without the express written consent of Computervision.

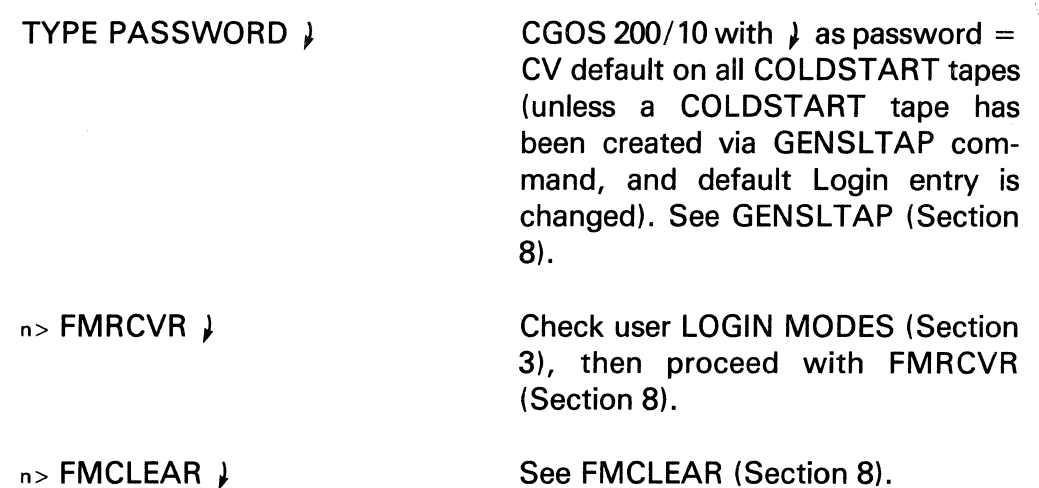

If the above fails, the disc must be totally rebuilt; the file manager has been destroyed.

**SYSTEM ERROR CODES/ MESSAGES**  Current error codes and messages are listed in the CGOS 200 GNA *Operator Guide.* The following table lists on-line filenames, the hexadecimal range of the error codes, and the particular type of error. (NOTE: This information can be accessed by HELP.ERROR.) The last part of this section explains how the user can change the content of error messages.

On-Line Filenames and Error Message File Ranges

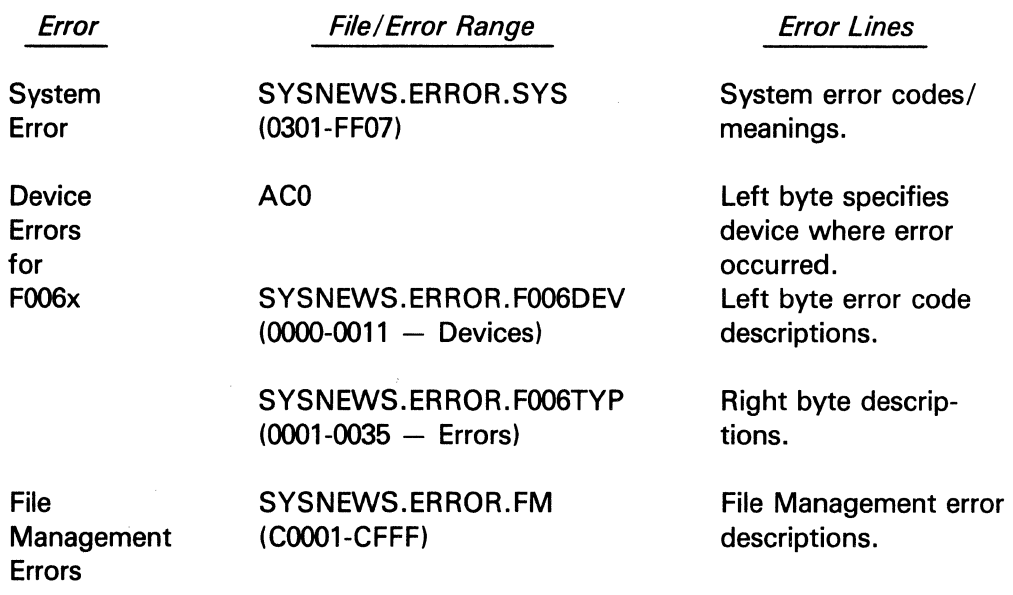

The information and drawings contained herein are the sole property of Computervision<br>Corporation. Use of this document is reserved exclusively for Computervision customers<br>and personnel. Reproduction of this matter in who

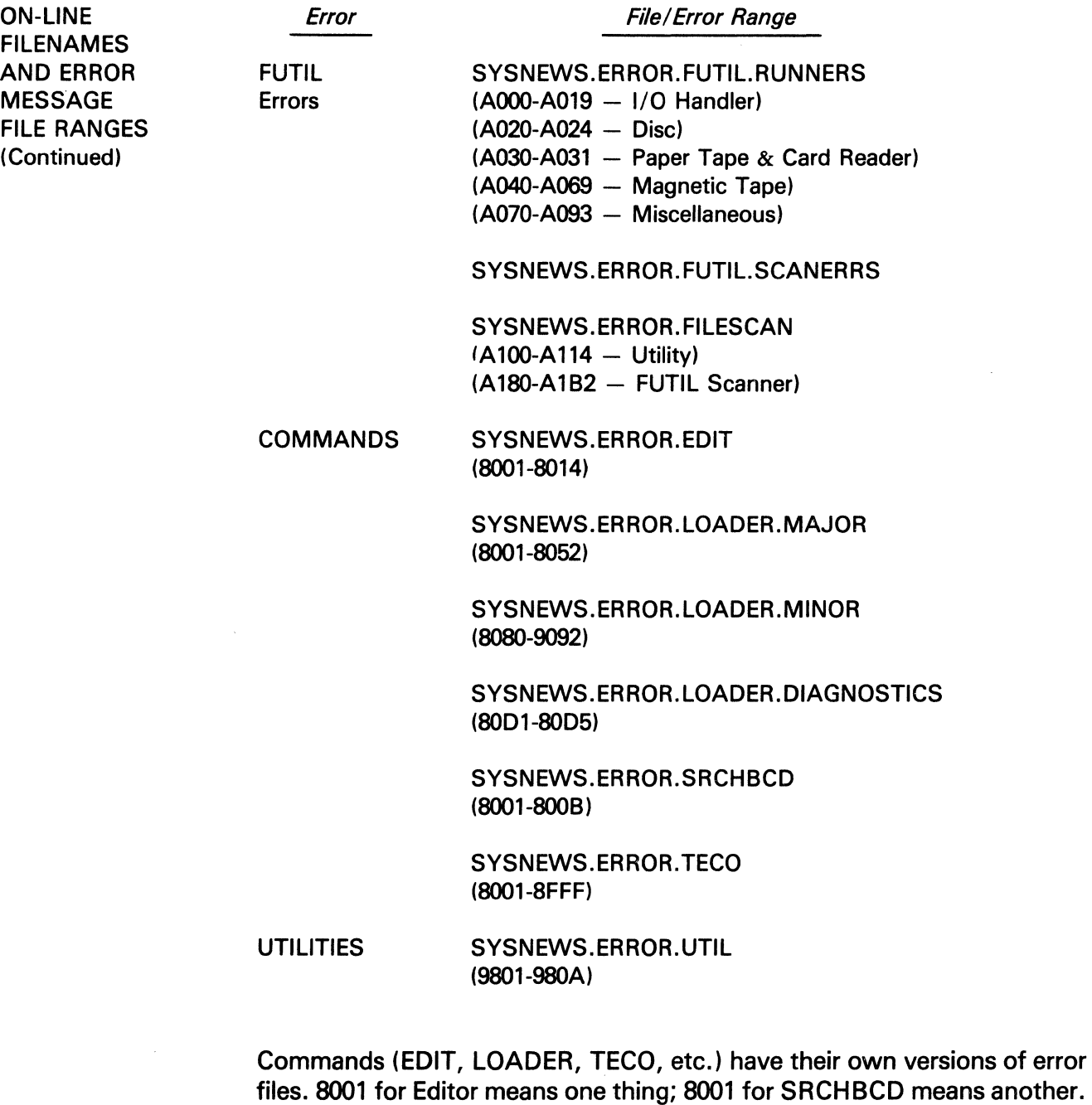

Each system command may have an error range of 8001 to 8FFF.

 $\hat{\boldsymbol{\beta}}$ 

4-5

The information and drawings contained herein are the sole property of Computervision Corporation. Use of this document is reserved exclusively for Computervision customers and personnel. Reproduction of this matter in whole or in part is forbidden without the express written consent of Computervision.

### Changing Error Message Content

Error messages can be adapted to meet special site requirements. The following printout illustrates the steps involved when error message content is changed.

### 5> EDITCMTB CMTB.FILE, N J

\*\*ERROR CALL C007\*\* --FILE OR CATALOG ALREADY EXISTS (COPEN, RENAME)

### 5> SRCHBCD SYSNEWS.ERROR/ /NLEV J

SRCHBCD SYSNEWS.ERROR//NLEV 5-6-80 0:32:59

ul, C007 J SYSNEWS.ERROR.&BCD.FM 5-6-80 0:05:07

 $34! =$   $=$   $C007$ 

# # 5>EDIT SYSNEWS.ERROR.FM J

#T34-39  $34! =$  = C007 35!--FILE OR CATALOG ALREADY EXISTS 361(COPEN,RENAME)  $37! = 5$  $39! =$   $=$   $C008$ 39!--ATTEMPT TO DELETE A NON-EMPTY CATALOG #R35-36 --COULD NOT CREATE FILE OR CATALOG; --FILE OR CATALOG ALREADY EXISTS

### #F 5> EDITCMTB CMTB.FILE, N J

\*\*ERROR CALL C007\*\* --COULD NOT CREATE FILE OR CATALOG; --FILE OR CATALOG ALREADY EXISTS

(Command causes error message. Part of which is to be replaced.)

Instruct the system to find the error message for C007.

Type Search command (locate for) C007.

Line of text is given containing C007; terminate with ESC-0 when you get data.

Use Editor to change message.

Retype the original command; gets new error message.

**System Failures/Recovery Procedures**<br>The information and drawings contained herein are the sole property of Computervision<br>Corporation, Use of this document is reserved exclusively for Computervision customers<br>and personn

**Describing** Errors The amount of information output to the user when an error occurs can be modified to suit particular needs. The SELECT command is used to specify one of three possible information levels, as shown.

- Error number only: SELECT ERRLEVEL = SHORT
- Error number and a brief description: SELECT ERRLEVEL = NORMAL
- The error number, descriptive title, and detailed description: SELECT ERRLEVEL = LONG

Section Five DAV-TO-DAY OPERATING PROCEDURES

 $\sim 10^7$ 

# **Section 5 DAY-TO-DAY OPERATING PROCEDURES**

This section consists of selected day-to-day operating procedures and computer printouts to illustrate examples. Users will be sent either revisions and/or change pages to future procedures.

**BACK-UP TAPE MANAGEMENT**  It is critical system back-up procedure immediately. From the first day of operation, start a system back-up procedure to save all (selected groups) of system files. File systems can then be quickly and easily restored with minimal losses, should a mishap occur.

**Saving Files**  Have the operator run the FUTIL command or execute files (using FUTIL) to save files on magnetic tape. A full back-up is used to save all files; groups of files may be saved separately. Files that have changed since the last full back-up, are saved with what is called a save-since.

**To Label Tapes**  Start a library of magnetic tapes from these back-up operations. Save each operation on a separate tape, identifying each tape by:

- System name
- System number
- Revision date
- Type of save (full back-up, save-since)
- Tape density
- Tape number.

On recycled save-since tapes, note (on an extra label) the date the last save-since was dumped.

**Examples** 

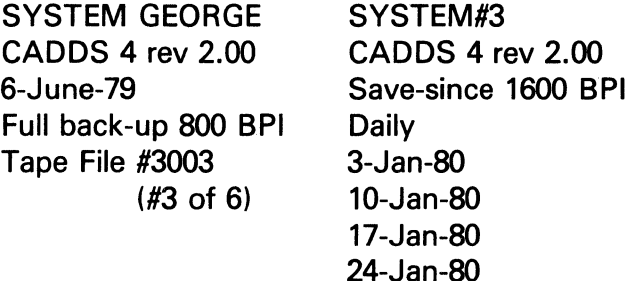

The information and drawings contained herein are the sole property of Computervision Corporation. Use of this document is reserved exclusively for Computervision customers and personnel. Reproduction of this matter in whole or in part is forbidden without the express written consent of Computervision.

Tape **Libraries**  For easy reference, keep a hardcopy list of tape filenames and a hardcopy listing of each full back-up. Requests to restore files can then be dealt with as follows:

- Reference the binder containing the full back-up listing.
- Record tape date; number(s); and file record number(s) of the files to be restored.
- Have the operator restore the files using the FUTIL command.

System back-up procedure depends on system use. A system with few catalogs that seldom change would be backed-up differently than a system that has many catalogs changing often.

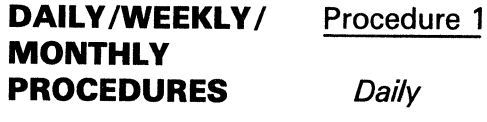

Dump save-since tape. Daily save-since tapes can be recycled on a weekly basis (4 to 8 tapes rotating).

#### **Weekly**

Dump save-since tape (previous weekly save-since dumped). The weekly tapes are rotated on a monthly basis (16 to 32 tapes rotating).

### **Monthly**

Perform a full back-up of system. Save all files on system; store indefinitely (4 to 10 tapes per month).

Approximate tape usage for one year, 68 to 160.

### Procedure 2

### **Daily**

Dump save-since tape of day's work. Recycle these tapes on a weekly basis (4 to 8 tapes rotating).

### **Weekly**

Dump a full back-up of system. Rotate tapes on a monthly basis (16 to 40 tapes rotating).

> */*   $\overline{\phantom{0}}$

The information and drawings contained herein are the sole property of Computervision Corporation. Use of this document is reserved exclusively for Computervision customers and personnel. Reproduction of this matter in whole or in part is forbidden without the express written consent of Computervision.

**DAILY /WEEKLY** I **MONTHLY PROCEDURES**  (Continued)

### *Monthly*

Save last full back-up. Rotate these monthly tapes on a six-month basis (24 to 84 tapes rotating every 6 months).

### *At Six Month Intervals*

Save last monthly back-up for an indefinite period (8 to 16 tapes per year).

Approximate tape usage for one year, 52 to 112.

### Procedure 3

If all development or production work is performed in selected catalogs, it may be advantageous to perform the back-up procedure on only those catalogs.

### *First*

Dump full back-up to create a baseline.

### *Second*

Create an execute file to perform a daily full back-up on the selected groups of changing catalogs (5 to 10 tapes per week rotating).

### *Weekly*

Save last daily full back-up. (4 to 8 tapes per month rotating).

### *Monthly*

Dump a full back-up of entire system (24 to 48 tapes rotated every 6 months).

### *At Six Month Intervals*

Save last full back-up indefinitely (8 to 16 tapes per year).

### Procedures 1 and 2

**SYSTEM REBUILDING PROCEDURES** 

To COLDSTART and initialize the system, follow instructions in Section 3.

Restore the latest version of a full back-up using FUTIL command  $(COPY[/LIST = NO] : MT : //REPLACE = YES).$ 

In sequence, from earliest to latest, restore any weekly save-sinces and then daily save-sinces until all tapes are restored. Use the FUTIL command:  $(COPY[/LIST = NO] : MT: //REPLACE = YES)$ .

The information and drawings contained herein are the sole property of Computervision<br>Corporation, Use of this document is reserved exclusively for Computervision customers<br>and personnel, Reproduction of this matter in who

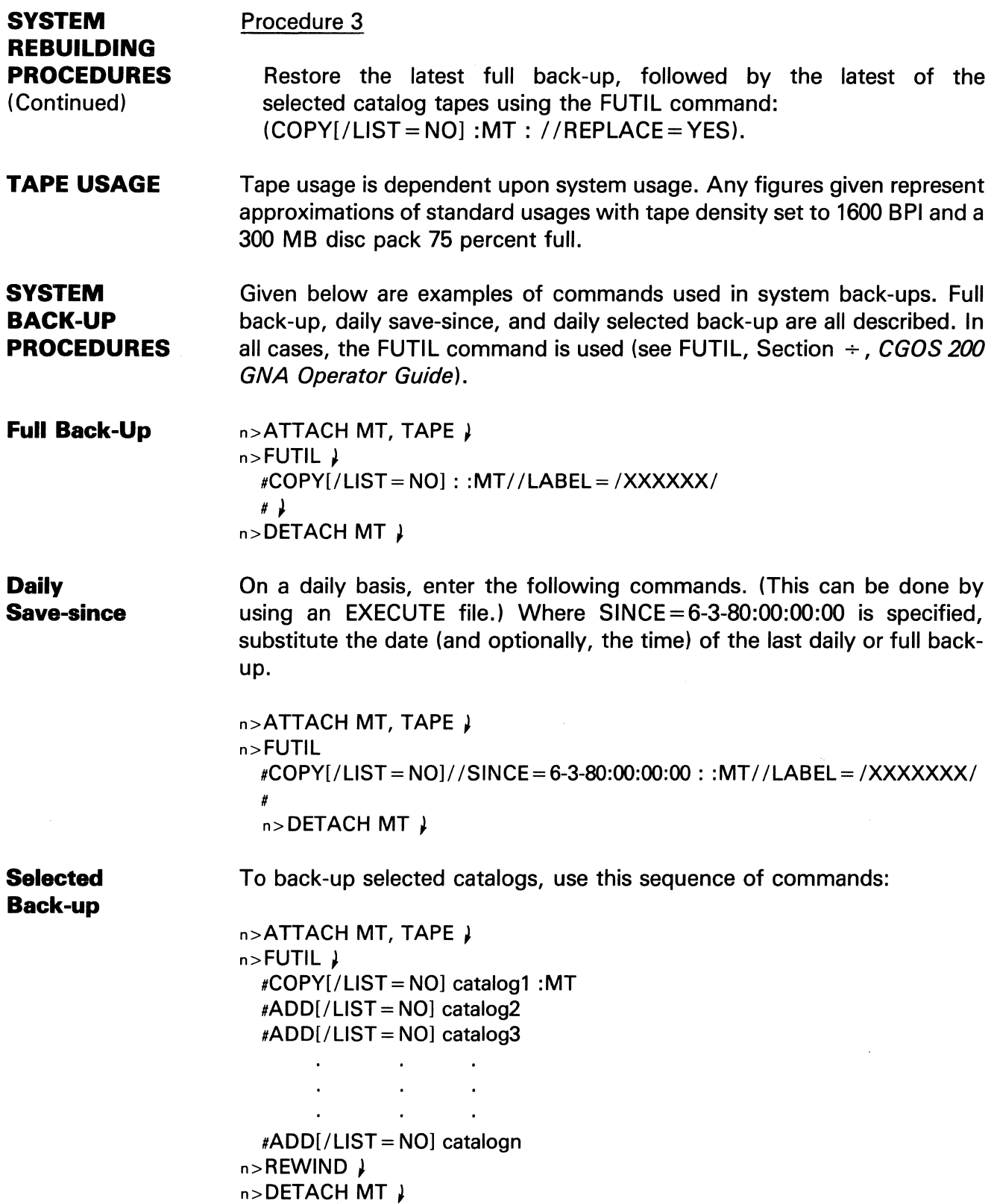

 $\langle$ 

The information and drawings contained herein are the sole property of Computervision<br>Corporation, Use of this document is reserved exclusively for Computervision customers<br>and personnel. Reproduction of this matter in who

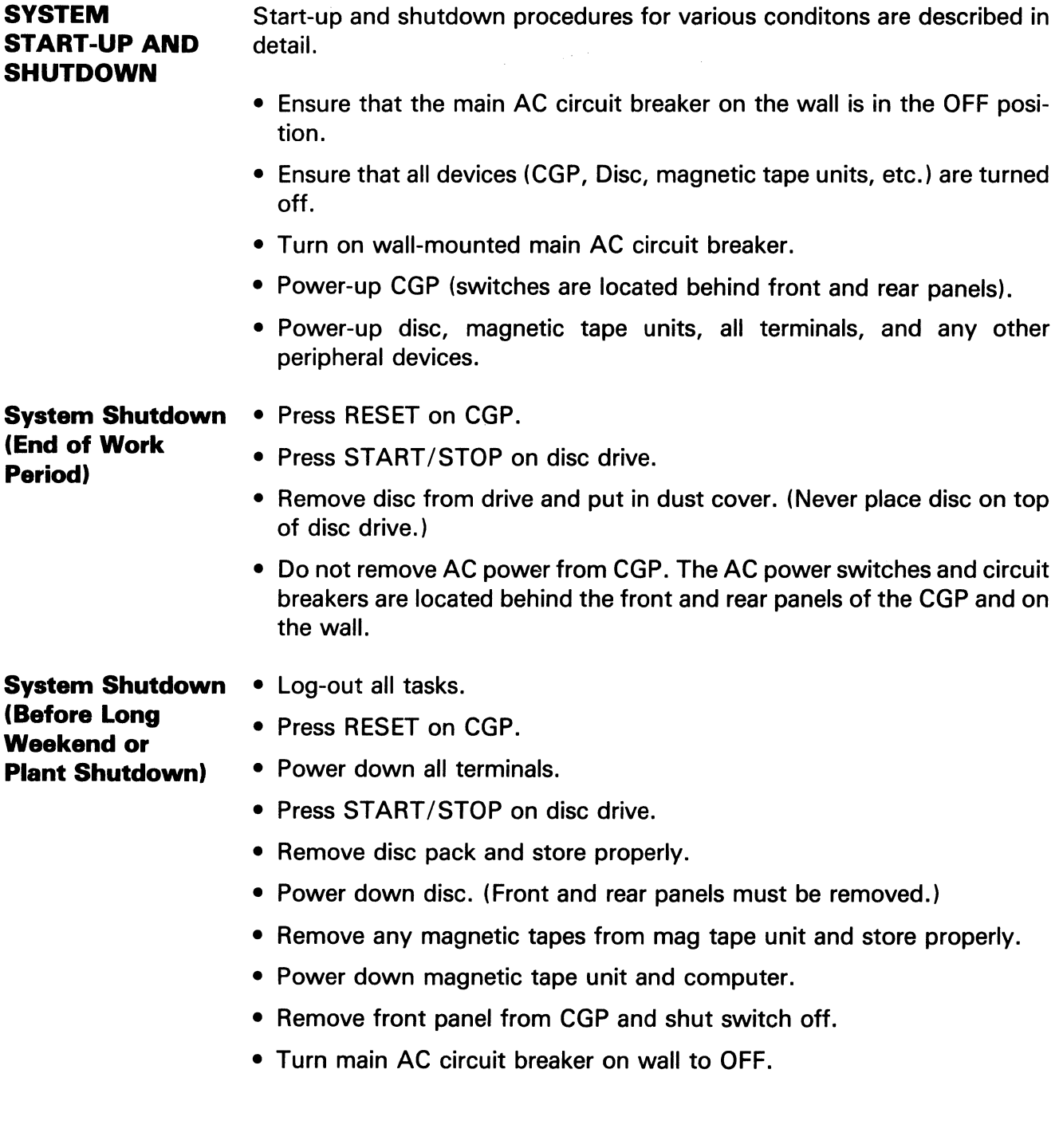

The information and drawings contained herein are the sole property of Computervision<br>Corporation, Use of this document is reserved exclusively for Computervision customers<br>and personnel, Reproduction of this matter in who

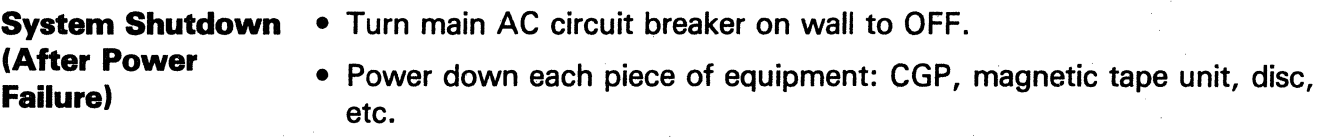

\

• Power down each terminal.

Section Six SPECIALIZED SYSTEM BUILDING PROCEDURES

# Section 6 SPECIALIZED SYSTEM BUILDING PROCEDURES

This section defines system building procedures, multi-volume procedures, and the Protection Facility.

DEFINING SYSTEM CONFIGURATIONS The customer-tailored configuration (slot 0) is rarely changed. New configurations are defined by selecting hardware components for system and software features after System Initialization.

- 1. Execute appropriate command:
	- NEWCFG Generates new configuration; dialogue lists all definition tables.
	- EDITCFG Modifies configuration; select definition table via EDITCFG.
	- FUTIL Restores previously-saved configuration (tape).
- 2. (For NEWCFG and EDITCFG only.) Dialogue Response heading defines configuration.
- 3. Execute BLDSYS command.

**Configuration** Dialogue Responses When new configurations are defined, with either procedure (see Defining System Configurations), their definition tables are output in dialogue format.

Configuration Dialogue

 $\lambda$ 

Indicates no selection or modifiation; procedure advances to next step.

When selection required, *I* repeats question.

The information and drawings contained herein are the sole property of Computervision Corporation. Use of this document is reserved exclusively for Computervision customers and personnel. Reproduction of this matter in whole or in part is forbidden without the express written consent of Computervision.

**Configuration Dialogue Responses**  (Continued)

TYPE PARAMETER NUMBER, COMMA, NEW PARAMETER VALUE. Modifies selection parameter.

Parameter Input/Output Values

- (DEC) decimal number.
- (HEX) hexadecimal number.
- (BCD) two BCD characters.
- (NC) no change; parameter cannot be modified.

TYPE COMMA N AFTER SELECTION.

TYPE L IN PLACE OF OPTION SELECTION RESPONSE.

TYPE L IN PLACE OF PARAMETER MODIFICATION RESPONSE.

N (no list), suppresses parameter listing which is otherwise automatically listed once per option selection.

Prints option list if not automatically done.

Modified parameter lists are not automatically printed. Type L here to verify completed parameter list.

"BAD PARMS: n1,n2,...nk" is output, when invalid parameters are found. Re-input selection and parameters.

### **System Options**

### CGP Parameters

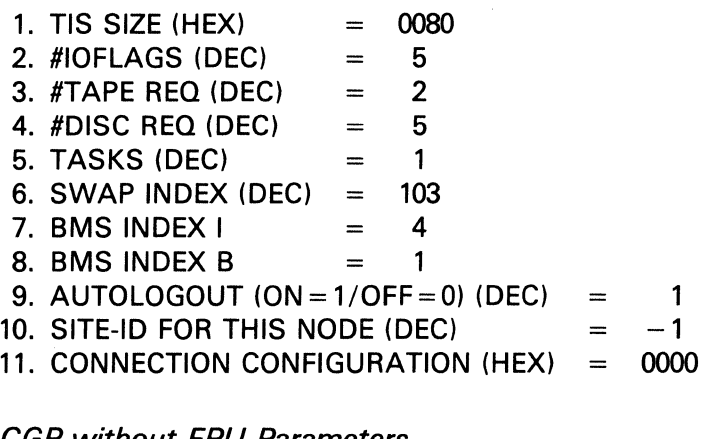

CGP without FPU Parameters

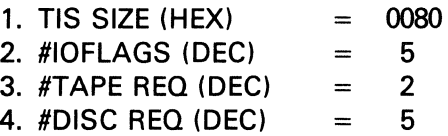

The information and drawings contained herein are the sole property of Computervision<br>Corporation. Use of this document is reserved exclusively for Computervision customers<br>and personnel. Reproduction of this matter in who

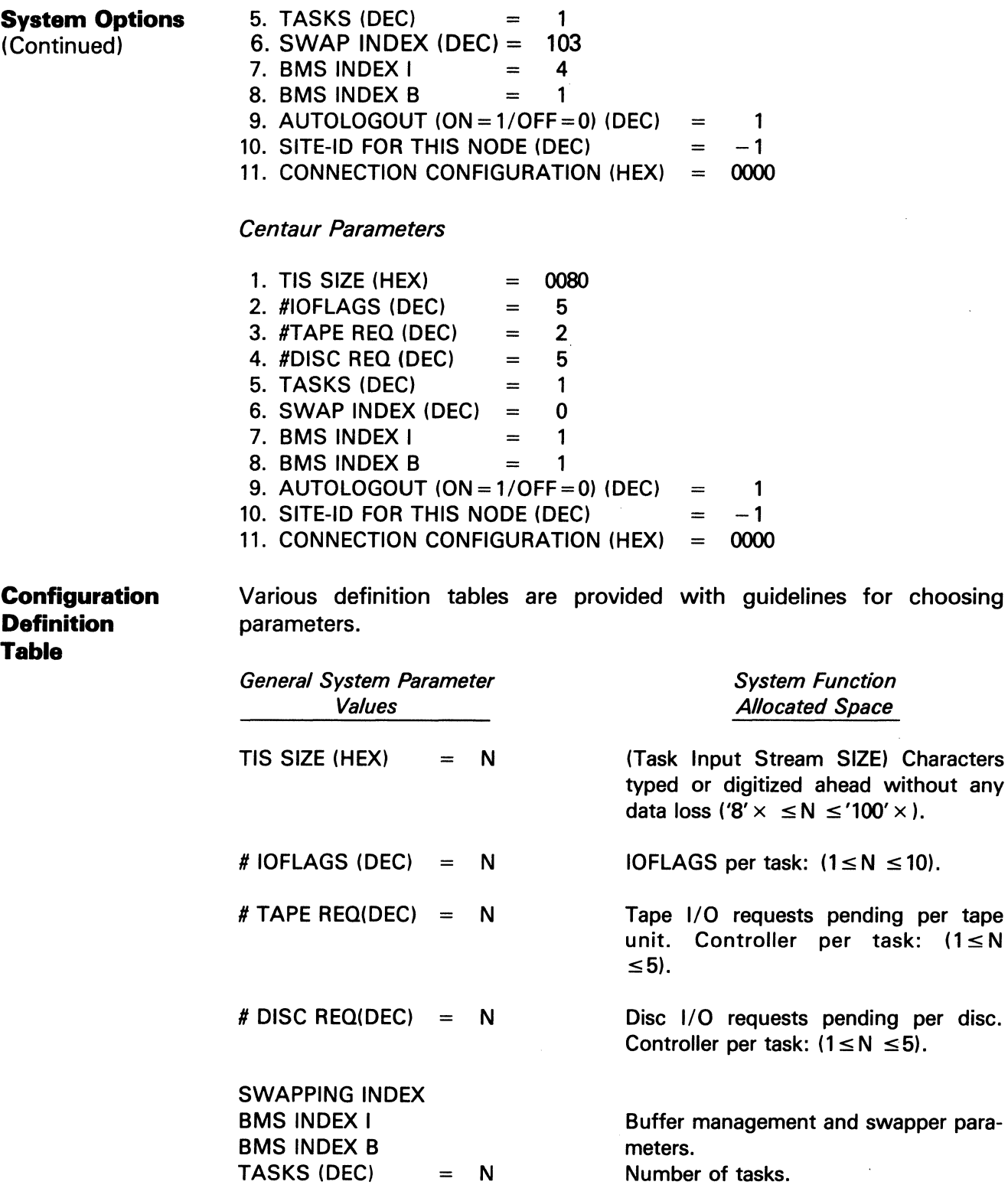

 $\mathcal{A}$ 

The information and drawings contained herein are the sole property of Computervision<br>Corporation. Use of this document is reserved exclusively for Computervision customers<br>and personnel. Reproduction of this matter in who

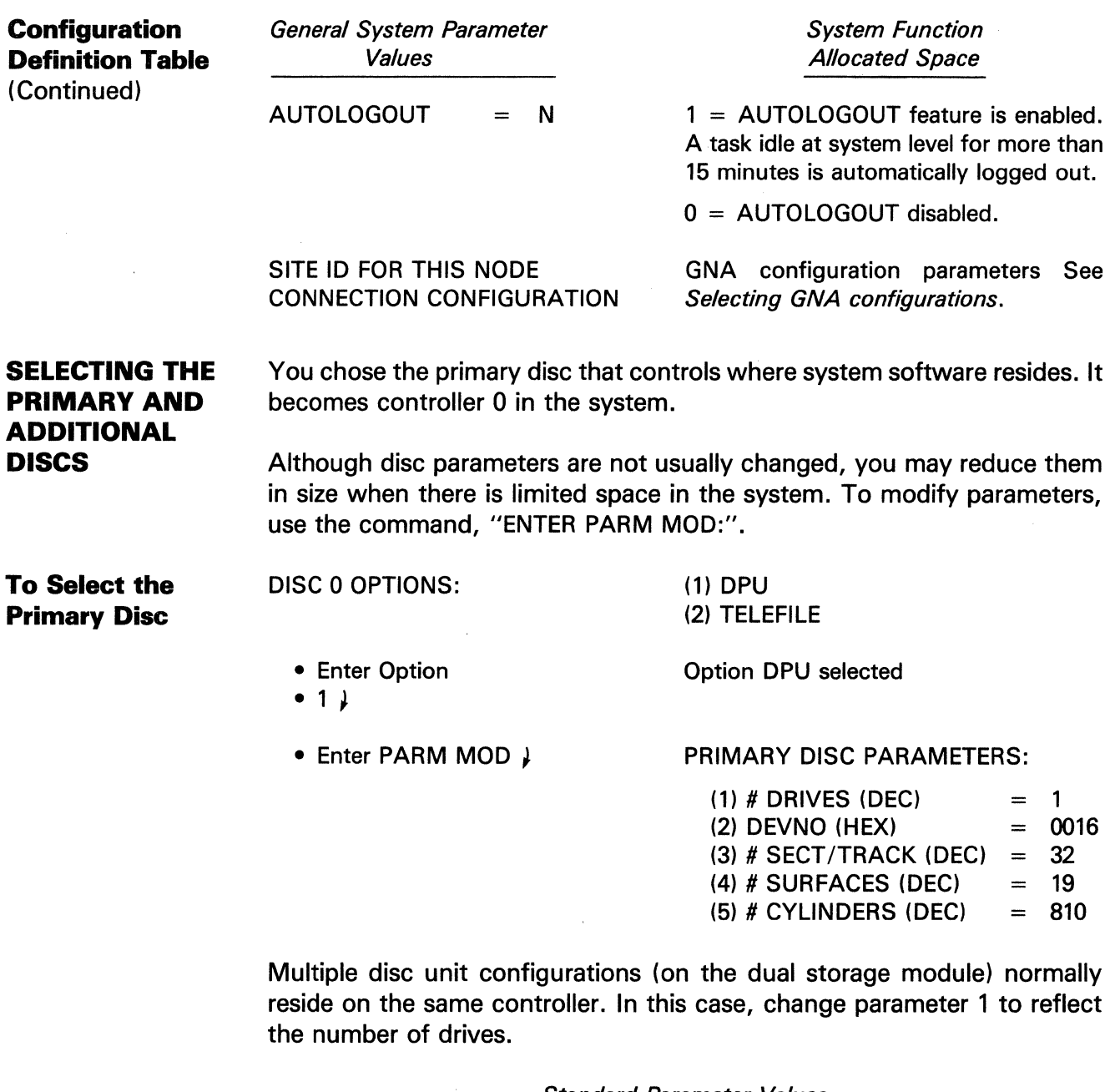

Standard Parameter Values

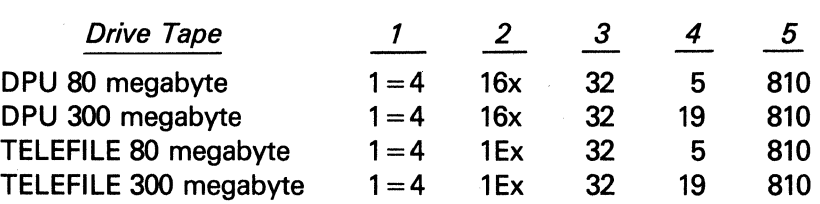

You may add additional disc controllers (with one or more units per controller) to the system. Number them consecutively, starting with one.

 $\frac{1}{\lambda}$ 

 $\ddot{\phantom{a}}$ 

**Specialized System Building Procedures**<br>Corporation and drawings contained herein are the sole property of Computervision<br>and personnel. Reproduction of this matter in whole or inputer is forbidden customers<br>express writt

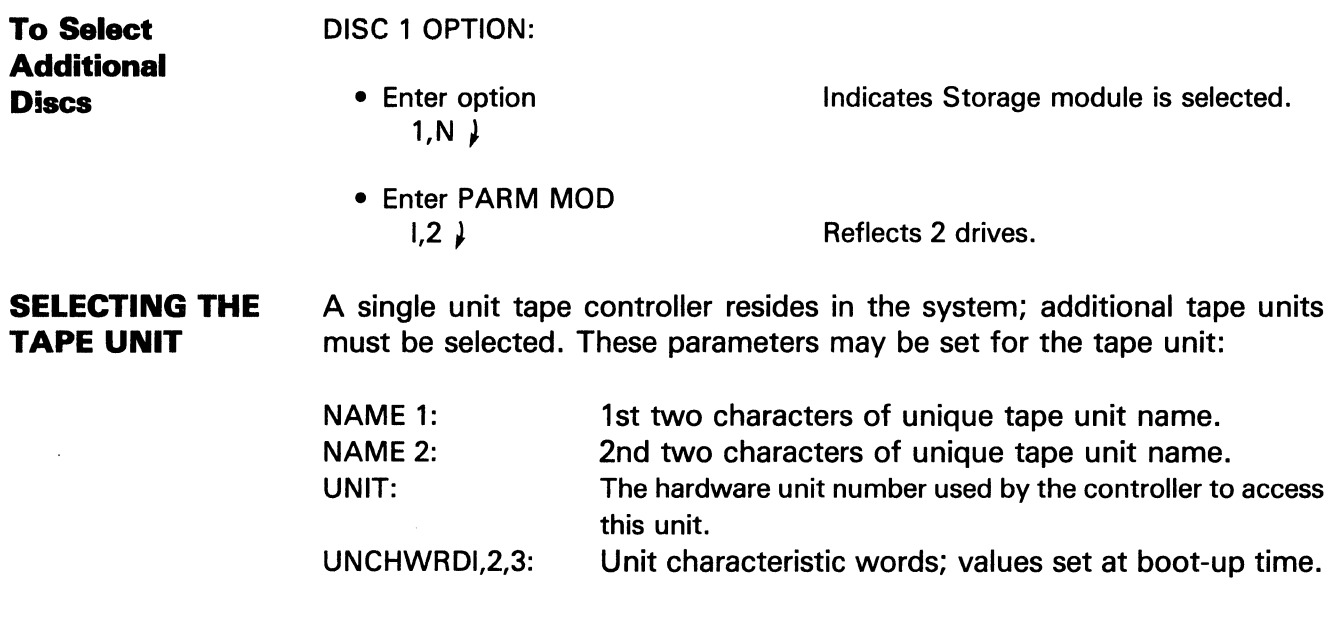

### **Note**

These parameters are currently not used by the system; only one type of tape unit exists (STAN-DARD).

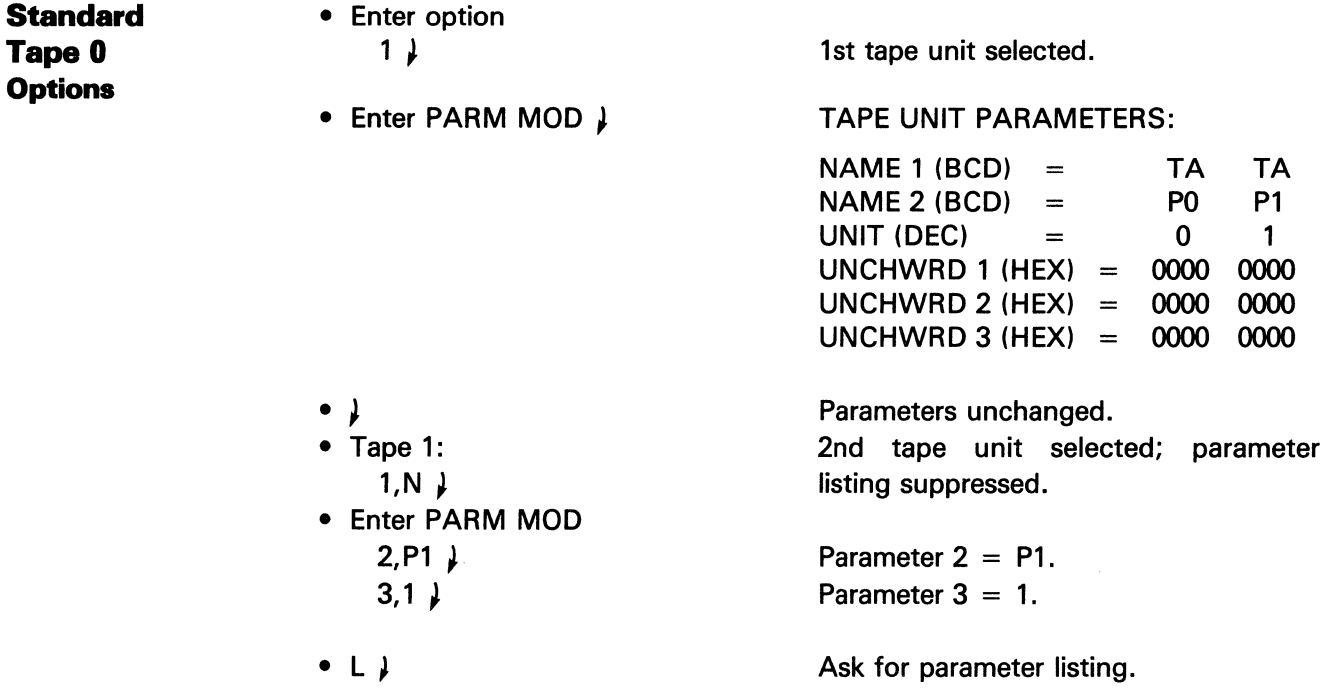

The information and drawings contained herein are the sole property of Computervision Corporation. Use of this document is reserved exclusively for Computervision customers and personnel. Reproduction of this matter in whole or in part is forbidden without the express written consent of Computervision.

**SELECTING AUXILIARY UNIT OPTIONS**  Auxiliary device units (terminals, plotters, etc.) are added to the system by selecting the appropriate option when defining a configuration. There are 22 possible auxiliary unit selections:

### *Auxiliary Unit 0 Options*

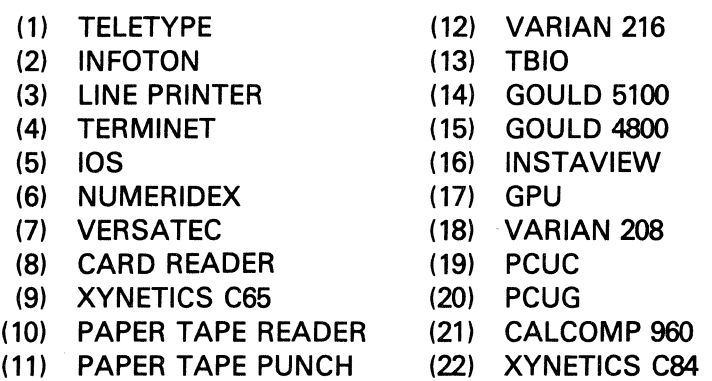

When an auxiliary unit option is selected, the default parameters for that option are typed. Parameters will include one or more of the following:

#### *Auxiliary Unit Parameter Selections*

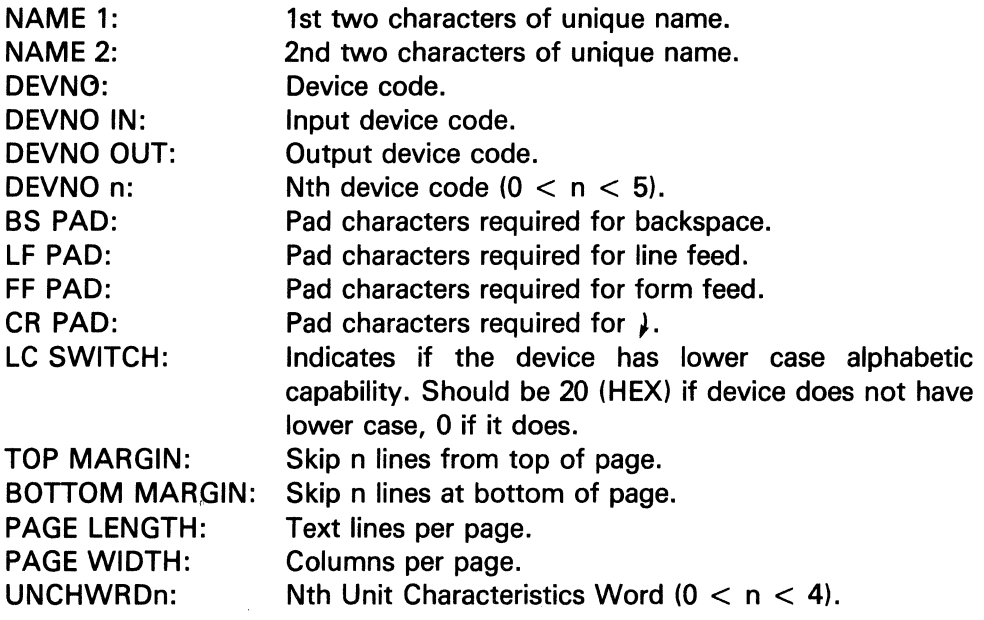

### **Note**

TOP MARGIN, BOTTOM MARGIN, plus PAGE LENGTH gives the total lines per page (see Section 2).

The information and drawings contained herein are the sole property of Computervision Corporation. Use of this document is reserved exclusively for Computervision customers and personnel. Reproduction of this matter in whole or in part is forbidden without the express written consent of Computervision.

**SELECTING AUXILIARY UNIT OPTIONS**  (Continued)

Default parameters may now be modified (see Defining System Configurations). When parameter modification is complete, and no default HARDEV is configured, this message is output:

• TYPE OK IF DEFAULT HARDEV **Causes unit being configured to be** assigned as default HARDEV.

> (One default HARDEV allowed per configuration.)

To configure devices, refer to auxiliary parameter rules and guidelines. Specific auxiliary unit configurations are outlined in the following sections.

**Bl SYNC**  In order to run the BISYNC Communications Package (IBM 2780), the system must contain a synchronous line unit (SLU) board for communications-based version of the IBM 2780 remote job entry terminal. (For additional information, refer to table that follows.) The SLU must be connected to a CV-supplied front-end Data Communications Processor (DCP). (A PCU-based version is described under CV2780.)

## BISYNC Configuration (for SLU Board)

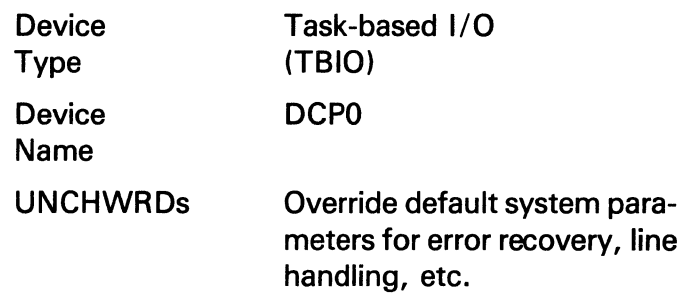

Word 1

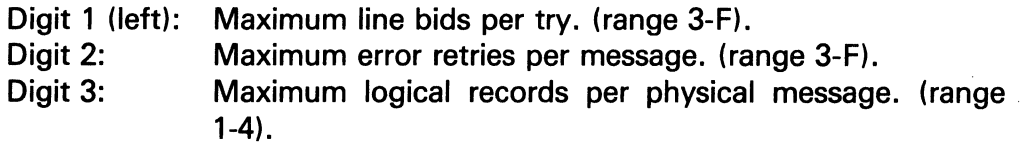

### Word 3

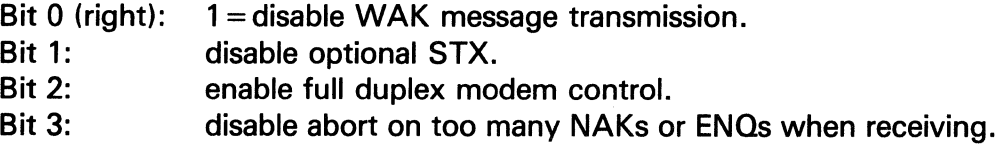

Any values outside the acceptable range are ignored.

The information and drawings contained herein are the sole property of Computervision Corporation. Use of this document is reserved exclusively for Computervision customers and personnel. Reproduction of this matter in whole or in part is forbidden without the express written consent of Computervision.

NOTES ON BISYNC BITS

- WAK/ENQ  $-$  The DCP transmits WAK when it has received data and is not ready for the next data message within two seconds. When WAK transmission is disabled, the host detects the missing reply and sends an ENO. The DCP replies when the next buffer is available. If no buffer becomes available within 20 seconds, the DCP assumes the system has died, and sends an EQT to the host to abort the reception. (Some host systems do not accept WAKs gracefully.)
	- STX  $-$  (Optional, normally enabled.) STX refers only to multiple record text. When enabled, all records in a message begin with STX. When disabled, only the first record begins with STX.
	- RTS  $-$  (Request-to-Send Line) Full-duplex modem control refers to the RTS line from SLU to modem. When full-duplex control is enabled, RTS is always up. When disabled, RTS is up only when transmitting. Halfduplex modems run with this feature off; full-duplex modems use this feature. The default is half-duplex.
	- NAK-ENQ Abort  $-$  This results from an over-transmission of NAKs or overreception of ENQs while receiving data from the host. Some hosts do not abort reception; the protocol specifies the transmitting station responsible for errors, and the DCP aborts.
	- $\bullet$  EBCDIC  $-$  Host sites consider: the remote line declared, the EBCDIC Transparency feature enabled, and use of the Multiple Record feature optional.
	- The following table lists default characters.

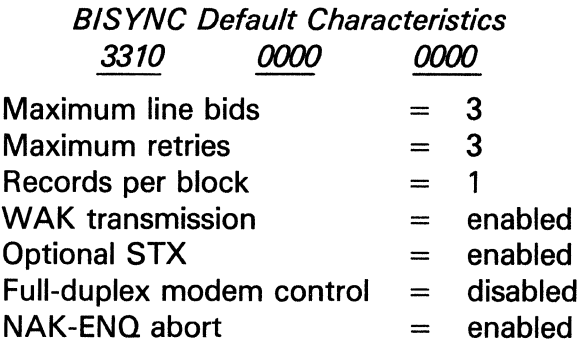

### **Example**

A system using a full-duplex modem, needing up to 8 line bids, 14 retries, and maximum records/block would use:

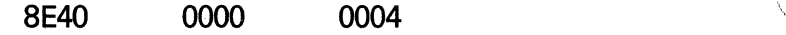

The information and drawings contained herein are the sole property of Computervision<br>Corporation, Use of this document is reserved exclusively for Computervision customers<br>and personnel, Reproduction of this matter in who express written consent of Computervision.

**HASP, CV2780, and CVNET**  The full-version HASP emulates an IBM HASP Workstation. Its two-way, interleaved communication with a host computer supports the HASP protocol. CV's HASP uses the PCU as a front-end processor. The HASP's PCU is configured identically to the CV2780 PCU, except that HASP ignores the unit characteristic words.

> Computervision's CV2780 package is a PCU-based emulation of the IBM 2780 remote job entry (RJE) terminal. Two of the three device code pairs (data channel ports) on the PCU must be enabled at installation and configured as shown.

> CVNET is a communications method allowing transmission of files and operator messages from one Computervision system to another. CVNET may be either SLU or PCU-based. If a PCU is used, two of the three PCU device-code pairs (data channel ports) must be configured. See table that follows.

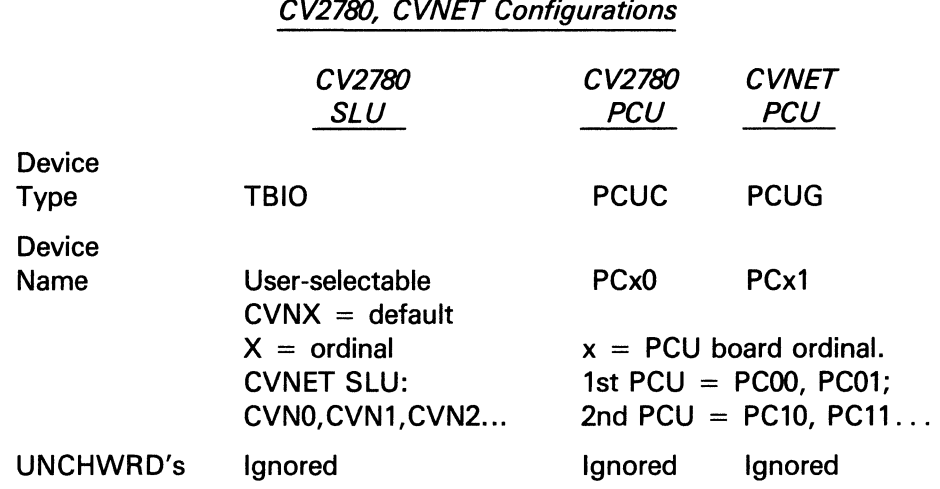

**lnstaview, lnstaview-C lnstaview-D, and CVD-4** 

All of these devices are configured by selecting auxiliary unit option 16. The default parameters for that option are:

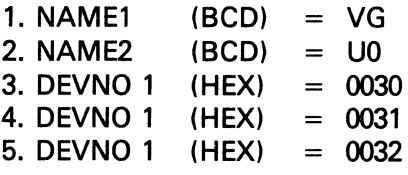

9. UNCHWRD3

The information and drawings contained herein are the sole property of Computervision Corporation. Use of this document is reserved exclusively for Computervision customers and personnel. Reproduction of this matter in whole or in part is forbidden without the express written consent of Computervision.

> 6. DEVNO 1 (HEX) = 0033<br>7. UNCHWRD1 (HEX) = 0000 7. UNCHWRD1 (HEX) = 0000<br>8. UNCHWRD2 (HEX) = 0000 8. UNCHWRD2 (HEX) = 0000<br>9. UNCHWRD3 (HEX) = 0001

**lnstaview, lnstaview-C, lnstaview-D, and CVD-4**  {Continued)

The device unique names must be assigned sequentially {VGUO, VGU1,  $VGU2,...)$ 

The first Unit Characteristic Word is used to distinguish among these devices. When bit 15 is set, it indicates that graphics are disabled. Only the CVD-4 should have that bit set. When bit 14 is set, it indicates that an lnstaview-D surface is being used in place of the standard lnstaview tablet. Thus, both the lnstaview-D and the CVD-4 should have that bit set. To summarize:

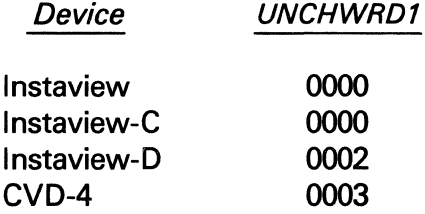

The third Unit Characteristic Word is used to indicate the number of physical VGU boards configured with the device. For example, an lnstaview-C, which is configured with 3 VGU boards, would have a 3 in the third UNCHWRD.

**Compucircuit, Calcomp 7000 and Gerber Plotters**  The Calcomp 7000 on-line plotter system consists of a Calcomp 748 plotter with a Calcomp 925 controller. Compucircuit is a photoplotter Device manufactured by Computervision. Gerber is another compatible on-line plotter system.

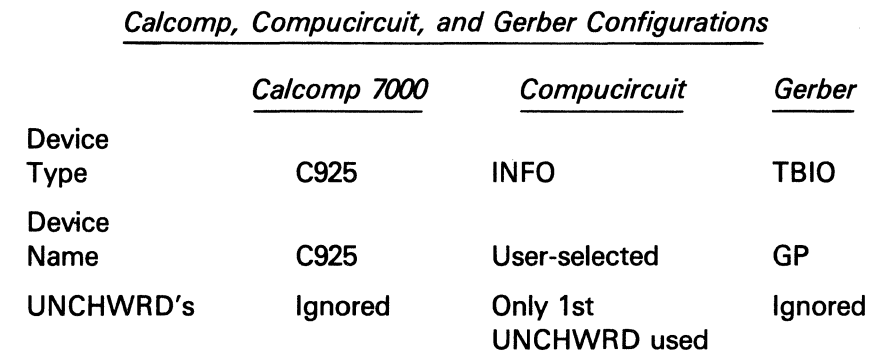

*.I*   $\overline{\phantom{a}}$ 

**Specialized System Building Procedures**<br>Corporation and drawings contained herein are the sole property of Computervision<br>and personnel. Reproduction of this matter in whole or in part is forbidden customers<br>express writt

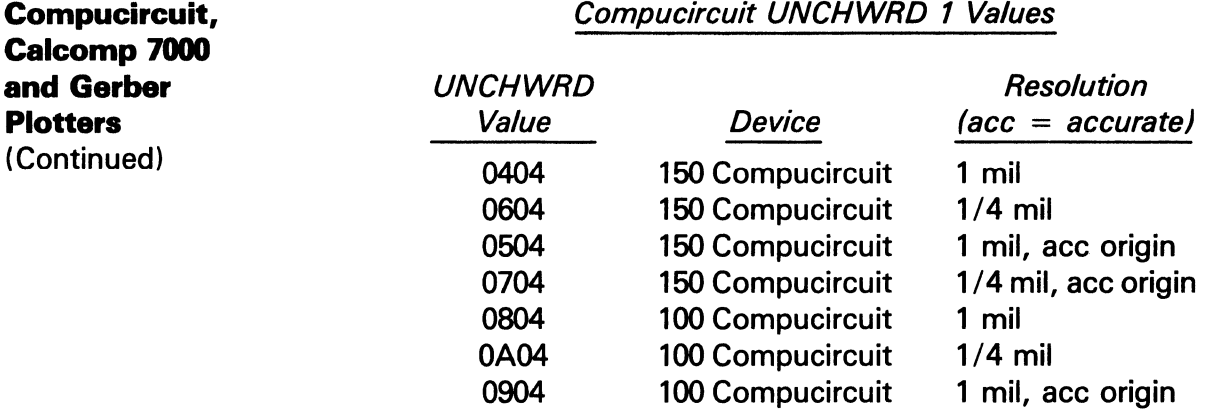

 $\bar{\epsilon}$ 

These values are computed as combinations of the various bit values presented in the following table.

0B04 100 Compucircuit 1/4 mil, acc origin

### Compucircuit Bit Code for UNCHWRD 1

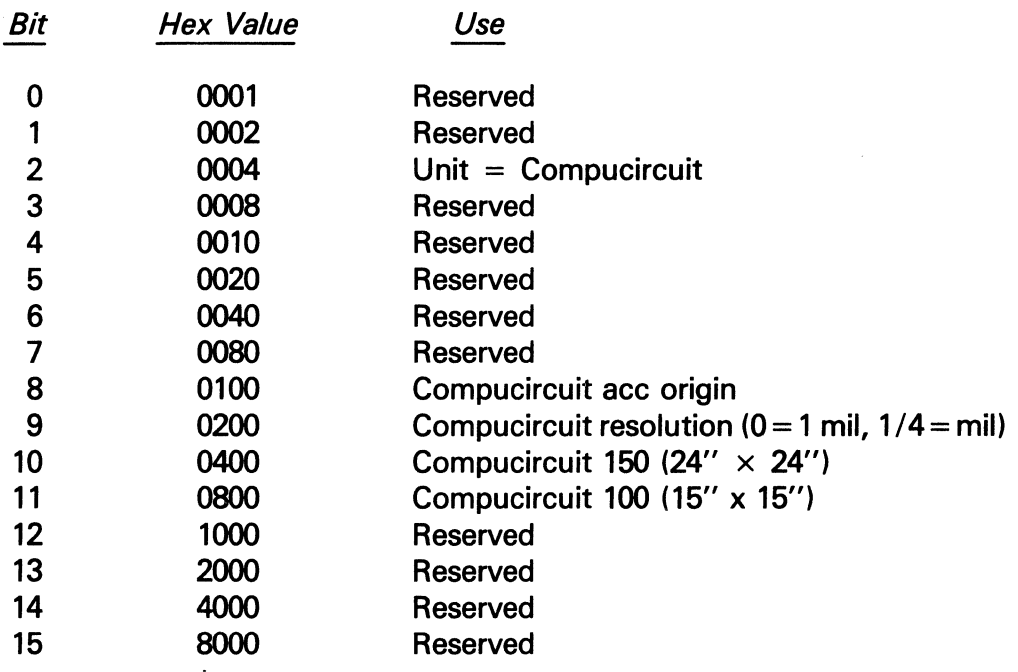

The information and drawings contained herein are the sole property of computervision Corporation. Use of this document is reserved exclusively for Computervision customers and personnel. Reproduction of this matter in whole or in part is forbidden without the express written consent of Computervision.

Varian and Versatec Dot Matrix Printer /Plotters Selecting auxiliary unit options 7 (Versatec), 12 (Varian 216), or 18 (Varian 208), will cause the default parameters shown in table that follows to be typed.

### Varian and Versatec Default Parameters

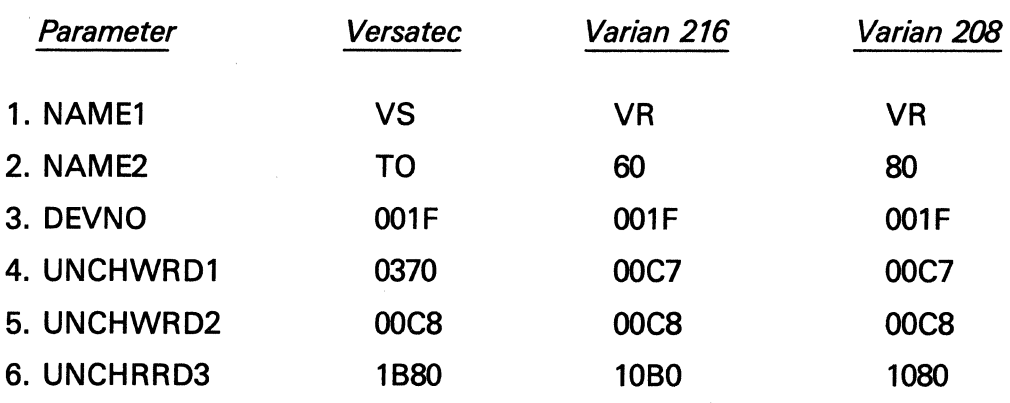

If a specific option is selected more than once, unique names should be assigned sequentially (e.g., VSTO, VST1, VST2). The device code for the unit is hardware configuration dependent. Unit Characteristic Words (see tables that follow) are used to indicate this model-specific information.

**Changing Printer/Plotter UNCHWRDS** 

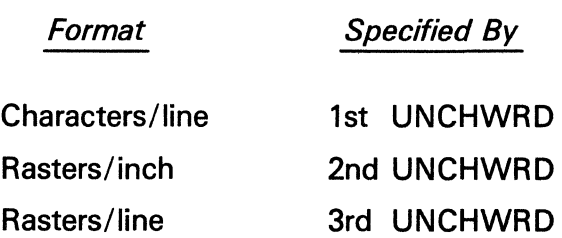

**Specialized System Building Procedures**<br>The information and drawings contained herein are the sole property of Computervision **Procedures**<br>Corporation. Use of this document is reserved exclusively for Computervision custo

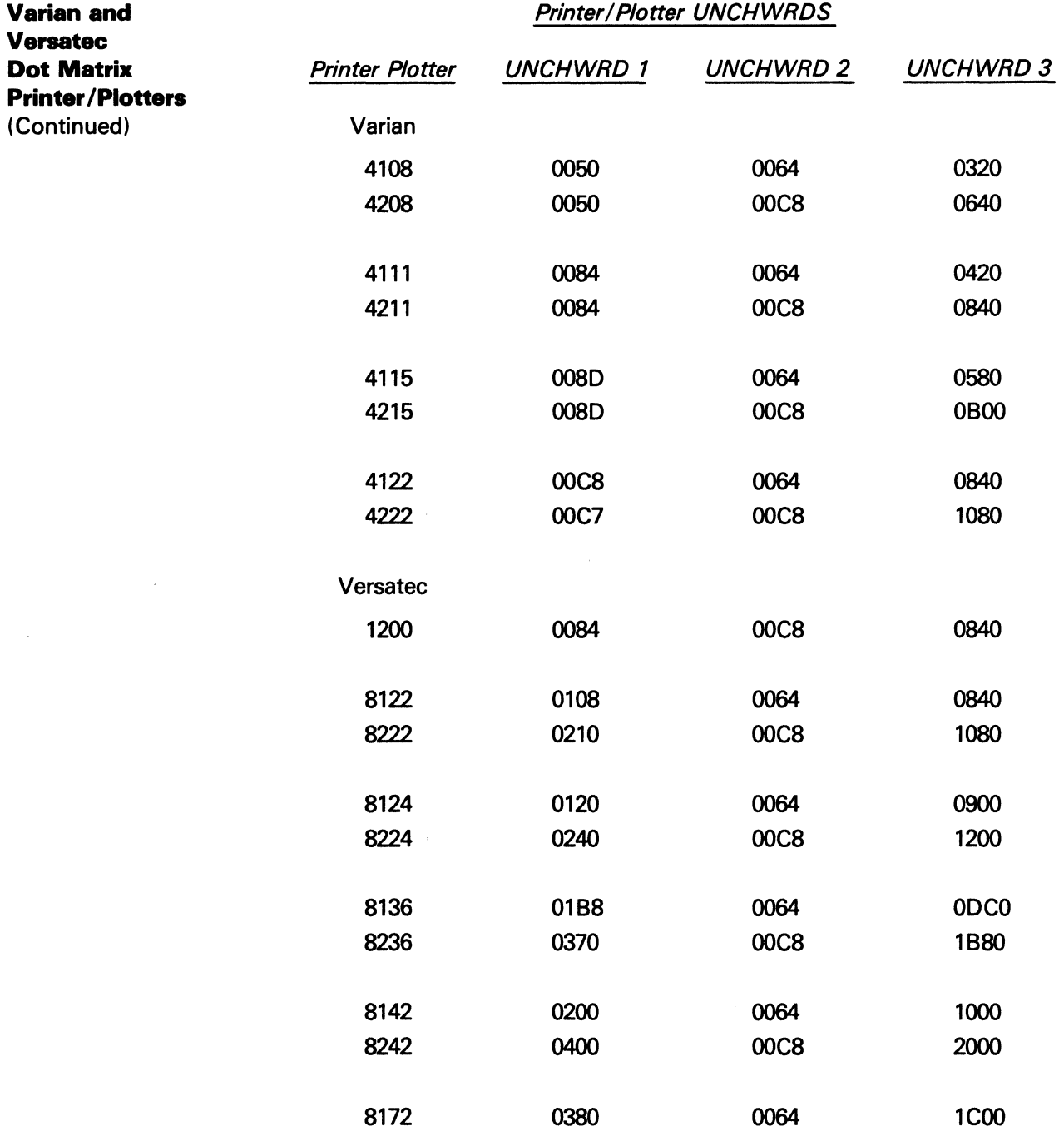

 $\hat{\boldsymbol{\beta}}$ 

 $\ddot{\phantom{a}}$ 

The information and drawings contained herein are the sole property of Computervision<br>Corporation. Use of this document is reserved exclusively for Computervision customers<br>and personnel. Reproduction of this matter in who express written consent of Computervision.

Refer to tables that follow for model specific information.

Gould Dot **Matrix** Printer /Plotter

### Gould Configurations

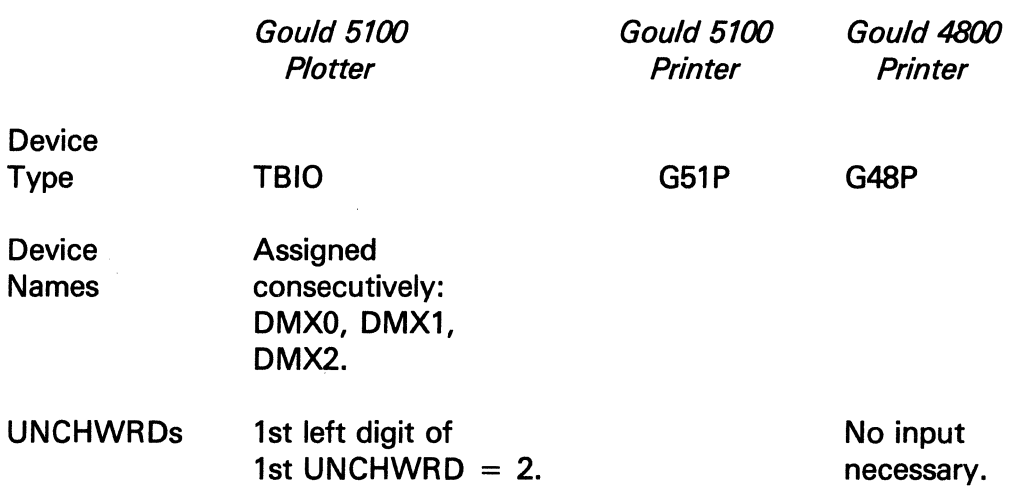

### Gould Printer/ Plottter UNCHWRDS

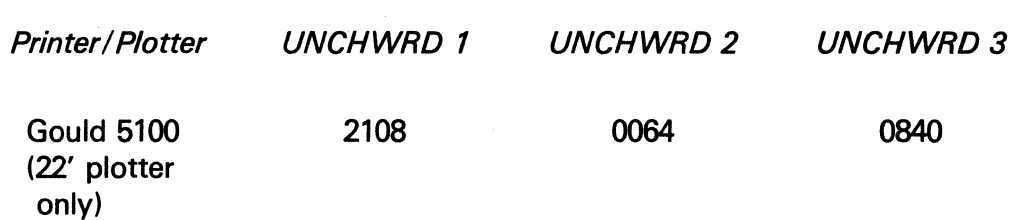

The information and drawings contained herein are the sole property of Computervision<br>Corporation, Use of this document is reserved exclusively for Computervision customers<br>and personnel, Reproduction of this matter in who express written consent of Computervision.

 $\hat{\mathcal{N}}_{\text{eff}}$ 

### **Honeywell GRTS** and ISBD GRTS

The Honeywell communication package (GRTS) allows intercommunication with Honeywell 6000 series computers. The ISBD GRTS, a varient of the Honeywell GRTS, is configured identically to the Honeywell SLU as shown in table that follows.

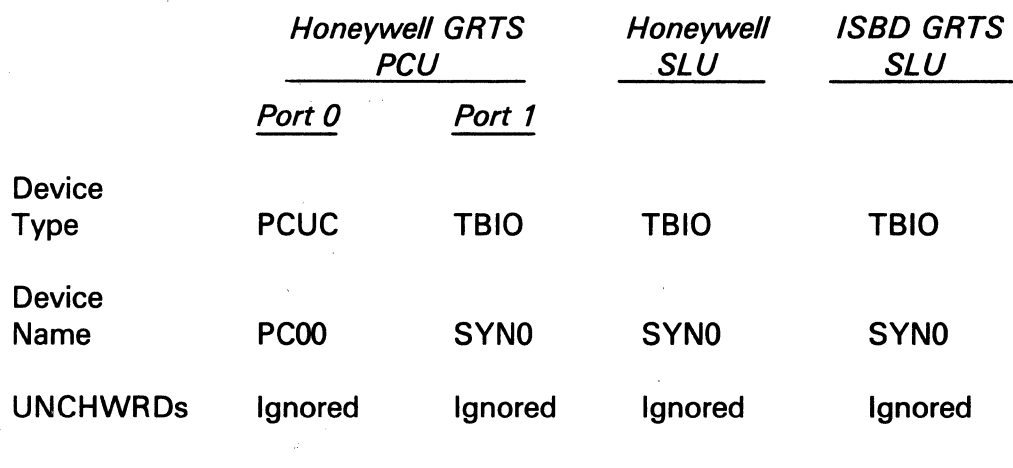

### Univac 1004 **Synchronous** and UT200

 $\pm$ 

The 1004 communication package allows synchronous communication with the Univac 1108 computers.

The UT200 emulates a Control Data Corporation User Terminal 200 RJE workstation. Univac and UT200 communication via SLU and PCU, respectively, are configured as follows:

### Univac 1004 and UT200 Configurations

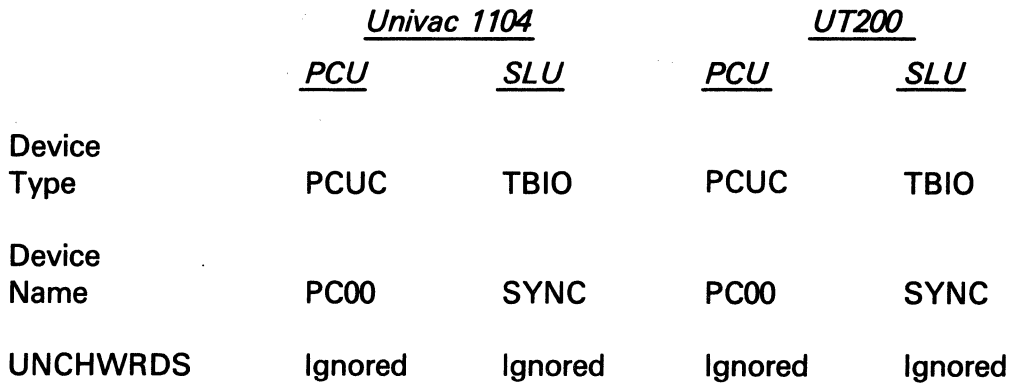
The information and drawings contained herein are the sole property of Computervision<br>Corporation, Use of this document is reserved exclusively for Computervision customers<br>and personnel. Reproduction of this matter in who

**IOSB** 

Only the first word is used; it is bit encoded. These tables show bit encoding and commonly-used UNCHWRDs, respectively. IOSB devices should be defined (for configurations) before any other devices.

/OSB Bit Code

| Bit            | <b>Hex Value</b> | Device                    |
|----------------|------------------|---------------------------|
| 0              | 0001             | <b>Display</b>            |
| 1              | 0002             | Plotter                   |
| $\overline{2}$ | 0004             | LTD <sub>1</sub>          |
| 3              | 0008             | <b>CVD</b>                |
| 4              | 0010             | Display telewriter        |
| 5              | 0020             | <b>Plotter telewriter</b> |
| 6              | 0040             | LTD 1 telewriter          |
| 7              | 0080             | <b>CVD</b> telewriter     |
| 8              | 0100             | Reserved                  |
| 9              | 0200             | Reserved                  |
| 10 & 11        | 0000             | 1 Pen                     |
|                | 0400             | 2 Pens                    |
|                | 0800             | 3 Pens                    |
|                | <b>0C00</b>      | 4 Pens                    |
| 12             | 0000             | Interact II               |
|                | 1000             | Interact IV               |
| 13             | 0000             | 2 mil plotter resolution  |
|                | 2000             | 1 mil plotter resolution  |
| 14             | 4000             | Display is 10 inches      |
| 15             | 8000             | Display is 19 inches      |
|                |                  |                           |

 $\overline{\phantom{a}}$ 

The information and drawings contained herein are the sole property of Computervision<br>Corporation, Use of this document is reserved exclusively for Computervision customers<br>and personnel. Reproduction of this matter in who

The following table lists IOSB UNCHWRDs.

(Continued)

**IOSB** 

### IOSB Unit Characteristic Words (UNCHWRDS)

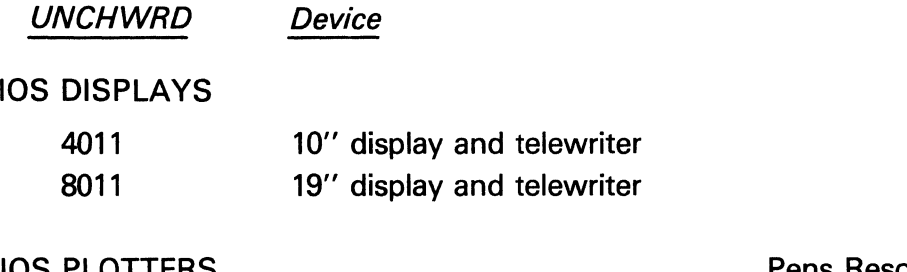

#### IOS PLOTTERS

### Pens Resolution

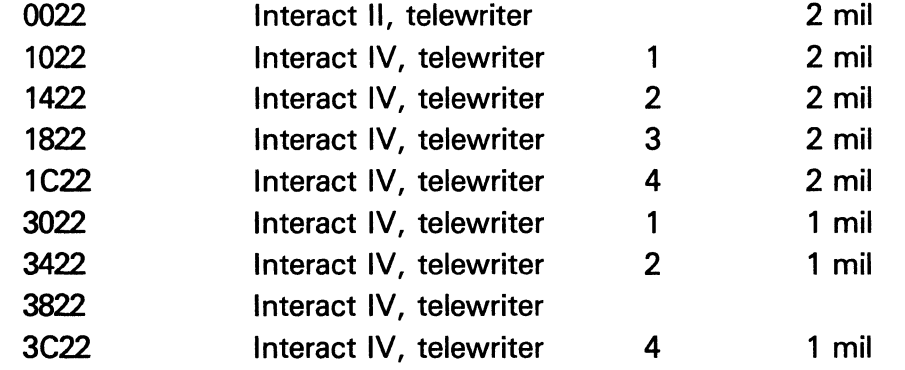

#### IOS DIGITIZERS

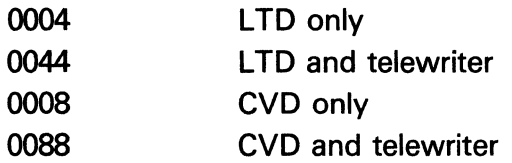

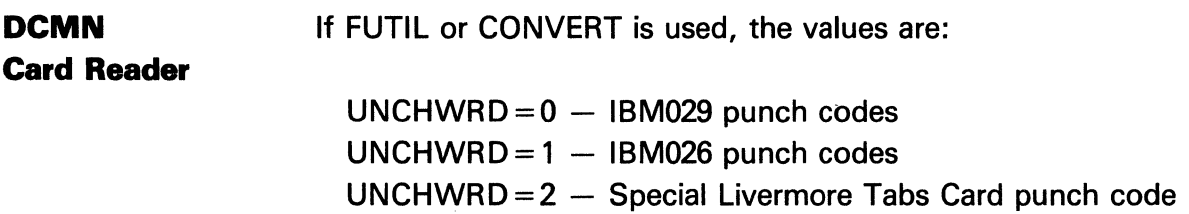

The information and drawings contained herein are the sole property of Computervision<br>Corporation. Use of this document is reserved exclusively for Computervision customers and personnel. Reproduction of this matter in whole or in part is forbidden without the express written consent of Computervision.

**DUPLICATING THEO/SAND CONFIGURA-TIONS** 

With the GENSLTAP command, you may duplicate the complete operating the configuration and CGOS software) on another tape. This should be done if the protection facility was enabled for added security. (See Section 3.)

To Duplicate the O/S:

n> ATTACH MT, TAPE 1 n> GENSLTAP }

TYPE OK TO CHANGE DEFAULT LOGIN ENTRY OK i

TYPE NAME, NUMBER Name, Number *i* 

TYPE PASSWORD Password 1

The tape may later be loaded as if it were the original COLDSTART tape.

When the configuration is defined, you may save it from disc onto tape for later use. (The configuration, not the O/S software will be saved.) It should be saved in a file-the filename identifying the configuration; it is less likely other users will overwrite it.

To Save Configurations:

n> COPYCFG Slotn, Filename *i* 

n> COPY Filename :MT *i* 

To Re-define Existing Configurations:

You can use a previously-saved configuration to re-define an existing configuration when the O/S is already initialized. After mounting tape and attaching the tape drive:

 $\overline{\phantom{0}}$ 

n> COPY :MT filename *i* n> BLDSYS Filename *i* 

The information and drawings contained herein are the sole property of Computervision<br>Corporation, Use of this document is reserved exclusively for Computervision customers<br>and personnel, Reproduction of this matter in who express written consent of Computervision.

**DUPLICATING THE O/S AND CONFIGURA-TIONS**  (Continued)

TYPE OK TO SUPPRESS PRINT OK<sub>1</sub> TYPE OK TO USE NEW SYSTEM OK<sub>1</sub>

\*\*\*\* CGOS 200 REV 0.0 \*\*\*\*

#### **BLDSYS Printout**

A  $\downarrow$  in response to TYPE OK TO SUPPRESS PRINT message (during the BLDSYS procedure) prints out the information given below. The bulk of this information is not of use to the general user, and can be suppressed at BLDSYS time. The printout lists options and space used for generating the system configuration.

#### TYPE OK J TO SUPPRESS PRINT

ALLOCATE GLOBALS OF VARIABLE SIZE

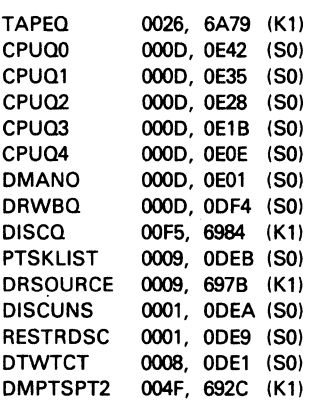

CREATE CFG. DEPENDENT DATA STRUCTURES & LOAD CFG.DEPENDENT CODE

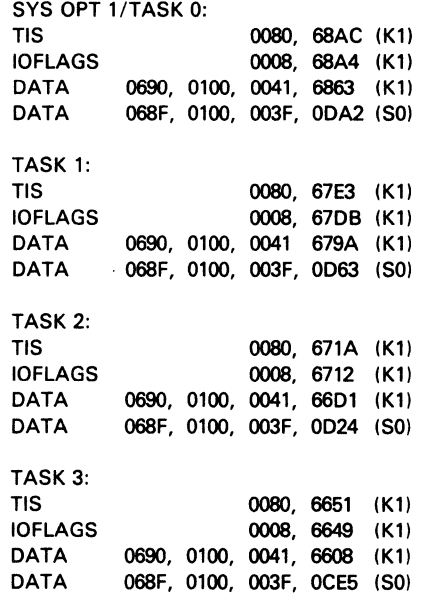

The information and drawings contained herein are the sole property of Computervision<br>Corporation. Use of this document is reserved exclusively for Computervision customers<br>and personnel. Reproduction of this matter in who

 $\overline{\phantom{0}}$ 

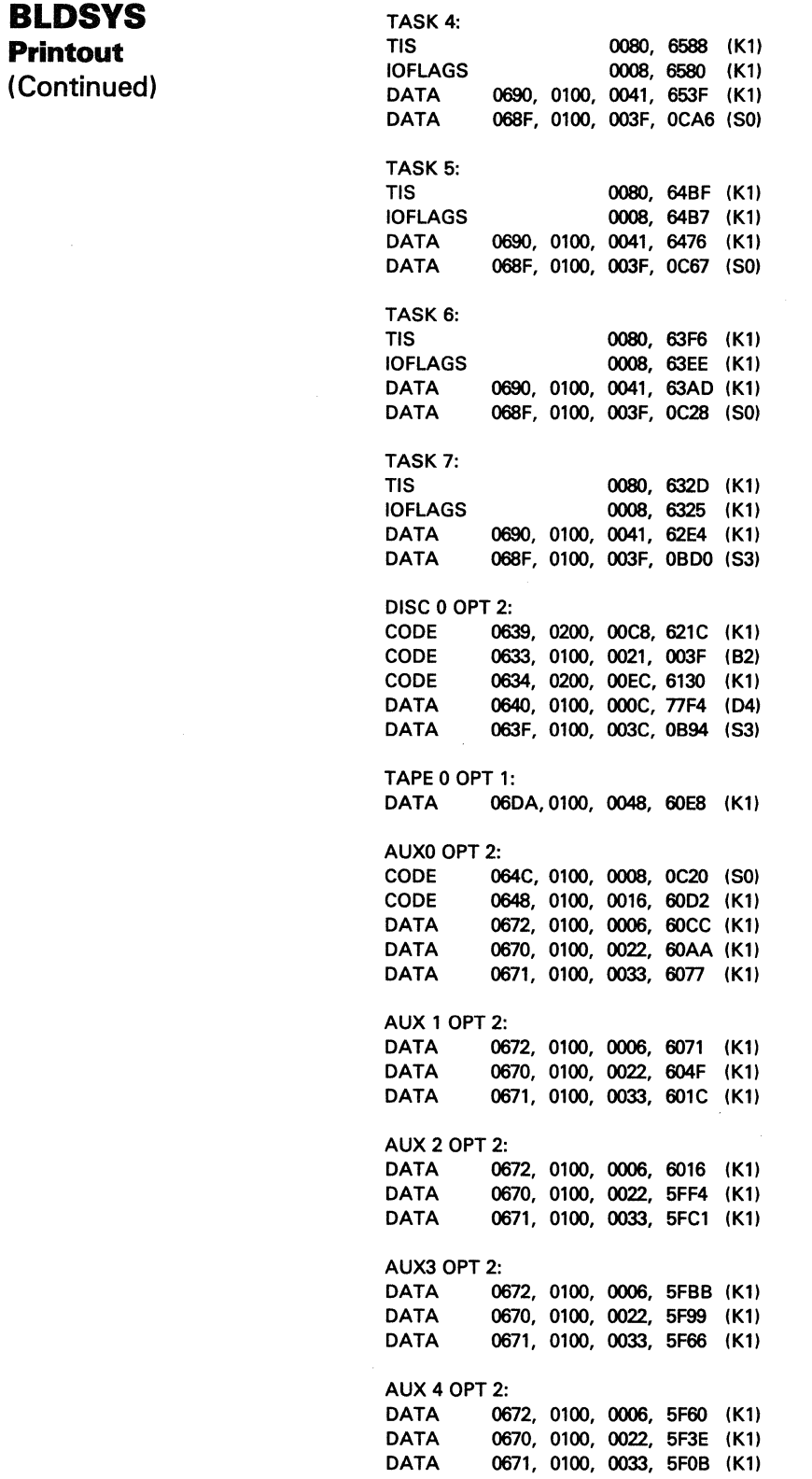

 $\ddot{\phantom{a}}$ 

The information and drawings contained herein are the sole property of Computervision<br>Corporation, Use of this document is reserved exclusively for Computervision customers<br>and personnel. Reproduction of this matter in who

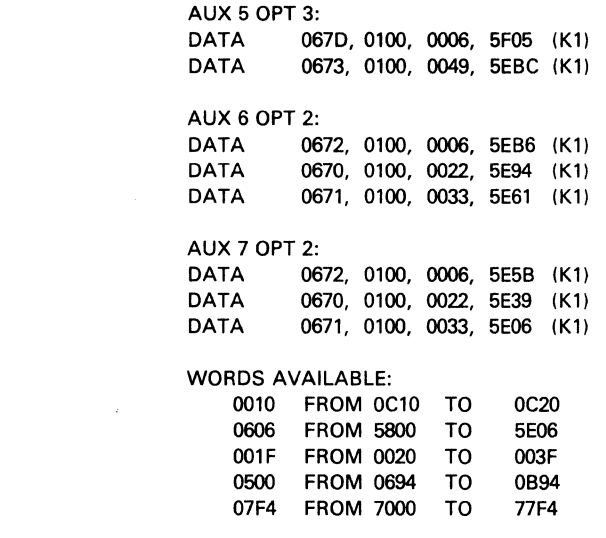

**BLDSYS Printout (Continued)** 

 $\mathbb{Z}$ t,

\*\*\*\* CGOS 200 REV 0.0 \*\*\*\*

The information and drawings contained herein are the sole property of Computervision Corporation. Use of this document is reserved exclusively for Computervision customers and personnel. Reproduction of this matter in whole or in part is forbidden without the express written consent of Computervision.

**THE PROTECTION FACILITY (CONTROLLED USER ACCESS)** 

The Protection Facility prevents unauthorized logins. It also protects files and commands by establishing the type of access permitted for each individual or group. (System level files refer to catalogs, parts, or text files.) This section covers the components, operation theory, and implementation of the Protection Facility.

A three-part control exists within the Protection Facility: (see figure that follows).

1. To Login, the user inputs a name, number, and unique password that matches an entry contained in the Authorize File. The Authorize File, created with EDIT and AUTHRIZ commands, associates an access table and Default Protection Group (DPG) with each user.

You may include an optional field, LOGIN TASK DIRECTORY FILENAME, after access table name and before the DPG. Up to 20 characters, enclosed by single quotes('), this name forms the last level of a filename which is found in the catalog SYSTEM.DIRECTORY. (See AUTHRIZ documentation.)

#### **Note**

In order to take advantage of GNA directory search rules, this feature must not be used.

- 2. Any time a particular file or command is accessed, the file or command's protection group (PG) and attempted type of access is compared to the PG and attributes listed in the user's access table. An error message results if the PG's listed attributes do not allow desired type of access.
- 3. Users can create, modify, or restore files in any PG to which they have WRITE access. These files become a part of the user's DPG. The existing file's PG is not changed when the file is modified.

The information and drawings contained herein are the sole property of Computervision Corporation. Use of this document is reserved exclusively for Computervision customers and personnel. Reproduction of this matter in whole or in part is forbidden without the express written consent of Computervision.

**Protection Facility Flowchart** 

As System Manager, you design the protection facility with the FMINIT command. The protection facility is initialized after the authorized Login is enabled by the FMINIT process.

### HOW THE PROTECTION FACILITY FUNCTIONS

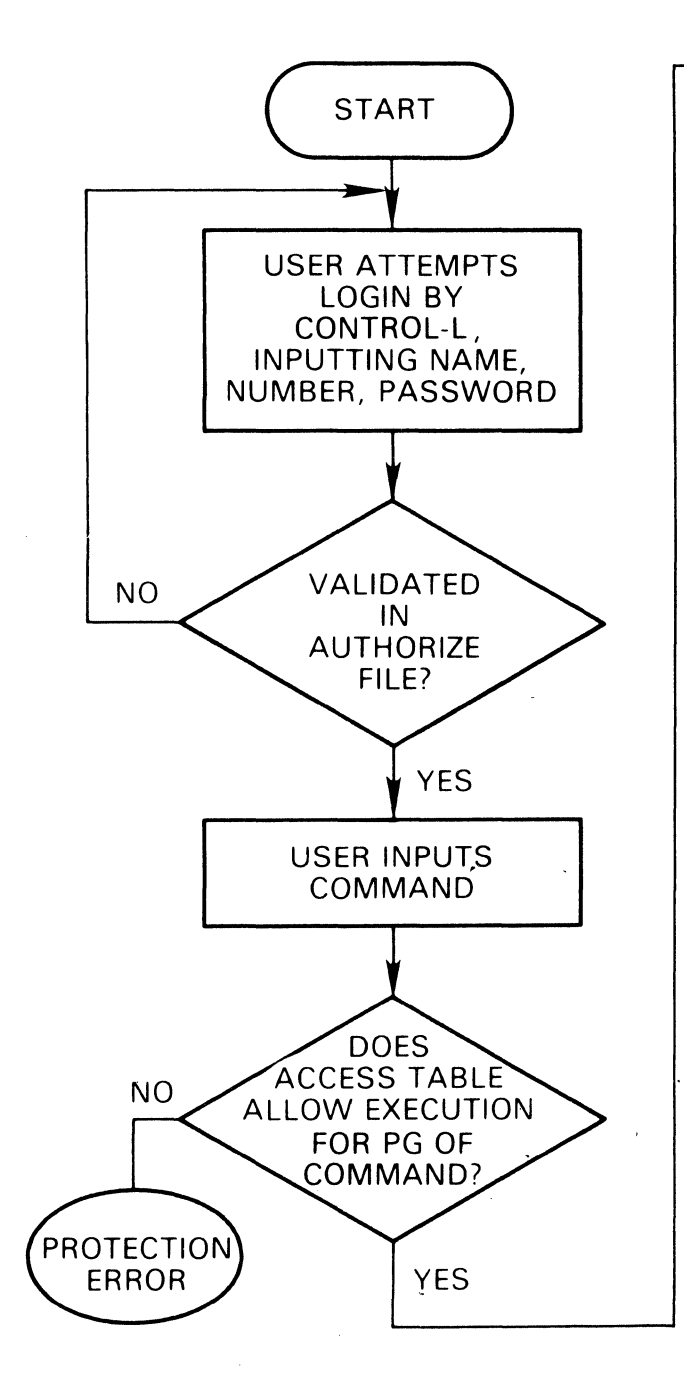

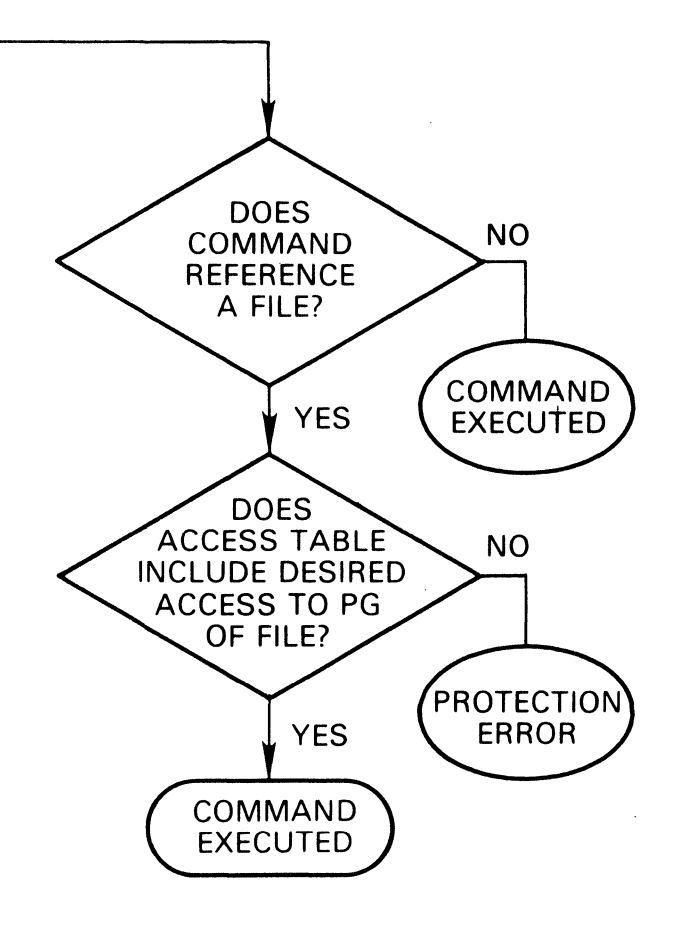

n S

 $\hat{\mathcal{A}}$ 

6-23

The information and drawings contained herein are the sole property of Computervision Corporation. Use of this document is reserved exclusively for Computervision customers and personnel. Reproduction of this matter in whole or in part is forbidden without the express written consent of Computervision.

**Protection Facility Access** 

PROTECTION ACCESS The means of access, READ; DELETE; WRITE; MODEL (CADDS 4 only); OR EXECUTE. represented by a letter. With this letter, the user may access files and/or commands and [CHANGE] them to another protection group.

PROTECTION GROUP (PG) The PG number is the number you give to a unique set of files/ commands. It determines which users may access the files/ commands. Files/ commands with the same number are said to be members of the same protection group. Access types are attributes of the protection group, i.e., 2500/R implies that the user has READ access for all files/commands in PG 2500 only.

ACCESS TABLE

An Access Table lists protection groups and their attributes (types of access). Each user is assigned to one access table which determines which files/commands the user may access. By adding full or part of the BASIC or ADMIN access table (template) to a user's access table, you control his/her ability to execute specific commands and access specific files. (See the following tables.)

To Select Controlled Access:

#### Access Table Types

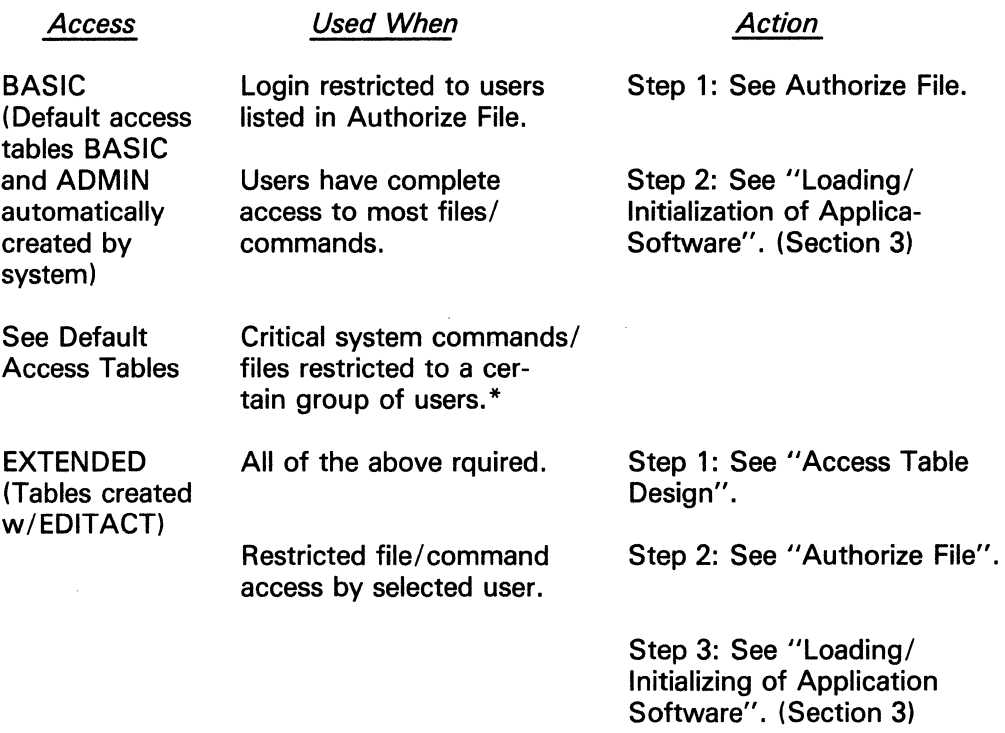

\*Critical commands: AUTHRIZ, BLDSYS, COPYDISC, FMINIT, FMRCVR, GENSLTAP, PACHDISC, PACHFIL, SET, SYSCMTB. Critical Files: Accounting and Protection files.

The information and drawings contained herein are the sole property of Computervision Corporation. Use of this document is reserved exclusively for Computervision customers and personnel. Reproduction of this matter in whole or in part is forbidden without the ex press written consent of Computervision.

#### **Default Protection Facility Access** - **Default Protection Group (DPG)**

As System Manager, you permanently assign the DPG in the authorize file to a user. When a user writes a file/command, his/her DPG is automatically assigned as the protection group of the file/command. You can temporarily change the DPG number with the SETPROT command. Each time the user logs in, his/her original number assigned becomes the DPG. Types of access are  $M = Model (CADDS 4 only)$ ,  $R = Read$ ,  $W = Write$ ,  $E =$  Execute command,  $C =$  Change PG of file/command,  $D =$  Delete.

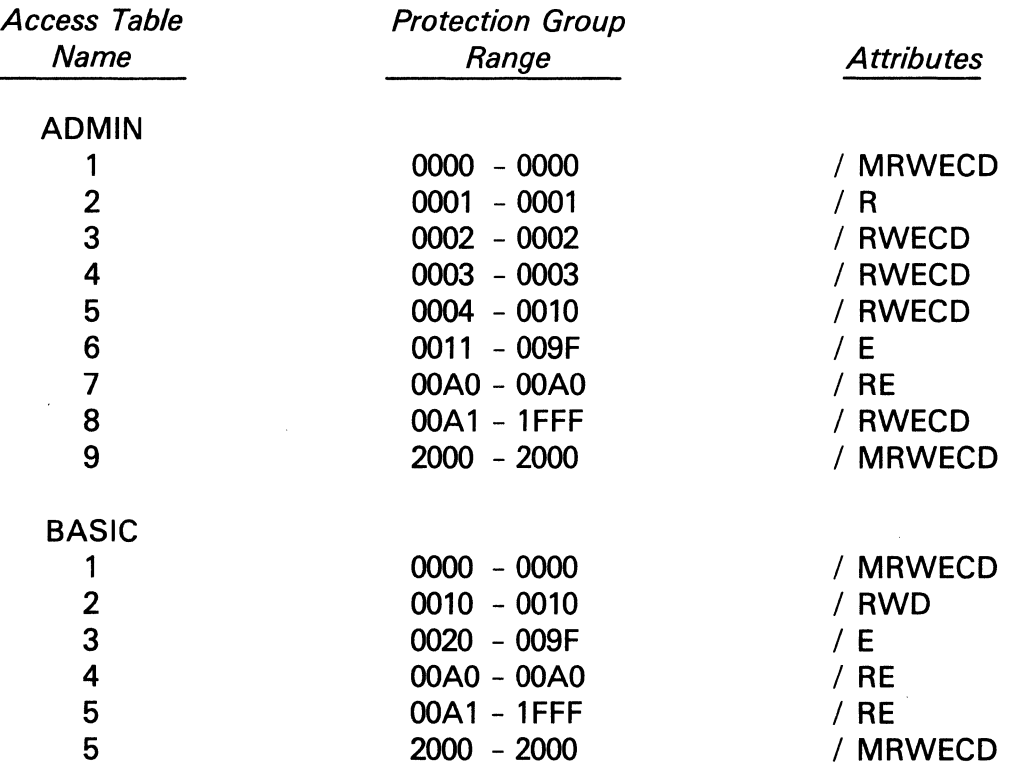

#### Default Access Tables

### DEFAULT **DESIGNATORS** (S,G,P)

The default designator (S-system, G-group, or P-private) plus the desired PG's attributes are placed in an access table. When you specify the default designator and its accompanying attributes (with the SETPROT or CHGPROT command), the user may choose the associated PG without knowing the actual number.

**Example** 

Access table

SETPROT SRWD changes DPG to 2000.

2000-2000/RW

**Specialized System Building Procedures**<br>The information and drawings contained herein are the sole property of Computervision<br>Corporation, Use of this document is reserved exclusively for Computervision customers<br>and pers express written consent of Computervision.

Protection Groups 0-0100 The following tables list system commands and associated protection groups. Template refers to the default access table with which the user may access file/ commands.

#### *System Files*

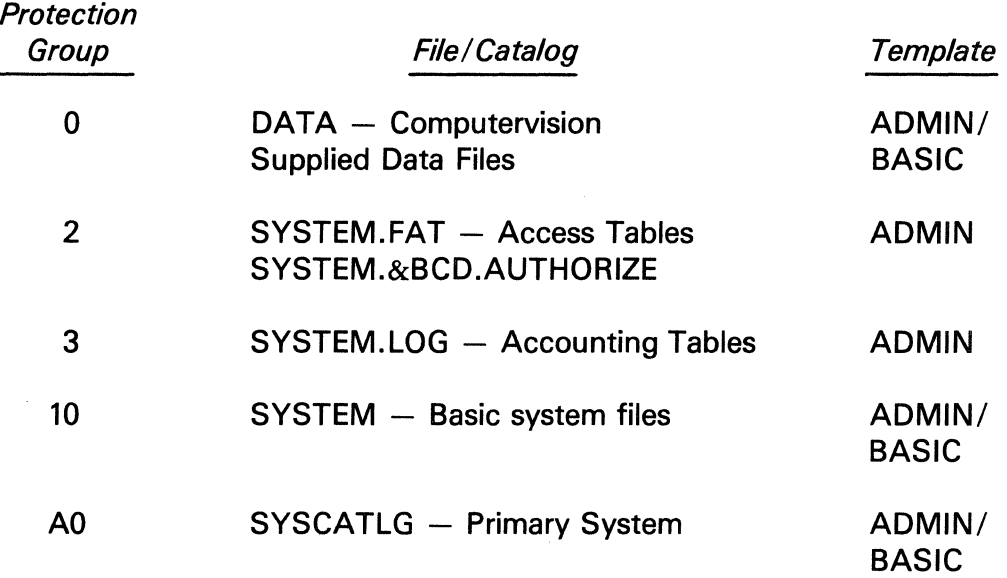

#### **Restriction**

All users must have SYSCATLG access to operate system, and RWD access to PG 10 to access basic system files. No user should have more than R access to PG 1.

Restoring User-Created Files These special system files, used by the system protection facility, must have a protection group (PG) of 2:

- Access tables (SYSTEM.FAT.name).
- System.&BCD.Authorize.
- Authorized Login/Accounting Log Files (SYSTEM.LOG catalog).

**Specialized System Building Procedures**<br>Corporation, Use of this document is reserved exclusively for Computervision customers<br>and personnel. Reproduction of this matter in whole or in part is forbidden outstomers<br>express

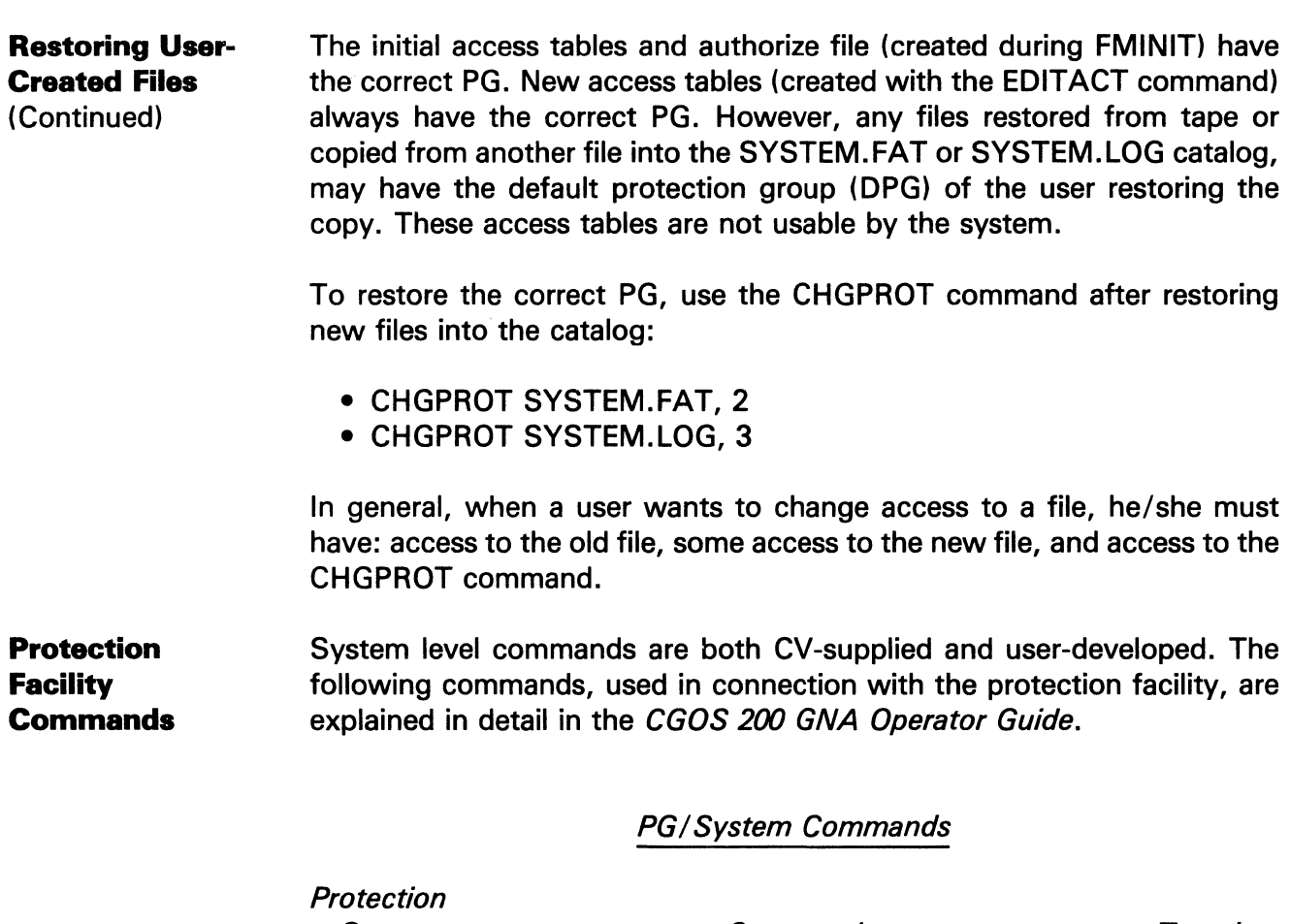

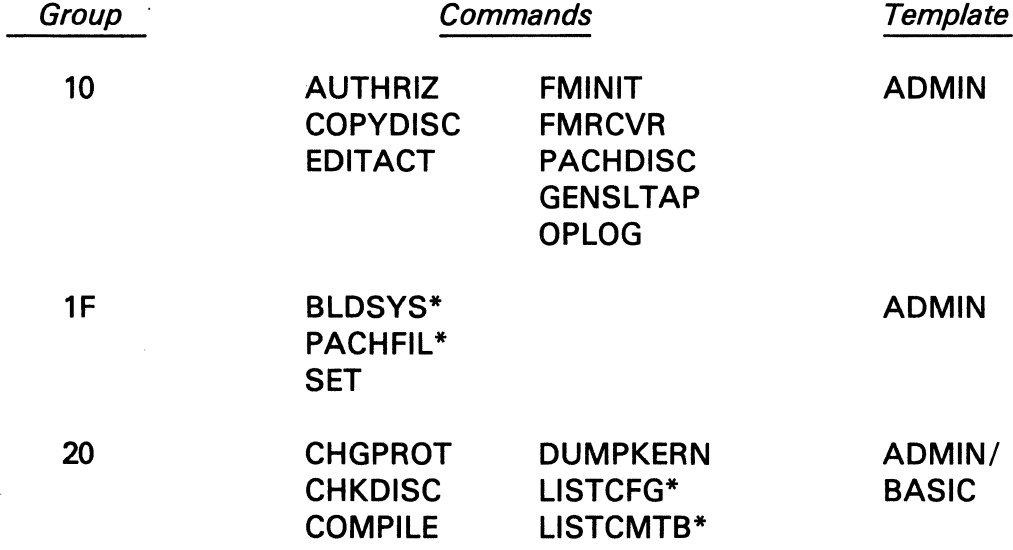

\*Indicates required user access to the file on which the command is performed.

 $\mathcal{L}$  $\ddot{\phantom{a}}$ 

 $\bar{z}$ 

 $\mathbb{Z}$ 

The information and drawings contained herein are the sole property of Computervision<br>Corporation. Use of this document is reserved exclusively for Computervision customers<br>and personnel. Reproduction of this matter in who

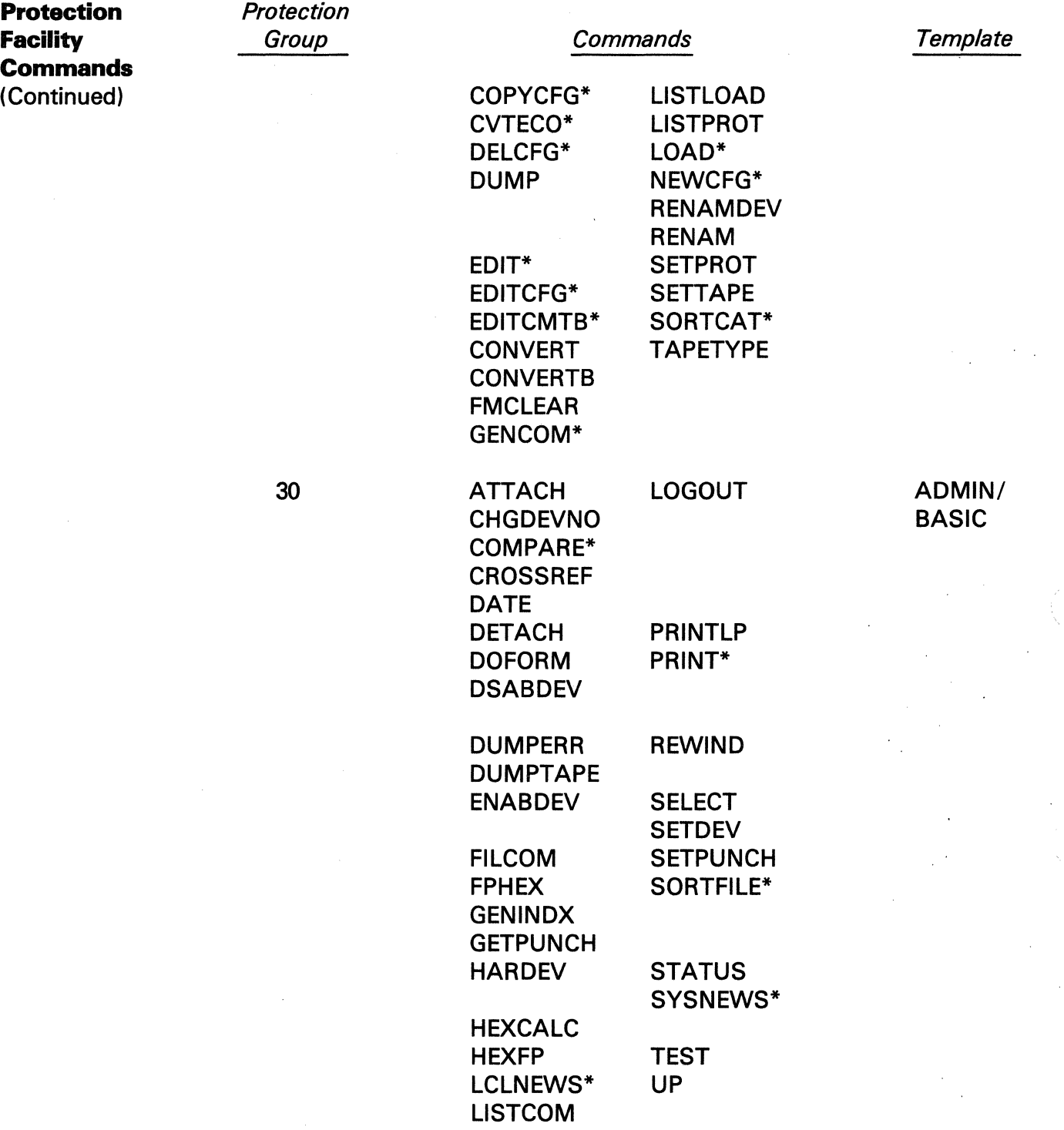

\*Indicates required user access to the file on which the command is performed.

 $\overline{\mathcal{L}}$  $\bar{\mathcal{N}}$ 

The information and drawings contained herein are the sole property of Computervision<br>Corporation, Use of this document is reserved exclusively for Computervision customers<br>and personnel. Reproduction of this matter in who

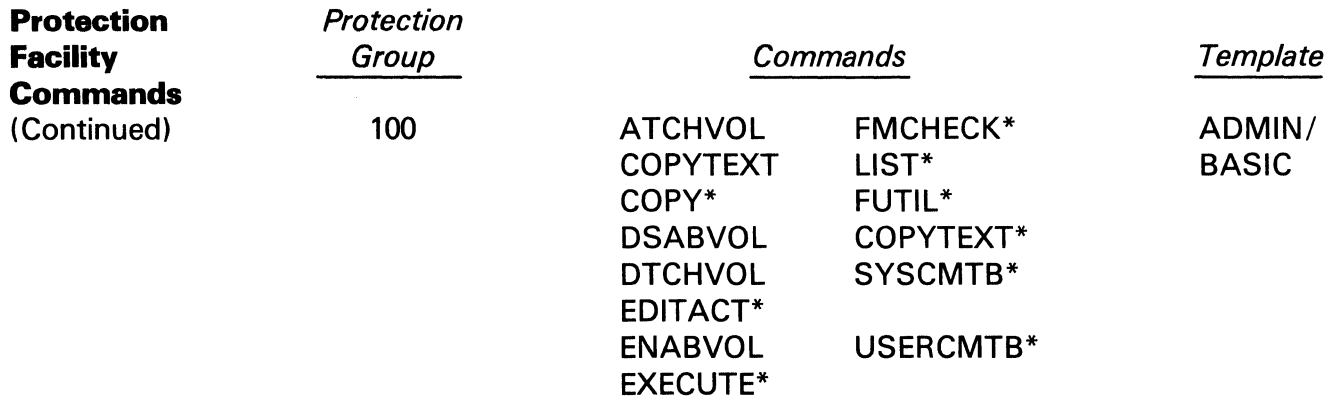

#### **Note**

Protection group is 0 when the uncontrolled Login mode isselected for all of the above.

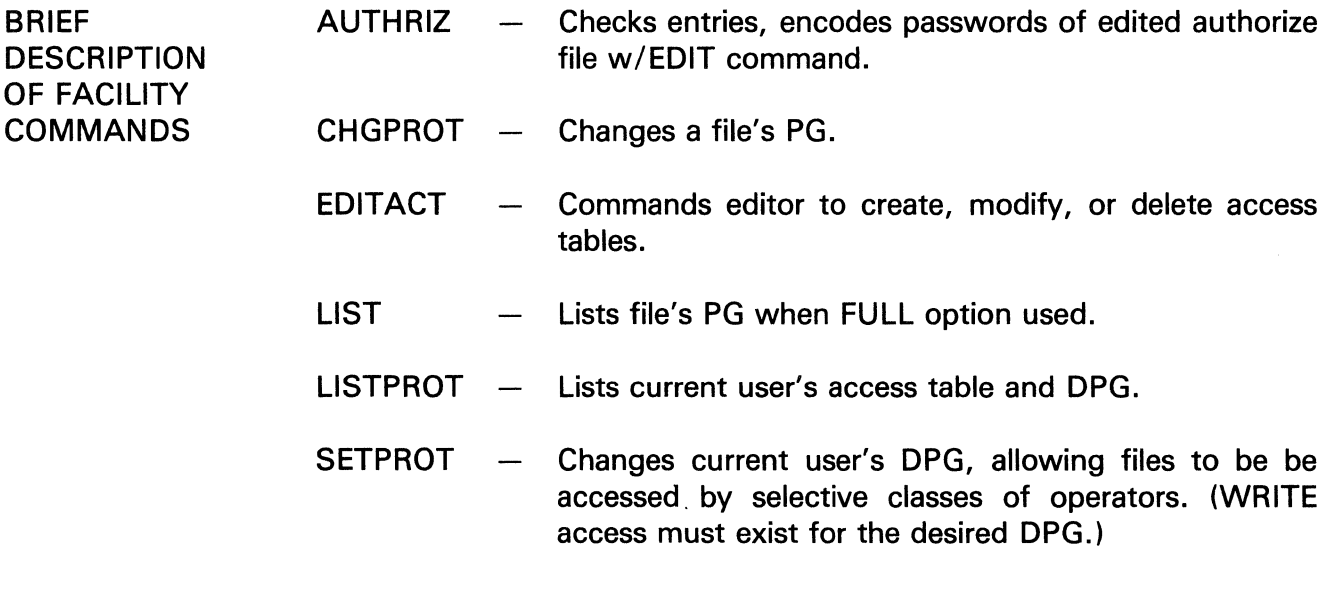

#### **Note**

See also System Commands in Section 8.

\*Indicates required user access to the file on which the command is performed.

The information and drawings contained herein are the sole property of Computervision<br>Corporation, Use of this document is reserved exclusively for Computervision customers<br>and personnel, Reproduction of this matter in who express written consent of Computervision.

ACCESS TABLES

Access tables are set up as follows:

USER: ACCESS TABLE NAME PROTECTION GROUP RANGE ACCESS TYPE (ATTRIBUTES) (MODEL.READ.WRITE, EXECUTE, CHANGE, DELETE) TAB LO

1. 0000-0000/MRWECD

Sample Access Tables

USER:

TABLO USER: TABL1

1. 0000-0000/RWECD 1. 0000-000/ RWECD 2. 0020-0009/E 2. 0001-0001/R 3. 0010-0010/RWD 3. 0002-0002/ RWECD 4. OOA0-2000/RE 4. 0003-0003/RWECD 5. 2001-2001 IRE 5. 0004-0010/RWECD 6. 2002-2003/RWD 6. 0011-009F/E

7. 200A-200A/E 7. OOA0-1FFF/RWECD 8. 2010-201F/RWECD 8. 2000-2000/MRWECD 9. 2001-2001/MRWECDS TABL1 10. 2002-2004/MRWECD 11. 2005-2006/MRWECDG 1. 0000-0000/RWECD 12. 2010-202E/MRWECD 2. 0020-0009/E 13. 201F-2020/MRWECDP 3. 0010-0010/RWD 14. 2021-202F/MRWECD

\

USER:

- 4. OOA 1-2000/RE 5. 2003-2004/RWD
- 6. 2005-2005/RE
- 7. 2020-202F/RWECD

The information and drawings contained herein are the sole property of Computervision Corporation. Use of this document is reserved exclusively for Computervision customers and personnel. Reproduction of this matter in whole dr in part is forbidden without the express written consent of Computervision.

**Designing the Access Table**  You attain extended protection by structuring access tables to permit varied access for file/command protection groups. Simplicity is important when designing a comprehensive protection facility. An example follows this procedure.

ENTERING ACCESS TABLES (PREPARATION)

- 1. Categorize present and prospective user files/ commands by function, purpose, or project. (e.g., general usage execute files, keyfiles, etc.) assign the same PG to files/commands of each category. Assign contiguous PGs to categories likely to be accessed by the same groups of people.
- 2. Group operators into classes or teams, according to the common types of files/commands they will use. Class size may be one or greater. Each class will be assigned its own access table.
- 3. Determine categories of files/ commands each class will be able to access. List PGs of those files/commands in the class's access table. Associate allowed access for each  $PG$  (Model  $-$  CADDS 4 only, Write, Read, Delete, Execute, or Change).
- 4. Combine PGs with same attributes into a range (e.g., 2001/RE becomes 2001-2002/RE, etc.).
- 5. Assign each user to a Default Protection Group (DPG); enter the DPG number into the Authorize file. The DPG number must also appear as a PG number in the access table with a write attribute. Because it will be assigned as the user's file/command PG number, it should represent the PG most likely to be used. (The DPG can, however, be changed by SETPROT; the file/command's PG can be changed by CHGPROT.)
- 6. To eliminate memorization of actual PG numbers (for users frequently switching between DPGs), use default designators as the argument of SETPROT, (S, G, or P) with the attributes of the PG containing "W" access which is to be an alternate DPG. If the default designator is placed within a range, the first PG is chosen.

#### **Note**

CHGPROT reguires Change access to be an attribute of the original and changed PG.

The information and drawings contained herein are the sole property of Computervision Corporation. Use of this document is reserved ex elusively for Computervision customers and personnel. Reproduction of this matter in whole or in part is forbidden without the express written consent of Computervision.

ENTERING ACCESS TABLES (PREPARATION) (Continued)

S, G, or Peach identifies a unique PG only when placed with a unique combination of attributes:

**Example** 

2000-2000/ RWDS 3000-3000/RWDG 3500-3500/RWDG PG 2000 identified PG 3000 identified Never 3500

- 7. To allow access to system files/commands, the PGs of the ADMIN or BASIC standard access table must be added. This is done during EDITACT. The ADMIN table is usually reserved for System Managers; the BASIC table is sufficient for general Operators.
- 8. Use EDITACT command.
- 9. Creation of the access tables is complete.

#### **Example**

The following samples are designed to illustrate the process of developing the access rights of a group of users. In this particular example, the group of users are:

- 1. The Project Leader (PRJLDR) who has access to all files.
- 2. Three users who make up a sub-group:
	- User 1  $\&$  2  $-$  Each has a private PG and share access to a set of PG's.
	- User 3 - He/she has a separate set of PG's and, therefore, a separate set of files to access.

#### Authorize File

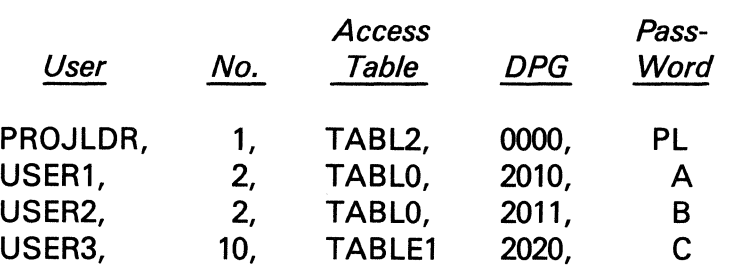

 $\, \,$ 

**The** information and drawings contained herein are the sole property of Computervision Corporation. Use of this document is reserved exclusively for Computervision customers and personnel. Reproduction of this matter in whole or in part is forbidden without the express written consent of Computervision.

ENTERING ACCESS TABLES (PREPARATION) (Continued)

The following table illustrates a typical scenario dealing with user access assignments. Each line in the table is numbered and explained in the paragraphs that follow the table.

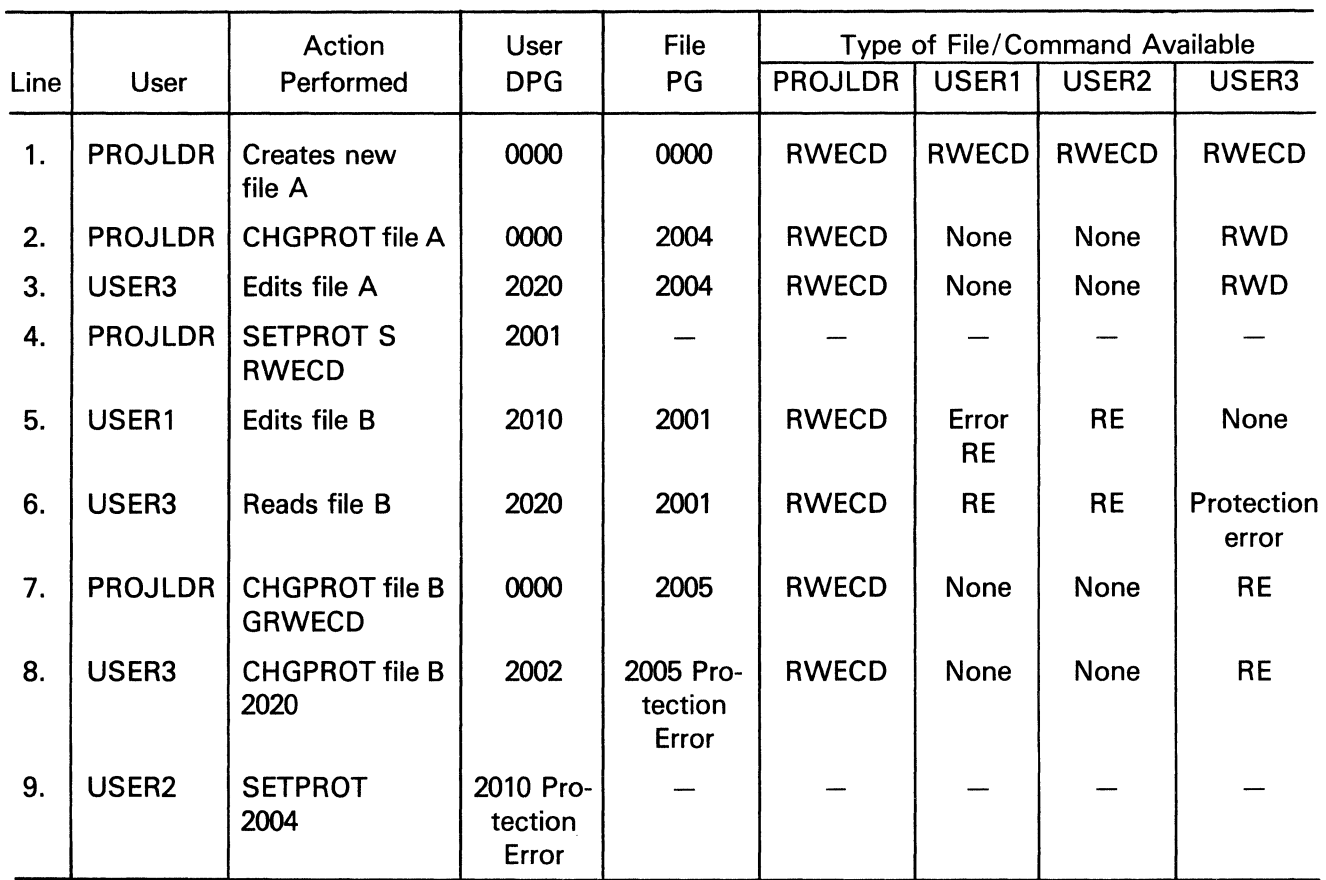

### Sample User Actions and Related Access Types

#### Types of Access

- Read  $R =$
- **Write**  $W =$ <br> $E =$
- $=$  Execute command
- c Change PG of file/ command  $\qquad \qquad =\qquad \qquad$
- D Delete  $\qquad \qquad =$

The information and drawings contained herein are the sole property of Computervision Corporation. Use of this document is reserved exclusively for Computervision customers and personnel. Reproduction of this matter in whole or in part is forbidden without the express written consent of Computervision.

ENTERING ACCESS TABLES (PREPARATION) (Continued)

- 1. A new file, "A" is created by PROJDR. PG for PROJDR is assigned as file A's PG.
- 2. File A's PG changed to 2004. PROJDR has required "C" access to 0000 and some access to 2004.
- 3. A modified and refiled file/command retains the same PG, regardless of the DPG of the user who last modified the file.
- 4. DPG 2001 is chosen by inputting the default designator "S" and appropriate attributes.
- 5. Error: No "W" access for PG 2001 in the user's access table.
- 6. Protection error: File B's PG is not listed in user 3's access table.
- 7. PG 2005 referenced by inputting default designator "G" and access attributtes. First group in range chosen.
- 8. To change protection "C", user must have access to both original and desired PGs.
- 9. To change DPG, user must have "W" access for desired group.

#### Creating the Authorize File

The Authorize file is required, regardless of whether Basic or Extended access protection is desired. The Authorize file contains entries that establish each user's:

LOGIN name and password. Project designation. Access table. Default protection group (DPG).

Authorize file entries are input via the EDIT command:

EDIT SYSTEM.AUTHORIZE

The infqrmatlon and drawings contained herein are the sole property of Computervision Corporation. Use of this document is reserved exclusively for Computervision customers and personnel. Reproduction of this matter in whole or in part is forbidden without the express written consent of Computervision.

#### To Develop Authorize File

#### **Command**

#### **Description**

#I

**Creating the** Authorize Fiie (Continued)

> Input the following entries, one line per user to be listed in the authorize file. Separate each entry with a comma and each line by a § . Two consecutive § complete the input; the prompt ("#") appears.

- User's Name (Up to 20 alphanumeric characters.)
- Project Designation (Up to 13 alphanumeric characters.) Name and project
	- designation may be empty entries if no accounting entries are being kept. (Four commas still required.)
- Access Table Name (Up to 20 alphanumeric characters.) When BASIC access protection is desired, there is a choice of two access tables:

ADMIN - Assigned to users performing some function related to the System Manager, or users needing to access restricted files and commands outlined in Appendix A.

BASIC - Assigned to users performing general system operations.

(For EXTENDED access protection, any access table created with EDITACT may be named.)

• Login Task Directory Filename (Up to 20 alphanumeric characters; delimited by single quotes.) This field is optional.

The information and drawings contained herem are the sole property of Computervision<br>Corporation. Use of this document is reserved exclusively for Computervision customers<br>and personnel. Reproduction of this matter in whol express written consent of Computervision.

Creating the Authorize File (Continued)

#### Command

#### **Description**

• Default Protection Group (DPG)

(Up to 4 numeric characters.) 0000 for BASIC access protection. Up to 8000x for EXTENDED access protection (if user has WRITE access for that PG).

• Password

(A string of up to 6 characters of any type.)

#### Caution

Do not lose the password, it is irrecoverable.

- #T Types out entire file. (Checks for accuracy.)
- #En Allows you to edit specified line number ( $n =$ line number).
- #F Files Authorize file.
- AUTHRIZ File checked for errors; password is encoded.
- LOGOUT (Also subsequent LOGIN) required to enable changes made above.

Sample Authorize Files

#### SYSTEMADMIN,O,ADMIN,0000,ADMIN

User logs in with the name SYSTEMADMIN and the number 0. SYSTEMADMIN has ADMIN for a password and access table with a DPG of 0000.

PROJLDR, 1,ADMIN,0030,ABC

The Project leader, logging in with \* (\* meaning that no account number is needed), is allowed to use any number. He/she uses the access table ADMIN with ABC as a password and a DPG of 0030.

 $\overline{\phantom{a}}$ 

The information and drawings contained herein are the sole property of Computervision<br>Corporation, Use of this document is reserved exclusively for Computervision customers<br>and personnel, Reproduction of this matter in who

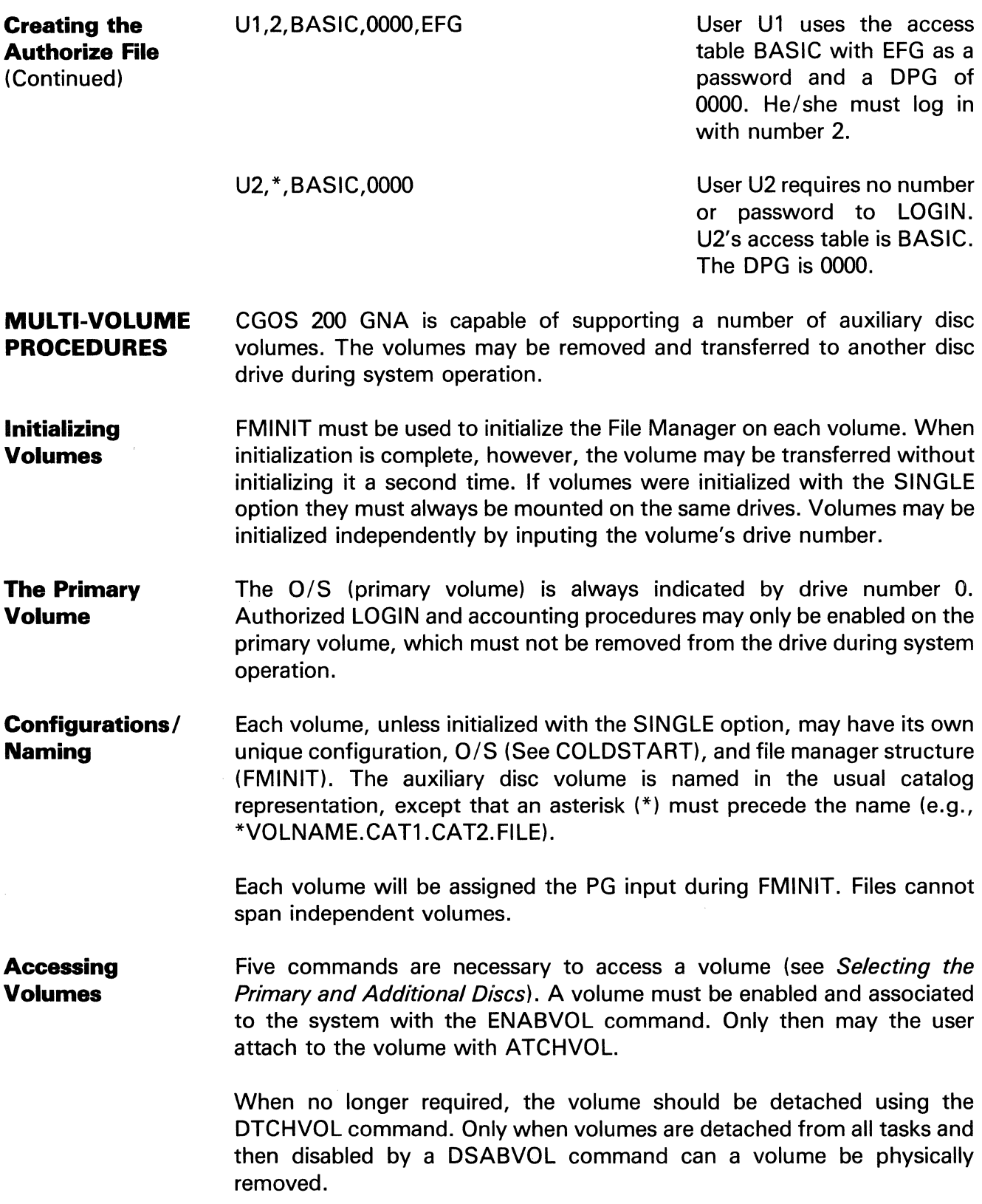

The information and drawings contained herein are the sole property of Computervision Corporation. Use of this document is reserved exclusively for Computervision customers and personnel. Reproduction of this matter in whole or in part is forbidden without the express written consent of Computervision.

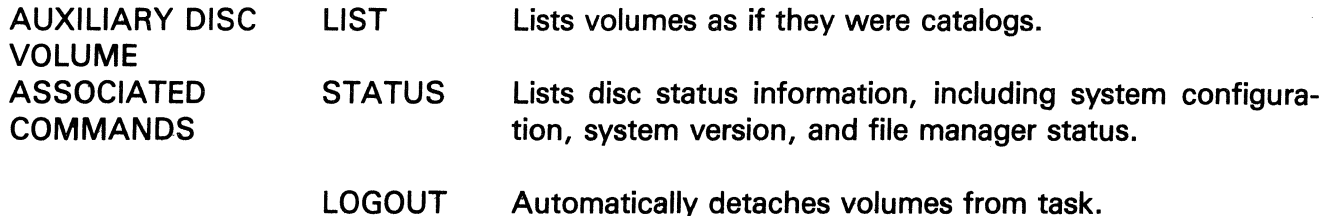

The file management system supports user-defined search lists, called directories. A directory consists of a hierarchy of catalogs, called directory entries. Once a directory is enabled by a task, the File Manager uses the search list defined in the directory to resolve all user file references.

A directory restricts the scope of the File Manager's search for existing files; when the user references an existing file, the File Manager searches only those catalogs specified in the directory. Search order corresponds to the order of the files on the list.

New files referenced by the user are always created in the catalog designated as the CREATE directory in the user's current directory. A directory is automatically enabled at LOGIN time when a user's directory command filename is specified in the SYSTEM.AUTHORIZE file. (See AUTHRIZ on-line documentation.)

#### **Example**

Entry ·is SYSTEMADMIN,O,ADMIN,'MYDIR',PSW

ENABDIR SYSTEM.DIRECTORY.MYDIR is done at LOGIN time.

User logs in under "CADDS 3"; there is a file called "SYSTEM. DIRECTORY .&BCD. CADDS30PER" which contains the text:

 $SYSCATLG = L$  $[0] = G$ (Typical GNA directory.)

This line exists in the "SYSTEM.AUTHORIZE" file: CADOS3, \* ,BASIC,'CADDS30PER', Password

WORKING DIRECTORIES

The information and drawings contained herein are the sole property of Computervision<br>Corporation. Use of this document is reserved exclusively for Computervision customers<br>and personnel. Reproduction of this matter in who express written consent of Computervision.

### **Directory Enable, Override, Disable, List**

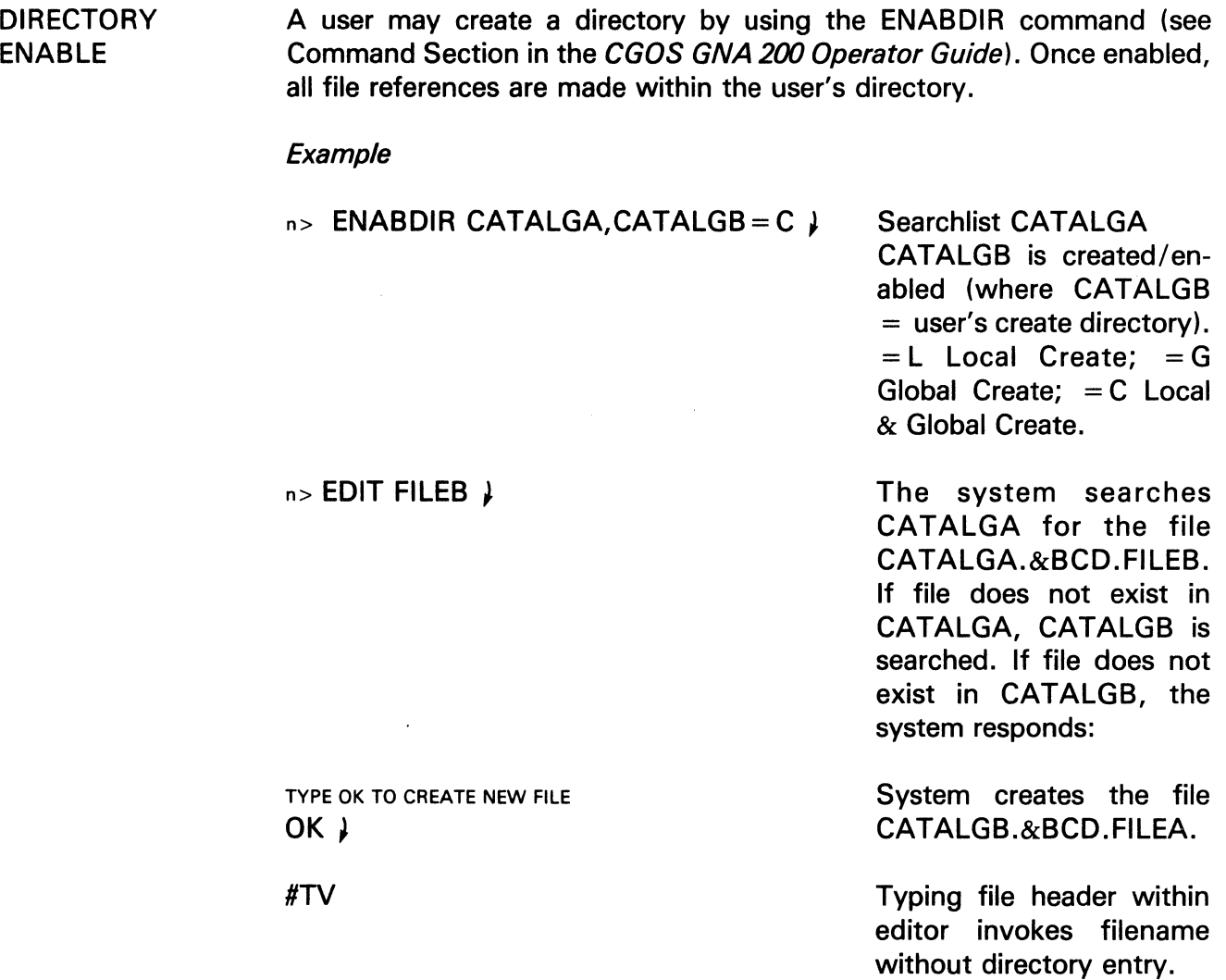

&BCD.FILEA 03-21-81 21 :00

#### **Note**

In both examples, directory is transparent to the user.

The information and drawings contained herein are the sole property of Computervision<br>Corporation, Use of this document is reserved exclusively for Computervision customers<br>and personnel. Reproduction of this matter in who

**DIRECTORY OVERRIDE** 

Prefixing a  $" = "$  to any file reference will override the working directory for a single command.

#### Example:

User's directory = CATALGA CATALGB =  $C$ . (Files CATALGA. FILE and FILE exist in the system when directory is enabled.)

 $n >$  PRINT FILE  $\mu$  Outputs the file CATALGA. FILE to the COMDEV.

 $n >$  PRINT = FILE  $\downarrow$  Outputs the file named & FILE.

DIRECTORY DISABLE A user directory may be explicitly disabled by using the DSABDIR command (see CGOS GNA 200 Operator Guide). A user's directory is implicitly disabled at LOGOUT.

DIRECTORY **LIST** 

A user may list the current directory with the LISTDIR command (see CGOS GNA 200 Operator Guide).

Section Seven GRAPHICS NETWORKING ARCHITECTURE (GNA)

 $\sim$ 

# Section 7 GRAPHICS NETWORKING ARCHITECTURE (GNA)

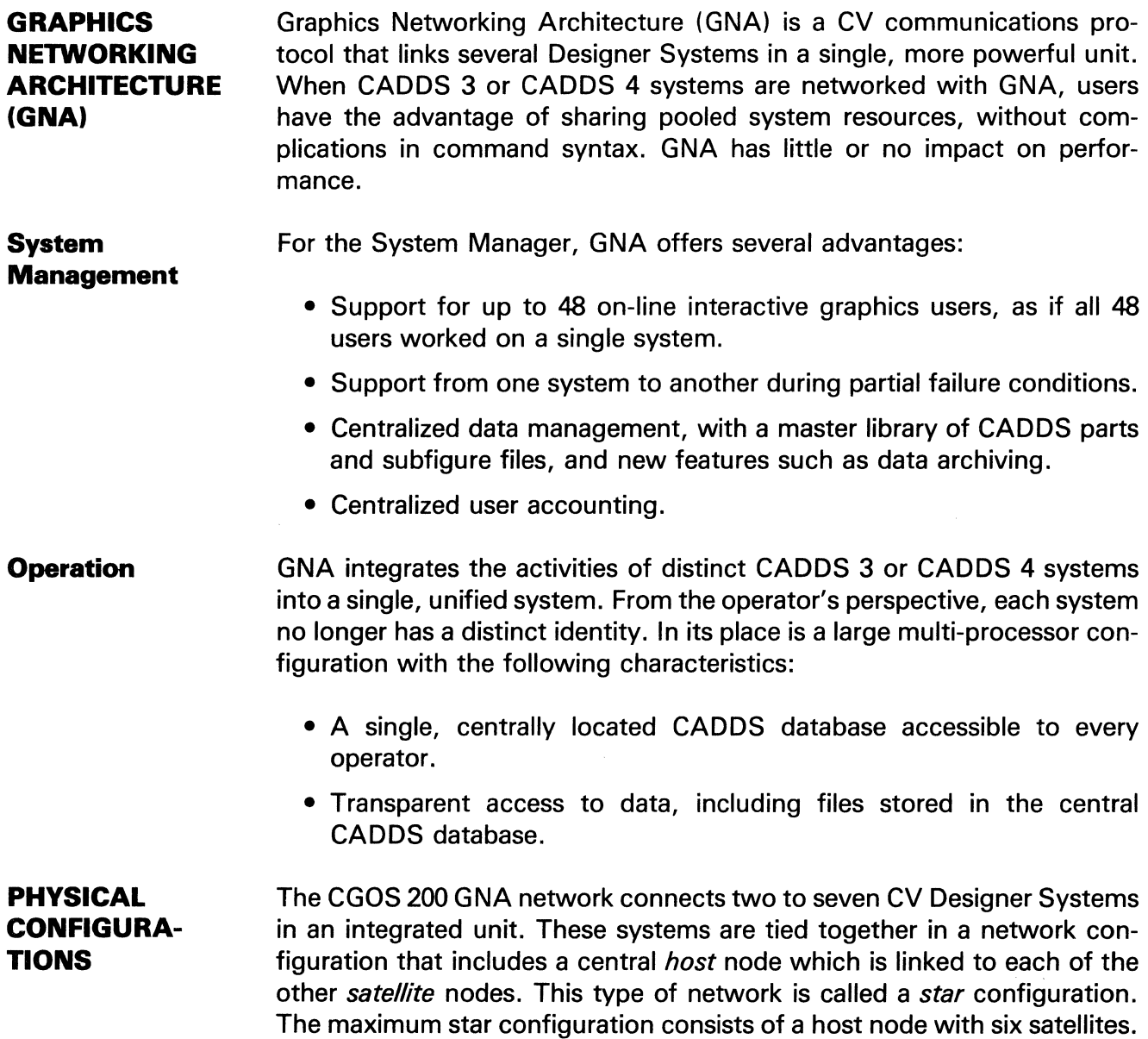

The information and drawings contained herein are the sole property of Computervision<br>Corporation, Use of this document is reserved exclusively for Computervision customers<br>and personnel, Reproduction of this matter in who express written consent of Computervision.

In the star configuration, satellite nodes communicate with the host node, but not with each other. Shared data resides at the host node; on command, the host node distributes this data to satellite nodes via communication links. Every node supports user-interactive graphic activities.

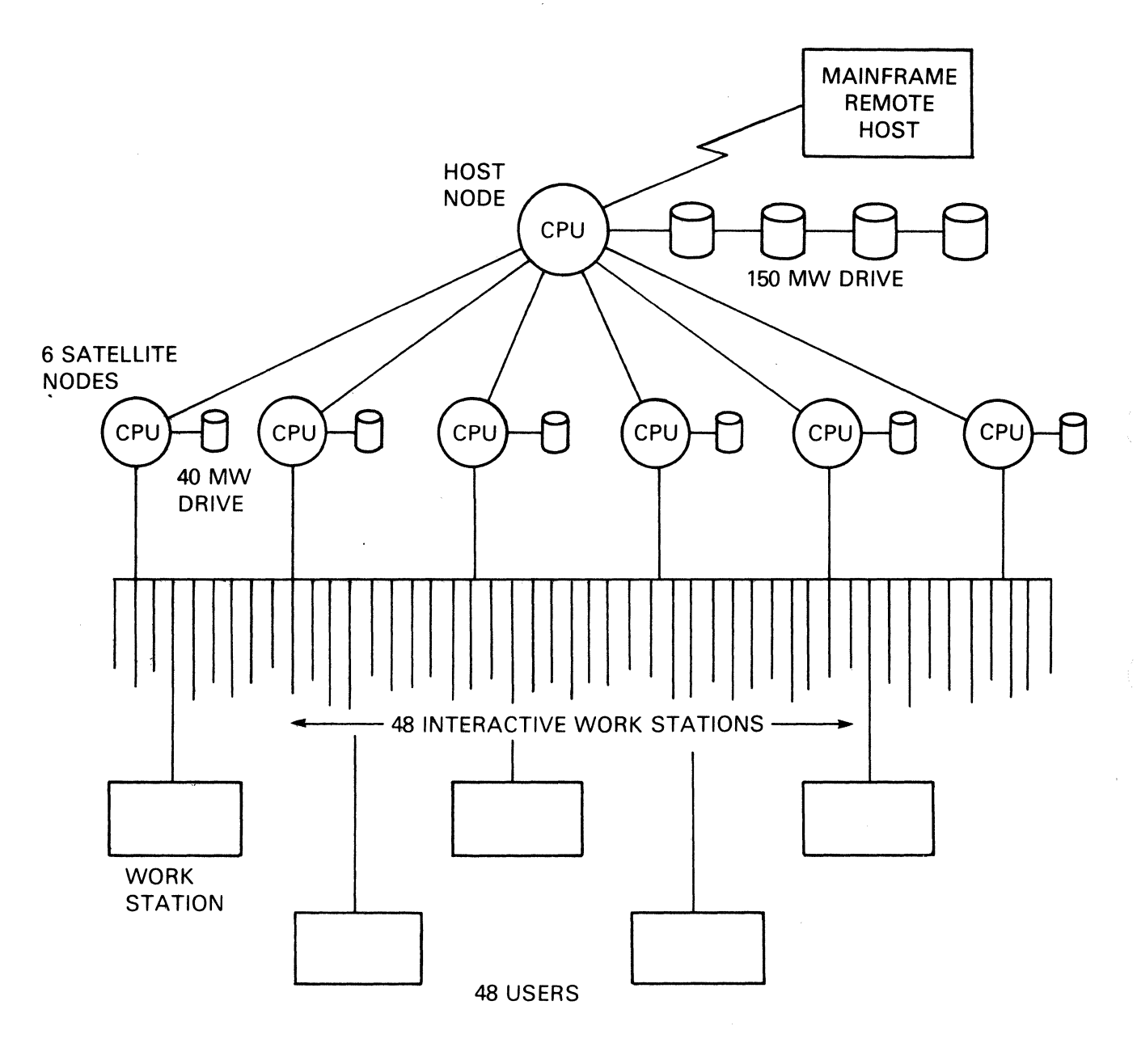

STAR CONFIGURATION

 $\setminus$ 

**Graphics Networking Architecture (GNA)**<br>Corporation, Use of this document is reserved exclusively for Computervision customes<br>and personnel, Reproduction of this matter in whole or in part is forbidden without the<br>express

 $\sim$ 

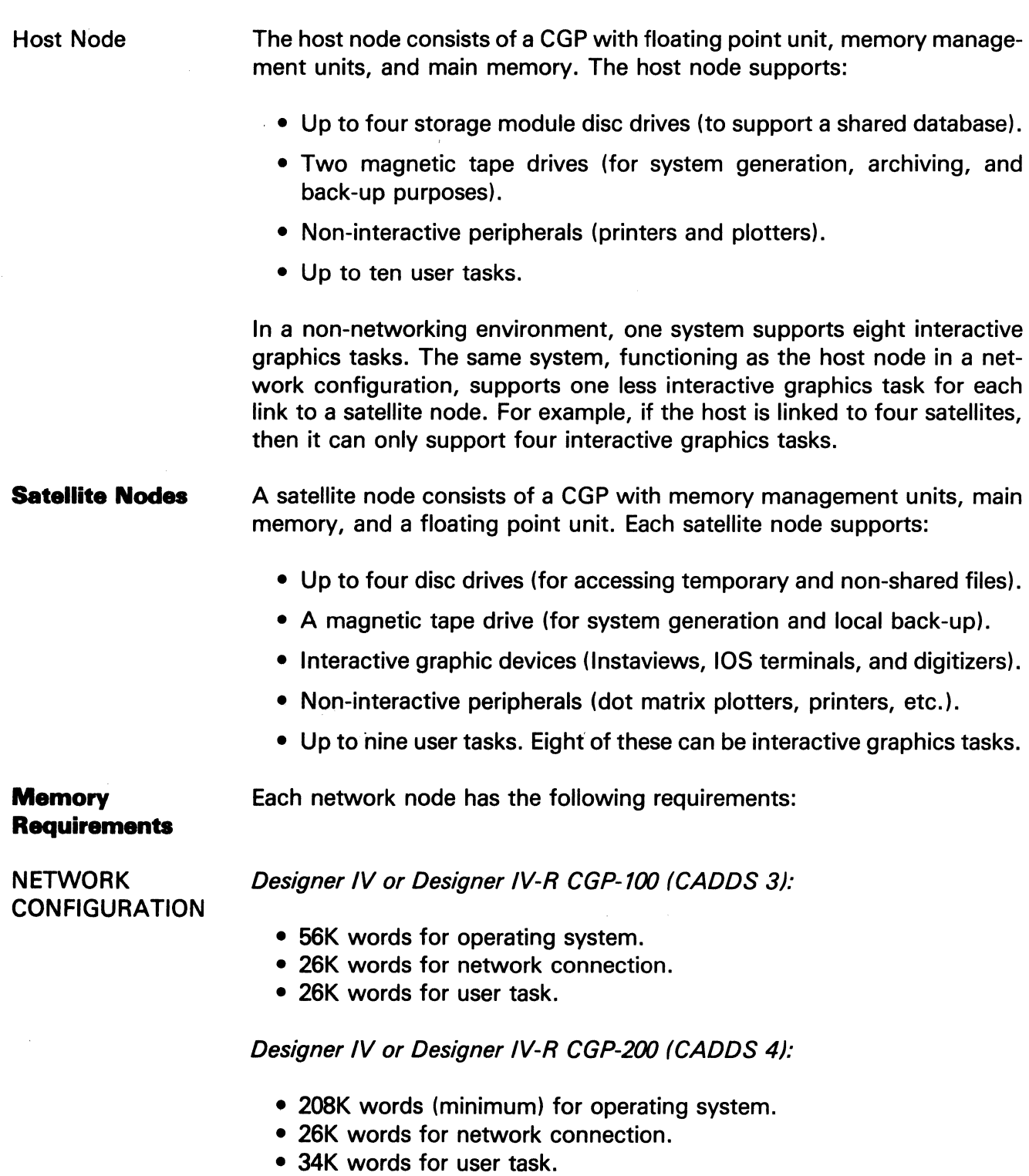

The information and drawings contained herein are the sole property of Computervision Corporation. Use of this document is reserved exclusively for Computervision customers and personnel. Reproduction of this matter in whole or in part is forbidden without the express written consent of Computervision.

**SYSTEM** BUILDING The system building procedure (BLDSYS) has been modified to accommodate GNA. The appropriate BLDSYS configuration must be configured at each node. To do this, the physical configuration of the network must be known.

> Each network node is identified by a unique integer, called a *Site-ID*. A function of the software, Site-IDs are user-assigned as integers (range 0-6) during system generation at each node. Conventions dictate that the host have a Site-ID of 0, and that satellite nodes be assigned values from 1 to 6. Before configuring each node, a physical configuration map of the network is generated, and Site-IDs assigned to each node.

Communications Links Node-to-node connections (point-to-point links) are supported at each end by a Programmable Communications Unit (PCU). The host node must have one PCU for each link to a satellite; satellite nodes must also have a PCU at their end of the link.

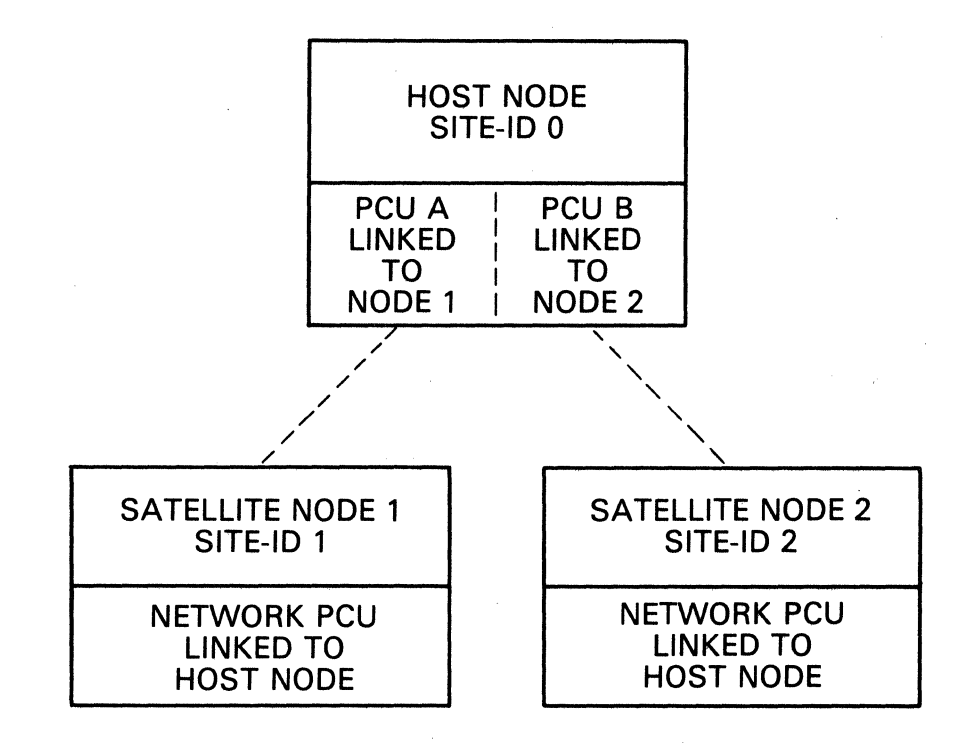

Sample Map of a Network with Three Nodes

The information and drawings contained herein are the sole property of Computervision<br>Corporation, Use of this document is reserved exclusively for Computervision customers<br>and personnel. Reproduction of this matter in who express written consent of Computervision.

### **Establishing a Configuration**

BLDSYS **Parameters** 

System parameters in the BLDSYS procedure have been expanded to accommodate GNA. Two new parameters, numbers 10 and 11, have been added.

### CGP System Parameters (Default values, no network configured)

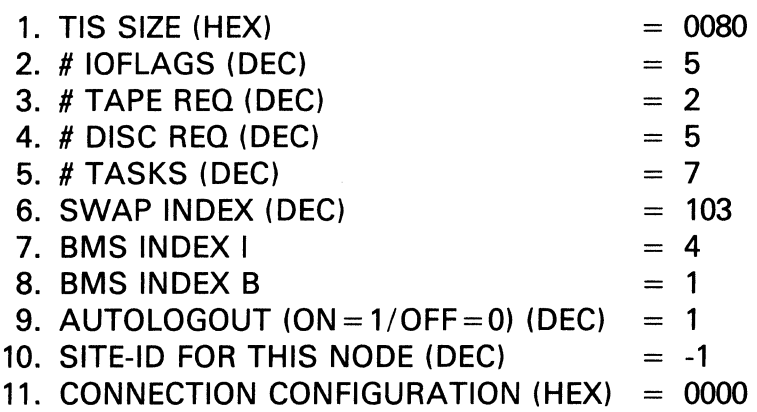

GNA Parameters Parameters 10 and 11 define the network configuration.

> • Parameter 10 is the site-ID for the node. If no network is configured, the value is -1. Otherwise, the value is as follows:

> > Naming Conventions for Systems

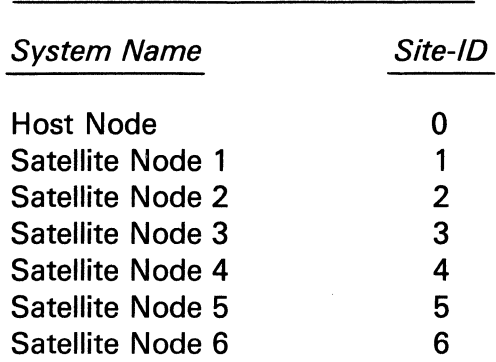

• Parameter 11

A hexidecimal word that defines the connection configuration and indicates network connections for the node. The default value (0000) indicates no network is configured. Parameter 11 is a bit-oriented map

The information and drawings contained herein are the sole property of Computervision<br>Corporation, Use of this document is reserved exclusively for Computervision customers<br>and personnel, Reproduction of this matter in who express written consent of Computervision.

> with one bit per possible network connection. Bits are numbered from O; bit 0 is the left-most bit. If the node is connected to node N, bit N of the word is set. A network may have 7 nodes maximum; only bits 0-6 are used, bits 7-15 are ignored. The appropriate values are:

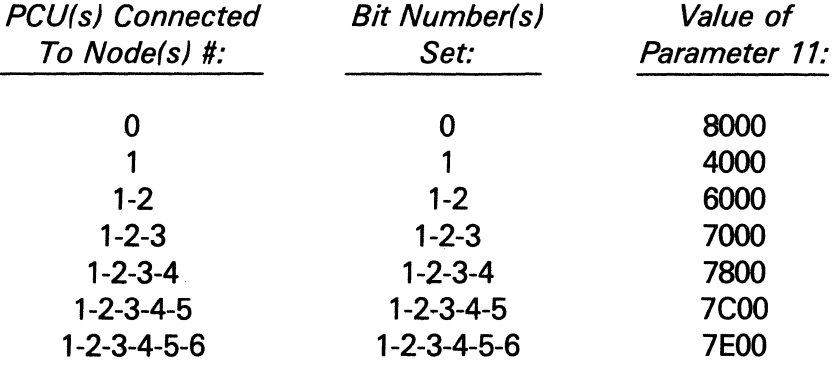

#### **Note**

For a satellite node, Parameter 11 will always have the value of '8000'x.

#### Example

Shows standard system parameters for a network with two satellites.

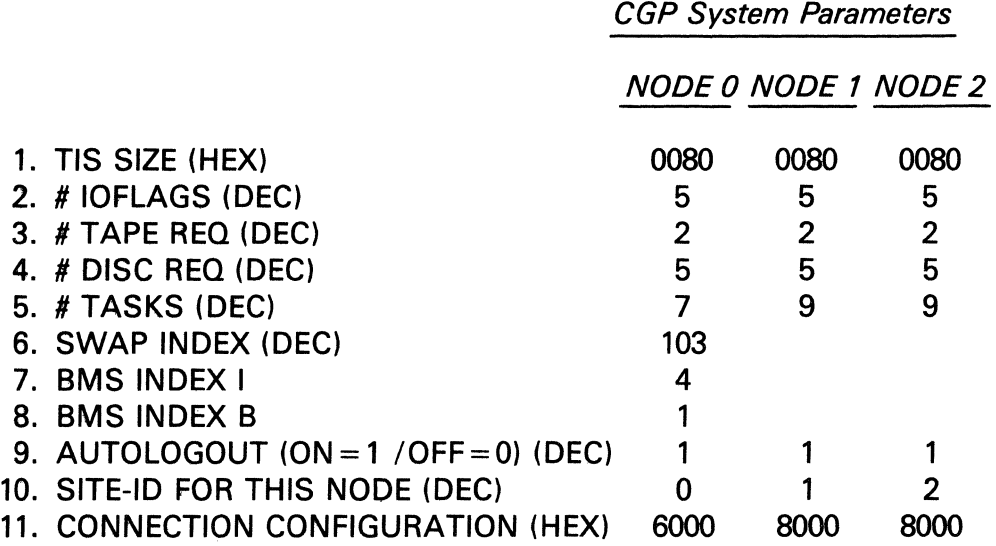

Note that the above examples highlight GNA parameters only. Other ( system parameters are set as described in preceding sections.

The information and drawings contained herein are the sole property of Computervision Corporation. Use of this document is reserved exclusively for Computervision customers and personnel. Reproduction of this matter in whole or in part is forbidden without the express written consent of Computervision.

#### **PCU Parameters**

In addition to system parameters, users must also configure appropriate PCU Auxiliary Units for the network connections. There must be a Rev. B PCU at each end of a GNA link between host and satellite. The Rev. B PCU consists of two Auxiliary Units: A PCUC and a PCUG device.

PCUC There are seven PCUC Auxiliary Unit parameters. The first two parameters contain the device code, which is defined in the physical configuration. The third and fourth parameters specify the device number. Each of the final three parameters is a Unit Characteristic Word (UNCHWRD):

• UNCHWRD1

Contains the speed code in the right byte and the clock switch in the left byte, as follows:

 $Clock Switch = 0 Modem.$ 

1 PCU connected without Modem.

Speed code corresponds to the Baud Rate at which the data is transmitted. This is shown in the table below.

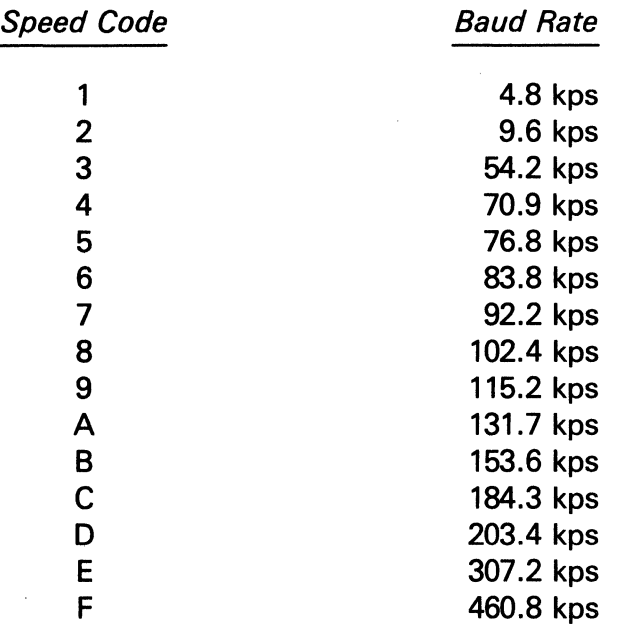

• UNCHWRD2

Assigned the value: Site-ID  $+1$ 

• UNCHWRD3

Not used; value should be zero.

The information and drawings contained herein are the sole property of Computervision<br>Corporation, Use of this document is reserved exclusively for Computervision customers<br>and personnel, Reproduction of this matter in who express written consent of Computervision.

PCUG

Parameters one through four are the same as for the PCUC. Parameters five and six contain READ and WRITE buffer sizes. Eight is the recommended value for parameters five and six. Parameters seven through nine contain the following Unit Characteristic Word values:

• UNCHWRD1

Not used; value should be zero.

• UNCHWRD2

Assigned the value: Site-ID  $+ 1$ .

• UNCHWRD3

Not used; value should be zero.

#### Host Node Configuration Parameters

#### CGP Configuration System Parameters

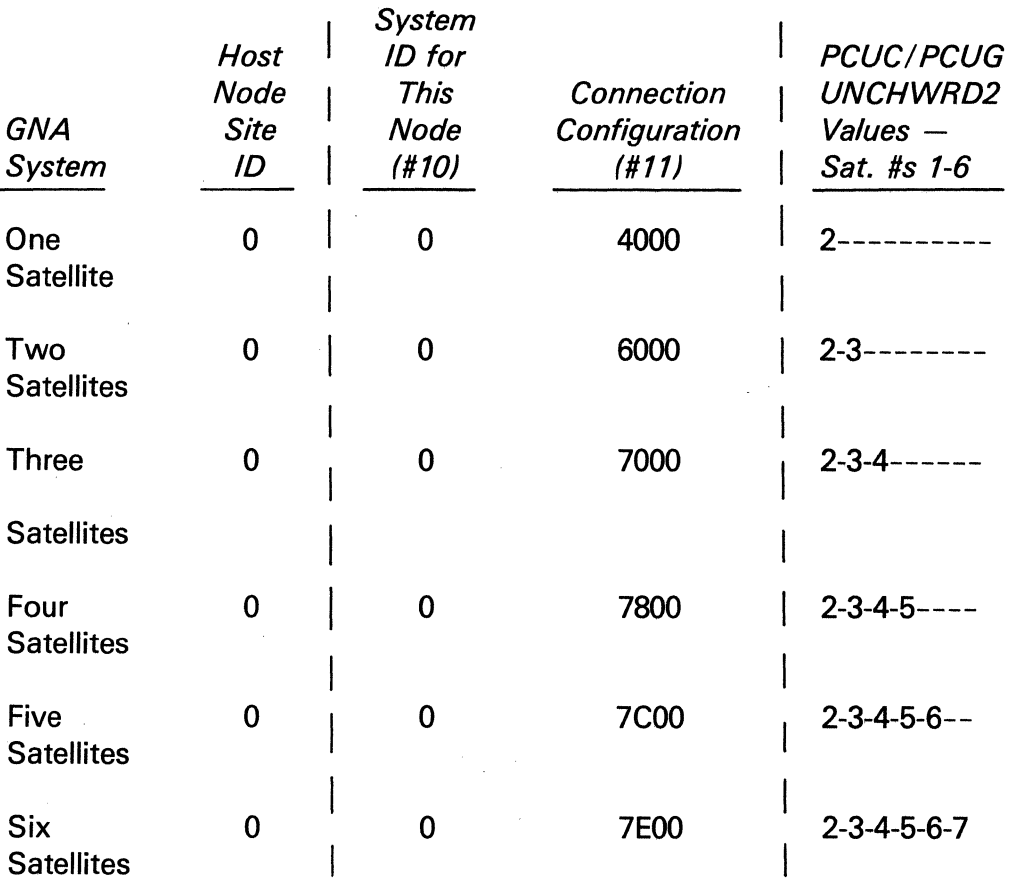

The information and drawings contained herein are the sole property of Computervision<br>Corporation, Use of this document is reserved exclusively for Computervision customers<br>and personnel, Reproduction of this matter in who

### Satellite Node Configuration Parameters

### CGP Configuration System Parameters

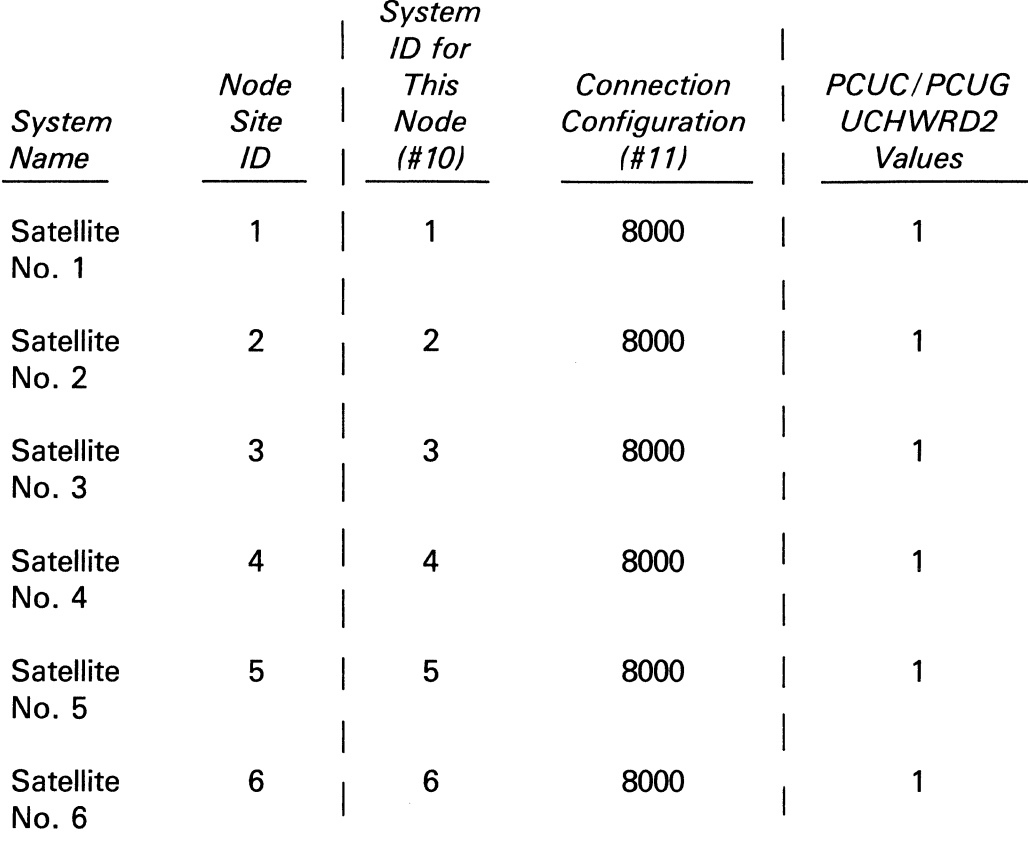

#### **Example**

PCU Auxiliary Unit parameters for a network with two satellites and a host.

# Host (Site-ID =  $0$ )

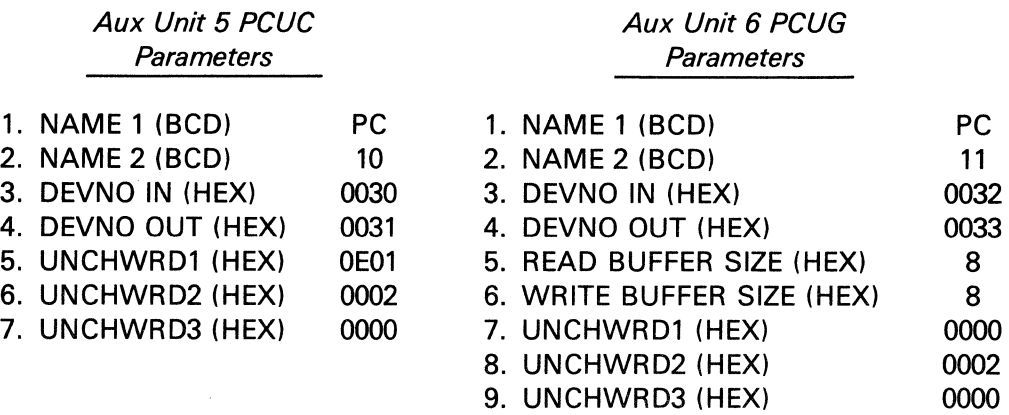

The information and drawings contained herein are the sole property of Computervision<br>Corporation, Use of this document is reserved exclusively for Computervision customers<br>and personnel, Reproduction of this matter in who

 $\sim$ 

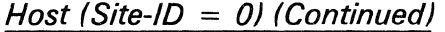

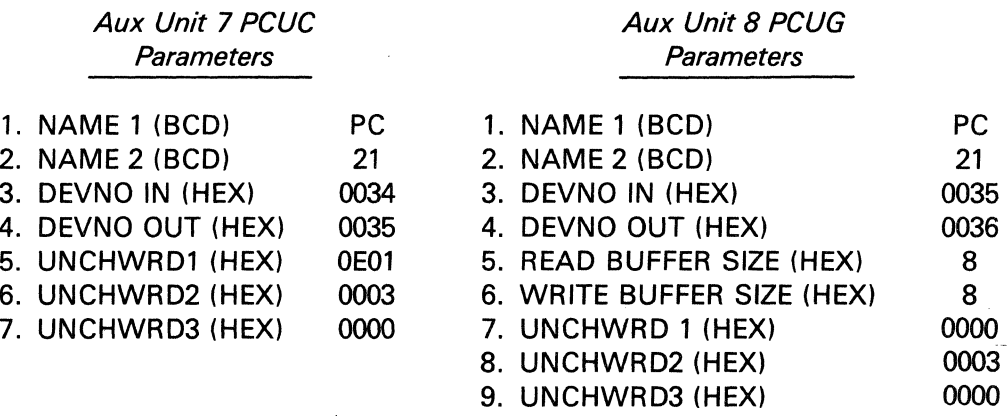

 $NODE$  1 (Site-ID = 1)

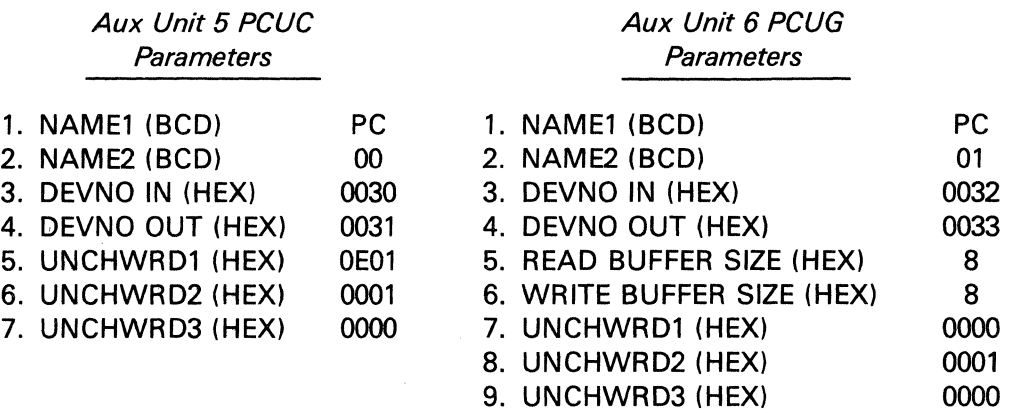

 $NODE$  2 (Site-ID = 2)

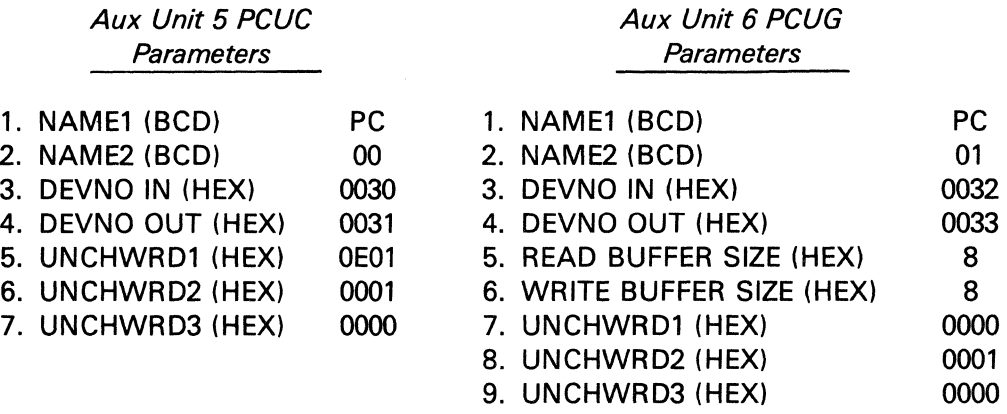

Note that the above units are in addition to the devices that would be normally configured for a given node.
# **Graphics Networking Architecture (GNA)**<br>The information and drawings contained herein are the sole property of Computervision

Corporation. Use of this document is reserved exclusively for Computervision customers and personnel. Reproduction of this matter in whole or in part is forbidden without the express written consent of Computervision.

Start-up Errors When the network is configured and the system booted up, the first user on the host node receives one message (on his/her COMDEV) for each network link between host and satellite. The first user on each satellite will get one message concerning the network link to the host. The following message indicates a successfully initialized link:

NETWORK LINK TO NODE XXXX INITIALIZED

 $XXX =$  Site-ID of node at the other end of the link.

The following message indicates an error in the configuration, or the PCU device:

NETWORK LINK TO NODE XXXX NOT INITIALIZED

POSSIBLE ERROR MESSAGES

This means that there is no PCUC unit in the configuration or that the PCUC has invalid network parameters.

\*\*ERROR CALL 0013 --Unable to attach PCUG device.--

--Unable to attach PCUC device.--

\*\*ERROR CALL D012

This means that there is no PCUG unit in the configuration or that the PCUG has invalid network parameters.

\*\*ERROR CALL 0014 --Unable to access PCU device.--

This means that either the PCU device codes in the configuration are incorrect or that the PCU itself is down.

\*\*ERROR CALL D303 --NETWORKING ISNOT INITIALIZED-- --FILE 'OVLY.PCU.LNO' IS NOT FOUND--

The file OVLY. PCU. LNO containing PCU network overlay is not on the system. Networking has not been initialized.

**NOTE** No other users may Login until each link is successfully or unsuccessfully initialized.

**Example** 

(Boot-up on host. Configuration  $=$  4 Satellites) \*\*\*\*CGOS 200/10\*\*\*\*  $<$ CTRL L $>$   $\downarrow$ \*\*\* FMCLEAR \*\*\*

The information and drawings contained herein are the sole property of Computervision Corporation. Use of this document is reserved exclusively for Computervision customers and personnel. Reproduction of this matter in whole or in part is forbidden without the express written consent of Computervision.

TYPE DATE AND TIME: MM-DD-YY [,HH:MMJ  $1 - 1 - 81.8:00$   $\downarrow$ 

NETWORK INITIALIZATION IN PROGRESS

NETWORK LINK TO NODE 0001 INITIALIZED NETWORK LINK TO NODE 0002 INITIALIZED NETWORK LINK TO NODE 0003 INITIALIZED NETWORK LINK TO NODE 0004 NOT INITIALIZED

\*\*ERROR CALL D014\*\* --UNABLE TO ACCESS PCU DEVICE--

\*\*TASK 0 INITIATED\*\*

There is no PCU board in the system for the fourth link; hence, the error message.

Building Packs Procedures for building disc packs have not changed under GNA. As System Manager, you load the basic software, overlays, component libraries, and subfigures on the host and satellite system packs. Major part files should be retained on the host; by using Working directories, updated major part files are retained only on the host system.

FILE MANAGEMENT GNA allows flexibility in locating and accessing data. A user working on a satellite node can access data located at the host, as well as at his/her own node. From the host, a user can access data stored at any node in the configuration. Under GNA, access to files on remote nodes can be explicit or transparent, depending on System Manager and user needs. Under certain circumstances, it is useful to control data access and make the location of data transparent to the user. As System Manager, you can implement this control by establishing Working Directories for each user.

#### **Note**

See Section 2, File Naming Conventions/ Restrictions.

File Searching The default file searching operation is to search only the local SYSCATLG. This means that unless a Working Directory is enabled, files located at remote nodes will only be found when the node level is explicitly included in the filename. A user may frequently wish to access files on a node other than the one he/she is working on. This is particularly true for a user working at a satellite node. For such a user, a Working Directory should be set up. This will automate the search for files in commonly accessed remote locations.

The information and drawings contained herein are the sole property of Computervision Corporation. Use of this document is reserved exclusively for Computervision customers and personnel. Reproduction of this matter in whole or in part is forbidden without the express written consent of Computervision.

**CONVENTIONS** FOR CADDS In a networking environment, it is standard to locate CADDS files as follows:

- The host node contains the network's Master Parts Library on one or more discs.
- Each satellite node contains CADDS scratch files, overlay files, and subfigure libraries relevant to work done at that node.

**Working Directories**  Working Directories are particularly important in the GNA environment since they define the relationship between file management at the satellite and file management at the host. With a Working Directory enabled, a user who works at a satellite can create files on either the host or the satellite, as is appropriate, and access remote data without knowing its location. A Working Directory sets two criteria for the File Manager:

- The *Search List* tells the File Manager to search particular nodes, volumes, and/or catalogs to locate an existing file.
- The *Create Directory* tells the File Manager that new files will reside on a specific node, volume, and/or catalog.

#### SEARCH LIST The Working Directory provides a search list for file references. This list includes node locations. With an appropriate Working Directory enabled, the operator can find a part or subfigure file without knowing whether it is located on the host or the satellite. A typical Working Directory search list for a satellite node is set up in this order:

- (1) Local part/subfigure library
- (2) Central part/subfigure library
- (3) Local SYSCATLG
- (4) Central SYSCATLG

The local parts library is searched, then the remote parts library is searched, then the local SYSCATLG is searched, and finally, the remote SYSCATLG is searched. Generally, this order is the best compromise between performance and convenience. With the local parts library listed first, the File Manager should generally be able to locate a parts file on the satellite, so that there is no need to transfer the file from the host.

The information and drawings contained herein are the sole property of Computervision Corporation. Use of this document is reserved exclusively for Computervision customers and personnel. Reproduction of this matter in whole or in part is forbidden without the express written consent of Computervision.

CREATE **DIRECTORIES** A user can have a Local and a Global create directory. Files are created in either directory, depending on the option selected when the file is opened. The default is to create new files in the Global directory. GNA conventions are as follows:

- Local (temporary) files are created in the Local Create Directory so that they remain on the local satellite node. CADDS scratch files should be created in this directory.
- Global (permanent) files are created in the Global Create Directory so that they will be filed to the host for access by users on other satellites. In CADDS, new parts should be are created in this directory.

**STANDARD DIRECTORIES** ENABDIR is the command that enables a Working Directory. The SYSEX EC. BOOTUP and SYSEXEC. LOGIN files enable the following standard Working Directory:

ENABDIR LOCAL, SYSCATLG =  $L$ ,  $[0] = G$ 

This directory is a general guideline for use on a satellite node. The elements of this particular command have the following meaning:

• LOCAL

When the File Manager searches for an existing file, the local SYSCATLG will be searched first.

• SYSCATLG = L

Informs the File Manager that all temporary files (i.e., the active part and its regen) will reside on this satellite. When the File Manager searches for an existing file, the local SYSCATLG will be searched second.

•  $[0] = G$ 

Informs the File Manager that all newly created permanent files will be stored on the host. Therefore, during part filing, the part and its associated regen file will be filled to the host. If an existing file is referenced, but not found at the satellite, the host SYSCATLG will be searched.

When the Working Directory is enabled, parts that are created or modified reside on the host during their first filing. If later requested, the filed part is activated and presented at the appropriate satellite.

 $\overline{\phantom{a}}$ 

# **Graphics Networking Architecture (GNA)**<br>The information and drawings contained herein are the sole property of Computervision

Corporation. Use of this document is reserved exclusively for Computervision customers and personnel. Reproduction of this matter in whole or in part is forbidden without the express written consent of Computervision.

#### **Note**

To view a Working Directory, use the command LISTDIR.

#### Example

An Electrical Schematic (ES) group, a Printed Circuit (PC) group, and a Mechanical Design (MD) group all use the same GNA system. Each group works on a different satellite node. To facilitate the different types of work each group performs, and to facilitate access to remote data, the System Manager sets up the following Working Directories in separate files. Each file is located in the SYSNEWS.DIRECTORY catalog and referenced from the file SYSTEM.&BCD.AUTHORIZE.

• PC Group

ENABDIR  $PC = L$ , [0]. $PC = G$ , SYSCATLG, [0].SYSCATLG

The PC group creates Global files in the PC catalog on the host. Local files are stored at the PC catalog on the satellite. The Working Directory search list is set up so that the satellite PC catalog is searched first, followed by the host PC catalog, followed by the local SYSCATLG, and finally, the host SYSCATLG.lf a PC group user typed the command:

### EDIT SAM.X

The File Manager will open the first of these files that it finds:

- PC.SAM.X
- [0].PC.SAM.X
- SAM.X
- [0].SAM.X

If none of these files exists, EDIT prints the message: TYPE oK ro CREATE NEW FILE. If the user enters  $OK$ , the file  $[0]$ .PC.SAM.X will be opened at the host, and a temporary file will be opened at the local node.

• MD Group

ENABDIR  $MD = L$ ,  $[0, MD = G$ , SYSCATLG,  $[0]$ . SYSCATLG

The MD group creates Global files in the MD catalog on the host. Local files are stored at the MD catalog on the satellite. The Working

The information and drawings contained herein are the sole property of Computervision Corporation. Use of this document is reserved exclusively for Computervision customers and personnel. Reproduction of this matter in whole or in part is forbidden without the express written consent of Computervision.

> Directory search list is set up so that the satellite MD catalog is searched first, followed by the host MD catalog, followed by the local SYSCATLG, and finally, the host SYSCATLG.

• ES Group

### ENABDIR ES, SYSCATLG

The ES group normally works only at the local node. ES users do not usually access data stored at the host, nor do they file data to the host. They can still access the host, however, by specifying  $=$  [0] as the first level of any filename.

#### **Note**

An equal sign  $( = )$  appended to the first level of the filename will override the Working Directory. Local and Global create directories are not specified. By default, the first entry on the search list (ES) becomes the Local and Global Create catalog.

### **CADDS** OPERATION

In normal CADDS operation, the user has no indication that he or she is working in a networking environment. The operator can enter CADDS commands and access CADDS databases just as if no network was configured. Although the Master Parts Library resides at the host, Working Directories make it unnecessary for the operator to know the actual location of most data.

#### Data Transfer

For CADDS to operate efficiently on a GNA system, several objectives must be met: The user should be able to access files without knowing their location. Therefore, syntax for accessing a part on the host should be identical to syntax for accessing a part locally. Part transmission from host to satellite or satellite to host should be minimized and timed so as not to interfere with regular system use. The System Manager plays an important part in meeting these objectives.

GNA will have minimal impact on system performance, provided that the system manager controls the timing of file transfers. Satellite node users must have access to files in the Master Parts Library, located on the host. Copies of appropriate parts, subfigures, and other files from this library should be transferred from host to satellite during start-up. Once this transfer has taken place, host and satellite nodes need only interact during  $\sim$  part filing.  $\sim$ 

The information and drawings contained herein are the sole property of Computervision Corporation. Use of this document is reserved exclusively for Computervision customers and personnel. Reproduction of this matter in whole or in part is forbidden without the express written consent of Computervision.

START-UP As each satellite is brought on-line, GETSLIB (See Section 8) is invoked from the satellite boot-up execute file SYSEXEC.BOOTUP. GETSLIB distributes copies of host node master files to each satellite node. To determine which files will be transferred, GETSLIB processes a file called the Subfigure Library Directory (SFLD).

> The SFLD is a text file containing a list of catalogs and files to be included in the subfigure library of the satellite node. The System Manager controls the contents of the SFLD. Different information, or a uniform data set, can be sent to various satellites, depending on the contents of the SFLD. The SFLD is uniquely associated with a particular satellite under the following naming convention:

SYSTEM.SUBFIG.&BCD.DIRn

where n is the satellite node Site-ID.

PART ACTIVATION/ FILING Part activation and filing will impact system performance if they involve part transfer from host to satellite, or from satellite to host. To avoid the impact of part activation, GETSLIB should be invoked from the satellite boot-up execute file, SYSEXEC.BOOTUP, as described above. To avoid the impact of part filing between satellite and host, local part filing has been developed.

> Generally, the operator who has completed work on a new or modified part or subfigure will file that part back to the Master Parts Library. In the GNA environment, the Master Parts Library is located on the host; therefore, this type of part filing involves transferring the part from satellite to host. Local part filing avoids this transfer by temporarily storing the part on the satellite.

**CA DDS Commands**  CADDS 4 command language is identical in networking and nonnetworking environments. To accommodate local part filing, one new command has been added to CADDS 3.

CADDS 3 Generally, the CADDS 3 user types FILE to file a new or updated part to the Master Parts Library. In the GNA environment, FILE files the part in the user's Global Create catalog, located on the host. Filing the part to the host is time-consuming. As an alternative, LFILE may be used.

> LFILE, which is equivalent to CADDS 4 EXIT PART For FILE PART, files the new or updated part to the Local Create directory, located on the satellite. The part is then located in the catalog named LOCAL; a CADDS 3 part would have the full name:

LOCAL.CD3PRTS...

The information and drawings contained herein are the sole property of Computervision Corporation. Use of this document is reserved exclusively for Computervision customers and personnel. Reproduction of this matter in whole or in part is forbidden without the express written consent of Computervision.

When the same part is filed to the host, the local version will be deleted. Typing FILE, will file the part to the host and automatically delete the local version of the part located on the satellite.

**Recovery** Procedure If the network fails, the satellite will be unable to interact with the host. This makes it temporarily impossible to file a CADDS part back to the host. When the part filing procedure tries to file the part to the host, a File Manager error will be returned. The part filing procedure detects this type of an error return and prompts the user to file the part locally. If the user types  $OK$ , the part will be filed as if he or she had typed LFILE instead of FILE.

#### **Example**

CADDS 3 systems are networked under GNA, but the host node goes down.

 $n >$  CADDS  $\lambda$ 

 $\ddot{\phantom{a}}$ 

 $#$ FILE

\*\*ERROR CALL 0100\*\* -- NETWORK TASK DOWN TYPE OK TO FILE LOCALLY #OK $\downarrow$ #EXIT;

This files the part to the LOCAL.CD3PRTS catalog. When the host is back up, FILE may be re-typed to transfer the part to the host.

#### Data Archiving

#### SAVING FILES

Back-up procedures allow centralized management of systems networked under GNA. When an operator backs up the file structure of any node in the configuration, important information about saved files is automatically preserved and passed to a central location. The FUTIL (archive) option generates information about files backed-up on magnetic tape or otherwise saved. When ARCHIVE is typed as part of the FUTIL command line, the following message is output:

ENTER NAME OF AN ARCHIVE FILE, OR J TO STOP ARCHIVE

The information and drawings contained herein are the sole property of Computervision Corporation. Use of this document is reserved exclusively for Computervision customers and personnel. Reproduction of this matter in whole or in part is forbidden without the express written consent of Computervision.

Typing the name of a valid archive index file, passes file information to ARCHINDX, which is the command used to create and maintain the archive index.

ARCHINDX ARCHINDX is installed by creating an Archive Index to all data stored offline. The System Manager must ensure that there is only one Archive Index. The Archive Index must be located on the host node. In conjunction with the FUTIL (archive) option, ARCHINDX keeps a record of each file that is removed from the system. These files can be stored on magnetic tape, a removeable auxiliary disc volume, or a node.

> Once records are written to the archive index file, they can be retrieved with ARCHINDX or ARCHSRCH. The following information about each file can be stored and retrieved using ARCHINDX and ARCHSRCH:

#### ARCHIVE FILENAME

INDEX

Full filename in standard filename format (can include node level).

### DATE

Date, and optionally, time of the archiving. To locate file information in the archive, the options BEFORE and SINCE are available.

#### TYPE File

Manager file type  $-$  hex number between 0 and FF.

### LOCATION

Storage location of archived file: disc pack, node name, or tape label.

#### COMMENT

Up to 80 characters supplied when the file was archived.

## Section Eight SYSTEM COMMANDS

 $\bar{\gamma}$ 

The information and drawings contained herein are the sole property of Computervision Corporation. Use of this document is reserved exclusively for Computervision customers and personnel. Reproduction of this matter in whole or in part is forbidden without the **express written consent of Computervision.** 

## **Section 8 SYSTEM COMMANDS**

#### **INTRODUCTION**  The CGOS 200 GNA command syntax is very similar to CADDS 4 graphics commands. An operator trained on CADDS 4 can similarly use the 100 + standard system commands. Standard conventions facilitate the addition of new commands. User-developed commands can be standardized for one or all system users.

Although most O/S commands are entered from the command device (COMDEV), the system can be directed to take commands from an *Execute File* (activated with the EXECUTE command). The execute file is a standard text file that contains system commands.

This section summarizes CGOS 200 GNA commands. The summaries are grouped by function and followed by detailed individual command descriptions. Some detailed descriptions are omitted from this manual, but presented in other CGOS 200 GNA manuals, as follows:

- \* Command is described in this manual
- \*\* Indicates Programmer Reference
- \*\*\* Indicates CGOS 200 GNA Operator Manual

Both the Table of Contents and the Index serve as excellent quickreference sources. On-line documentation will reflect the most recent changes to commands described here.

# **Brief Command Descriptions**<br>The information and drawings contained herein are the sole property of Computervision

Corporation. Use of this document is reserved exclusively for Computervision customers and personnel. Reproduction of this matter in whole or in part is forbidden without the express written consent of Computervision.

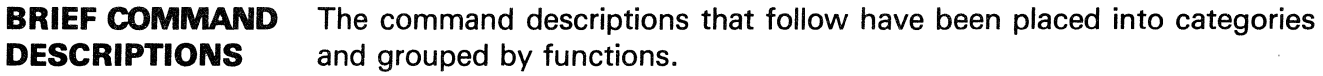

### File Manipulation

FUTIL O/S LEVEL FUTIL is a multi-function file utility. The following FUTIL commands can be entered at internal command level (reached by typing: FUTIL /), or at O/S level.

- CONVERT\*\*\* Copies and converts text files to and from magnetic tape.
- CONVERTS\*\*\* Copies and converts binary files to and from magnetic tape.
- COPY\*\*\* Copies files.
- COPYTEXT\*\*\* Copies text files.
- DELETE\*\*\* Deletes files.
- LIST\*\*\* Lists file information.
- LISTLP\*\*\* Lists file information on printer (HARDEV).
- LISTTEXT\*\*\* Lists text file information.
- MOVE\*\*\* Moves files.
- PRINT\*\*\* Prints text files.
- PRINTLP\*\*\* Prints text files on HARDEV.
- TEXT EDITORS CVTECO\*\*\* Character-oriented text editor.
	- EDIT\*\*\* Line-oriented text editor.
	- LONGEDIT\*\*\* Line-oriented text editor that handles line lengths of up to 256 characters.
- **OTHER** CHGTYP\*\*\* Changes file type.
	- COMPARE\*\*\* Compares two text files, listing differences.
		- DUMPFILE\*\*\* Examines file contents.
		- FILCOM\*\*\* Compares two binary files, listing differences.
	- PACHFILE\*\*\* Lists and modifies files.
		- PRGCOPY\*\*\* Modifies a text file by removing identical lines that are in sequence.

The information and drawings contained herein are the sole property of Computervision<br>Corporation, Use of this document is reserved exclusively for Computervision customers<br>and personnel. Reproduction of this matter in who

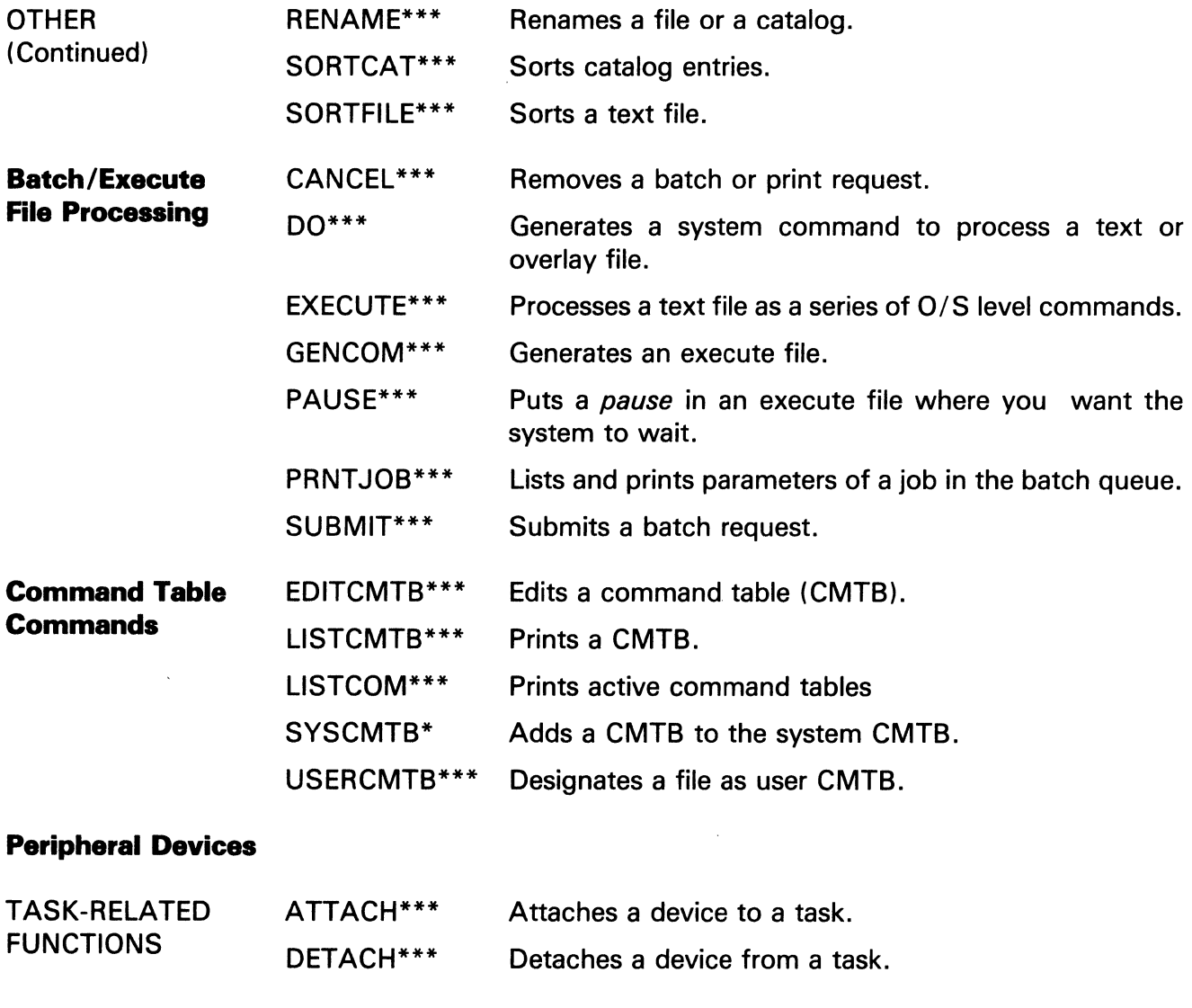

DEVICE CHARAC- DSABDEV\* Disables a device. TERISTICS ENABDEV\* Enables a device. RENAMDEV\*\*\* Renames a device taskunitname. SETDEV\* Sets unit characteristic word values for an attached unit.  $\mathcal{L}_{\mathrm{c}}$ 

 $\overline{\phantom{a}}$ 

 $\ddot{\phantom{a}}$ 

 $\bar{\phantom{a}}$ 

 $\ddot{\phantom{a}}$ 

The information and drawings contained herein are the sole property of Computervision<br>Corporation, Use of this document is reserved exclusively for Computervision customers<br>and personnel, Reproduction of this matter in who

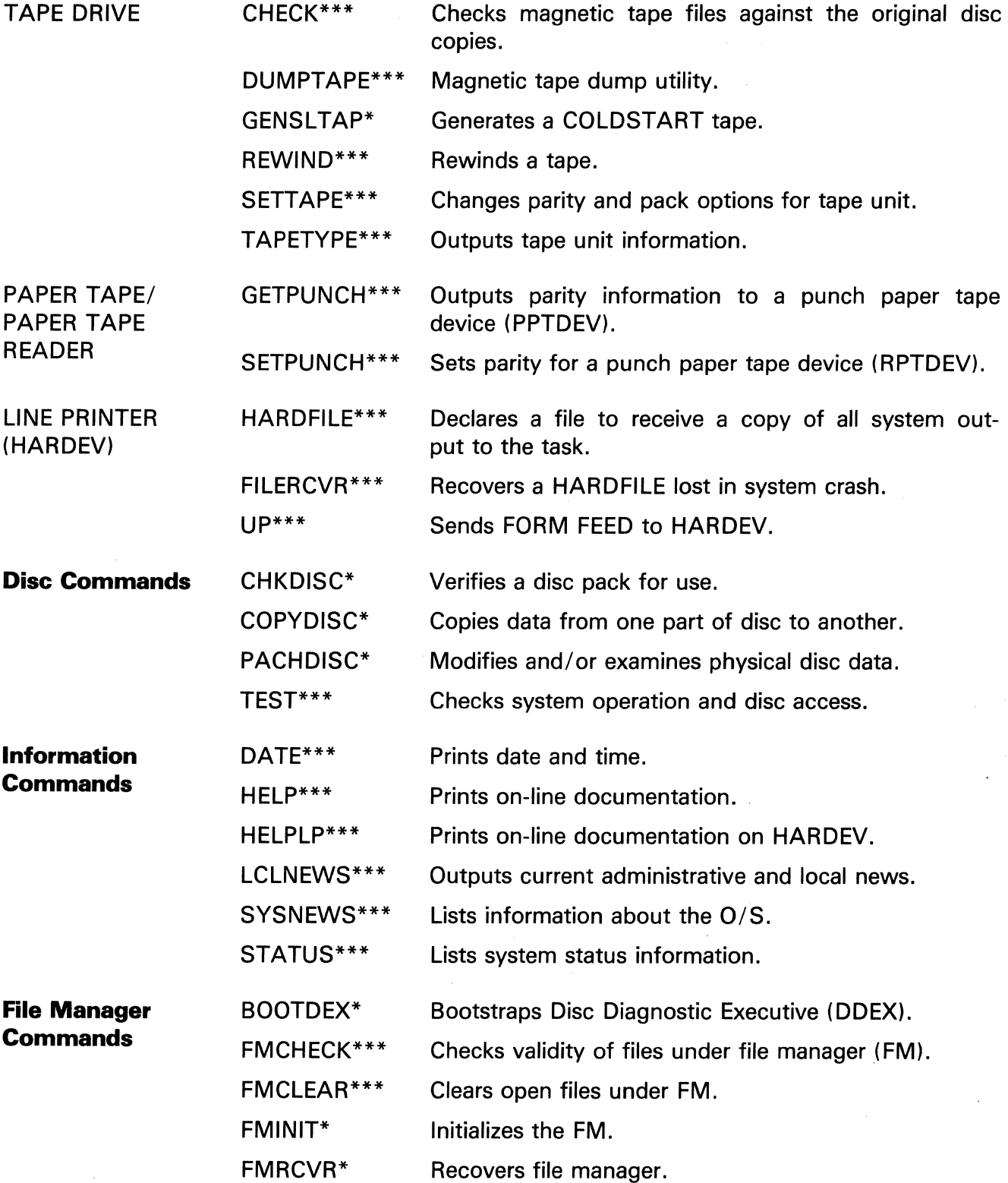

 $\overline{\langle}$ 

 $\mathcal{L}$ 

The information and drawings contained herein are the sole property of Computervision<br>Corporation, Use of this document is reserved exclusively for Computervision customers<br>and personnel. Reproduction of this matter in who

 $\frac{1}{2}$ 

 $\sim$ 

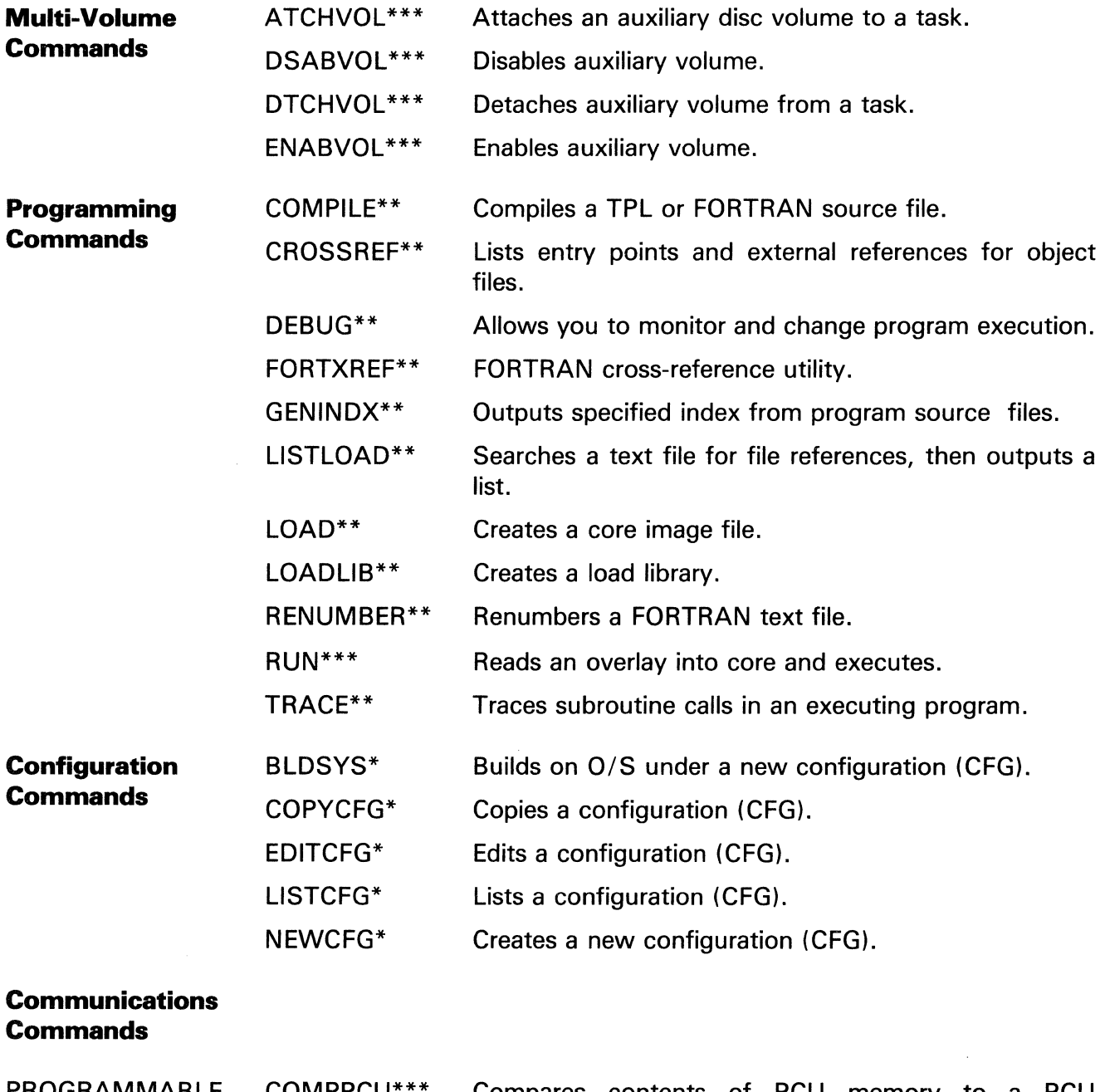

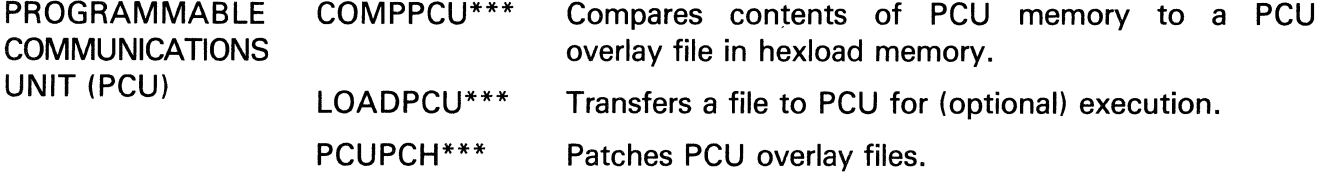

The information and drawings contained herein are the sole property of Computervision<br>Corporation, Use of this document is reserved exclusively for Computervision customers<br>and personnel, Reproduction of this matter in who

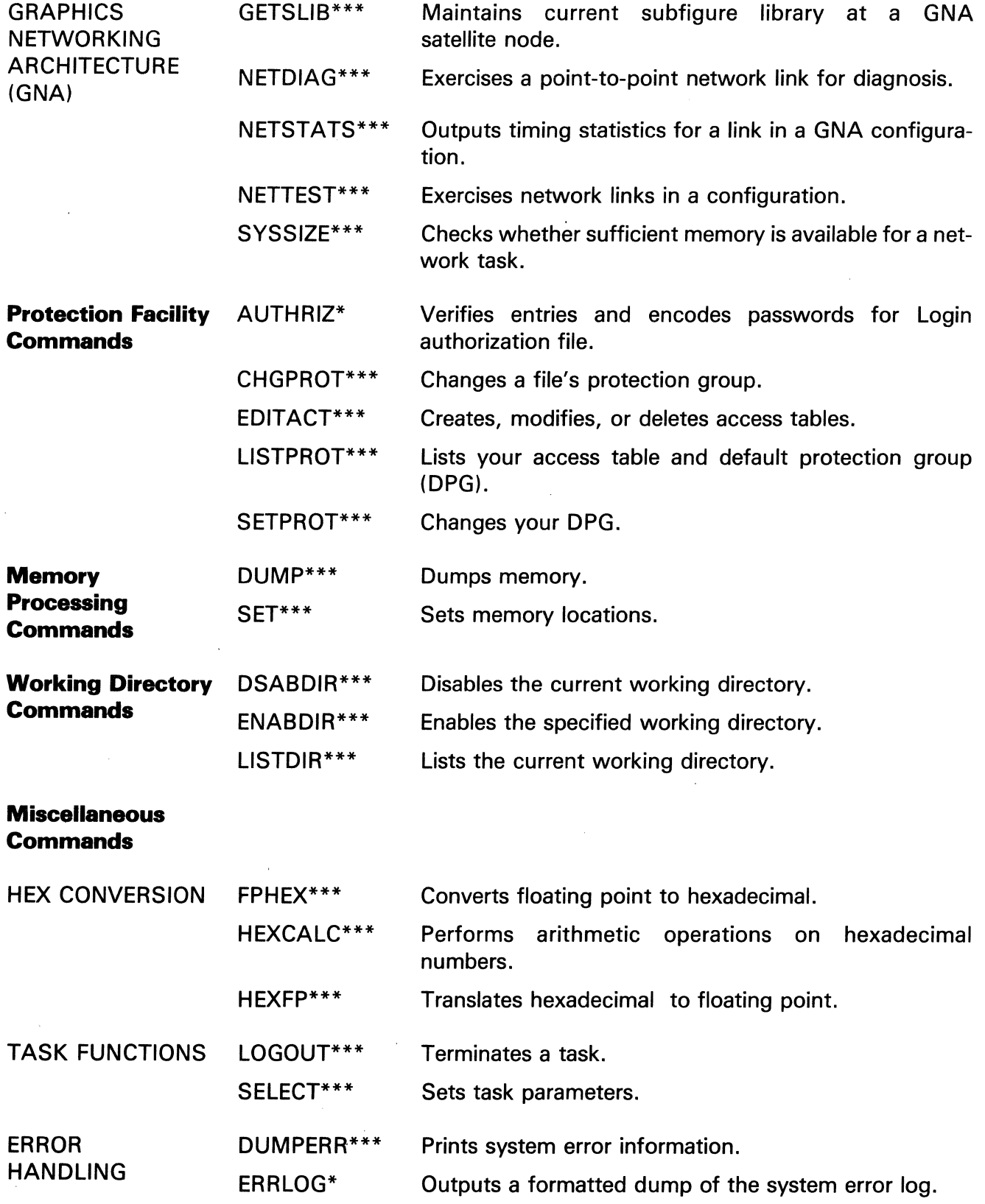

V.

The information and drawings contained herein are the sole property of Computervision<br>Corporation, Use of this document is reserved exclusively for Computervision customers<br>and personnel, Reproduction of this matter in who

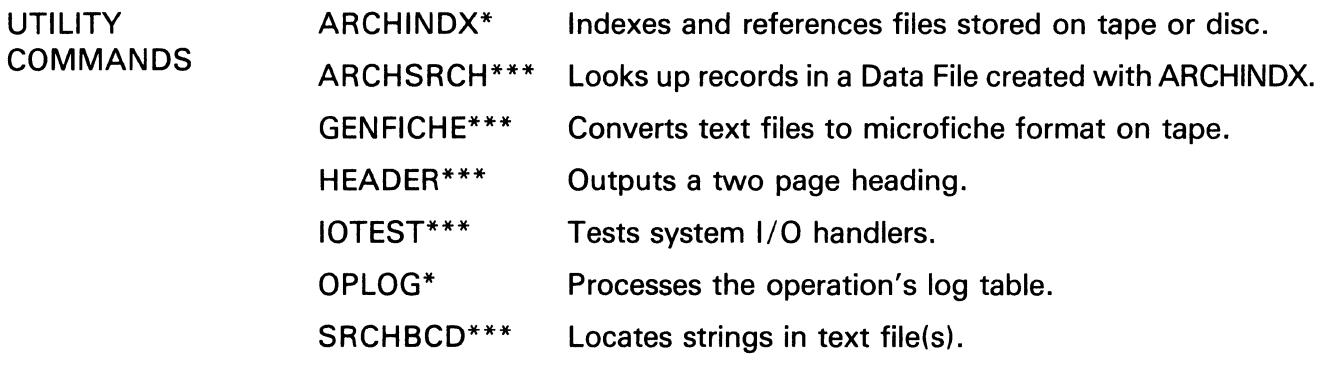

### DETAILED COMMAND DESCRIPTIONS

 $\sim$ 

The command descriptions that follow are arranged in alphabetical order. All commands listed in the preceding pages and identified by one star(\*) are included.

L.

### ARCHINDX

The information and drawings contained herein are the sole property of Computervision<br>Corporation, Use of this document is reserved exclusively for Computervision customers<br>and personnel, Reproduction of this matter in who express written consent of Computervision.

### ARCHINDX

- PURPOSE Indexes and references files stored on disc or tape. In conjunction with FUTIL, it provides an automatic procedure for indexing files as they are backed up.
- SYNTAX ARCHINDX [filename] J

# Command )

filename Name of the archive index.

Command LOCATE or QUIT, or if you are maintaining the archive index, ADD, DELETE, PURGE, or FILE.

COMMENTS ARCHINDX uses two types of files to store and retrieve information on files in the archive:

- The primary archive index file, *filename*, all information is stored. This can include the storage location, file type, filename, and the date each file was archived.
- Several Key Files for looking up records. There can be a Key File for each field in the primary archive index file. The actual number of Key Files is determined when the archive index is set up.
- DAY-TO-DAY USE Whenever files are backed up on tape or otherwise saved, the FUTIL archive option can be used to generate information for the archive index. To find file information records stored in the archive index, use the command:

LOCATE [filename] [/OPTIONS]

filename Full filename in standard filename format, or to locate all files with one or more common catalog levels, use the MATCH option.

The information and drawings contained herein are the sole property of Computervision Corporation. Use of this document is reserved exclusively for Computervision customers and personnel. Reproduction of this matter in whole or in part is forbidden without the express written consent of Computervision.

### OPTIONS

DAY-TO-DAY USE (Continued)

One or more comma-separated entries in the following format:

Option= Contents of key field

### DATE

Date, and optionally, time of the archiving (e.g.,  $DATE = 02-28-81$  or  $DATA = 02-28-81:14:00:00$ . To find a record the date, and time if given, must be an exact match. For less precise match of dates, use BEFORE or SINCE.

### BEFORE

Locates files archived before date, and optionally, time (same format as DATE).

### **SINCE**

Locates files archived after date, and optionally, time (same format as DATE). BEFORE and SINCE may be combined to specify a range of dates.

### TYPE

File manager file type  $-$  hex number between 1 and FF (e.g.,  $TYPE = 3$  (Text),  $TYPE = 1$  (Catalog)).

### LOCATION

Storage location of archived file: Disc pack, Node name, or Tape label  $(e.g., LOGATION = TAPE01, LOGATION = *PACK033).$ 

### COMMENT

Matches a comment of up to 80 characters supplied when the record was added to the Data File.

### **MATCH**

Wildcard specification substituting for 0-n characters after the first catalog level of the filename.

OPTIONS can be entered in any order.

### **ARCH** IN DX

The information and drawings contained herein are the sole property of Computervision Corporation. Use of this document is reserved exclusively for Computervision customers and personnel. Reproduction of this matter in whole or in part is forbidden without the express written consent of Computervision.

DAY-TO-DAY USE (Continued)

### **Note**

Each KEY field entered as a LOCATE option will speed record lookup. To execute a search with only non-Key fields, each record must be searched in sequence. In general, this is a time-consuming procedure. LOCATE  $\downarrow$  lists the entire contents of the archive index.

ADDING RECORDS

Files are generally added to the archive index using the FUTIL archive option. Use ADD to add files manually. ADD options DATE, FILETYPE, LOCATION, and COMMENT can be listed in any order.

### SYNTAX

ADD Filename/DATE,TYPE [,LOCATION,COMMENT].

Filename

Full filename in standard filename format.

#### DATE

Date, and optionally, time of the archiving (e.g., DATE=02-28-81 or  $DATE = 02 - 28 - 81 : 14:00:00$ .

#### TYPE

File manager file type hex number between 1 and FF (e.g.,  $Type=3$ (Text), Type= 1 (Catalog)).

### LOCATION

Storage location of archived file: Disc pack, Node name, or Tape label.

### COMMENT

User-supplied comment up to 80 characters long.

ARCHSRCH will prompt for arguments omitted from the ADD command line.

The information and drawings contained herein are the sole property of Computervision<br>Corporation. Use of this document is reserved exclusively for Computervision customers<br>and personnel. Reproduction of this matter in who express written consent of Computervision.

 $\overline{\phantom{a}}$ 

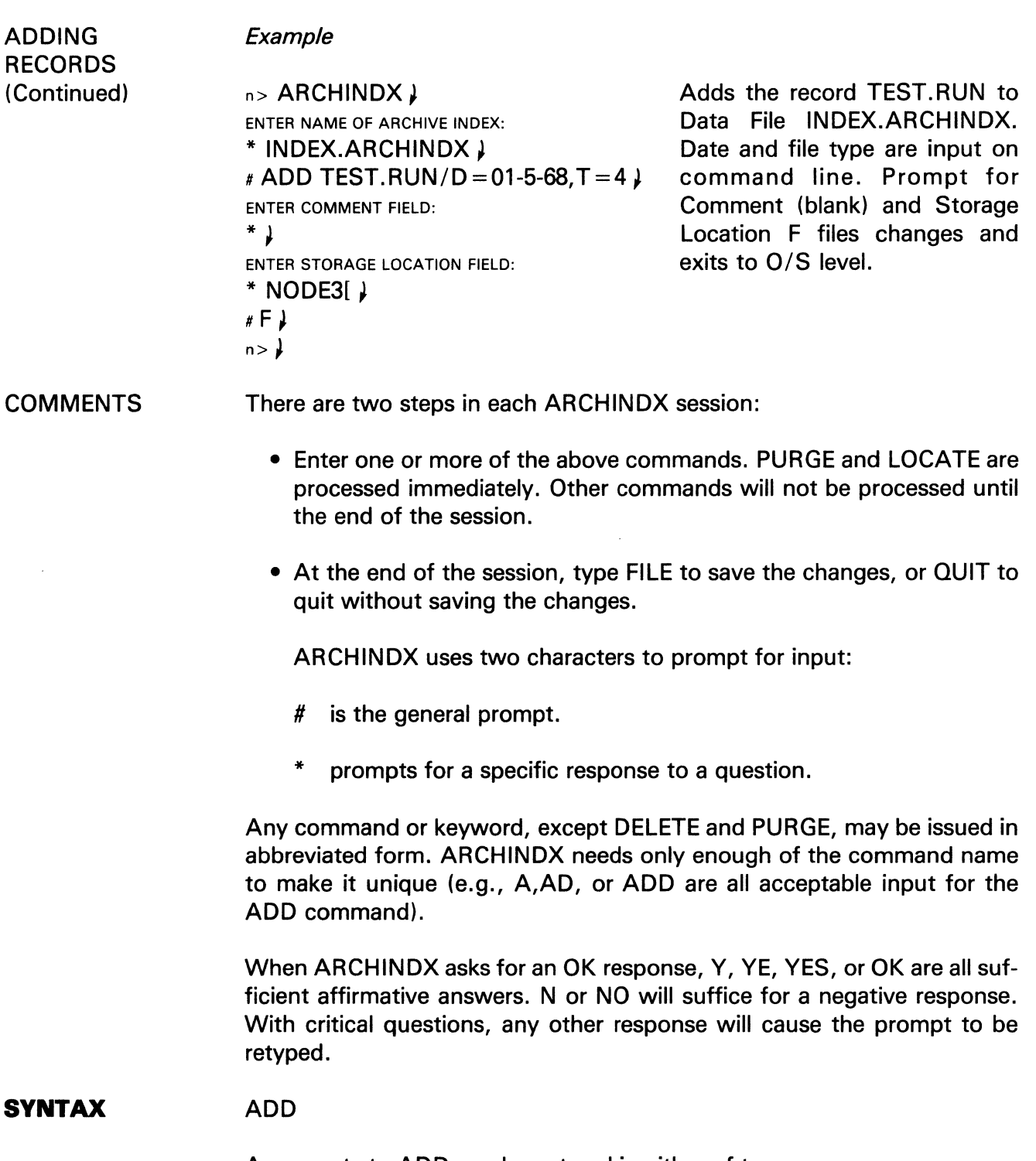

Arguments to ADD can be entered in either of two ways:

Enter ADD ) and let ARCHINDX prompt you for each field of the record. In response to the prompt, type only the contents of the field.

### ARCHINDX

The information and drawings contained herein are the sole property of Computervision Corporation. Use of this document is reserved exclusively for Computervision customers and personnel. Reproduction of this matter in whole or in part is forbidden without the express written consent of Computervision.

### **SYNTAX**

**Example** 

(Continued)

ENTER FILE TYPE:  $*$  2  $\mu$ 

You can enter the filename and OPTIONS on the ADD command line. This is the only way to enter options for other commands. Break up multi-line commands using a semicolon (;) between syntax elements.

### Example

ADD TEST.FILE/TYPE =  $2$ , D = 02-5-81:14:30:00; )  $>$  , LOC = TAPE1

### OTHER COMMANDS

This form of ARCHINDX syntax is optional with ADD, but necessary with the LOCATE and DELETE commands. Enter the name of the option, an equal sign, and the actual key field:

Option = Contents of key field

When entering more than one OPTION, use commas as separators. Option names (with applicable commands) are:

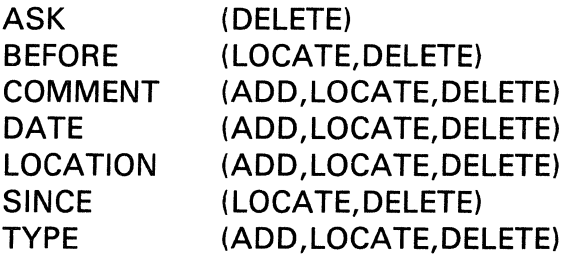

When ARCHINDX detects a syntax error caused by a typing mistake, it retypes the segment of the line preceding the error. The segment accepted and retyped with an angle-bracket  $(>)$  cannot be erased or typed over. Continuing the line with J aborts the command. Any other response, including a space, is assumed to be a correction and continuation.

### **Example**

 $*$ LOC TEST. FILE/TYPE = 2, B = 02-5-81, AFTER = 02-5-80  $\downarrow$ \*\*\*ERROR CALL 0000 NO SUCH RECORD IN THE INDEX\*\*\*  $>$  LOC TEST. FILE/TYPE = 2, B = 02-5-81

The information and drawings contained herein are the sole property of Computervision Corporation. Use of this document is reserved exclusively for Computervision customers and personnel. Reproduction of this matter in whole or in part is forbidden without the express written consent of Computervision.

**System Manager Duties**  As System Manager, you install ARCHINDX by creating the Data and Key Files. Normally, there is one Data File per operating system. The Data File is created with the command:

ARCHINDX [Datafilename] )

If Datafilename is omitted, and no Datafile exists, ARCHINDX prompts the user to enter one:

FILE NOT FOUND, OK TO CREATE NEW ONE?

After typing *YES*, enter the names of Key Files, beginning with the Date Key File. There are five possible Key Files, but only the Date Key File is mandatory. ARCHINDX types this monologue:

FOR EACH OF THE FOLLOWING FIELDS, ENTER A FILENAME FOR THE KEYFILE TO BE CREATED FOR THAT FILE, OR JUST ENTER A CARRIAGE RETURN IF THAT FIELD IS NOT TO BE USED AS A KEY.

NOTE - DATE FIELD IS REQUIRED

ENTER FILENAME FOR THE DATE FIELD:

After prompting for a date field key file, ARCHINDX successively prompts for these additional key files:

- User-supplied comments.
- Filename
- File type
- Storage location (disc, tape, and/or node)

Data and Key fields are created immediately as typed. After entering a filename or carriage return in response to each prompt, you are returned to the standard ARCHINDX prompt (#).

Although only the date field key file is required, additional key files will speed record lookup. ARCHINDX uses a binary search of key files to find records stored in the Data File. A field without a Key File may still be used as the basis of a search, but such a search will be very time-consuming, since each record must be searched for in sequence.

Once you've created these files, the FUTIL *archive* option will provide automatic additions to the File Archive, and indexing will be automatic.

### **ARCH** IN DX

The information and drawings contained herein are the sole property of Computervision Corporation. Use of this document is reserved exclusively for Computervision customers and personnel. Reproduction of this matter in whole or in part is forbidden without the express written consent of Computervision.

DELETING RECORDS

Records are deleted with a two-step process. First, the records are flagged for deletion. Then, with a separate command, any flagged records may be physically deleted. Flagged records cannot be listed with the LOCATE command. To flag the records:

DELETE [filename] [/OPTIONS]

Arguments (filename and OPTIONS) are the same as for LOCATE, with the addition of an ASK option to prompt for user approval regarding deletion of individual records.

When a significant number of records are flagged, you may want to free disc space by physically deleting flagged records. Do this with the PURGE command:

```
#PURGE <CR> 
*** PURGE *** 
DO YOU REALLY WANT TO PURGE NOW? Y \downarrow#
```
PURGE should generally be run as a background job.

The information and drawings contained herein are the sole property of Computervision Corporation. Use of this document is reserved exclusively for Computervision customers and personnel. Reproduction of this matter in whole or in part is forbidden without the express written consent of Computervision.

### **AUTHRIZ**

- PURPOSE Verifies entries/encodes passwords for LOGIN authorization file (SYSTEM.&BCD.AUTHORIZE). Run this command each time the authorization file is edited.
- **SYNTAX** AUTHRIZ

COMMENTS The LOGIN authorization file lists authorized users by name, number, and password. It also identifies users access table and default protection group. The EDIT command creates the authorization file. Each line in the file must have five comma-separated entries:

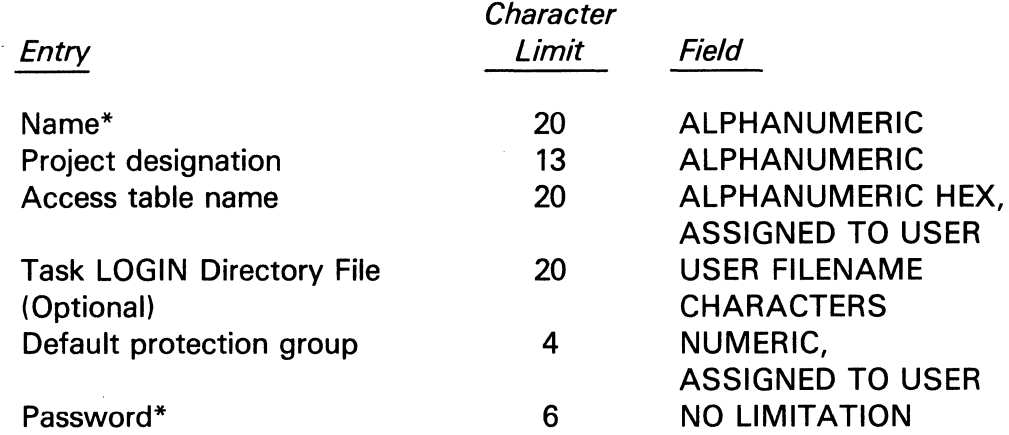

MESSAGES Errors in the authorization file are flagged. Character limits, fields, and commas are checked. If a line has errors, all messages appropriate to that line are printed, followed by the line itself. Passwords are not encoded for lines with errors. When errors are detected, edit and correct the file and rerun AUTHRIZ.

> After editing the authorization file, type AUTHRIZ. If no error occurs, system returns to command level.

#### **Note**

See AUTHORIZ On-line documentation.

<sup>\*</sup>Empty Entries when accounting entries need not be retained. (Four commas required.)

### BLDSYS

The information and drawings contained herein are the sole property of Computervision Corporation. Use of this document is reserved exclusively for Computervision customers and personnel. Reproduction of this matter in whole or in part is forbidden without the express written consent of Computervision.

### **BLDSYS**

PURPOSE BLDSYS is used to build a new version of the CGOS 200 GNA resident O/S from a configuration slot or configuration file created by EDITCFG or NEWCFG. You may build the configuration either for test purposes or for executing CGOS 200 GNA.

#### SYNTAX BLDSYS Arg

INPUT /OUTPUT (The left column defines the procedure; the right column clarifies the action.)

> $n >$  BLDSYS  $\downarrow$ TYPE OK TO SUPPRESS PRINT TYPE OK TO USE NEW SYSTEM Input command with argument. Dialogue begins Supresses BLDSYS procedure output which is not usually of interest to the user. If OK not typed, BLDSYS will build requested system, and output BLDSYS data. Output after new system is built. If you don't type OK, BLDSYS procedure terminates; system just built is lost. (Useful for testing configuration validity.) If you type  $OK \downarrow$  and no other task is logged in, BLDSYS: (1) Makes new system the executing version of the O/S. (2) Restarts the new system (equivalent to rebooting from disc). \*\*OTHER TASK LOGGED IN\*\* This message is printed at the COMDEV when any other task is logged in. (BLDSYS will not proceed.) \*\*TYPE OK TO USE NEW This response repeated. Make sure other tasks are SYSTEM\*\* off system, then type OK or I to quit BLDSYS procedure.

**The information and drawings contained herein are the sole property of Computervision**  Corporation. Use of this document is reserved exclusively for Computervision customers and personnel. Reproduction of this matter in whole or in part is forbidden without the express written consent of Computervision.

### **BOOTDDEX**

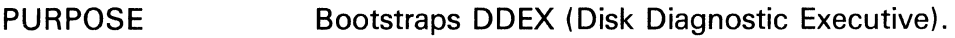

- SYNTAX BOOTDDEX
- COMMENTS Only this task may be logged-in.

INPUT /OUTPUT (The left column defines the procedure; the right column clarifies the action.)

> $n >$  BOOTDDEX  $\downarrow$ Input command. Dialogue begins.

OTHER TASKS LOGGED IN Output when more than one task is logged in. Control is returned to system level.

BOOTDDEX COMMAND ABORTED

SET CONSOLE SWITCH ZERO Implies that only one task is logged-in.

TYPE OK WHEN SET Ensure that console switch is set and Type OK. The

system will boot-strap DDEX. Any other response aborts command and returns control to system.

NO DDEX BOOTSTRAP ON DISK Unless DDEX is resident on the system primary volume, the CGOS 200 GNA boot-up message appears, followed by this message.

You may log back into CGOS 200 GNA.

If DDEX is resident on system primary volume, CGOS 200 GNA boot-up message is followed by DDEX boot-up message.

DDEX is now in control of the system.

### **CHKDISC**

The information and drawings contained herein are the sole property of Computervision<br>Corporation, Use of this document is reserved exclusively for Computervision customers<br>and personnel. Reproduction of this matter in who express written consent of Computervision.

### **CHKDISC**

PURPOSE Verifies disc pack for use. Checks that every sector can be read, so bad sectors may be removed from the file manager disc area.

> CHKDISC may be directly invoked or entered indirectly through FMINIT. If logical drive number is omitted, 0 is assumed. ESC followed by Q aborts the command.

SYNTAX CHKDISC [logical drive number]

MESSAGES These messages are output at the COMDEV:

> DISC READ ERROR  $=xxxx$  Indicates disc READ error YYYY of type XXXX at AT SECTOR YYYY sector YYYY.

> > If disc READ error occurs in O/S sectors, this message is output:

CRITICAL SECTOR **Output if disc READ error occurs in O/S sectors.** NON-RECOVERABLE ERROR THIS DISC NOT USABLE PROGRAM ABORTED

> CHKDISC returns control to the O/S. Otherwise this next message is printed:

> > $\overline{\phantom{a}^{\prime}}$

XXXXXXX SECTORS CHECKED Indicates CHKDISC has checked the number of sectors indicated.

#### **Note**

CHKDISC will only run if no other tasks are logged in.

The information and drawings contained herein are the sole property of Computervision<br>Corporation, Use of this document is reserved exclusively for Computervision customers<br>and personnel, Reproduction of this matter in who

### **COPYCFG**

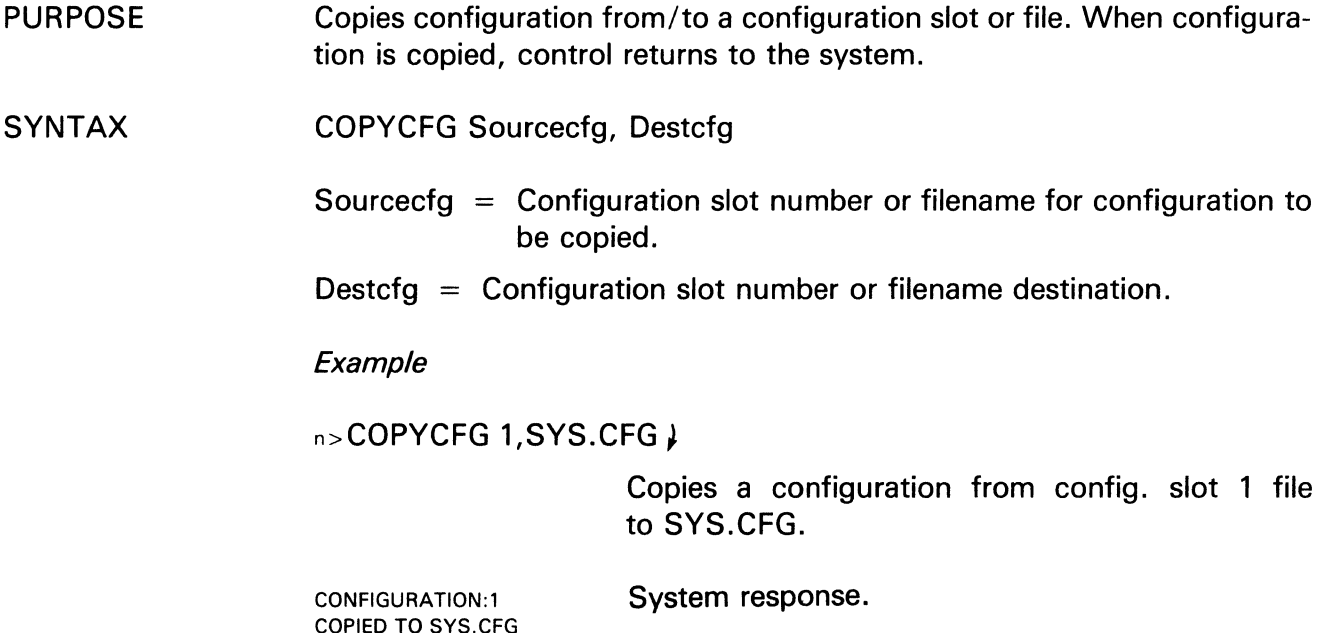

### **COPY DISC**

PURPOSE Copies sectors from one part of a disc to another.

SYNTAX COPYDISC Source, Destination, Sector-count

> Both *source and destination* are of the format: logical drive number/ absolute disc location (DLOC). If the logical drive number is unspecified, logical drive 0 is assumed and the format is simply: absolute-dloc.

- **COMMENTS**  $DLOCS = 6$  hex digits; Sector Count = 8 hex digits; (leading zeros need not be entered).
- MESSAGES Any error messages are typed at the COMDEV. System regains control after command completion.

### **Caution**

This command can destroy irrecoverable system or disc data. Use only for extraordinary system debugging.

### **DELCFG**

The information and drawings contained herein are the sole property of Computervision Corporation. Use of this document is reserved exclusively for Computervision customers and personnel. Reproduction of this matter in whole or in part is forbidden without the express written consent of Computervision.

### **DELCFG**

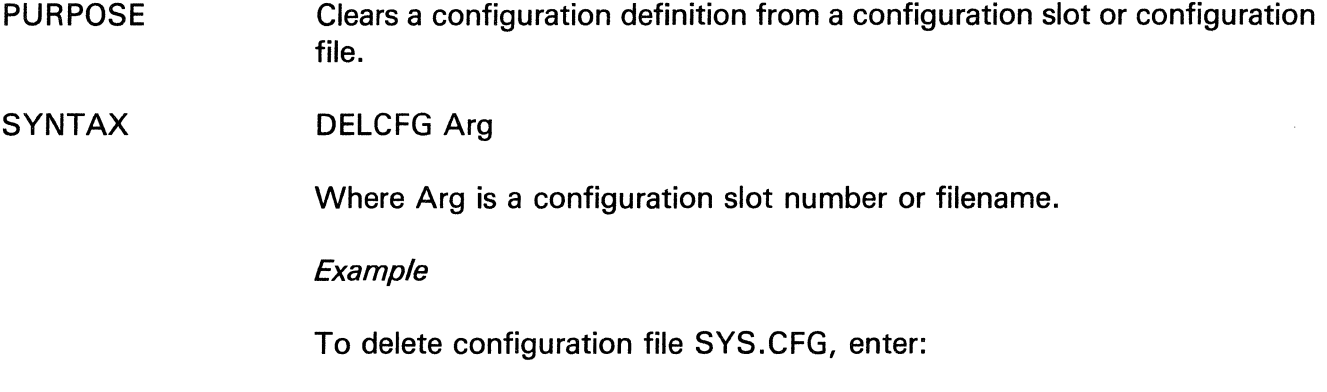

n> DELCFG SYS.CFG } System responds: SYS.CFG DELETED

### **DSABDEV**

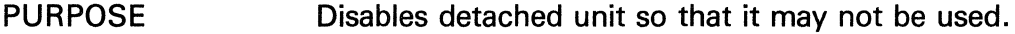

SYNTAX DSABDEV device name

> Where device name is 4 character unique device name assigned to the device to be disabled.

MESSAGES These messages are output at the COMDEV:

> ILLEGAL SYNTAX Command string input could not be interpreted.

INVALID UNIQUE DEVICE NAME Device name input does not exist on the system.

DEVICE ALREADY DISABLED Device specified is already disabled.

ERROR ON DEVICE Device specified cannot be disabled.

DEVICE xxxx

DISABLED

DISABLE

Device successfully disabled.

The information and drawings contained herein are the sole property of Computervision<br>Corporation, Use of this document is reserved exclusively for Computervision customers<br>and personnel, Reproduction of this matter in who

### **EDITACT**

and a series

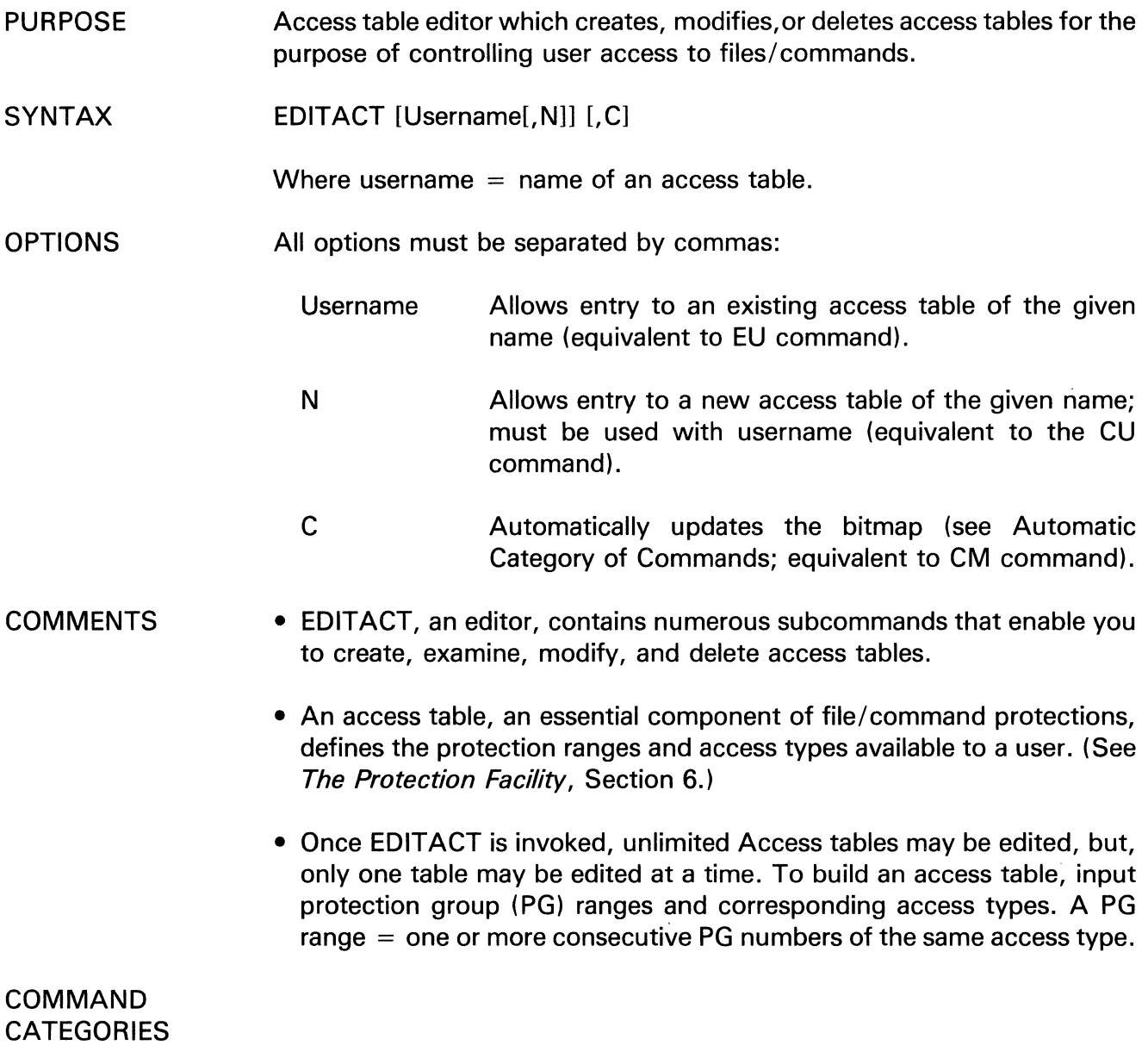

### ENTRY

Enables user to evoke a new or existing access table. Only one table may be currently entered at a time.

### EDIT

 $\sim$ 

Used to add, modify or delete PGs and access types in the currently entered access table only.

### **EDIT ACT**

The information and drawings contained herein are the sole property of Computervision Corporation. Use of this document is reserved exclusively for Computervision customers and personnel. Reproduction of this matter in whole or in part is forbidden without the express written consent of Computervision.

### UTILITY

Lists pertinent information relating to access tables and PGs.

#### AUTOMATIC

Enables adding to an access table, a specified range of PGs to be associated together with their access types, without concern for the actual PG numbers. A bitmap, an internal index transparent to the user, keeps account of PGs in use.

Thus, the system can automatically allocate available contiguous PGs from a previously reserved block of PGs, or other unallocated PGs to accommodate the range and access types required by the user.

#### **EXIT**

Enables user to exit from one access table and go on to the next without leaving EDITACT.

#### **TERMINATION**

Exits the user from the ACCESS table editor EDITACT) and returns to system level.

### PROTECTION GROUP RANGE

#### 0000-1FFFx

PG's within this range are generally reserved for system files and commands. It is strongly recommended that these PG's be added to an access table only by use of the AT or AMT commands.

### **Caution**

Certain protection groups within this range must be included in each ACCESS table to enable user to operate system (see Section 6).

### 2000-7FFFx

All PG's within this range may be assigned and modified in any manner. A PG from this range is assigned for user's files/commands.

ACCESS TYPES A user's access to files/ commands in a PG is specified by the Access type. User access to files/commands is divided into four categories. Any combination of access types may be used.

### *File Access*

- $W -$  user may write (create or modify) files as well as read and delete.
- $R -$  user may read files.
- $D -$  user may delete files.

### *Command Access*

 $E$  - execution of system level command allowed (does not pertain to execute files).

### *Protection Group Access*

 $C -$  provides ability to change a file's PG to another PG using the CHGPROT command.C must be present in current PG of the file and user must have at least READ access to the new PG.

#### *Part Access*

 $M -$  user has model access to file (CADDS 4).

COMMANDS You may input these commands after EDITACT has been entered and the prompt (#) is present:

> $PG =$  protection group  $(AT =$  acccess types).  $[argument] = argument is optional.$ USERNAME = access table name (up to 20 alphanumeric characters).

### **EDITACT**

The information and drawings contained herein are the sole property of Computervision Corporation. Use of this document is reserved exclusively for Computervision customers and personnel. Reproduction of this matter in whole or in part is forbidden without the express written consent of Computervision.

### EDITACT COMMANDS

Command Name/ Category Syntax

ENTRY CREATE USERNAME [CU Username]

EDIT USERNAME [EU Username]

DELETE USERNAME DU Username

REPLACE USERNAME RU Username

EDIT ADD RANGE Ar pg a [-pb b]/at

> ADD and MERGE RANGE AMR pg a [-pg b]/at

**Description** 

Creates/enters a new access table, labelled Username. Use edit or automatic commands to add PG's to the access table.

Enters existing access table. Username to be edited, using edit or automatic commands.

Deletes the existing access table.

Equivalent to DU followed by CU of the original username.

Adds an explicit range of PGs and PG access types to the access table currently entered.

Adds an explicit range of PGs. If overlap exists, ranges with common attributes are combined into a single range; non-overlapping ranges are listed individually. Thus, each PG is listed only once.

Example:

Current access table

- 1. 2100-2150/RWEG listed
- 2. 2200-2210/RWECDP

### **EDITACT**

The information and drawings contained herein are the sole property of Computervision Corporation. Use of this document is reserved exclusively for Computervision customers and personnel. Reproduction of this matter in whole or in part is forbidden without the express written consent of Computervision.

### EDITACT COMMANDS

Command Name/ Category Syntax

**Description** 

Command

AMR 2120-2205/CDS

Resulting access table

- 1. 2100-211 F/RWEDG
- 2. 2120-2150/RWECDG
- 3. 2151-21FF/CDS
- 4. 2200-2210/RWECDP

Adds a list of protection group ranges and access types from the access table user-name to the currently access table.

This is the recommended method for the addition of groups below 2000x by copying either of the predefined acess tables, Basic or Admin. (See Section 6).

Merges a list of ranges from access table USERNAME to current table (see AT and AMR).

> Deletes an entry from currently entered access table. Single or multiple entries are deleted by specifying line number(s) or protection range(s). If using DR, the protection group range must be listed exactly as it appears in the table.

ADD TEMPLATE

AT Username

ADD and MERGE TEMPLATE AMT Username [/line a [-line b]]

DELETE LINE DL line a [-line b] DELETE RANGE DR pg a -pg b

### **EDIT ACT**

The information and drawings contained herein are the sole property of Computervision<br>Corporation, Use of this document is reserved exclusively for Computervision customers<br>and personnel. Reproduction of this matter in who express written consent of Computervision.

### EDITACT COMMANDS

Command Name! Category Syntax

MODIFY RANGE MR pg a [-pg bl MODIFY LINE ML line

### **Description**

Modifies an entry in the currently entered table by identifying its PG ranges exactly as listed in the access table or by line number. When range is identified, a prompt  $( = )$  signals to input modification in the form: [pg c] [-pg d][/attributes] After each modification, the line is reprinted. Line may be remodified. Terminate modify command with an extra ). Errors aren't checked until modification process is terminated.

Prints out latest version of entries in currently entered access table, or any range of line numbers is given. Output format = USER: USERNAME line  $#$ . Start at range-end of range/at.

Prints contents of indicated table username. If \* used, all existing tables are printed. The tables created line during current EDITACT will not be printed; original table will be printed for recently modified tables.

Lists name, creation, date, time of all access tables.

Scans bitmap, lists PG ranges not assigned as of last CM command. This list is as accurate as last CM command. Start-end of range.

### UTILITY PRINT P[line a [-line b]]

PRINT USERNAME  $[$ <sup>\*</sup>  $]$ PU [USERNAMEJ line [a [-line b]]

#### LIST USERNAME

LU

LIST FREE PGS LPU [pg a [-pg b]]
The information and drawings contained herein are the sole property of Computervision<br>Corporation, Use of this document is reserved exclusively for Computervision customers<br>and personnel, Reproduction of this matter in who

### EDITACT COMMANDS

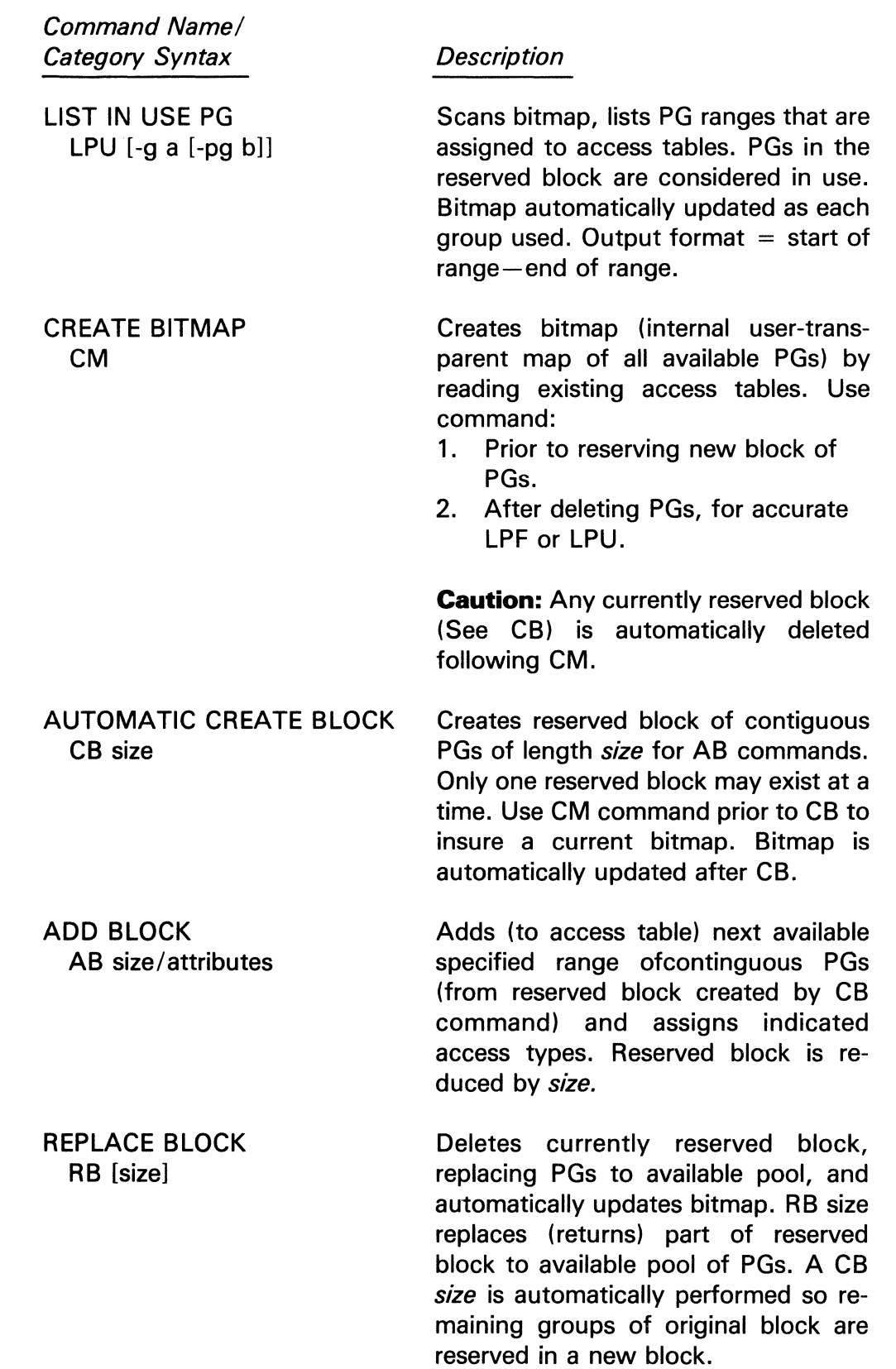

# **EDITACT**

The information and drawings contained herein are the sole property of Computervision<br>Corporation, Use of this document is reserved exclusively for Computervision customers<br>and personnel. Reproduction of this matter in who

# EDITACT COMMANDS

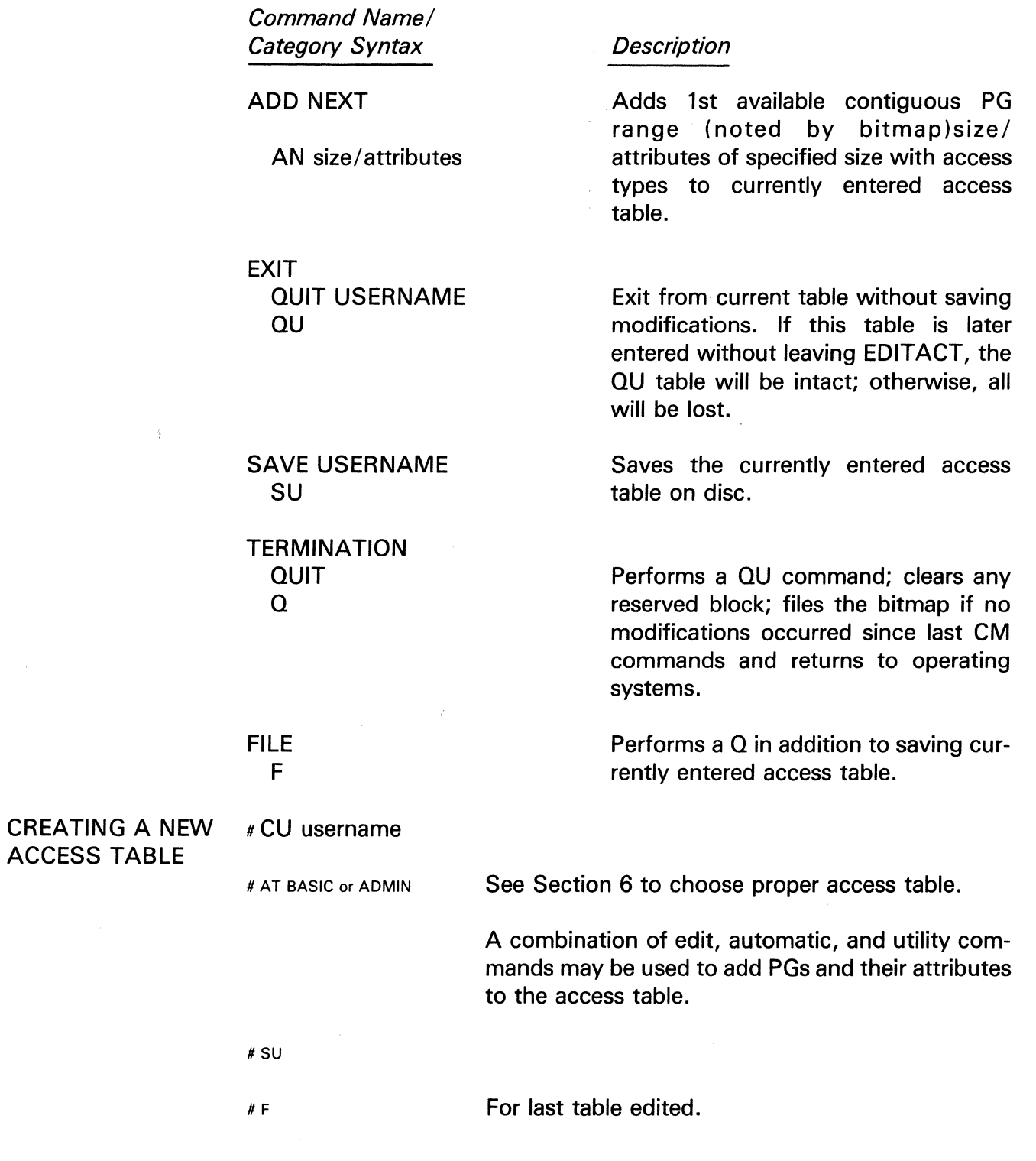

ACCESS TABLE

 $\tilde{\chi}$ 

#### *Example*

A variety of techniques may be used to create and edit access tables. Access tables created below are from the example depicted in The Protec*tion Facility,* Section 6.

Numbers associated with access tables are always hexadecimal. Assume there is a  $\mu$  after each line of user input.

n > EDITACT TABLO, N,C J

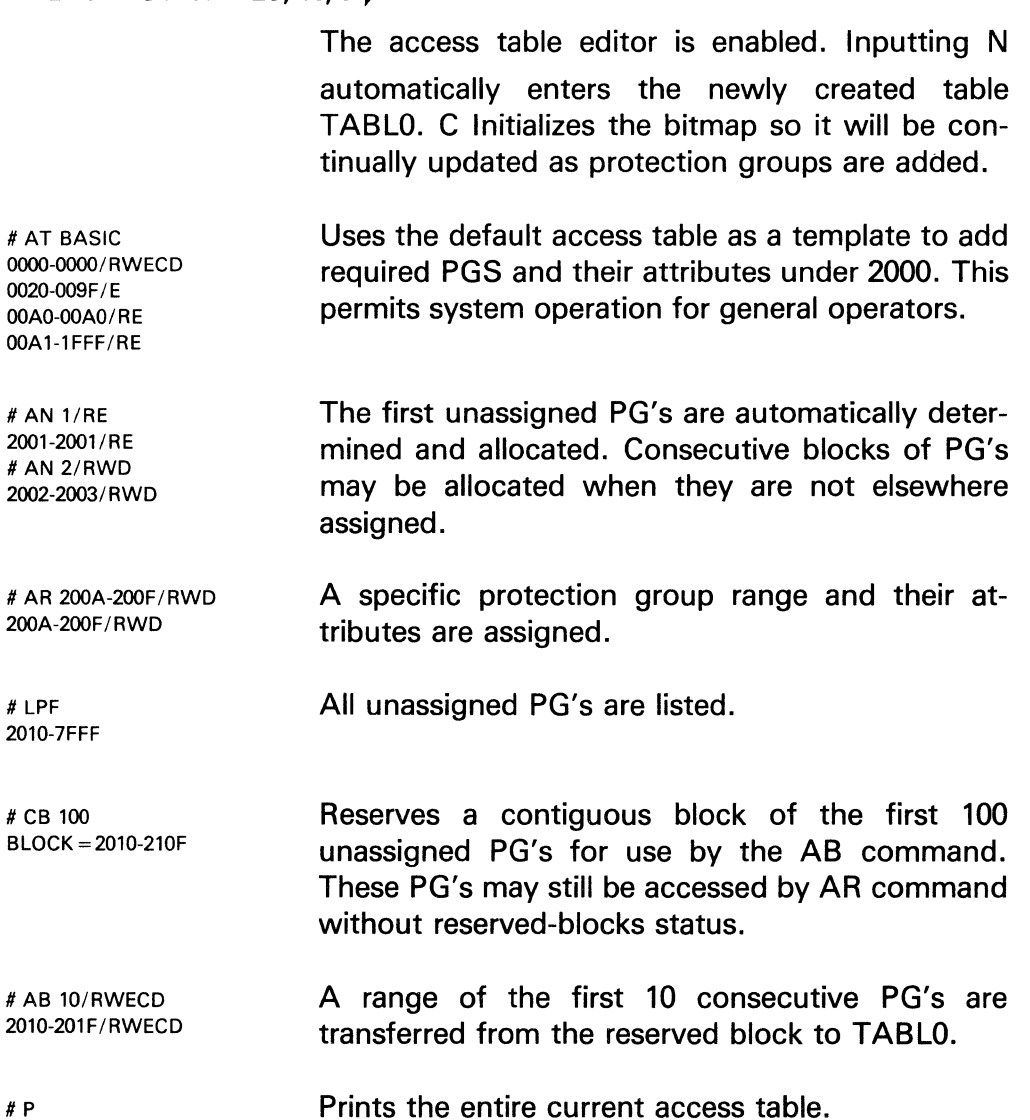

 $\epsilon$ 

USER TABLO

1.0000-0000/ RWE CD 2.0020-009F/E 3.00AO-OOAO/ RE 4.00A1-1FFF/RE 5.2001-2001/RE 6.2002-2003/ RWD 7.200A-200F/E 8.2010-201F/RWECD

#SU

Files the access table with the name TABL0 and exits TABLO. EDITACT is 200A-200F/E.

#### **Note**

The editing of access table TABL1, similarly performed as TABLO, is left as an exercise to the reader. The continuing example assumes that TABL1 exists.

Uses the default access table as a template to add required PGs under 2000. This permits operatoraccess to restricted files/ commands as well as

#CU TABL2

Enters newly created table, TABL2.

general system operations.

#AT ADMIN USER: ADMIN 1. 0000-0000/RWECD

- 2. 0001-00001/R
- 3. 0002-0002/RWECD
- 4. 0003-0003/RWECD
- 5. 0004-000F/RWECD
- 6. 0010-009F/E
- 7. OOAO-OOAO/RE
- 8. OOA1-1FFF/RWECD
- 9. 2000-2000/RWECD

#AT TABL0/5 2001-2001/RE 2002-2003/ RWD 200A-200F/E 2010-201F/RWECD #AMT TABL1/5

2001-2001 /RE 2002-2004/ RWD 2005-2005/ RE 200A-200F/E 2010-202F/RWECD

Since TABL2 will generally be a combination of the • PG's of, TABLO and TABL1, the PG's beginning with line 5 are added and merged into Use PU Username to print the contents of access tables not currently entered.

#MR 2001 11.2001-2001/RE = /RWECDS 11.2001-2001 /RWECDS

#ML 11

Any PG above 7FFF may be modified by input of PG range or line #. Line may be continually remodified until a  $\downarrow$  with no entry is entered. The P command may be used to display ranges and line numbers.

 $\bigg)$ 

# **EDITACT**

The information and drawings contained herein are the sole property of Computervision<br>Corporation, Use of this document is reserved exclusively for Computervision customers<br>and personnel, Reproduction of this matter in who

 $\sim 10^7$ 

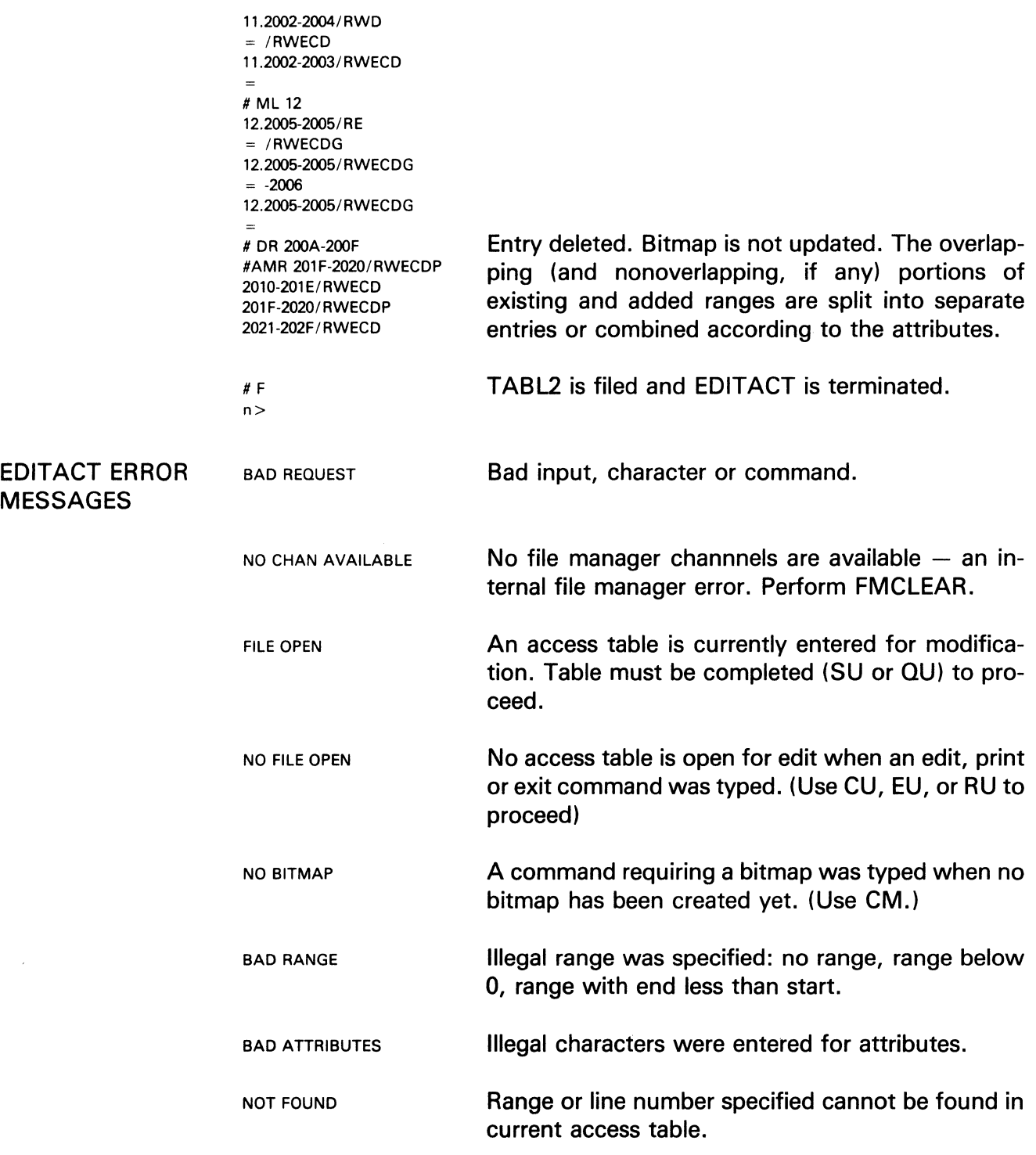

# **EDITACT**

EDITACT ERROR MESSAGES (Continued)

The information and drawings contained herein are the sole property of Computervision<br>Corporation, Use of this document is reserved exclusively for Computervision customers<br>and personnel. Reproduction of this matter in who

 $\bar{z}$ 

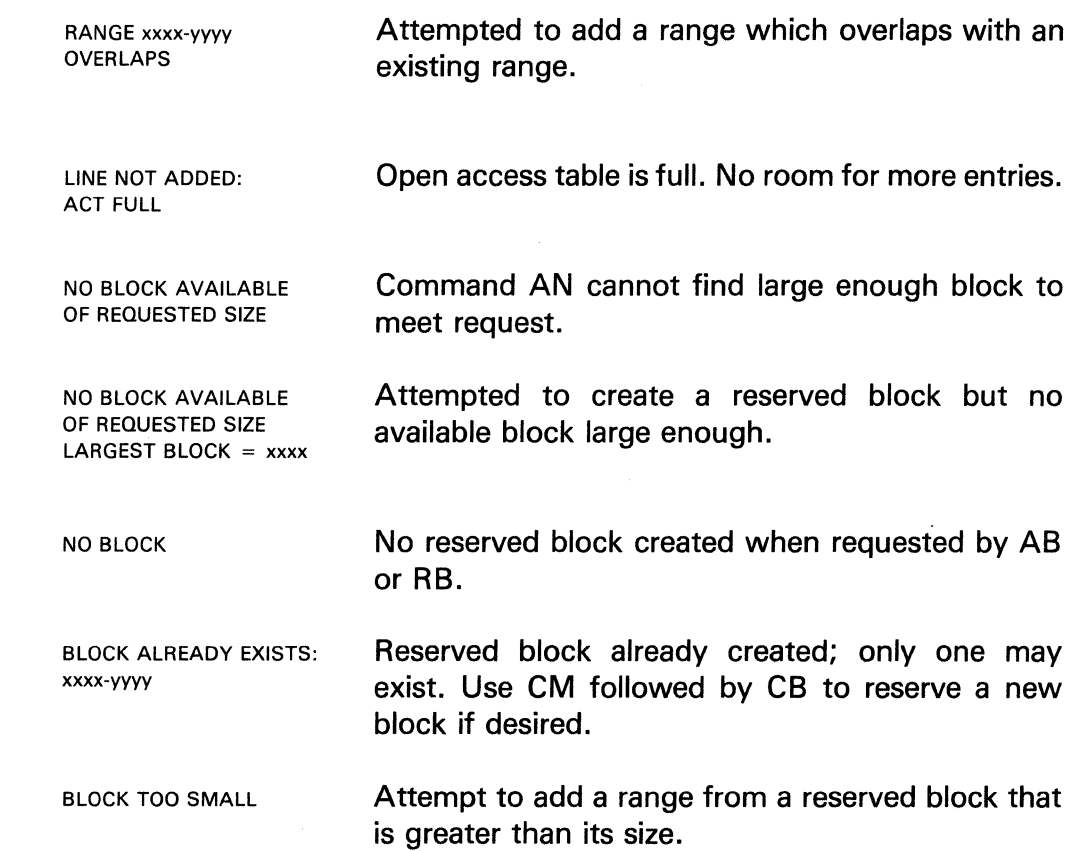

/  $\overline{\mathcal{E}}$ 

### **EDITCFG**

- PURPOSE Configuration editor.
- SYNTAX EDITCFG (ARG)

Where ARG is an existing configuration slot number or an existing configuration filename. If ARG is not present, the configuration being edited is initialized with these defaults:

CGP SYSTEM PARAMETERS

1. TIS SIZE (HEX) =  $0800$ 2. IOFLAGS (DEC)  $= 5$ 3. TAPE REQ (DEC)  $= 2$ 4. DISC REQ (DEC)  $= 5$  $5. TASKS (DEC) = 1$ 6. SWAP INDEX (DEC)  $= 103$ 7. BMS INDEX I (DEC)  $= 4$ 8. BMS INDEX B (DEC)  $= 1$ 9. AUTOLOGOUT(ON =  $1/OFF = 0$ ) (DEC) = 1 10. SITE-ID FOR THIS NODE (DEC)  $= -1$ 11. CONNECTION CONFIGURATION (HEX) = 0000

(See Defining System Configurations, Section 6.)

COMMANDS EDITCFG responds with a prompt  $(H)$ . You may then input any of the following EDITCFG commands:

> ADD SELTYPE Add a selection of type *seltype* where seltype is one of the following:

> > DISC: DISC UNIT TAPE: TAPE UNIT AUX: AUXILIARY UNIT

DEL SELTYPE, N Deletes the nth selection of type *seltype* where n  $\geq$  0 and seltype is as for ADD. If the unit deleted is the configuration's default HARDEV, the configuration's default HARDEV is set to none.

# **EDITCFG**

The information and drawings contained herein are the sole property of Computervision<br>Corporation, Use of this document is reserved exclusively for Computervision customers<br>and personnel. Reproduction of this matter in who

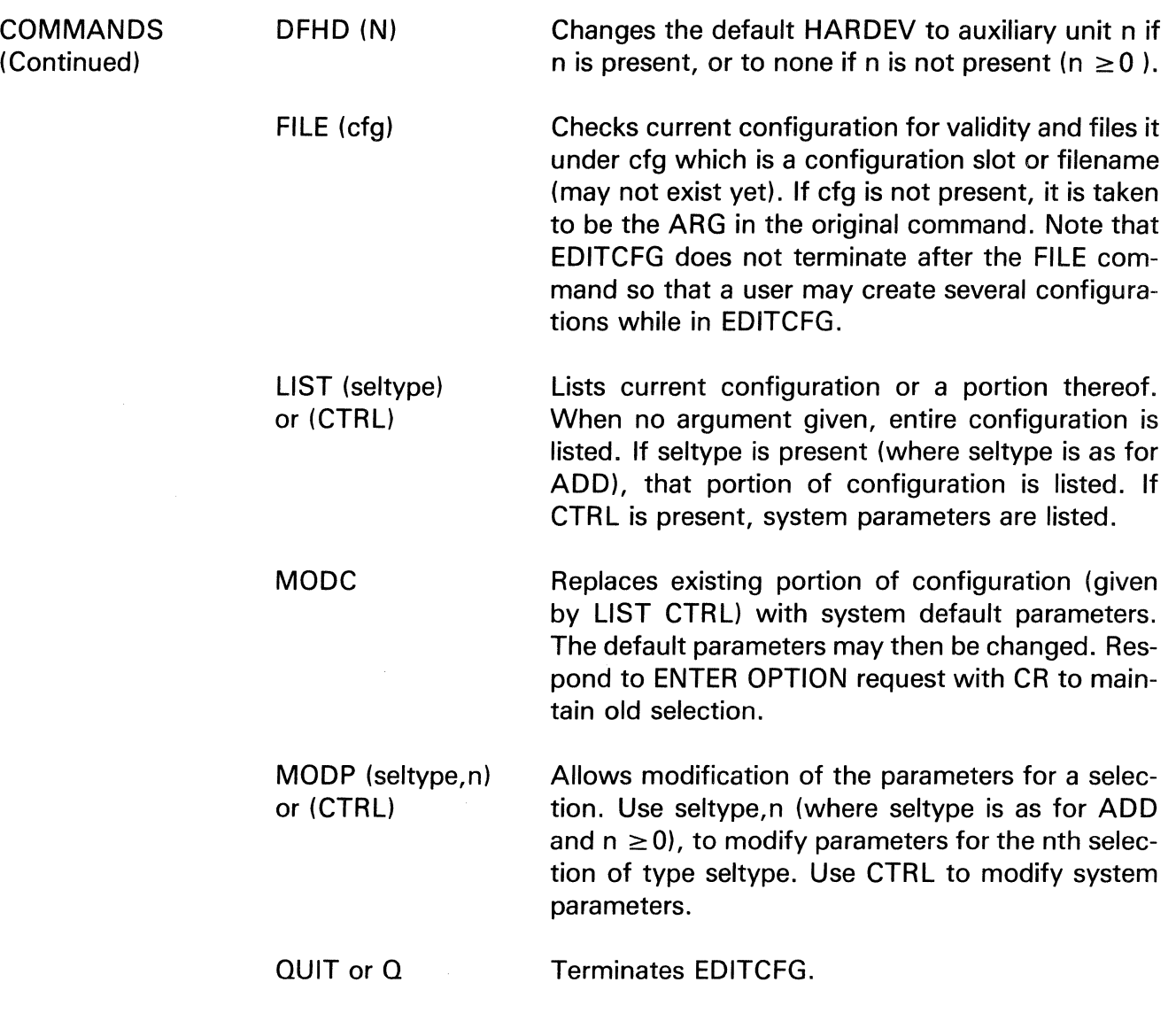

 $\diagup$ 

 $\mathcal{L}_{\mathcal{A}}$ 

The information and drawings contained herein are the sole property of Computervision<br>Corporation, Use of this document is reserved exclusively for Computervision customers<br>and personnel, Reproduction of this matter in who

#### **ENABDEV**

- PURPOSE Enables a unit which has been disabled.
- PURPOSE ENABDEV device name

Where the device name is the 4 character unique device name for the device to be enabled.

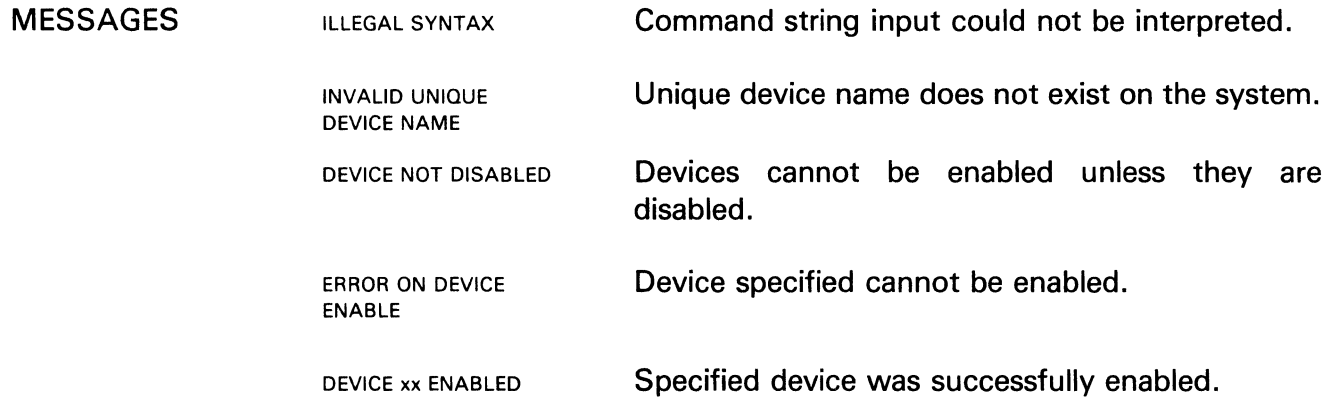

### **ERR LOG**

The information and drawings contained herein are the sole property of Computervision<br>Corporation. Use of this document is reserved exclusively for Computervision customers<br>and personnel. Reproduction of this matter in who express written consent of Computervision.

### **ERR LOG**

PURPOSE Produces a formatted dump of system error log.

SYNTAX ERRLOG [ OPTIONS]

OPTIONS

#### SINCE

Lists only those errors logged after the since date supplied by user. SINCE option must be first option in option list. Supply the since date in the form:

mm-dd-yy:bhh:mmb:ss

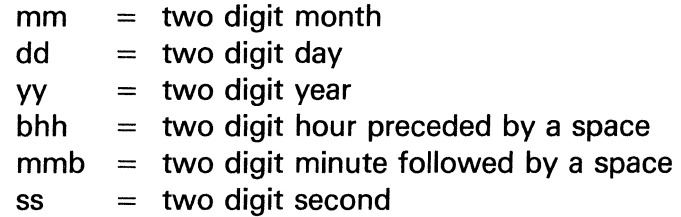

### TYPE

Lists only specified errors. The actual syntax of this option is:

DSKO TAPE INTX MAPI VGUB

The TYPE option list depends on the specific errors that ERRLOG is set up to log for your system.

#### Example

ERRLOG SINCE=01-30-80-[:17:42:00],DSKO,MAPl,TAPE

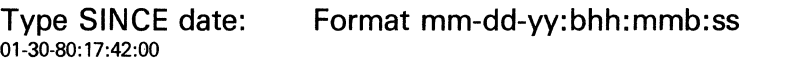

Type OK to reinitialize ERRLOG buffer OK Typing OK clears out ERRLOG buffer after DUMP.

A \"

- **MESSAGES**  • **A full explanation of errors logged by this command can be found in the format file for the specific device. The last four characters that make up the last level in SYSTEM.LOG.FORMAT Catalog also make**  up the options used by the TYPE option.
	- SYSTEM.LOG.FORMAT.XXXX **(Where xxxx is replaced by the 4 char representation of the device** (i.e., **DSKO, TAPE.).**

# **FM CLEAR**

The information and drawings contained herein are the sole property of Computervision<br>Corporation, Use of this document is reserved exclusively for Computervision customers<br>and personnel, Reproduction of this matter in who

### **FM CLEAR**

PURPOSE SYNTAX OPTION COMMENTS Clears any file management (FM) files currently marked in use in the file structure. FMCLEAR [Catalog] [ / { [Filelist] [/Options] }] Filelist = list of subcatalogs and/or filenames within specified Catalog. To clear SYSCATLG, SYSCATLG must be input on the command line as the catalog level. NOLIST Suppresses certain messages resulting from clearing of file/catalog entries. (See MESSAGES at the end of this section.) NOLIST responds with its own message in only one circumstance: TEMPORARY FILE DELETED *or*  TEMPORARY FILE RENAMED TO: This is output if the new version of a file, opened for create with supersede, is deleted or renamed. • FMCLEAR sets use count to zero; clears file status word and left byte of protection word in all files marked in use in file structure. • Whenever control passes back to the system command level, the system automatically closes any open files, as indicated by entries in the FM channels (i.e., unclosed channels). • FMCLEAR is run at boot-up time to clear any files left open as a result of a reboot or SAVCOR operation where the system was not able to close opened files before the system reboot. FMCLEAR can also be run at any other time to clear files which have been left open as a result of an inconsistency in either disc file structures or FM channel data structures. • FMCLEAR is illegal in an EXECUTE file or when there is an open HARD-FILE.

SINGLE USER MODE ONLY **MULTI-USER OR** SINGLE USER MODE RENAMING All other users must be off system: files open on FM channels are cleared with no prior check made. When a name is specified, the FMCLEAR method is different: • BOOT-UP FMCLEAR Automatically run when first user logs in. It looks at the FM channels to determine what files to clear. Volume entries are also cleared at that time. • FMCLEAR SYSCATLG or FMCLEAR SYSCATLG//OPTIONS Searches entire catalog structure, including any enabled volumes, for files to be cleared. Only one user may be logged in (time consuming search for large file structures). FMCLEAR with a FM Name list searches the specified calalog structures on disc for files to be cleared. For the following method of FMCLEAR, other users may be on the system. Individual catalogs or files may be cleared with other users on the system; file manager checks are performed to determine if files are opened on channels. • FMCLEAR Wholecatalog J Clears all levels of catalog Wholecatalog. • FMCLEAR Mycatalog/File1, File2 Subcatalog1, File3  $\downarrow$ Clears Mycatalog.File1, Mycatalog.File2, Mycatalog.File3. It will clear Mycatalog.Subcatalog1 for all levels. New temporary files, opened for create with supersede, may be preserved by a renaming operation. Catalog. filename ENTER NEW LAST LEVEL This message is output when a file is marked open NAME FOR TEMPORARY FILE for create with supersede. Error message, followed by prompt Input new filename (single name, max. 20 characters). Filename is checked in CATALOG for uniqueness. The new filename is not unique. Provide a different filename, or delete the new, temporary file:

# **FM CLEAR**

The information and drawings contained herein are the sole property of Computervision<br>Corporation. Use of this document is reserved exclusively for Computervision customers<br>and personnel. Reproduction of this matter in who

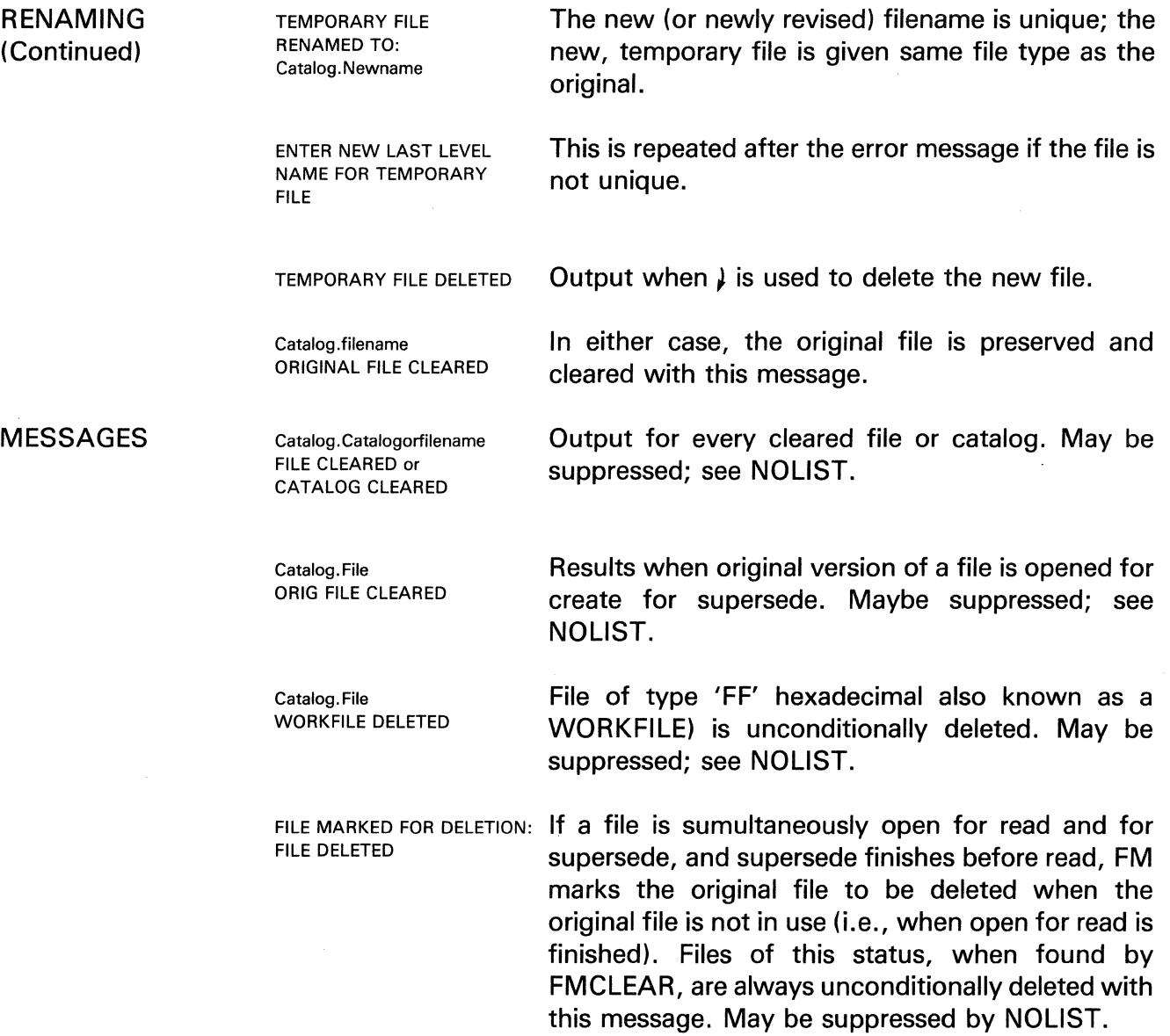

Ŷ.

#### **FMINIT**

#### PURPOSE

Threefold:

- Initializes a primary volume (disc pack) for file management (FM).
- Initializes an auxiliary volume for file management, enabling multi-disc volume usage.
- Changes volume information for a given disc pack.

SYNTAX FMINIT

COMMENTS Only one task may be logged in when FMINIT is executed. In a dialogue with the user, parameters are chosen to initialize the file manager and CGOS 200 GNA, if this is drive number 0.

> $n > FMINIT$ Input command. Dialogue begins.

GIVE LOGICAL DRIVE NUMBERS (0-7) n [,SINGLE]

Respond with logical drive number of volume (disc pack) being initialized, or, if SINGLE option is selected, with the logical controller number of the drives being initialized. Responding with 0, indicating either logical drive or logical controller, initializes the system's primary volume.

Choose the SINGLE option only if multiple volumes will be mounted concurrently on multiple drives of a single controller, and will be used as if the various volumes constitute a single volume. Therefore, volumes on all drives of the controller must always be mounted together and always on the same drives. The SINGLE option initializes all drives configured on a given contoller as a single logical drive. Once the logical drive number is input, a list of disc areas available to the file manager on the requested volume or controller is output.

\*\*\*OTHER TASKS LOGGED IN\*\*\* \*\*\*FILE AREA NOT INITIALIZED\*\*\* Output when more than one task is logged in. FMINIT returns to system level. Otherwise, FMINIT begins the initialization process:

### **FMINIT**

The information and drawings contained herein are the sole property of Computervision Corporation. Use of this document is reserved exclusively for Computervision customers and personnel. Reproduction of this matter in whole or in part is forbidden without the express written consent of Computervision.

COMMENTS (Continued)

TYPE OK IF AN EXISTING FILE AREA IS TO BE PRESERVED

Type OK to preserve current FM catalog structure on this volume. In this case, the pack ID; volume name; protection group; current disc partition (expressed as the number of sectors reserved, per task, for temporary files); and disc areas currently used by file manager are displayed. This message follows:

TYPE OK TO CHANGE PACK VOLUME NAME AND/OR VOLUME PROTECTION GROUP

INPUT PACK ID (NOT GREATER THAN 20 CHARACTERS)

INPUT VOLUME PROTECTION GROUP

ENTER NUMBER OF DISC SECTORS (HEX) PER TASK TO BE RESERVED FOR TEMPORARY FILES OR I FOR NO CHANGE:

OR I

If you choose not to retain the current volume information or preserve existing file areas on the volume, you are asked to input a pack ID. The pack ID must be no more than 20 characters and may contain blanks. If the current file areas are being preserved, a J will retain the current pack ID. Otherwise, you must input a volume name.

INPUT VOLNAME (= 20 CHAR) The volume name must begin with an asterisk  $*$ OR I and be less than or equal to 20 characters, including the \*. It cannot contain any blanks. If the current file areas are being preserved, a  $\}$  will retain the current volume name. Otherwise, you must input a Protection Group:

> The volume name and OR J protection group are only used for accessing auxiliary volumes in a multi-volume environment, but are required for all volumes. If the current file areas are being preserved, you are then allowed to change or maintain the disc partition:

> You're repeatedly prompted until correct response is typed; (a correct response  $=$  a non-negative hex nmber such that the response multiplied by the number of user tasks must not exceed the number of disc sectors available to FM (see above for this latter figure). Increasing the size of the temporary file space has no practical effect since the permanent (FM) file space is previously established; decreasing this size changes only the temporary file space. If you are initializing the primary volume, additional information is requested regarding authorized log-in and system accounting.

 $\downarrow$ 

output:

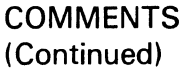

(6 CHAR)

TYPE OK TO ENABLE AUTHORIZED LOGIN TYPE OK TO ENABLE ACCOUNTING LOGS TYPE COST/MIN AUTHORIZED LOGIN CURRENTLY ENABLED/DISABLED TYPE OK TO DISABLE/ENABLE AUTHOR-IZED LOGIN ACCOUNTING LOG CURRENTLY ENABLED/DIS-ABLED TYPE OK TO DISABLE/ ENABLE ACCOUNTING LOGS TYPE COST/MIN TYPE OK TO ENABLE AUTHORIZED BOOTUP ENTER BOOT-UP PASSWORD AUTHORIZED BOOT-UP CURRENTLY ENABLED/ DISABLED. TYPE OK TO DISABLE/ENABLE AUTHORIZED BOOTUP GIVE NUMBER OF DISC SECTORS PER CLUSTER Type OK if the system will require user names and passwords to log in or to use the file protection features of the system. Type OK if the system accounting logs are desired. Following a positive response, you are asked to specify the charge rate: If you are preserving existing file areas, the current status (enabled/disabled) of authorized LOGIN and accounting logs is displayed. You can type OK to change the current status: If your response enables accounting logs, you are asked to specify the charge rate. Type OK if system requires a boot password for the first task logging in directly after boot-up. If you typed OK above, designate a 6-character password. If you are preserving the existing file areas, the current status of boot-up is displayed. You can type OK to change the current status. If you are not preserving existing file areas, FMINIT outputs the following prompts: The cluster size must be apositive HEX integer that is a power of two. The value of the disc cluster size represents the number of physical contiguous sec-

> tors which cannot be broken up further for allocation purposes, i.e., all files are allocated as

multiples of this number.

If you are not preserving existing file areas, this is

### **FMINIT**

The information and drawings contained herein are the sole property of Computervision Corporation. Use of this document is reserved exclusively for Computervision customers and personnel. Reproduction of this matter in whole or in part is forbidden without the express written consent of Computervision.

COMMENTS (Continued)

DO YOU WANT DDEX ON DISC (YES OR NO)?

This prompt asks if space should be reserved on disc for the Disc Diagnostic Executive (DDEX) operating system (see Section 3).

If you type YES, and there's no DDEX area on disc, an area for DDEX is reserved. If a DDEX area was already on disc, it will be preserved. If you type NO, and there was no DDEX on disc, no space is allocated for it. However, if there was a DDEX area, it will be lost.

You are then asked to partition the disc:

reponse is typed.

ENTER NUMBER OF DISC SECTORS (HEX) PER TASK TO BE RESERVED FOR TEMPORARY FILES OR j FOR DEFAULT:

TYPE OK TO INITIALIZE FILE AREA (ANY EXISTING FILES ON THIS DRIVE WILL BE LOST)

\*\*\*FILE AREA NOT INITIALIZED\*\*\*

FILE AREA INITIALIZED

If you wish to avoid initialization at this point, type a  $\mu$ . FMINIT prints the following message and returns to system level.

You will be repeatedly prompted until a correct

Output when file area is initialized, along with the pack ID, volume name, protection group, creation date and time, and sectors per task for temporary files (disc partition).

If you are initializing the system primary volume, a basic set of access tables, a default authorization file, and accounting files are created for the file manager, and the CHKDISC and CD31NIT commands are automatically executed, eventually returning you to system level.

If an auxiliary volume is being initialized, FMINIT gives you the option to run the CHKDISC command:

TYPE oK ro RUN cHKD1sc If you type OK, the CHKDISC command is executed and control returns to the system level. Otherwise control returns directly to system level.

MESSAGES

 $\ddot{\phantom{a}}$ 

 $\bar{z}$ 

If the file area is not successfully initialized by FMINIT, a message is output to that effect, and the disc is not changed in any way. Other error messages may be output during FMINIT. Generally, if there is an error in a numerical value input, the appropriate system error number is printed followed by the message:

\*\*\*INPUT ERROR RETRY\*\*\*

 $\mathcal{L}^{\mathcal{L}}$  $\sim$ 

### **FMRCVR**

The information and drawings contained herein are the sole property of Computervision Corporation. Use of this document is reserved exclusively for Computervision customers and personnel. Reproduction of this matter in whole or in part is forbidden without the express written consent of Computervision.

#### **FMRCVR**

PURPOSE Recovers the system primary (logical drive 0) file management areas when required by Login procedures.

SYNTAX FMRCVR

COMMENTS Only one task may be logged in (task must be logged in with system default entry). FMRCVR assumes that an FM structure already exists on disc.

INPUT/OUTPUT (The left column defines the procedure; the right column clarifies the action.)

> n > FMRCVR Input FMRCVR command. The pack ID, volume name, and volume protection of current FM structure is printed.

VOLUME PROTECTION GROUP

TYPE OK TO CHANGE PACK OK changes any or all of these parameters (for-<br>ID, VOLUME NAME, AND/OR mate described in the EMINIT command), leaves mats described in the FMINIT command).  $\downarrow$  leaves them unchanged.

AUTHORIZED LOGIN CURRENTLY (ENABLED, DISABLED) TYPE OK TO (DISABLE, ENABLE) AUTHORIZED LOGIN

ACCOUNTING LOGS CURRENTLY (ENABLED, DISABLED) TYPE OK TO (DISABLE, ENABLE) ACCOUNTING LOGS.

TYPE COST/MIN

OK reverses the state of authorized LOGIN.J leaves it unchanged.

OK reverses the state of accounting logs.  $\mu$  leaves status unchanged. If account logs are still enabled after response, you're asked to specify rate:

Ends dialogue. FMRCVR sets CGOS flag in the DDEX area of the disc; re-enables file management areas; returns to system level.

#### **GENSLTAP**

#### PURPOSE Generates a self-loading system tape (also known as a COLDSTART tape) containing all O/S overlays, data on disc, and data not stored in the file structure.

SYNTAX GENSLTAP Tapename [,Filename]

Where Tapename  $=$  task name for tape unit to be used.

- **COMMENTS** • A self-loading tape is generated; messages listing system disc areas are saved or output. Control automatically returns to the system.
	- The 12 configurations currently resident in configuration slots are saved as part of the GENSLTAP.
	- If Filename exists, it must be the name of a configuration slot or configuration file which will be placed in configuration slot 0 on the selfloading tape. When Filename is not present, configuration currently in slot 0 is used.

#### **Note**

The system version number on the self-loading tape will be the current system version number.

INPUT /OUTPUT (The left column defines the procedure; the right column clarifies the action.)

> n> GENSLTAP Input command (see above SYNTAX).

TYPE OK TO CHANGE DEFAULT LOGIN ENTRY A default name, number, and password is associated with each COLDSTART tape that must be used for LOGIN when there is no file manager. If the protection facility is to be enabled, the default LOGIN name should be changed for added security. The original COLDSTART tape should be secured.

### GENSLTAP

The information and drawings contained herein are the sole property of Computervision<br>Corporation, Use of this document is reserved exclusively for Computervision customers<br>and personnel. Reproduction of this matter in who

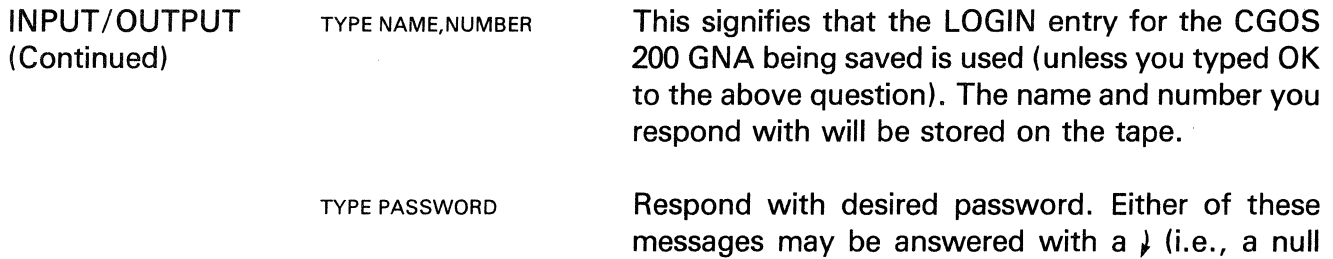

When the tape is finished, the original default entry for the  $O/S$  residing on the pack is restored.

entry). The tape then proceeds.

#### **GETSLIB**

- PURPOSE Maintains current subfigure library at a GNA satellite node.
- **SYNTAX GETSLIB**

**COMMENTS** • SUBFIGURE LIBRARY MANAGEMENT

> In the GNA environment, part/subfigure disc files reside at each satellite node. These files are copies of host node masters, transferred by GETSLIB. A satellite subfigure library minimizes Host-to-Satellite file transfers.

> Each satellite node should have a unique Subfigure Library Directory (SFLD). You maintain the SFLD that resides at the host node. Invoke GETSLIB from the satellite boot-up execute file SYSEXEC.BOOTUP. During satellite node boot-up, the SFLD is transferred from host to satellite. The satellite node uses the SFLD to establish its subfigure library.

• SUBFIGURE LIBRARY DIRECTORY FORMAT

The SFLD is a text file containing a list of catalogs and files in the satellite node's subfigure library. It is uniquely associated with a satellite node under the following naming convention:

SYSTEM. SUBFIG.&BCD. DIRn

 $n =$  Satellite node site-ID (one digit).

Non-blank lines in the SFLD specify files for the satellite subfigure library in the form:

CATALOG-NAME-[/FILE-NAME-LIST][/OPTIONS]

If FILE-NAME-LIST contains two or more names, each name must be preceded or followed by a comma. Options include:

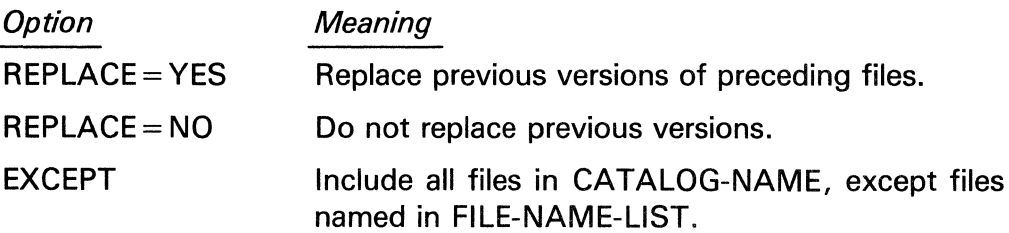

### **GETSLIB**

The information and drawings contained herein are the sole property of Computervision Corporation. Use of this document is reserved exclusively for Computervision customers and personnel. Reproduction of this matter in whole or in part is forbidden without the express written consent of Computervision.

#### **COMMENTS**

#### • REPLACE= NO

SFLD lines are processed faster under REPLACE= NO, since date/time comparisons are unnecessary unless the file(s) exist at the satellite site.

• REPLACE= YES

Files are transferred only if the host file is more recent than the satellite version. At boot-up, differing host and satellite versions of the SFLD implies a Ghange in the satellite subfigure library contents. If the host and satellite versions of a file differ, the more recent file is selected for the subfigure library. A warning message greets the first user to LOGIN to the satellite, unless the host file is the more recent version. At either node, files specified in the SFLD are always included in the satellite subfigure library.

• Subfigure Library Files.

If FILE-NAME-LIST is omitted, every file in CATALOG-NAME is included in the subfigure library.

A part/subfigure file not specified in an SFLD may still be accessed by the satellite. This tool is intended to enhance interactive terminal sessions rather than to restrict file access.

Files of other types need not be excluded from an SFLD (you may find it useful to transfer files such as COMMAND TABLES, AUTHORIZE FILES, EXECUTE FILES, etc.

ERRORS If the option is misspelled or there are more than two options on the line, an error message is typed and the faulty SFLD line is echoed at the satellite COMDEV.

#### **HELP**

- PURPOSE Prints documentation on your COMDEV.
- SYNTAX **HELP**

To Access HELP

- $n>HELP$   $\downarrow$  Type HELP  $\downarrow$  in response to a prompt at the Operating . System  $(0/S)$  level  $(n >)$ . Documentation is printed on your COMDEV.
- ?] While the HELP program is running, a ?] asks for your input. Respond with document name, sub-category, or a special command (see below).

A  $\downarrow$  in response to the ?] exits HELP and returns to O/S level.

• Levels

HELP uses multiple levels of documentation to explain various O/S features.

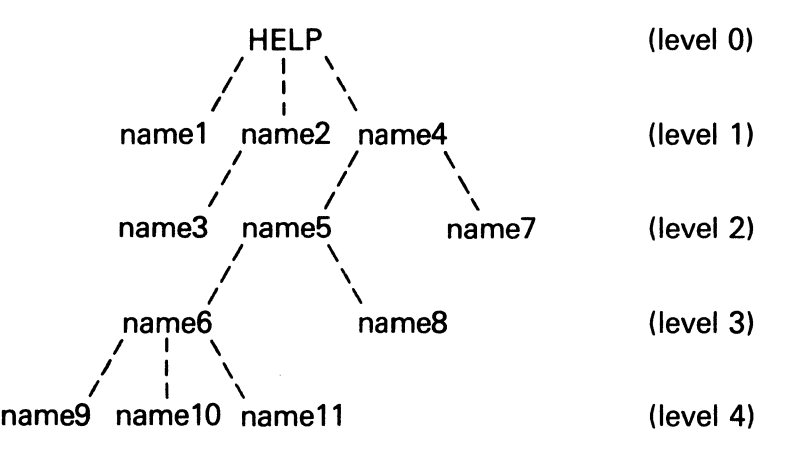

Each name ( name2, name4, name5, name6) may have a text document and further sub-category levels beneath it. Terminating names (name1, name3, name7, name8, name9, name10, name11) are documents without further sub-categories.

From any level, only documentation at lower levels can be referenced. To get this documentation, type the name of the document in response to the ?] . If the name typed has further sub-categories, you are moved to the next level. If the name is a document with no further subcategories, you remain at the same level.

## **HELP**

The information and drawings contained herein are the sole property of Computervision<br>Corporation, Use of this document is reserved exclusively for Computervision customers<br>and personnel, Reproduction of this matter in who

SYNTAX (Continued)

 $\bar{\mathcal{A}}$ 

#### • To List Documents

From level 0 (HELP), the following commands enable you to access the documents described.

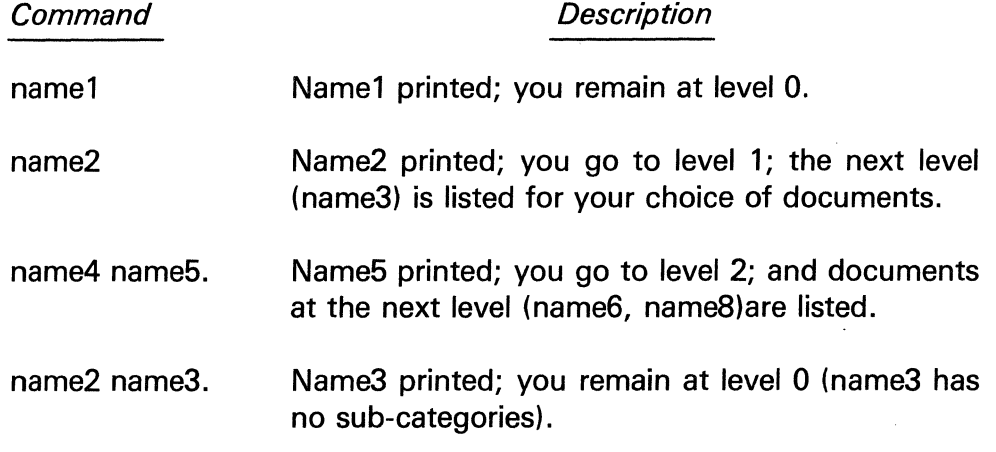

• Examples

These commands, in response to the level 0 HELP prompt ?], will access the documents described.

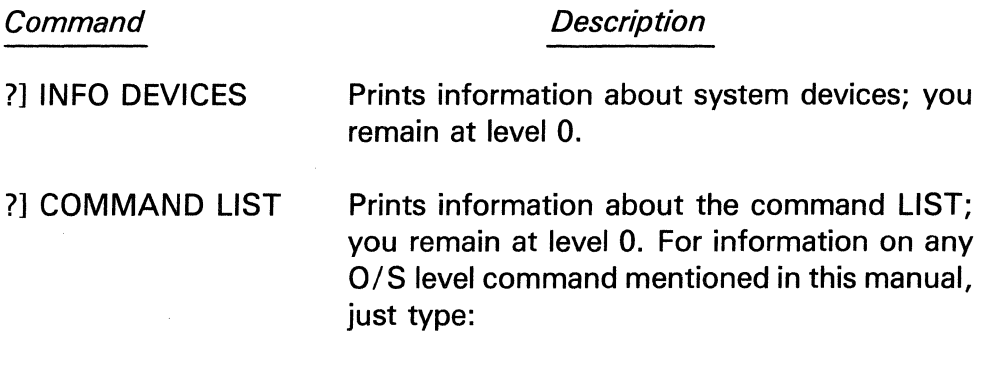

 $n>$  HELP COMMAND Commandname  $\mu$  in response to the O/S prompt.

SYNTAX (Continued) • Special Commands

Several commands make accessing documents more convenient. Type these commands in response to the ?] prompt instead of a name:

- $IL$ Lists the sub-categories and documents at the current level.
- $/B$ Backs up one level and lists the sub-categories and documents at that level.
- $/R$ Repeats the last text document printed.
- $10<sup>1</sup>$ Leaves HELP to return to the O/S.
- $/S$  and  $/A$ HELP has two sets of documentation; system documentation and other (CADDS, user, etc.) documentation.
	- $\sqrt{S}$ Places you at level 0 of System documentation (the level of initial access to HELP).
	- $/A$ Accesses the alternate set of documentation, and puts you at level 0. This alternate set includes everything but System documentation. Type S to return to System documentation.
- **HELP** Prints this document.

# **LIST** ALL

The information and drawings contained herein are the sole property of Computervision Corporation. Use of this document is reserved exclusively for Computervision customers and personnel. Reproduction of this matter in whole or in part is forbidden without the express written consent of Computervision.

### **LIST ALL**

- PURPOSE Lists all exisiting catalogs or files with the same name on a Graphics Networking Architecture (GNA) system.
- **SYNTAX** LISTALL < option > Command String

#### **Example**

n >LISTALL < REFERENCE.FILE> MYCATALOG//SINCE=2-15-81

This command sets up and executes a file that lists any catalog or file in MY CATALOG created since 2-15-81 on Networking Nodes 0, 1,2 and in the directory MYDIRECTORY.

- OPTION Users may set up their own reference file to control what Networking nodes or directories are searched. The optional reference file is listed on the command line delimited by " $\lt'$ " and " $>$ ".
- COMMENT LISTALL will incorporate a command string into a file. The file will then list all cases of the command string according to networking nodes or directory names listed in a reference file setup by the System Manager. This default reference file is named SYSTEM.&BCD.LISTALL.
- COMMAND STRING The entered command string must be valid relative to the FUTIL LIST command.

**REFERENCE** FILE FORMAT The reference file is a text file that includes the nodes or directories to be searched, each on a line by itself.

**Example** 

REFERENCE.&BCD.FILE 4-22-81 16:41 :03 1!(0]  $2! [1]$ 3![2] 4!MYDIRECTORY

### **LISTCFG**

**COMMENTS** 

- PURPOSE Lists a configuration slot or file.
- SYNTAX LISTCFG NAME
	- Name can be a number between 0 and 11; this represents a configuration slot (part of the resident O/S).
		- Name can also be the full name of a file under file management. This file must be a type 4 (configuration) file. (See Section 6, Defining System Configurations.)

### NETDIAG

The information and drawings contained herein are the sole property of Computervision Corporation. Use of this document is reserved exclusively for Computervision customers and personnel. Reproduction of this matter in whole or in part is forbidden without the express written consent of Computervision.

#### **NETDIAG**

- PURPOSE Exercises a point-to-point network link for diagnosis.
- SYNTAX NETDIAG

COMMENT NETDIAG generates a network request to send a buffer to the remote network task. The remote network task then copies the input buffer into an output buffer and returns it to the caller.

IN PUT/OUTPUT (The left column defines the procedure; the right column clarifies the action.)

 $n >$ NETDIAG Input command. Dialogue ensues.

ENTER LOOP COUNT (DEC) Enter number of transmissions.

ENTER SITE-JD (HEX) Enter remote site ID.

ENTER BUFFER SIZE Enter buffer size; must not exceed XXXX (HEX).

MESSAGES NETDIAG outputs one of two responses after each transmission:

> **SUCCESS** The transmission is complete and the buffers match.

> **TRANSMISSION** The transmission is incomplete owing to error (see below).

> These statistics are output in response to ESC and on completion of all transmissions:

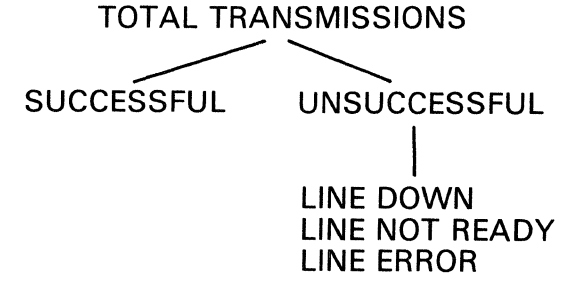

ERRORS

- Following each transmission, appropriate networking error messages are output.
- In the event of a configuration error, the system provides host and linked node site ID's (as perceived by each):

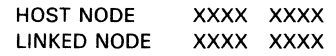

#### **NETSTATS**

- PURPOSE Retrieves and displays timing statistics for a point-to-point link in a Graphics Network Architecture (GNA) configuration.
- SYNTAX **NETSTATS**

INPUT /OUTPUT  $n >$  ENTER SITE-ID (HEX) Enter a remote site ID. If you are on a terminal connected to the host, you can type any configured satellite; if you are on a satellite, type only 0 to indicate host.

> TYPE OK TO RESET **STATISTICS** For valid timing results, reset statistics before running a test.

OK  $\downarrow$ Statistics are output in the format:

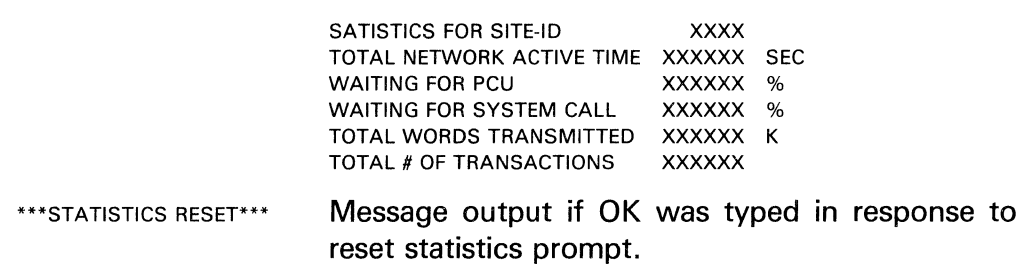

#### **Caution**

NETSTATS is only effective for one-direction testing in a single-user environment.

## **NETTEST**

The information and drawings contained herein are the sole property of Computervision<br>Corporation, Use of this document is reserved exclusively for Computervision customers<br>and personnel, Reproduction of this matter in who express written consent of Computervision.

#### **NETTEST**

- PURPOSE Exercises all network links in a configuration.
- SYNTAX NETTEST
- **COMMENTS** • For each link in the configuration, NETTEST generates 10 network requests to send a buffer to the remote network task. The remote network task copies the input buffer into an output buffer and returns it to the caller.
	- NETTEST is a general tool to get a *yes* or no answer in a given configuration.

OUTPUT As each link is exercised, NETTEST outputs:

> $SITE-ID XXXX - SUCCESS$  or  $SITE-ID$  XXXX  $-$  FAILURE. EXECUTE NETDIAG

To pinpoint problems indicated by a failure message, execute NETDIAG for the link.

#### **NEWCFG**

- PURPOSE Generates a new system configuration to be placed in a configuration file.
- SYNTAX NEWCFG

COMMENT The NEWCFG command initiates a dialogue for configuration definition which is identical to that described under Defining System Configurations, Section 6.

MESSAGES When the configuration definition dialogue is completed, this message is output:

> n > TYPE SLOT OR FILE FOR CNFG Type either configuration slot or configuration file name where you want to store newly-defined configuration. J if you do not want to store configuration. NEWCFG terminates.

The information and drawings contained herein are the sole property of Computervision<br>Corporation, Use of this document is reserved exclusively for Computervision customers<br>and personnel. Reproduction of this matter in who

#### **OP LOG**

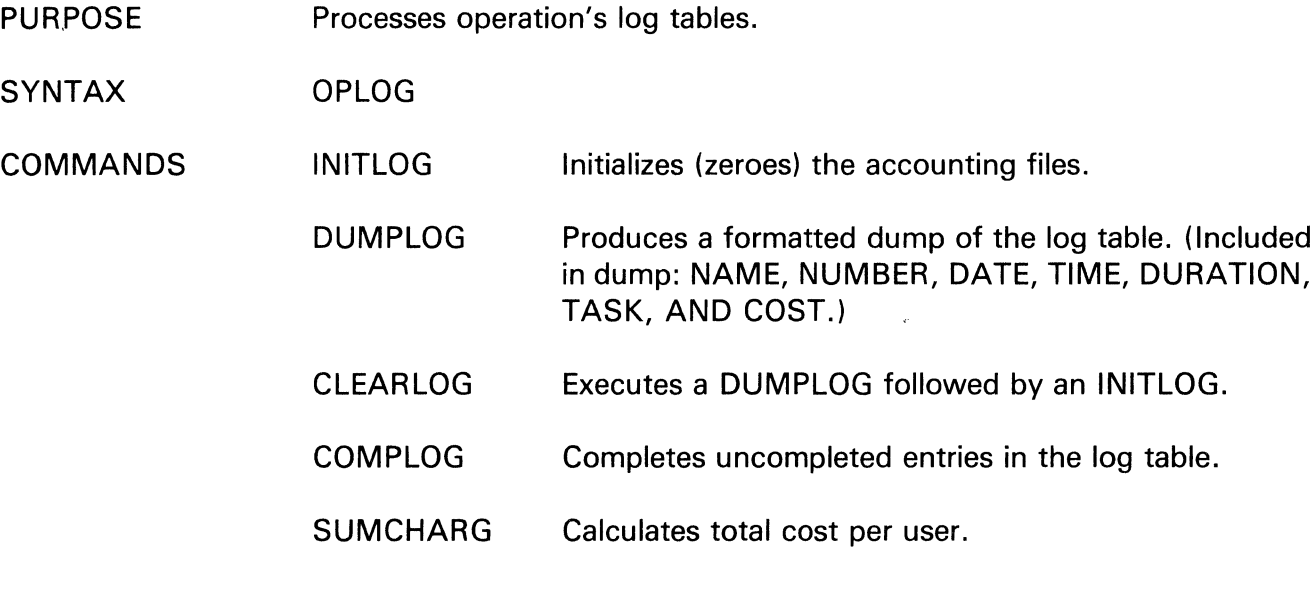

#### **Note**

OPLOG does work when other tasks are logged in. All logged tables are access-protected.

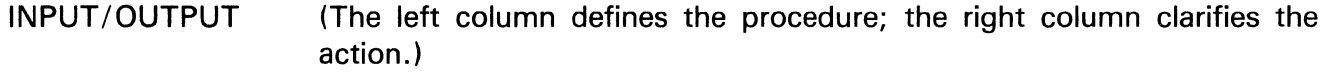

n> TYPE COMMAND

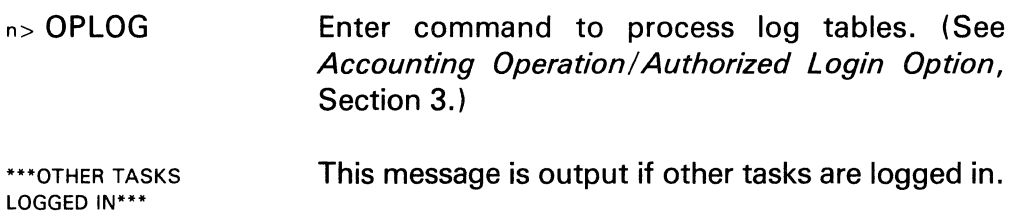

This message appears if no other tasks are logged in.

Type any command described above.  $\}$  to terminate session.

## **PACHDISC**

The information and drawings contained herein are the sole property of Computervision<br>Corporation. Use of this document is reserved exclusively for Computervision customers<br>and personnel. Reproduction of this matter in who express written consent of Computervision.

### **PACHDISC**

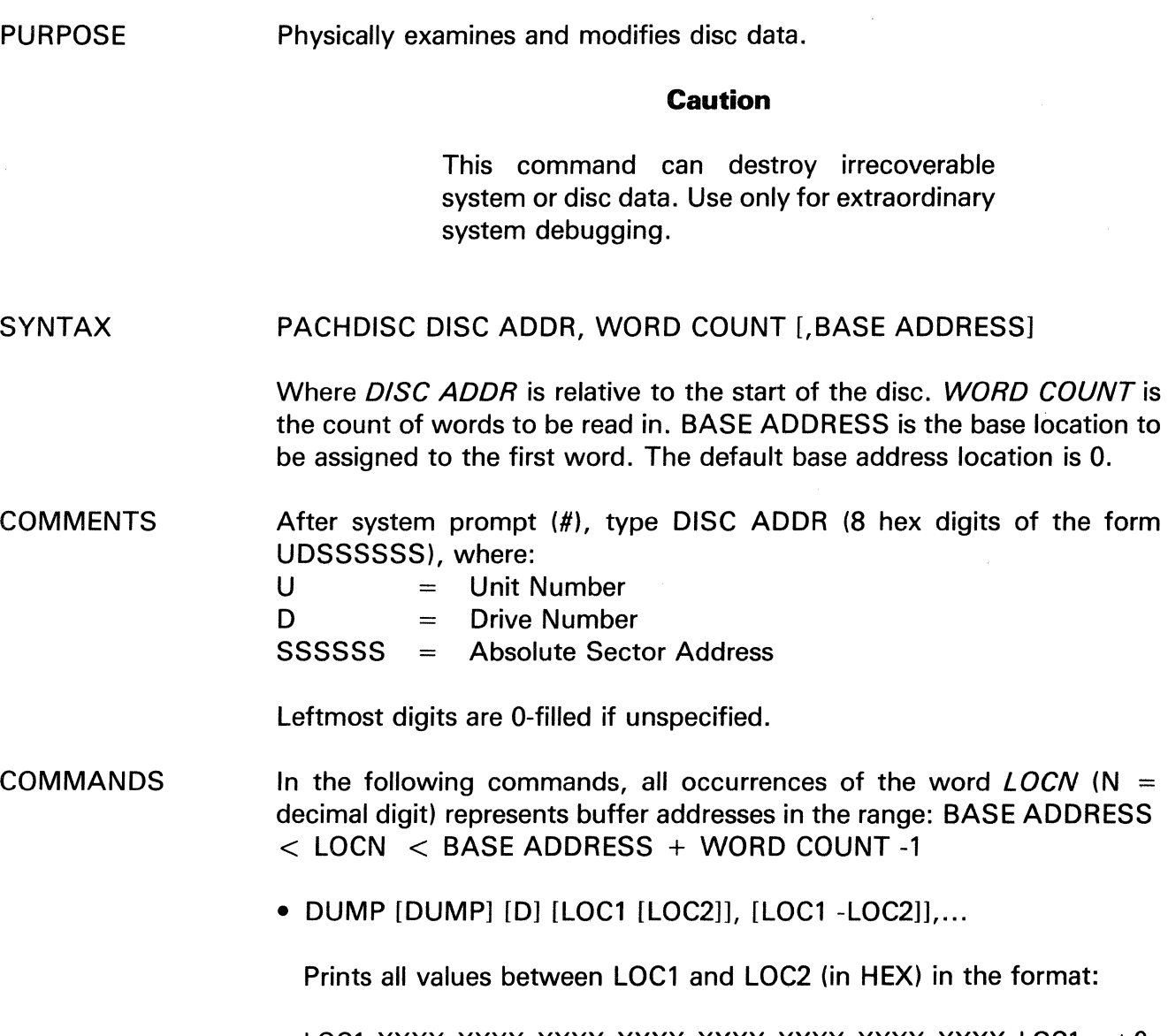

LOC1 XXXX XXXX XXXX XXXX XXXX XXXX XXXX XXXX LOC1 +O XXXX XXXX XXXX XXXX XXXX XXXX XXXX XXXX LOC1 +8 XXXX XXXX XXXX XXXX XXXX XXXX XXXX XXXX LOC1 + 10 XXXX XXXX XXXX XXXX XXXX XXXX XXXX XXXX LOC1 + 18 XXXX xxxx xxxx xxxx xxxx xxxx xxxx xxxx

> (  $\overline{\phantom{0}}$

COMMANDS (Continued)

#### • SEARCH

SEARCH SR [LOC1 [-LOC2]], [LOC1 [-LOC2]], ... =VALUE

Prints all buffer locations falling into specified ranges whose contents equal value. If ranges are not specified, the entire buffer is searched. Output format is:

LOC1 LOC2 VALUE VALUE

•SET [SET] [SE] LOC = VALUE1,VALUE2, ... ,VALUEN

Sets contents of buffer locations LOC to LOC+ N-1 to VALUE1, VALUE2, ... ,VALUEN.

SET] [ SE] [LOC1 [-LOC2]], [LOC1 [-LOC2]], ... =VALUE

• SET [ LOC ] [ LOC ] SE [LOC1-LOC2] [LOC1-LOC2], ... =VALUE

Sets contents of buffer locations (within specified ranges) to VALUE.

• MOVE [MOVE] [ M ] COUNT,LOC1,LOC2

Moves contents of the buffer. COUNT words are moved from LOC1 TO LOC2. If LOC2 < LOC1, then the move is made in the order LOC2-  $>$  LOC1, LOC2 + 1- $>$  LOC1 + 1, etc. If LOC1  $<$  LOC2, then the move is made in the order  $LOC1 + CNT-1 > LOC2 + CNT-1$ ,  $LOC1 + CNT-2$ LOC2+ CNT-2, etc.

 $\bullet$  QUIT [QUIT] [ Q ]

Causes an immediate exit to O/S level. All disc is left unchanged from its value at PACHDISC initiation.

# **PACHDISC**

The information and drawings contained herein are the sole property of Computervision<br>Corporation, Use of this document is reserved exclusively for Computervision customers<br>and personnel. Reproduction of this matter in who

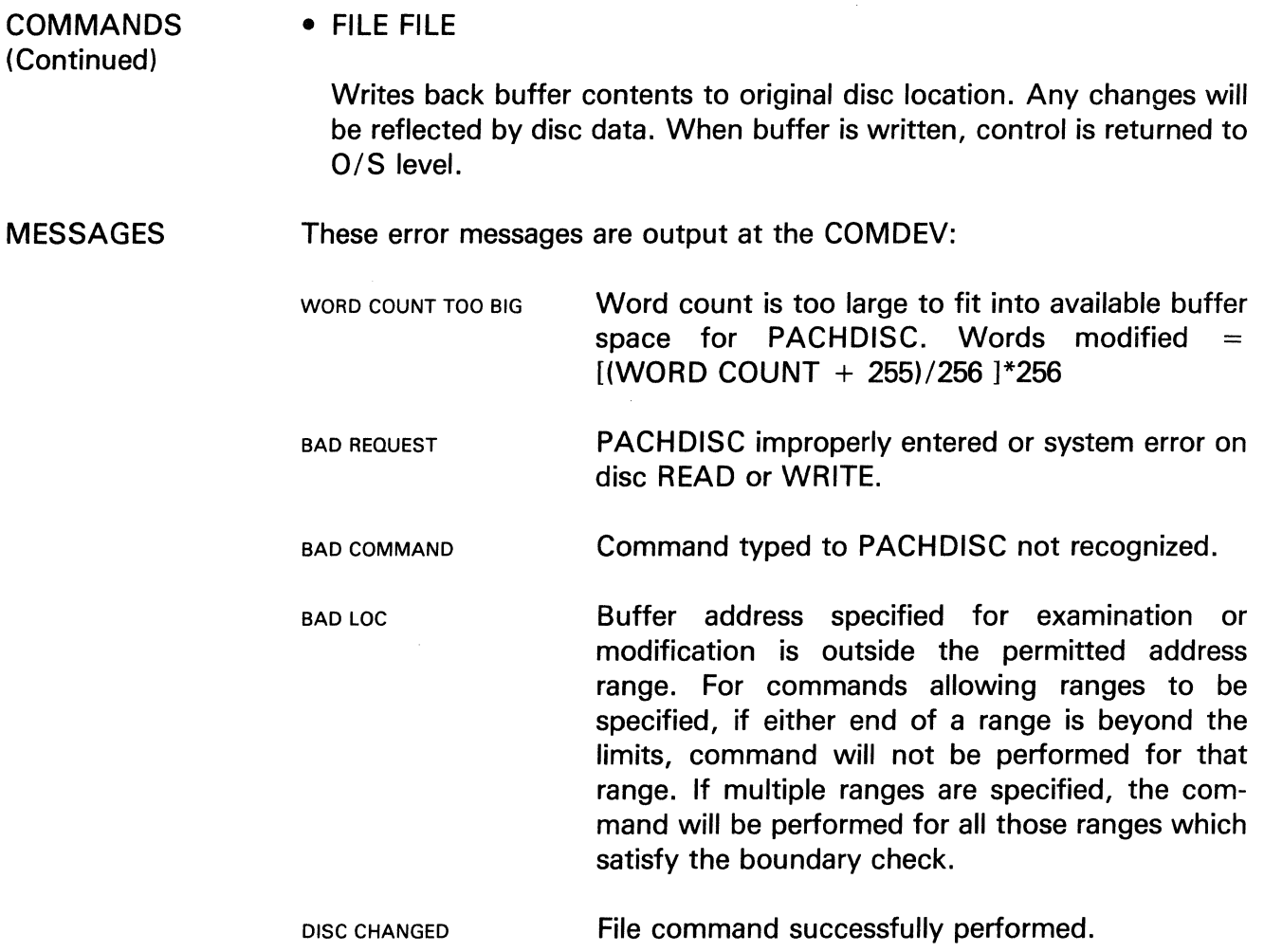

 $\bar{\rm{}}$ 

 $\bar{\phantom{a}}$
The information and drawings contained herein are the sole property of Computervision Corporation. Use of this document is reserved exclusively for Computervision customers and personnel. Reproduction of this matter in whole or in part is forbidden without the express written consent of Computervision.

## **RESETPCU**

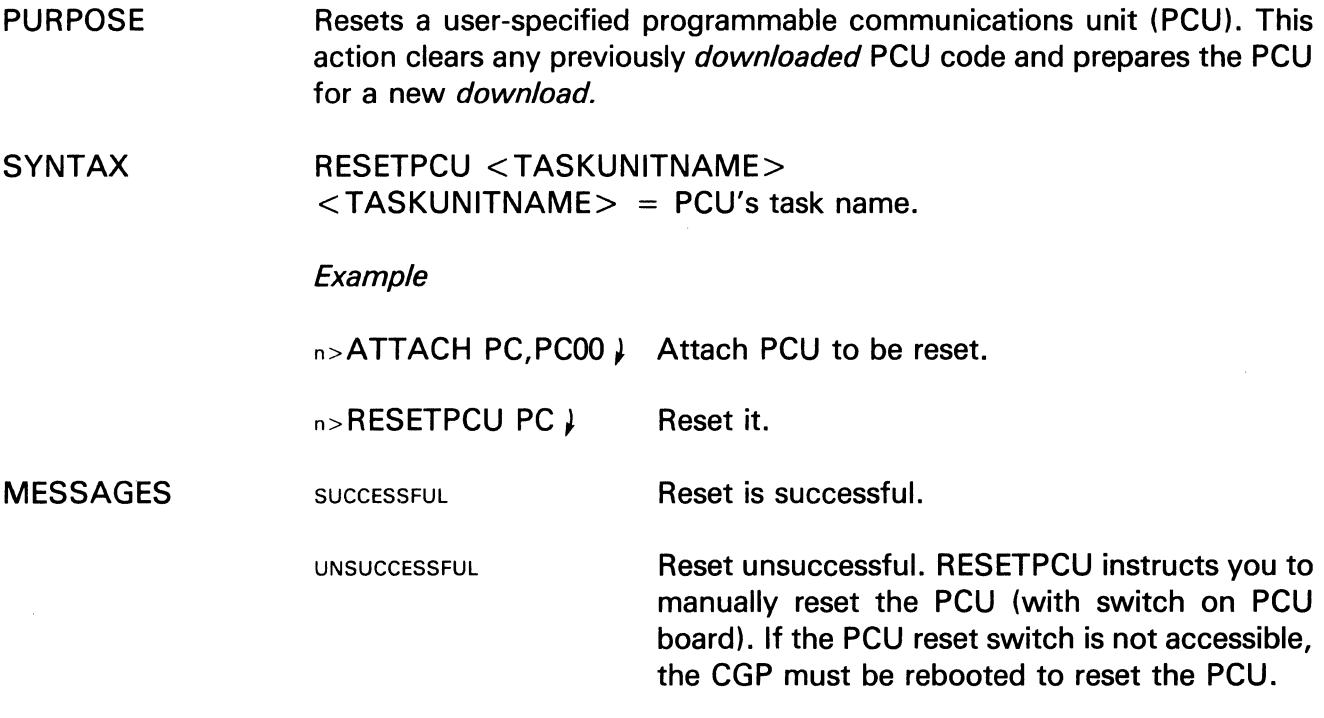

## **SETDEV**

 $\sim$ 

PURPOSE Sets unit characteristic word values for an attached unit.

**SYNTAX** SETDEV Taskunitname, Chr1, Chr2, Chr3

> Where Taskunitname = two-character user assigned task name for unit (see ATTACH), and Chr1,2,3 = hexadecimal values assigned to the unit characteristic words for this unit.

MESSAGES See below. Control is automatically returned to the system.

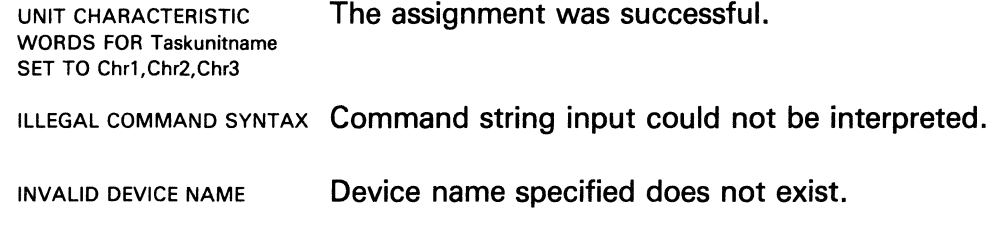

See description of unit characteristic words under Defining System Configurations, Section 6.

# **SYSCMTB**

The information and drawings contained herein are the sole property of Computervision<br>Corporation, Use of this document is reserved exclusively for Computervision customers<br>and personnel, Reproduction of this matter in who express written consent of Computervision.

## **SYSCMTB**

- PURPOSE Adds a command table to SYSCMTB, the system command table. SYSCMTB is a file manager command table that is searched by user commands.
- SYNTAX SYSCMTB Filename

Where *Filename* names an existing command table file.

COMMENT The file becomes an appendix to SYSCMTB. Its commands are available to all users.

#### **SYSSIZE**

- PURPOSE Computes the difference between the system's physical memory capacity and its maximum memory usage under the current configuration. This information is used to check whether sufficient memory is available to accommodate a network task.
- SYNTAX **SYSSIZE**

METHOD Memory availability information output.

ERRORS No error indicators.

# **TAPETYPE**

 $\mathbb{Z}^2$ 

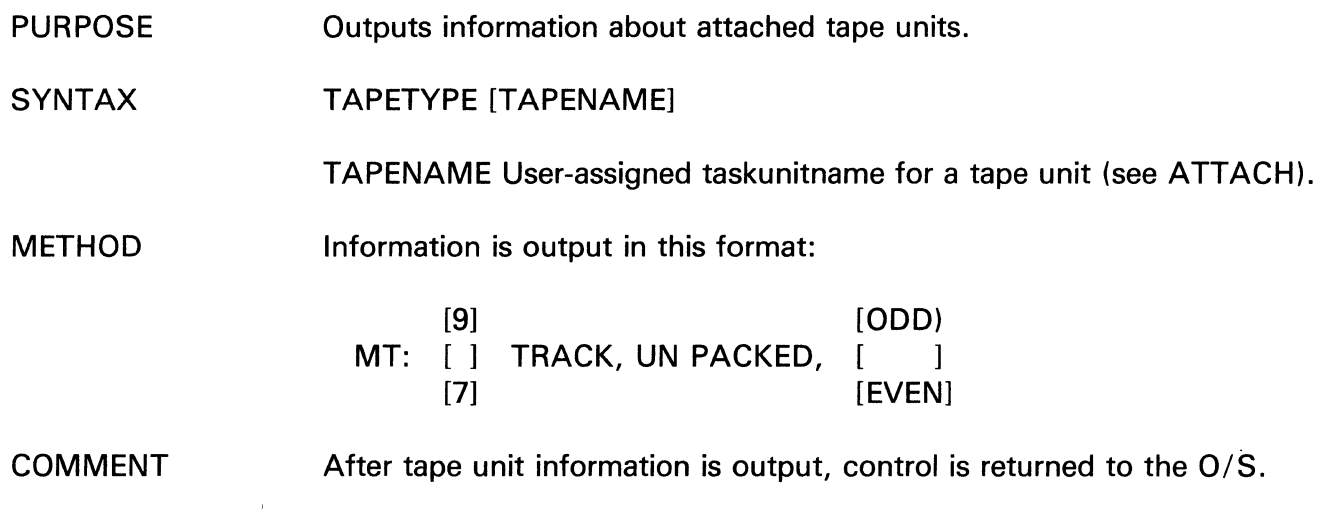

 $\mathcal{A}^{\mathcal{A}}$ 

INDEX

# **Index**

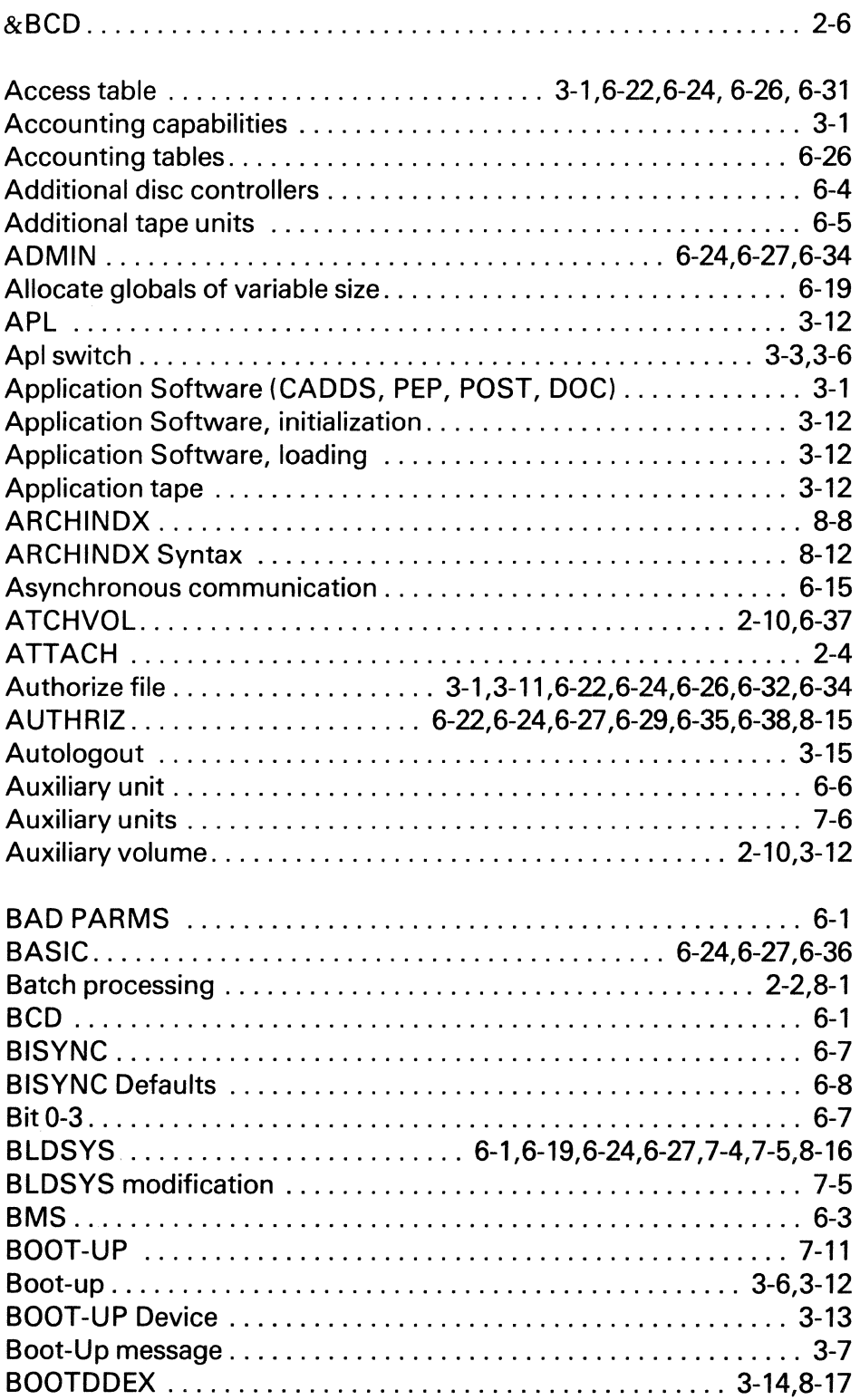

 $\hat{\boldsymbol{\beta}}$ 

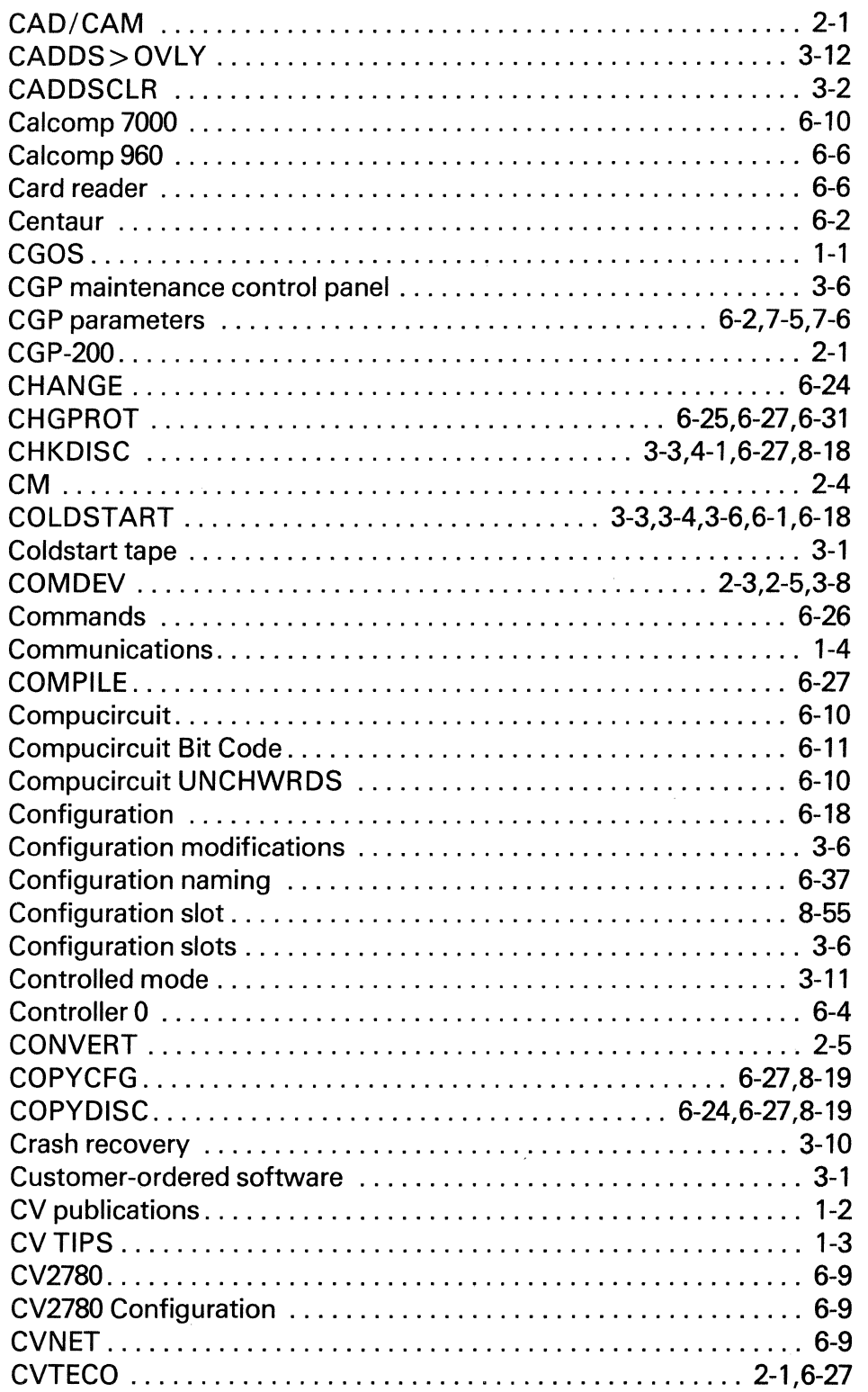

 $\checkmark$ 

 $\bar{\chi}$ 

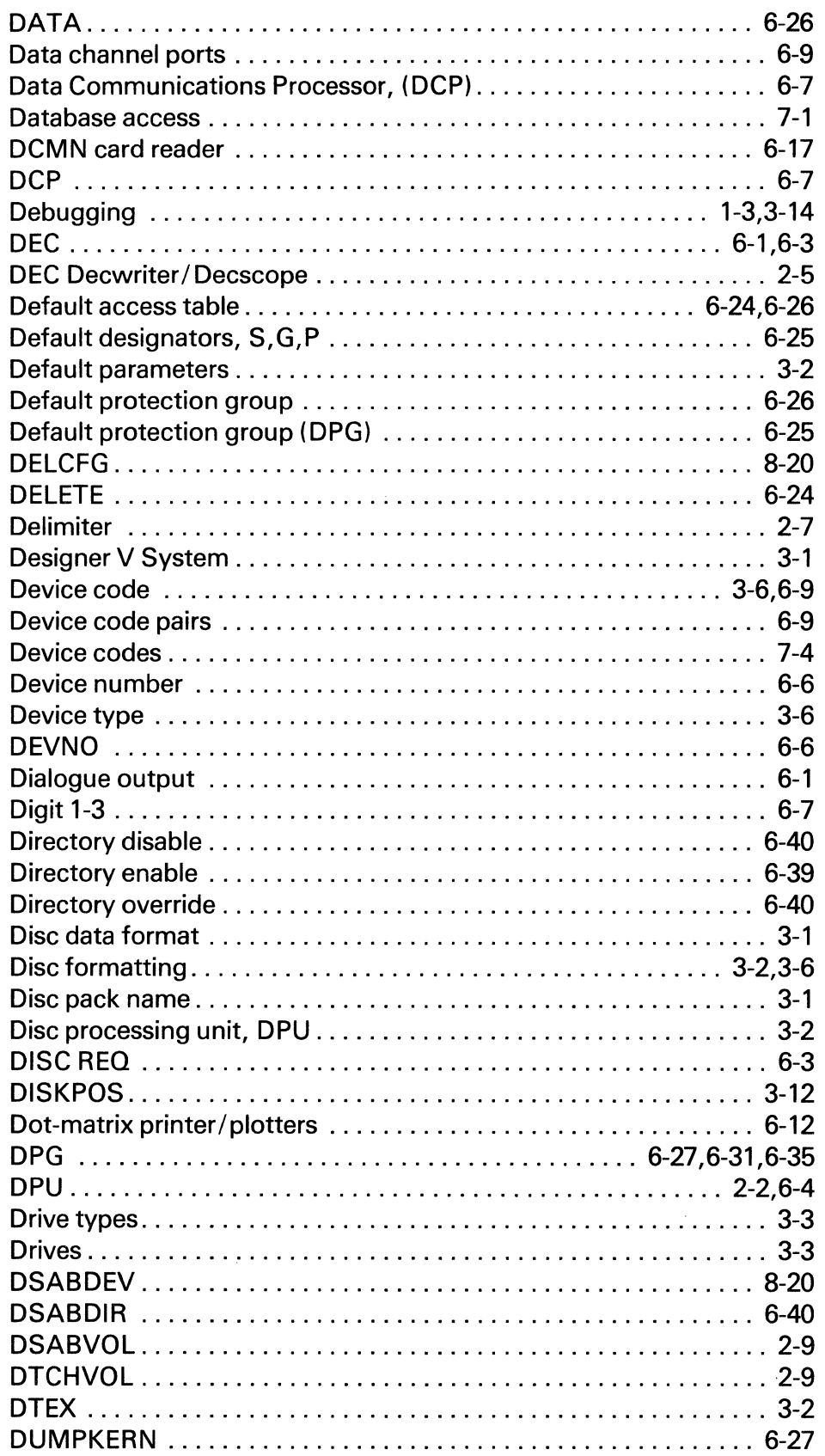

 $\sim$ 

 $\sim 1$ 

 $\sim 10^7$ 

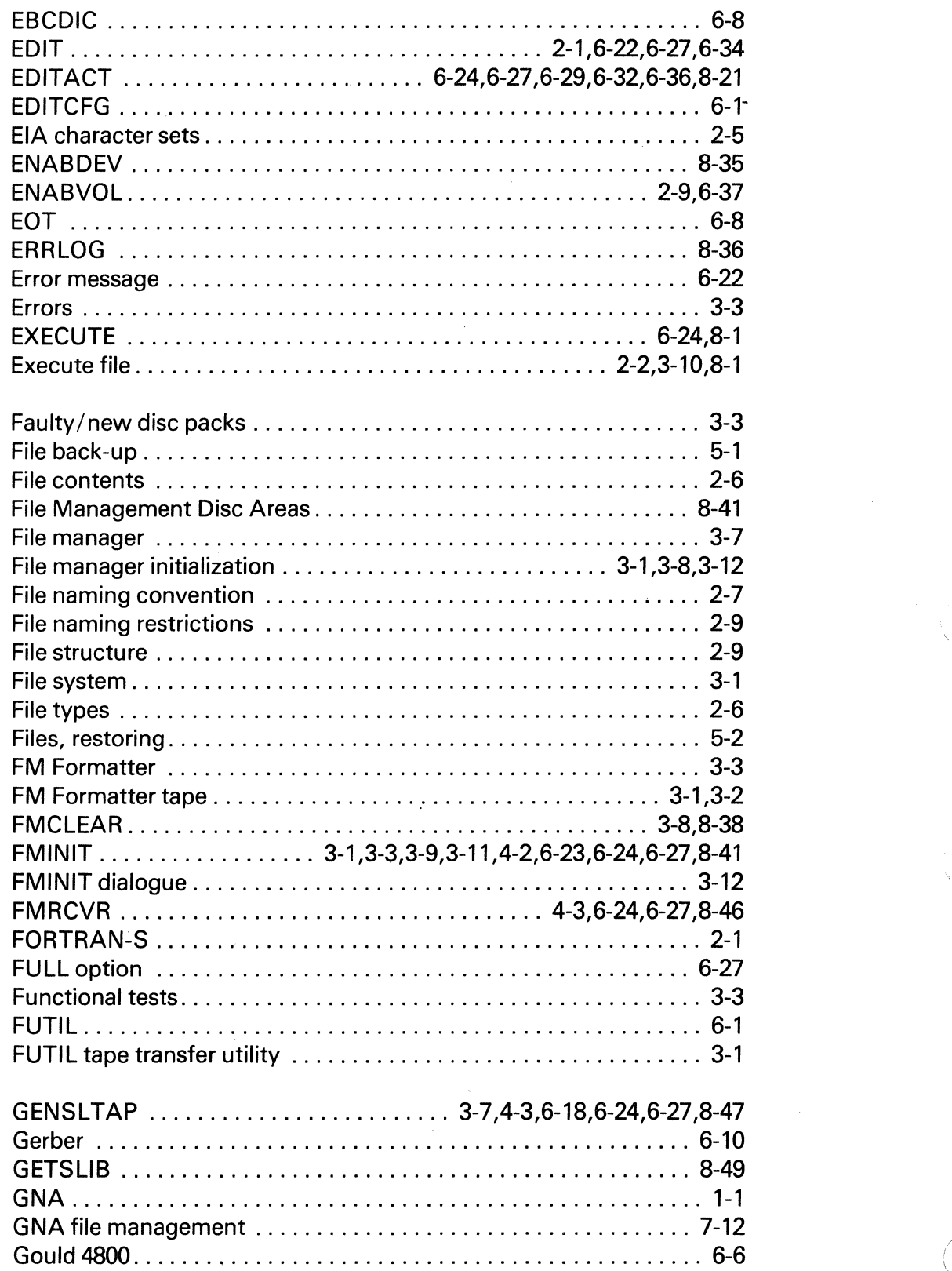

\ '

1-4

 $\bar{\beta}$ 

 $\mathcal{L}^{(1)}$  ,  $\mathcal{L}^{(2)}$ 

 $\bar{z}$ 

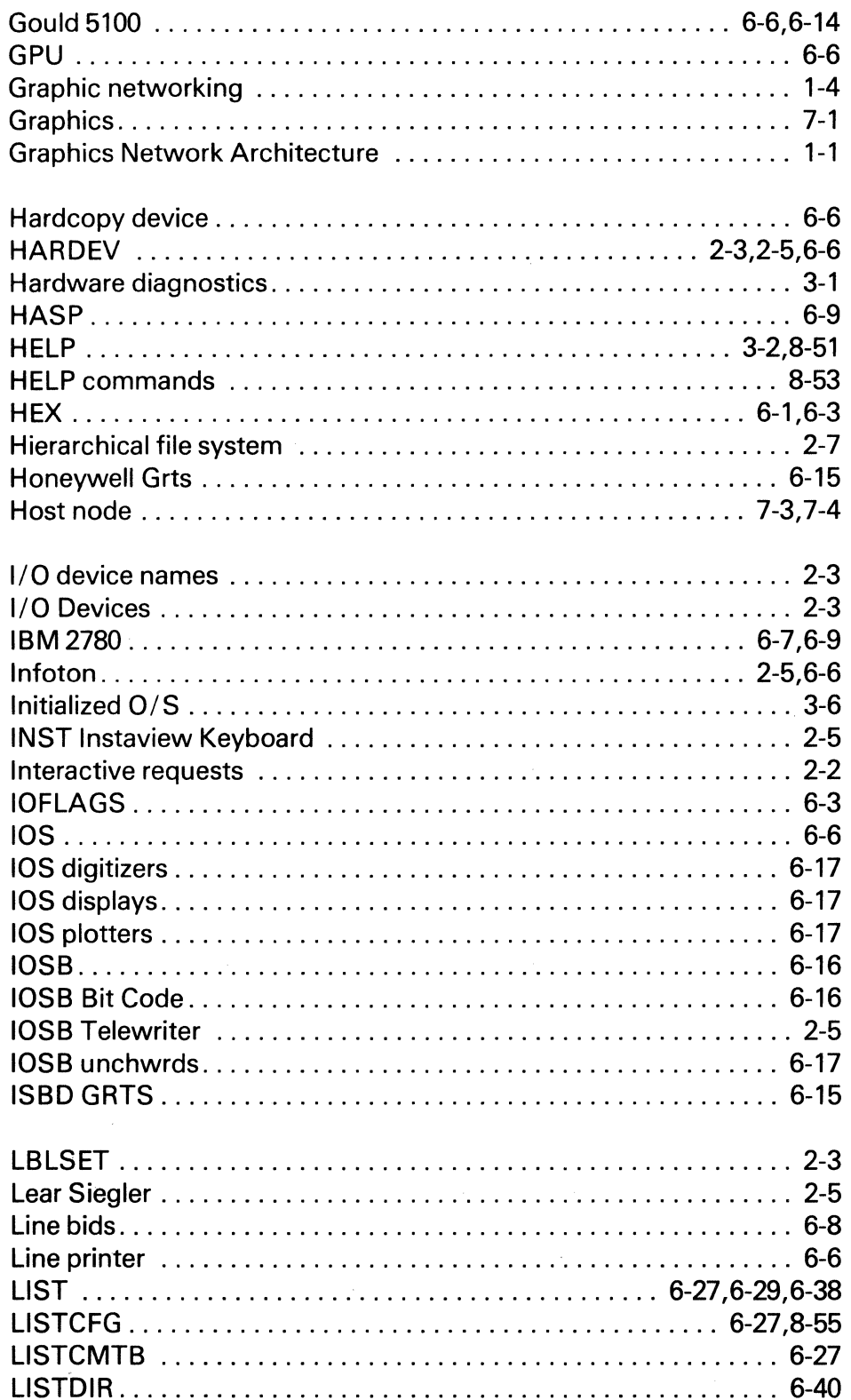

 $\mathcal{A}^{\mathcal{A}}$ 

 $\bar{\epsilon}$ 

 $\bar{z}$ 

 $\mathcal{L}$ 

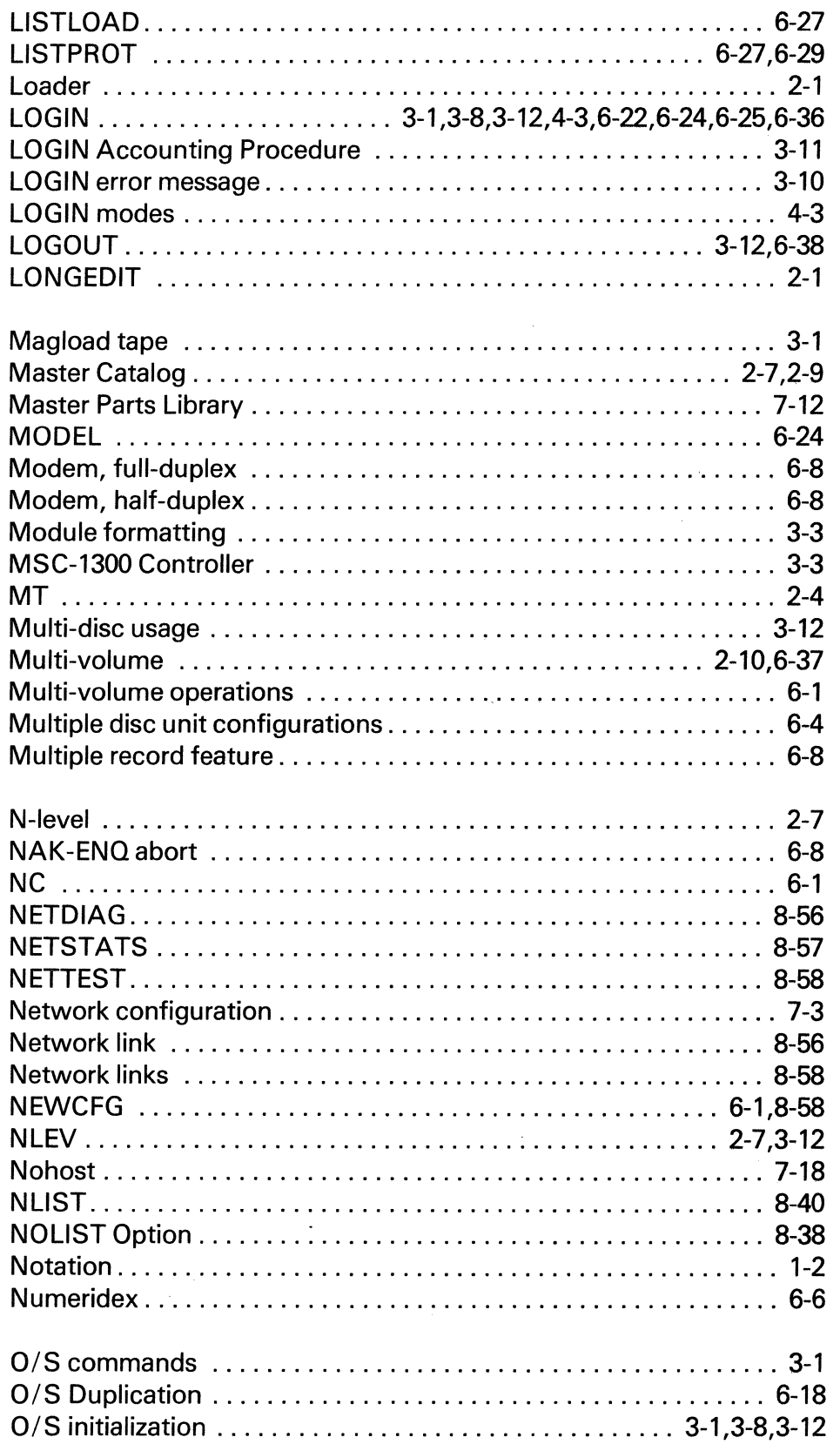

 $\sim$ 

 $\mathcal{A}^{\prime}$ 

 $\mathcal{A}$ 

 $\sim$ 

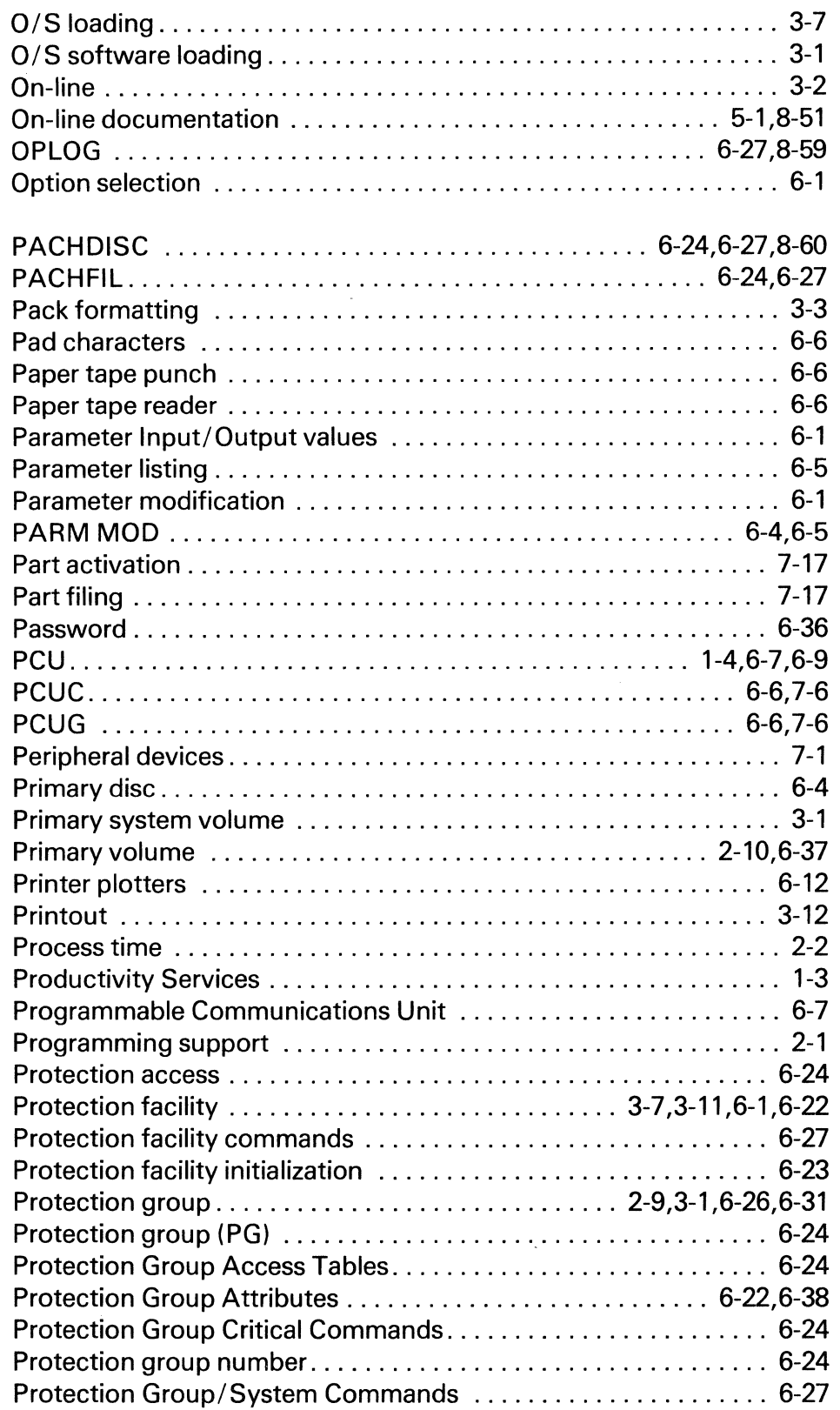

 $\sim$ 

 $\mathcal{A}$ 

 $\Box$ 

 $\overline{\mathcal{E}}$ 

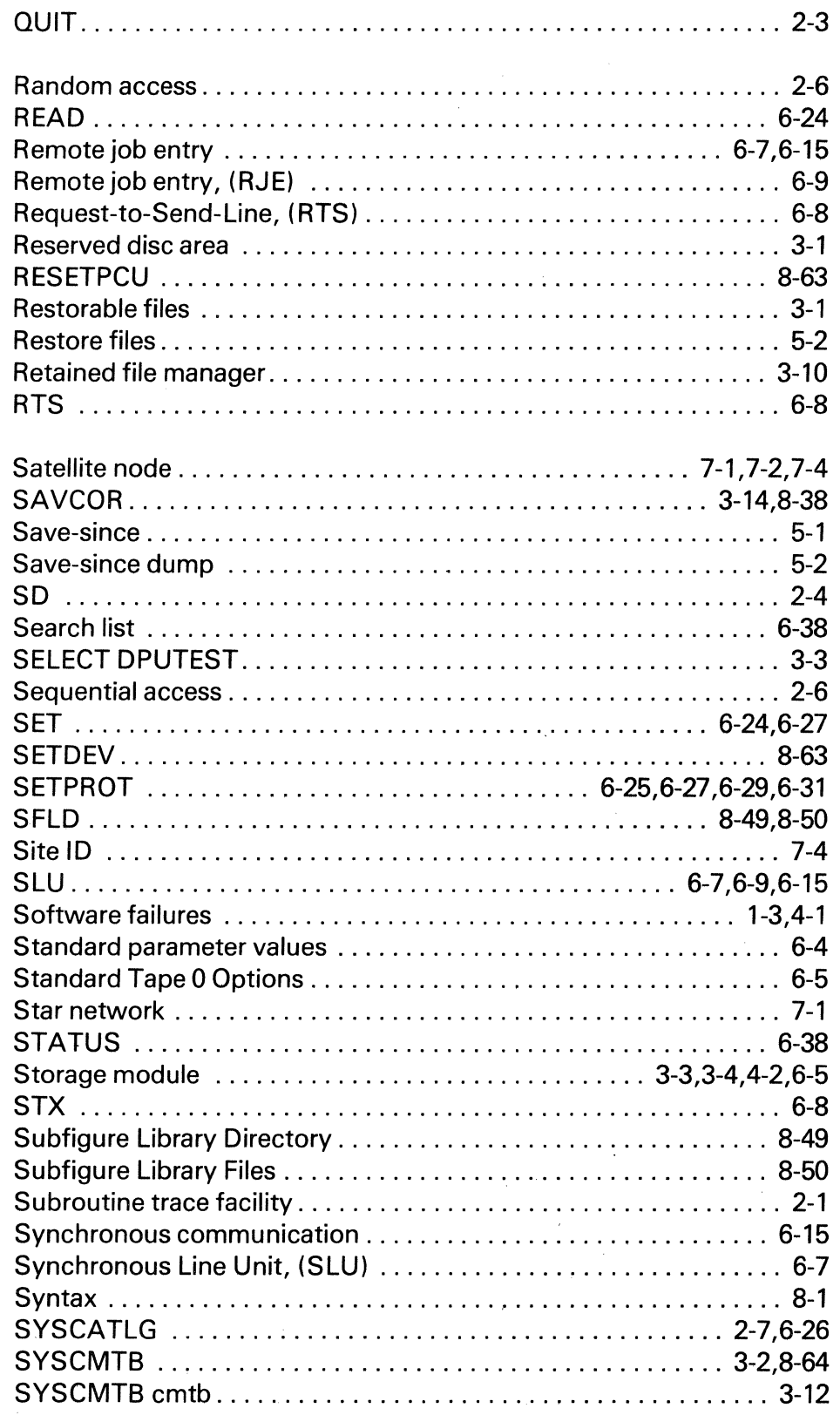

 $\bar{z}$ 

 $\bar{z}$ 

J.

 $\sim$ 

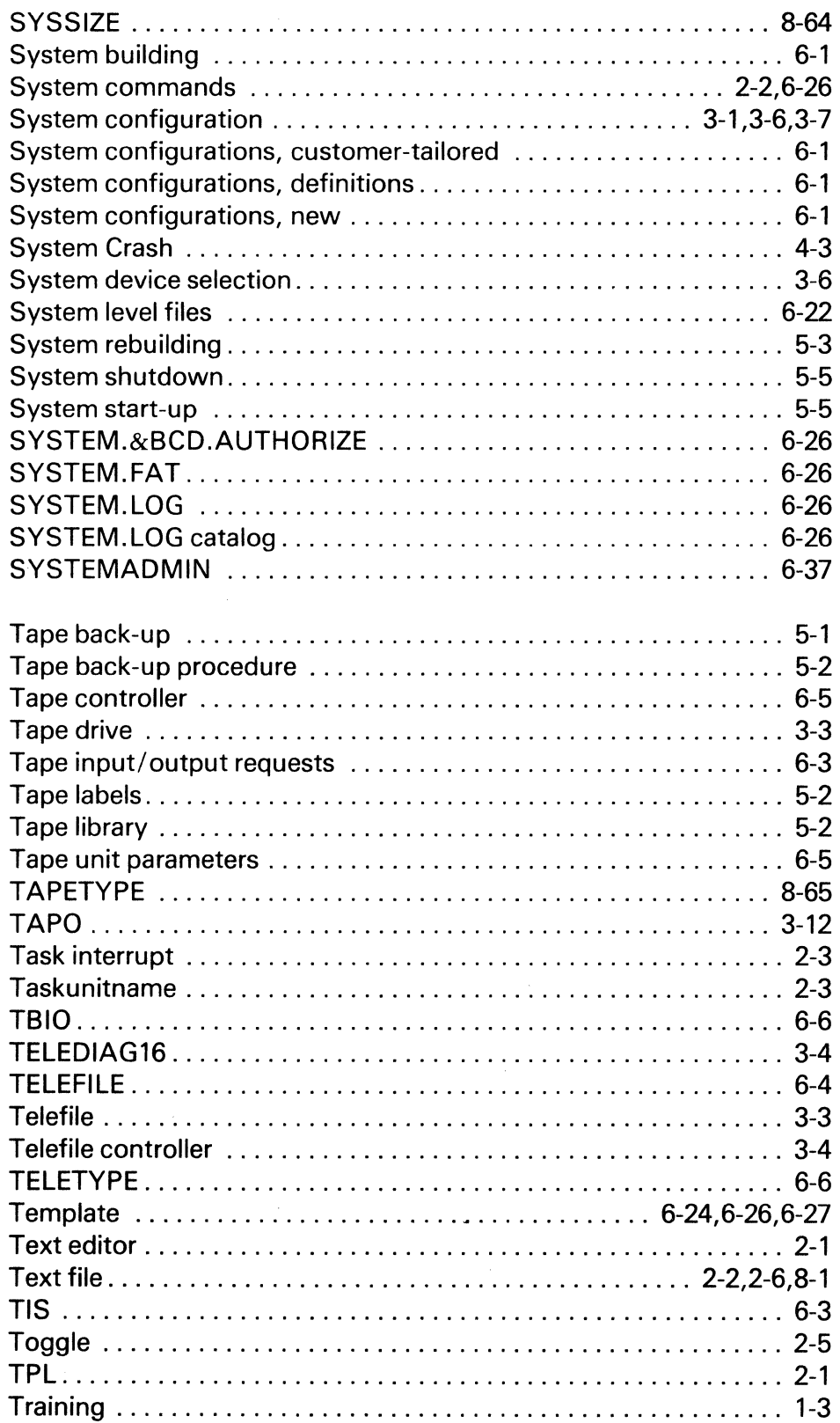

 $\overline{\phantom{a}}$ 

J.

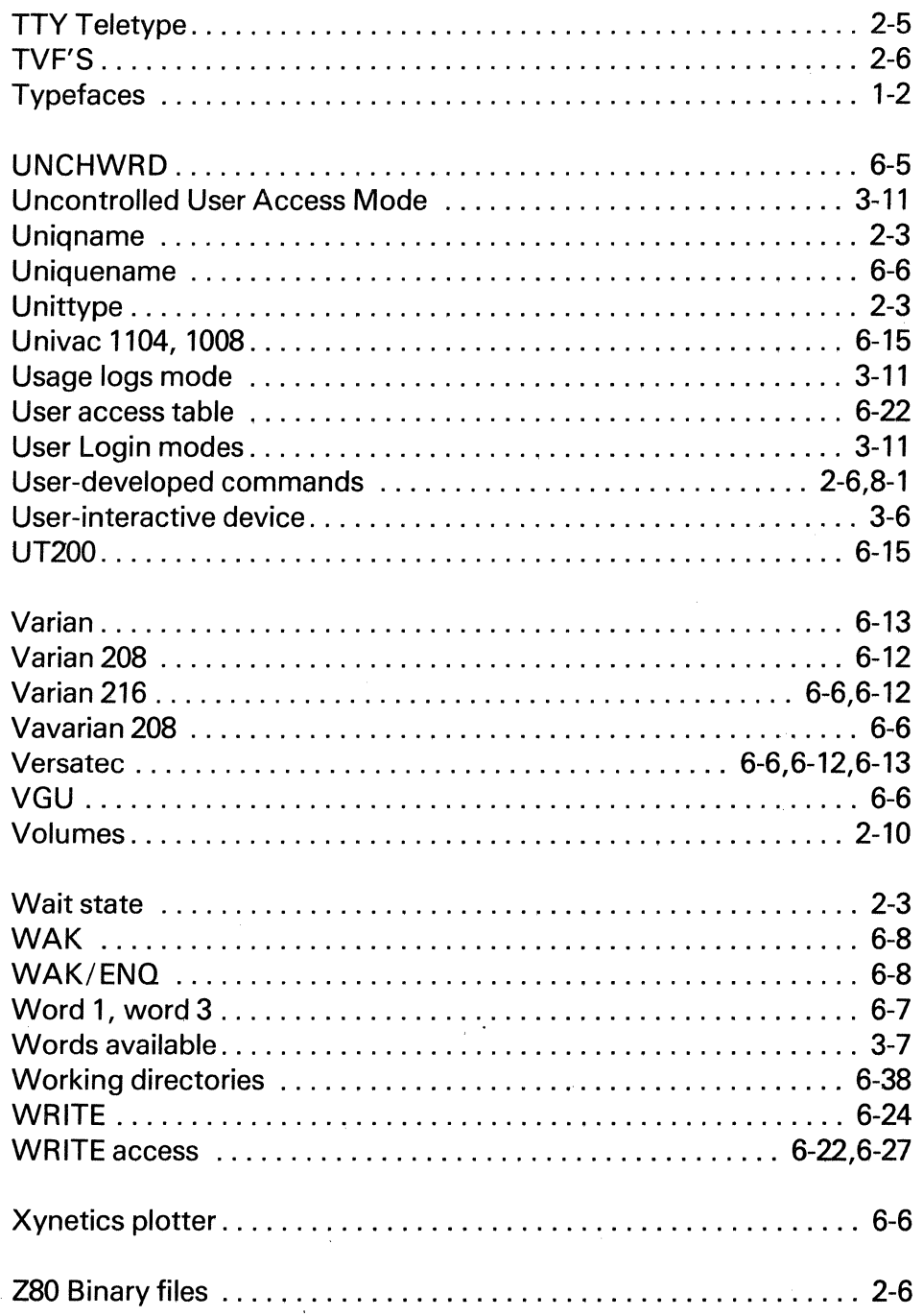

 $\ddot{\phantom{a}}$ 

 $\setminus$ 

 $\sim$ 

 $\bar{9}$ l,

# REMARKS FORM

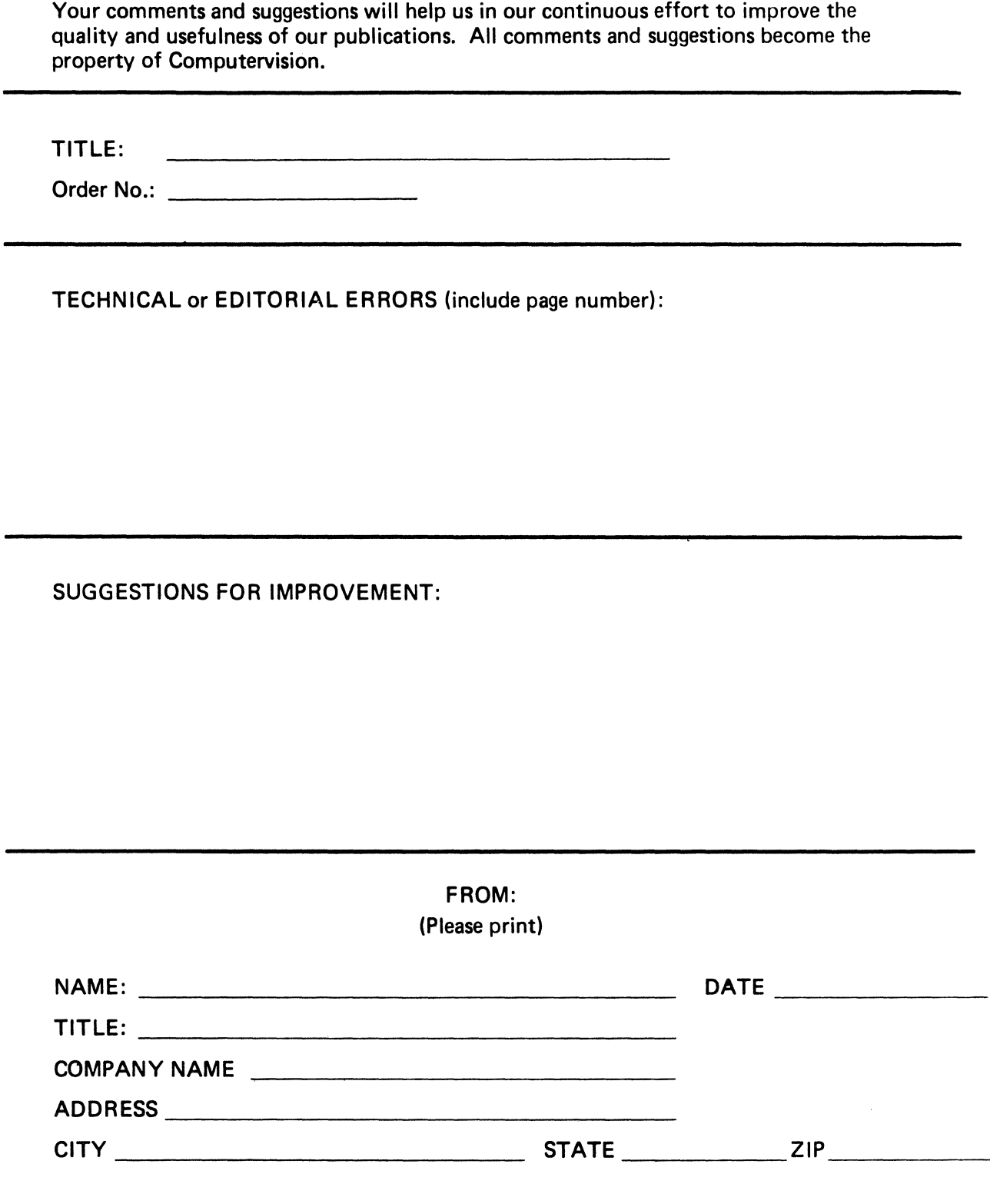

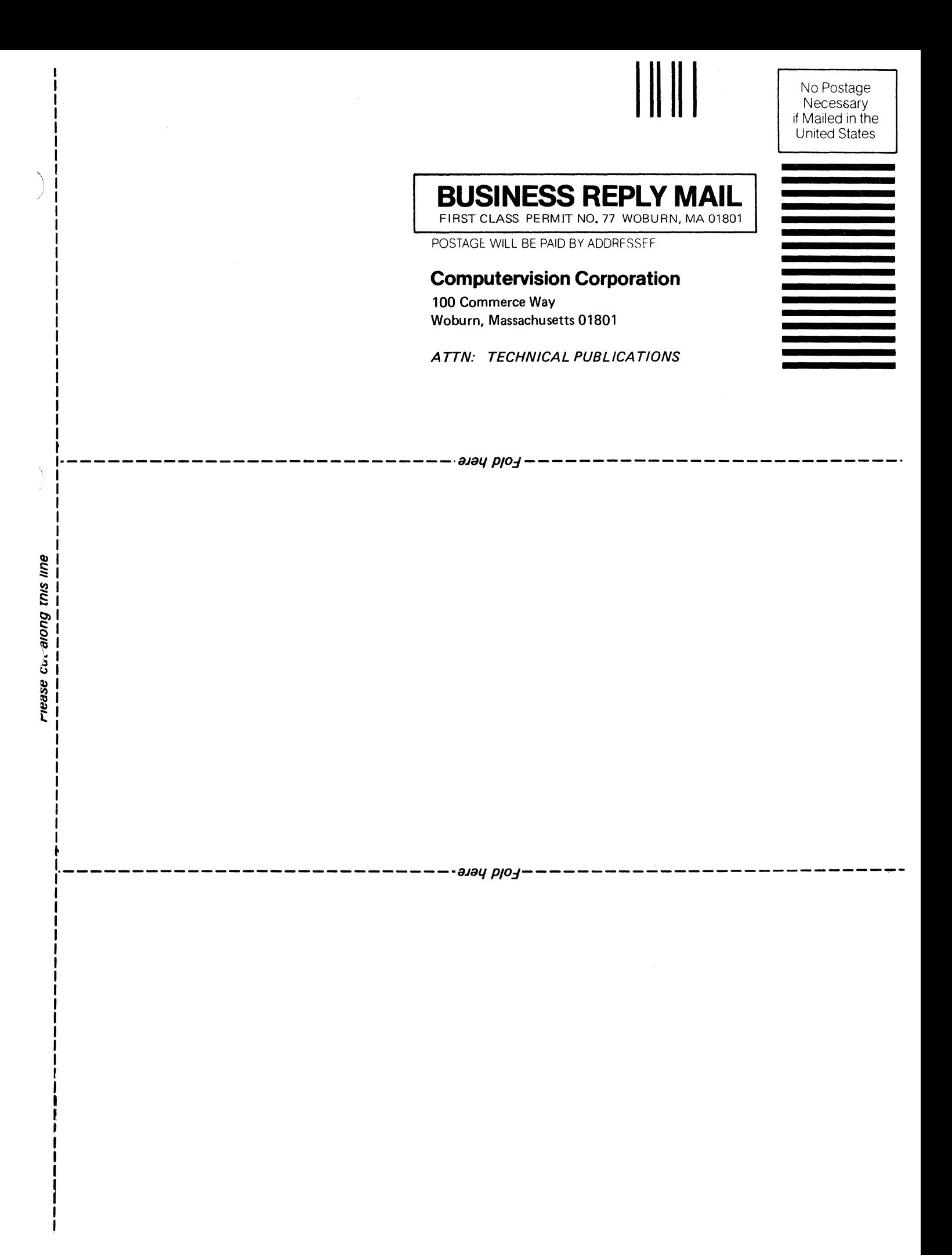

**Computervision Corporation** 201 Burlington Road, Bedford, Massachusetts 01730